## แบบรูปการออกแบบส่วนต่อประสานผู้ใช้สำหรับอุปกรณ์พกพาบนแพลตฟอร์มไอโอเอส: ส่วนการนำเข้าและการจัดการข้อมูลและเนื้อหา

นายธารา เวชกร

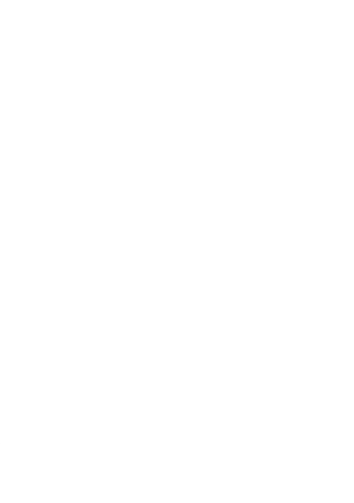

้บทคัดย่อและแฟ้มข้อมูลฉบับเต็มของวิทยานิพนธ์ตั้งแต่ปีการศึกษา 2554 ที่ให้บริการในคลังปัญญาจุฬาฯ (CUIR)

เป็นแฟ้มข้อมูลของนิสิตเจ้าของวิทยานิพนธ์ ที่ส่งผ่านทางบัณฑิตวิทยาลัย

The abstract and full text of *ห*ยานิพนธ์นี้เป็นส่วนหนึ่งของการศึกษาตามหลักสูตรปริญญาวิทยาศฤสตรมหาบัณฑิต pository (CUIR)

are the thesis authors ที่เยิร์ รับอักกรรมซอฟต์แวร์ ภาควิชาวิศวกรรมคอมพิวเตอร์<br>are the thesis authors ที่เยิร์ รับอักก์itted through the University Graduate School.

คณะวิศวกรรมศาสตร์ จุฬาลงกรณ์มหาวิทยาลัย

ปีการศึกษา 2558

ลิขสิทธิ์ของจุฬาลงกรณ์มหาวิทยาลัย

### MOBILE USER INTERFACE DESIGN PATTERNS ON iOS PLATFORM: GETTING INPUT PART AND DATA AND CONTENT MANAGEMENT PART

Mr. Thara Wetchakorn

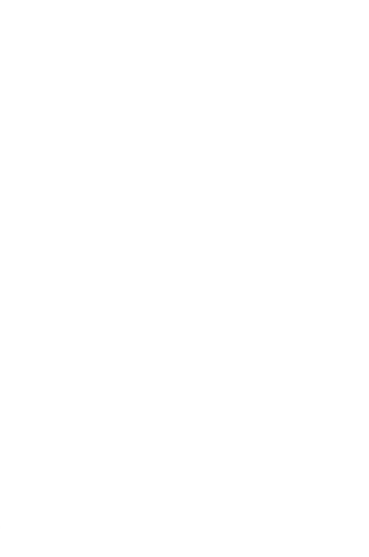

A Thesis Submitted in Partial Fulfillment of the Requirements for the Degree of Master of Science Program in Software Engineering Department of Computer Engineering Faculty of Engineering Chulalongkorn University Academic Year 2015 Copyright of Chulalongkorn University

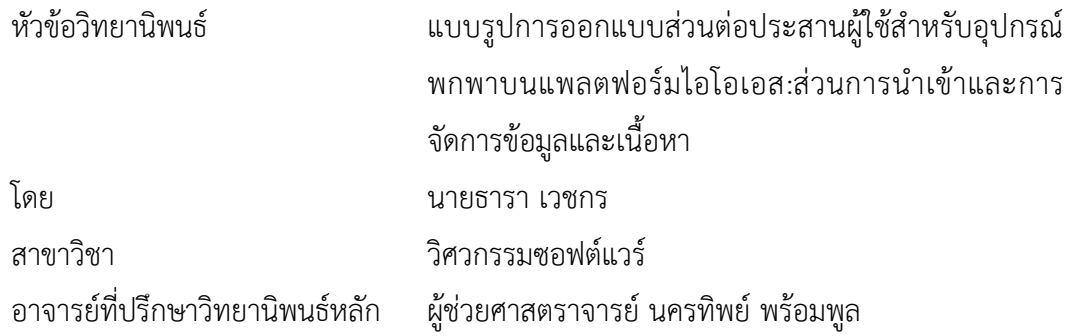

คณะวิศวกรรมศาสตร์ จุฬาลงกรณ์มหาวิทยาลัย อนุมัติให้นับวิทยานิพนธ์ฉบับนี้เป็นส่วน หนึ่งของการศึกษาตามหลักสูตรปริญญามหาบัณฑิต

คณบดีคณะวิศวกรรมศาสตร์

(ศาสตราจารย์ ดร.บัณฑิต เอื้ออาภรณ์)

คณะกรรมการสอบวิทยานิพนธ์

ประธานกรรมการ

(รองศาสตราจารย์ ดร. ทวิตีย์ เสนีวงศ์ ณ อยุธยา)

อาจารย์ที่ปรึกษาวิทยานิพนธ์หลัก

(ผู้ช่วยศาสตราจารย์ นครทิพย์ พร้อมพูล)

กรรมการภายนอกมหาวิทยาลัย

(ผู้ช่วยศาสตราจารย์ ดร. เบญจพร ลิ้มธรรมาภรณ์)

ธารา เวชกร : แบบรูปการออกแบบส่วนต่อประสานผู้ใช้ส าหรับอุปกรณ์พกพาบนแพลตฟอร์มไอโอเอส: ส่วนการนำเข้าและการจัดการข้อมูลและเนื้อหา (MOBILE USER INTERFACE DESIGN PATTERNS ON iOS PLATFORM:GETTING INPUT PART AND DATA AND CONTENT MANAGEMENT PART) ้อ.ที่ปรึกษาวิทยานิพนธ์หลัก: ผศ. นครทิพย์ พร้อมพูล, 213 หน้า.

การออกแบบส่วนต่อประสานผู้ใช้เป็นหนึ่งในกระบวนการที่มีความส าคัญในการออกแบบและพัฒนา ซอฟต์แวร์โดยเฉพาะอย่างยิ่งการออกแบบโปรแกรมประยุกต์บนอุปกรณ์พกพาซึ่งต้องรองรับความต้องการของ ผู้ใช้งานที่มีมากขึ้น ทั้งในด้านการรับข้อมูลเข้าและการแสดงผล รวมทั้งการมีปฏิสัมพันธ์กับผู้ใช้ในรูปแบบใหม่ๆ เช่น การแสดงผลที่ต้องการความเสมือนจริงมากขึ้น การสั่งงานด้วยท่าทาง เป็นต้น เมื่อได้มีการพัฒนาระบบที่รองรับการ ใช้งานหลากหลายรูปแบบในโดเมนต่างๆ ผลของการดำเนินการนั้นควรจะได้นำมาใช้ในการแก้ไขปัญหาในลักษณะ คล้ายคลึงกัน ดังนั้นงานวิจัยนี้จึงได้มีแนวคิดในการสร้างแบบรูปการออกแบบส่วนต่อประสานผู้ใช้บนอุปกรณ์พกพา เพื่อช่วยสนับสนุนการทำงานของนักออกแบบให้สามารถนำแบบรูปมาประยุกต์ใช้เพื่อเพิ่มประสิทธิผลและลดเวลาใน การออกแบบ

งานวิทยานิพนธ์ฉบับนี้จึงมีวัตถุประสงค์เพื่อสร้างแบบรูปการออกแบบส่วนต่อประสานผู้ใช้สำหรับ อุปกรณ์พกพาบนแพลตฟอร์มไอโอเอส พร้อมทั้งพัฒนาเครื่องมือสนับสนุนเพื่อการจัดเก็บและค้นคืนแบบรูปการ ้ออกแบบส่วนต่อประสานที่นำเสนอ เพื่อช่วยนักออกแบบส่วนต่อประสานผู้ใช้ในการออกแบบส่วนต่อประสานผู้ใช้ ทั้งนี้แบบรูปการออกแบบส่วนต่อประสานผู้ใช้ที่สร้างขึ้นนั้นได้มีการทวนสอบและรับคำแนะนำจากผู้เชี่ยวชาญถึง ความเหมาะสมในการนำไปประยุกต์ใช้จริงและได้มีการปรับปรุงตามผลตอบรับที่ได้ นอกจากนั้นยังทำการประเมิน แบบรูปด้วยรายการประเมินฮิวริสติกของส่วนต่อประสานผู้ใช้ 12 รายการ เพื่อเป็นการยืนยันว่าแบบรูปที่นำเสนอ นั้นเป็นไปตามหลักพื้นฐานการทำงานของส่วนต่อประสานผู้ใช้

รวมทั้งผู้วิจัยยังทำการทดลองการประยุกต์ใช้แบบรูปกับกลุ่มผู้ใช้ใน 2 กลุ่มคือ กลุ่มที่มีประสบการณ์สูง และประสบการณ์น้อยในการออกแบบส่วนต่อประสานผู้ใช้เพื่อวัดคุณภาพและเวลาในการออกแบบด้วยงานด้านการ ออกแบบส่วนต่อประสานผู้ใช้ให้กับทั้ง 2 กลุ่ม ข้อมูลด้วยคุณภาพและเวลาที่ใช้ได้ถูกรวบรวมเพื่อวิเคราะห์ความ เหมาะสมในการนำแบบรูปไปใช้งาน ผลการทดลองพบว่าคุณภาพของการออกแบบเพิ่มสูงขึ้นแต่เวลาที่ใช้ในการ ้ออกแบบลดลงกว่าการไม่ใช้แบบรูป นอกจากนั้นกลุ่มผู้ใช้ได้แสดงความคิดเห็นในแบบสอบถามที่ผ้วิจัยได้จัดเตรียม ไว้ให้ ความคิดเห็นจากผู้ใช้ส่วนใหญ่มีความคิดเห็นว่าความเหมาะสมในการนำไปใช้งานและความพึงพอใจใน ภาพรวมของแบบรูปอยู่ในระดับสูง

เครื่องมือจัดเก็บและค้นคืนได้ถูกนำมาใช้โดยมีวัตถุประสงค์เพื่อช่วยให้การนำแบบรูปไปใช้งานได้ง่ายขึ้น โดยใช้เทคนิคการจัดเก็บและค้นคืนสารสนเทศ จากนั้นประเมินความแม่นยำในการค้นคืนแบบรูปของเครื่องมือทั้งใน ข้อคำถามเชิงลึกและในข้อคำถามเชิงกว้างในการค้นคืน ซึ่งผลการประเมินพบว่าระบบสามารถค้นคืนแบบรูปและ แบบรูปที่เกี่ยวข้องได้ในระดับที่มีความแม่นยำสูงในทั้ง 2 บริบท

ภาควิชา วิศวกรรมคอมพิวเตอร์ สาขาวิชา วิศวกรรมซอฟต์แวร์ ปีการศึกษา 2558

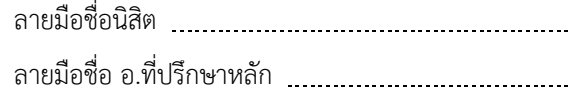

# # 5670922021 : MAJOR SOFTWARE ENGINEERING

KEYWORDS: USER INTERFACE / DESIGN PATTERN / MOBILE / IOS / INFORMATION RETRIEVAL

THARA WETCHAKORN: MOBILE USER INTERFACE DESIGN PATTERNS ON iOS PLATFORM:GETTING INPUT PART AND DATA AND CONTENT MANAGEMENT PART. ADVISOR: ASST. PROF. NAKORNTHIP PROMPOON, 213 pp.

User interface design is one of the important processes in software development especially in mobile application development, which may need to support the increasing user needs such as getting input and result displaying. Also, there are new user interactions for examples virtual reality display and gestures command. When the application was developed to serve various uses in different domains, the result should be applied to a similar problem. Thus, this research provides a concept to create patterns for mobile user interface design to help support the work of designers in order to increase design quality and reduce design time.

This research aims to create patterns for mobile user interface design on iOS platform. A supporting tool was developed to store and retrieve the proposed patterns in order to help a user interface designer in the application design. The verification of the proposed patterns is performed by the user interface design experts in the real application aspect and the modification process is executed according to the feedbacks. In addition, the 12 issues of user interface heuristic evaluation are used to ensure that the proposed patterns are conformed to the user interface standard solution.

Moreover, the researcher conducted an experiment with the users in both types: high level and low level of user interface design experience with an aim for measuring the design quality and design time. The user interface design works were assigned to both groups and the quality information and time spent in the design are collected to analyze the usefulness of the patterns application. The result indicated that the design quality and time spent with the application of patterns is better but less in time spent than one without patterns. In addition, list of questions were provided to these users in order to collect their opinions on the application of patterns. The result showed that the level of appropriateness and overall satisfaction are in high level.

The developed tool was used to store and retrieve the proposed patterns for the ease of use purpose based on information retrieval technique. Using the specific and broad queries to retrieve the relevant patterns, the system is effectively retrieve the relevant and relate patterns in a high level of precision in both contexts.

Department: Computer Engineering Field of Study: Software Engineering Academic Year: 2015

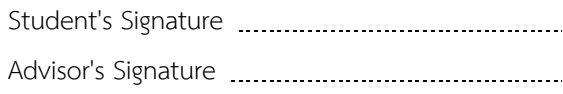

#### **กิตติกรรมประกาศ**

้วิทยานิพนธ์ฉบับนี้สำเร็จลุล่วงได้ด้วยความช่วยเหลืออย่างดียิ่งจาก ผู้ช่วยศาสตราจารย์ นครทิพย์ พร้อมพูล อาจารย์ที่ปรึกษาวิทยานิพนธ์ ขอกราบขอบพระคุณอาจารย์ที่เสียสละเวลา ่ ช่วยให้คำแนะนำเกี่ยวกับแนวทางการวิจัยที่มีประโยชน์ รวมถึงความรู้ต่างๆ ทั้งในด้านวิชาการ ด้านการใช้ชีวิตในสังคม ด้านคุณธรรมตลอดจนความดูแลเอาใจใส่และความเชื่อมั่นที่อาจารย์มี ให้กับข้าพเจ้า ทำให้ข้าพเจ้าสามารถดำเนินงานวิจัยจนกระทั่งประสบผลสำเร็จและมีคุณภาพ

ขอกราบขอบพระคุณ รองศาสตราจารย์ ดร. ทวิตีย์ เสนีวงศ์ ณ อยุธยา ประธานกรรม การสอบ ผู้ช่วยศาสตราจารย์ ดร. เบญจพร ลิ้มธรรมาภรณ์ กรรมการสอบวิทยานิพนธ์ ที่ได้กรุณา ิสละเวลาให้คำแนะนำเกี่ยวกับการทำวิจัย เพื่อให้วิทยานิพนธ์มีความสมบูรณ์มากยิ่งขึ้น

ขอกราบขอบพระคุณคณาจารย์ทุกท่านในภาควิชาวิศวกรรมคอมพิวเตอร์ จุฬาลงกรณ์ มหาวิทยาลัย ที่ได้ให้ความรู้ทางวิชาการทั้งในด้านงานวิจัย การใช้ชีวิตในสังคม และด้านคุณธรรม รวมถึงบุคลากรทุกท่านในภาควิชาวิศวกรรมคอมพิวเตอร์ จุฬาลงกรณ์มหาวิทยาลัย ที่ให้ข้อมูล และความช่วยเหลือ ในระหว่างที่ข้าพเจ้ากำลังศึกษาและสอบวิทยานิพนธ์จนสำเร็จลุล่วงไปด้วยดี

สุดท้ายนี้ขอขอบพระคุณ คุณพ่อ สุรพนธ์ เวชกร และสมาชิกในครอบครัวทุกท่านที่ให้ ความรัก แรงสนับสนุนในเวลาที่ข้าพเจ้าประสบปัญหา อีกทั้งยังให้คำปรึกษาที่มีคุณค่ายิ่งแก่ ข้าพเจ้าเสมอมา ขอบพระคุณ คุณแม่ สุดา พึ่งธรณีที่ล่วงลับไปแล้ว ที่คอยให้ความรัก ความอบอุ่น ให้คำสอนและกำลังใจ ส่งผลให้ข้าพเจ้าประสบความสำเร็จได้ในวันนี้

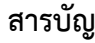

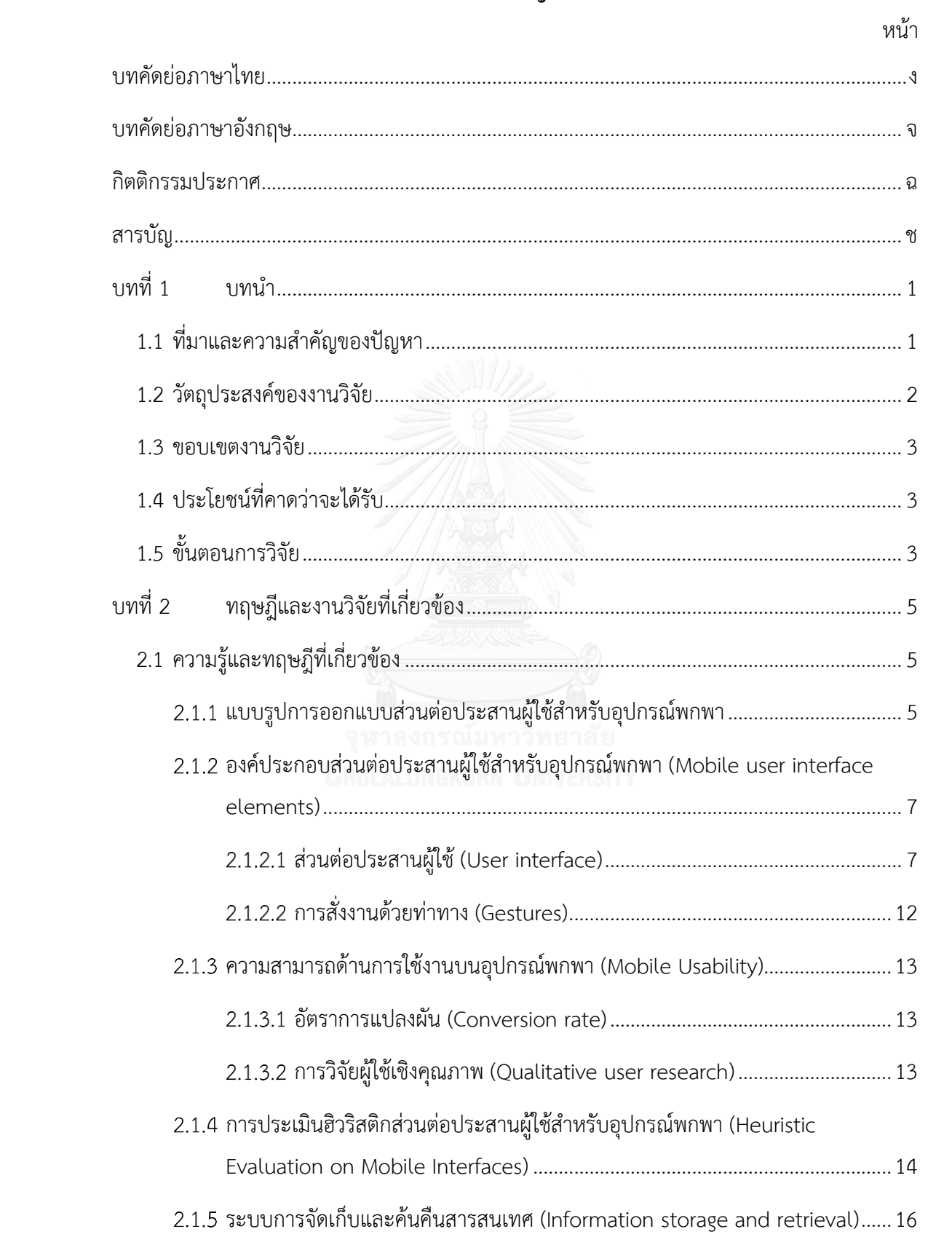

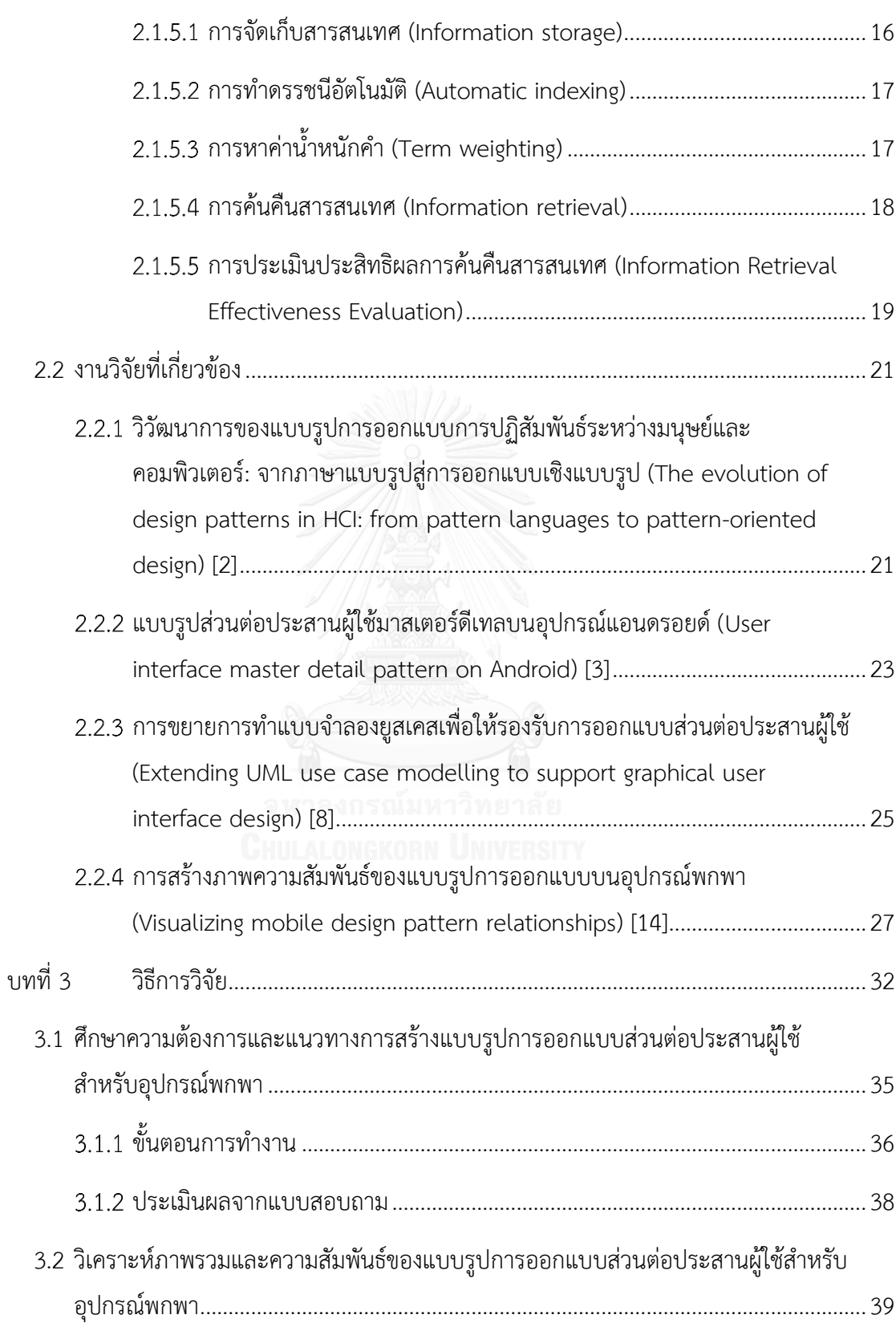

หน้า

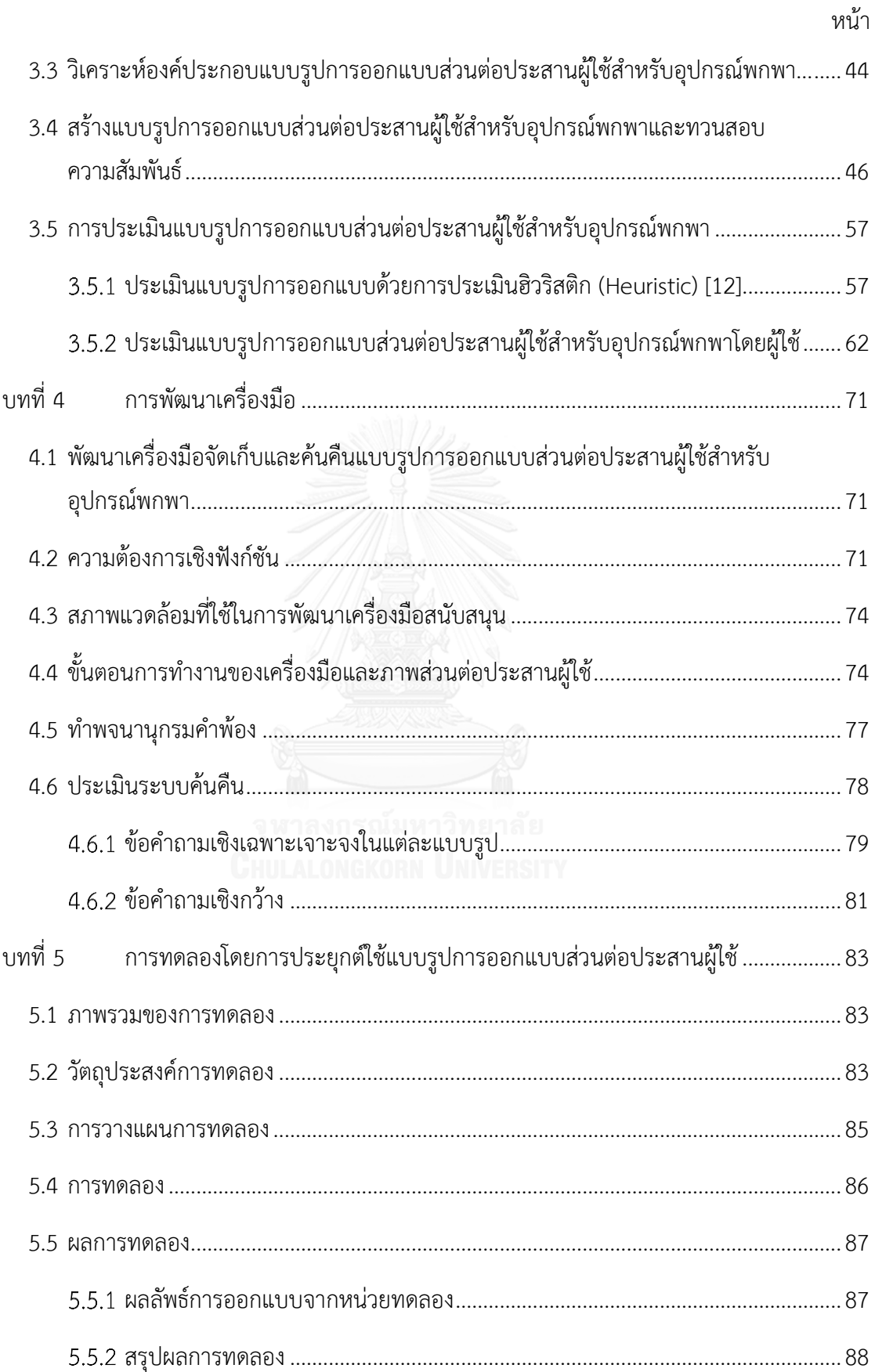

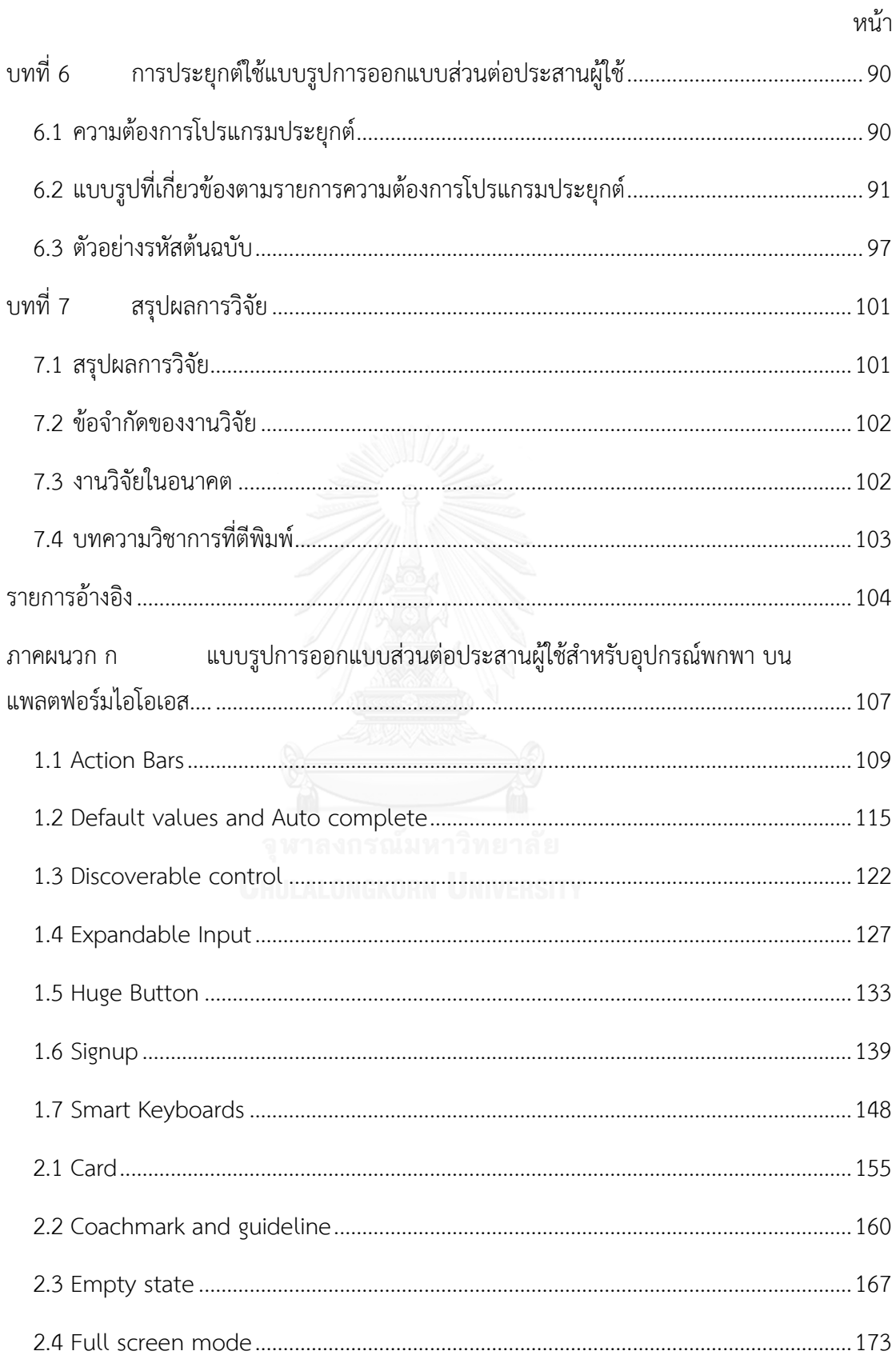

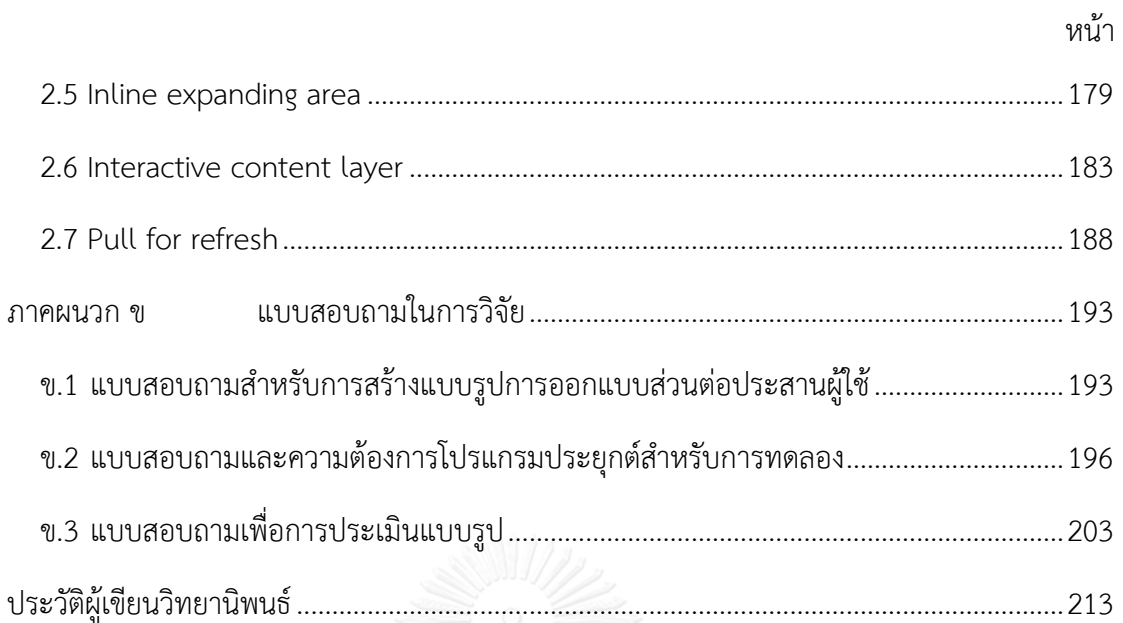

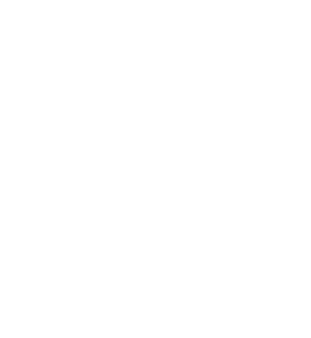

## **สารบัญตาราง**

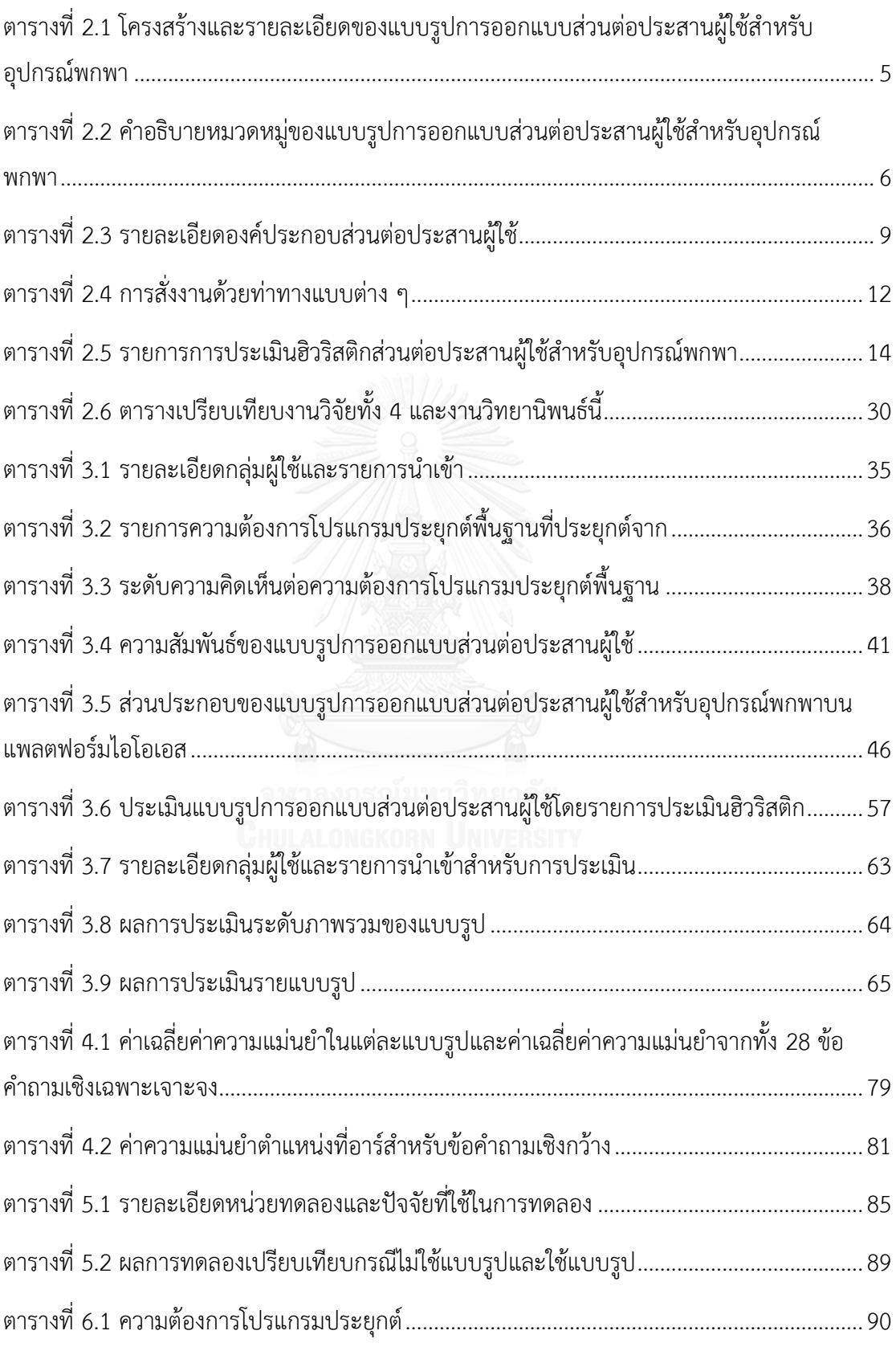

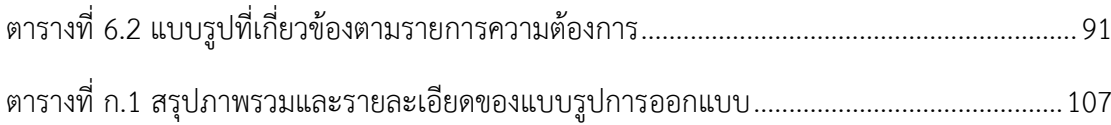

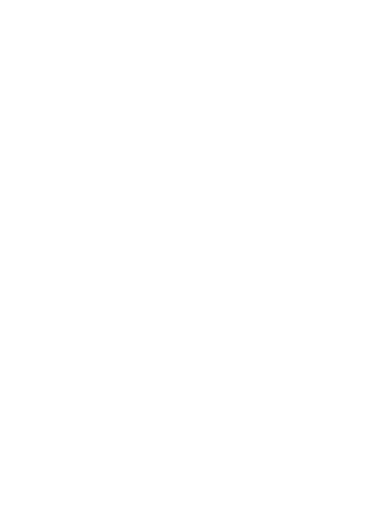

## **สารบัญรูปภาพ**

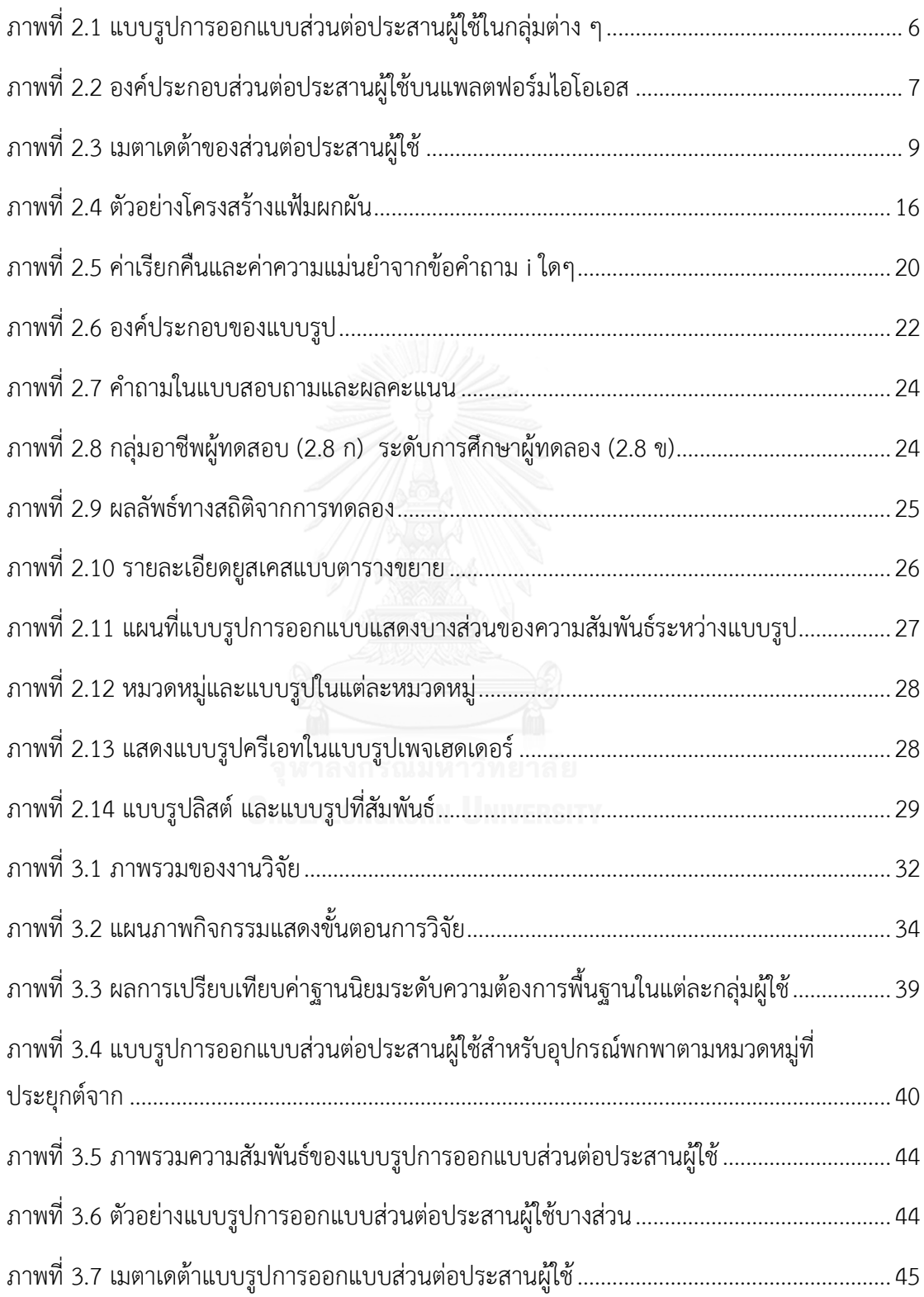

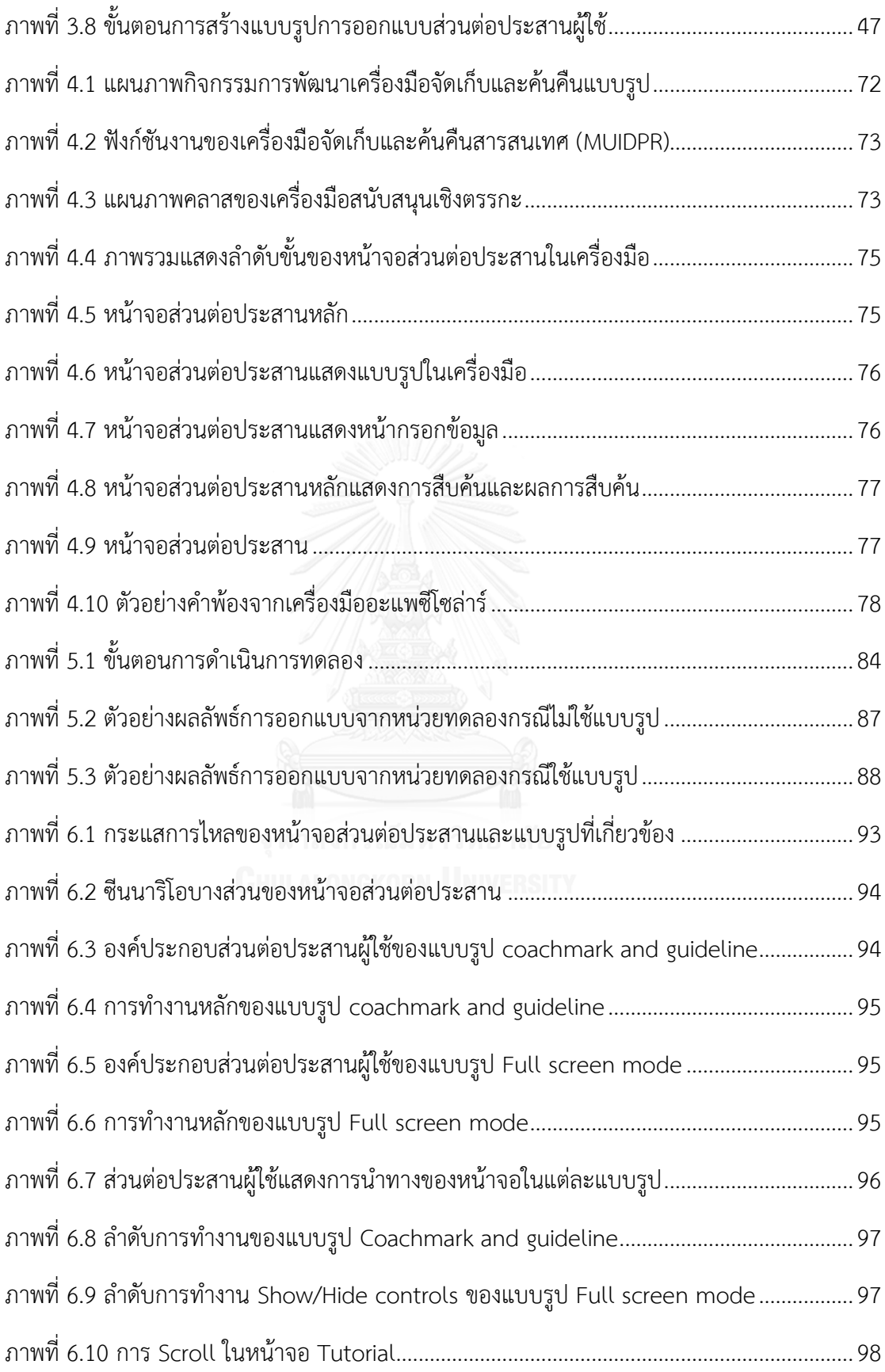

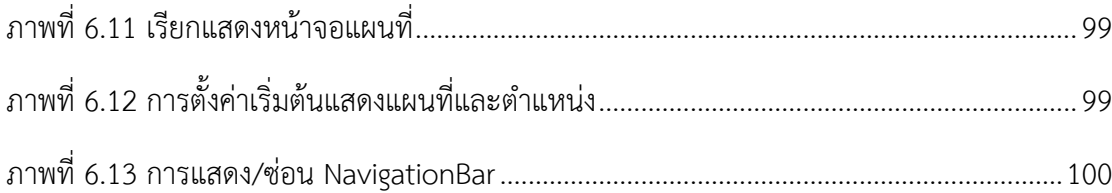

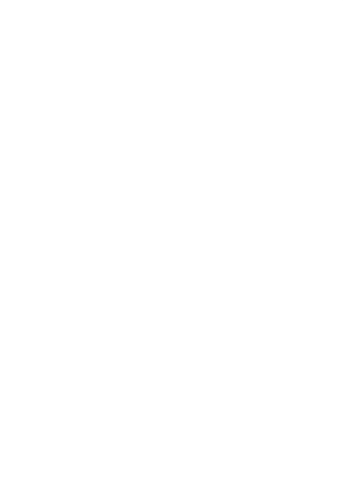

ำเทที่ 1 บทนำ

### **1.1 ที่มาและความส าคัญของปัญหา**

แบบรูปการออกแบบถูกใช้งานอย่างกว้างขวางในหลายแขนงของการออกแบบ เช่น สถาปัตยกรรม วิศวกรรม และการออกแบบซอฟต์แวร์ [1] โดยเฉพาะอย่างยิ่งในการออกแบบส่วนต่อ ี่ ประสานผู้ใช้ด้วยเช่นกัน [2-4] โดยแบบรูปมักจะถูกใช้เป็นเครื่องมือในการนำเสนอแนวทางการแก้ไข ปัญหาซึ่งช่วยถ่ายทอดองค์ความรู้ที่ได้จากการแก้ไขปัญหาในประเด็นที่มีความคล้ายคลึงกัน

การออกแบบส่วนต่อประสานผู้ใช้เป็นหนึ่งในกระบวนการที่มีความส าคัญในการออกแบบและ พัฒนาซอฟต์แวร์ โดยเฉพาะการพัฒนาซอฟต์แวร์บนอุปกรณ์พกพา อันเนื่องมาจากข้อจำกัดของ อุปกรณ์พกพาทั้งเรื่องของขนาดหน้าจอที่เล็ก พื้นที่ในการแสดงผลที่จำกัด ซึ่งต้องทำหน้าที่ทั้งรับ ข้อมูลนำเข้าและแสดงผลให้ผู้ใช้สามารถใช้งานได้ในพื้นที่ที่จำกัดดังกล่าว อีกทั้งพัฒนาการของ อุปกรณ์พกพาที่เกิดขึ้นอย่างรวดเร็วในปัจจุบันทั้งในด้านการแสดงผลและการปฏิสัมพันธ์กับผู้ใช้ใน รูปแบบใหม่ ๆ เช่น การแสดงผลที่ต้องการความเสมือนจริงมากขึ้น การสั่งงานด้วยท่าทาง การสั่งงาน ด้วยเสียง เป็นต้น รวมถึงความต้องการของผู้ใช้งานต่อโปรแกรมประยุกต์บนอุปกรณ์พกพามีมากขึ้น อันเป็นผลสืบเนื่องมาจากพัฒนาการที่ก้าวหน้าไปอย่างรวดเร็วของอุปกรณ์พกพา

ผู้วิจัยจึงเล็งเห็นว่าการออกแบบส่วนต่อประสานผู้ใช้บนอุปกรณ์พกพาให้มีคุณภาพด้านการใช้ งานที่สูงขึ้น และใช้เวลาลดน้อยลงเพื่อตอบสนองต่อความต้องการของผู้ใช้งานนั้นเป็นการท้าทาย ้อย่างยิ่งสำหรับนักออกแบบและพัฒนาส่วนต่อประสานผู้ใช้บนอุปกรณ์พกพา โดยเฉพาะอุปกรณ์ พกพาบนแพลตฟอร์มไอโอเอสที่มีอัตราการเติบโตสูงและความต้องการของผู้ใช้งานเพิ่มมากขึ้นใน ปัจจุบัน อีกทั้งการออกแบบและพัฒนาส่วนต่อประสานผู้ใช้บนอุปกรณ์พกพานั้นโดยมากแล้วจะมี ลักษณะความต้องการที่คล้ายคลึงกัน และในบางกรณียังมีความคลุมเครือ ไม่ชัดเจน หรือไม่ครบถ้วน นักออกแบบและพัฒนาส่วนต่อประสานผู้ใช้มักจะต้องแก้ปัญหาและออกแบบในรูปแบบความต้องการ ที่คล้ายเดิม โดยที่ยังคงใช้เวลาในการออกแบบและพัฒนาส่วนต่อประสานผู้ใช้ไม่ต่างจากเดิมมากนัก ิหรือลดลงเพียงเล็กน้อย อีกทั้งความต้องการอาจจะไม่เพียงพอสำหรับการออกแบบในเบื้องต้น

จากปัญหาดังกล่าวผู้วิจัยจึงได้วิเคราะห์และรวบรวมรูปแบบความต้องการพื้นฐานที่มีลักษณะ คล้ายคลึงกัน ปัญหาที่พบบ่อย แนวทางการแก้ไขปัญหาในการออกแบบและพัฒนาส่วนต่อประสาน ผู้ใช้บนอุปกรณ์พกพามาเป็นแบบรูปการออกแบบส่วนต่อประสานผู้ใช้บนอุปกรณ์พกพาในบริบท ต่างๆ โดยเน้นไปที่แพลตฟอร์มไอโอเอสโดยอ้างอิงจากหนังสือ Mobile UI Design Patterns โดย

Dominik Pacholczyk [5] องค์ประกอบส่วนต่อประสานผู้ใช้สำหรับอุปกรณ์พกพาบนแพลตฟอร์มไอ โอเอสที่กำหนดโดยบริษัท แอปเปิล [6] และรวบรวมความคิดเห็นจากผู้ใช้โดยการใช้แบบสอบถามถึง ความต้องการพื้นฐานของการออกแบบและพัฒนาส่วนต่อประสานผู้ใช้สำหรับอุปกรณ์พกพาบน แพลตฟอร์มไอโอเอส เพื่อช่วยนักออกแบบและพัฒนาส่วนต่อประสานผู้ใช้ในการออกแบบส่วนต่อ ประสานในขั้นต้น โดยสามารถนำแบบรูปและตัวอย่างการออกแบบหน้าจอส่วนต่อประสานผู้ใช้ กลับมาใช้ใหม่ได้ในบริบทของความต้องการที่มีลักษณะคล้ายคลึงกัน เช่น เข้าสู่ระบบ การรับข้อมูล จากแป้นพิมพ์เสมือน การแสดงผลข้อมูลให้แก่ผู้ใช้ เป็นต้น ซึ่งจะมีส่วนช่วยในการลดเวลาในการ ออกแบบและพัฒนาส่วนต่อประสานผู้ใช้ลง

งานวิจัยนี้จึงนำเสนอแบบรูปการออกแบบส่วนต่อประสานผู้ใช้สำหรับอุปกรณ์พกพาบน แพลตฟอร์มไอโอเอสโดยศึกษาแนวความคิดจากการวิจัย [2] ซึ่งได้อธิบายถึงโครงสร้างและ องค์ประกอบของแบบรูปที่มีองค์ประกอบหลักคือ บริบท ปัญหา และแนวทางแก้ไข แล้วจึงสร้างแบบ รูปในรูปแบบที่มีโครงสร้าง ซึ่งประกอบด้วยแบบจำลองเชิงฟังก์ชัน แบบจำลองเชิงโครงสร้าง และ แบบจำลองเชิงพฤติกรรมของระบบที่ใช้ ยูสเคส แผนภาพคลาส และแผนภาพลำดับ [7, 8] เพื่อแสดง ถึงฟังก์ชันที่แต่ละแบบรูปรองรับ โครงสร้างขององค์ประกอบส่วนต่อประสานผู้ใช้ภายในแบบรูป ลำดับการทำงานที่เกี่ยวข้องและพฤติกรรมการเรียกใช้งานขององค์ประกอบส่วนต่อประสานผู้ใช้ต่างๆ ิตามลำดับ รวมทั้งนำเสนอตัวอย่างการออกแบบหน้าจอที่แสดงส่วนต่อประสานผู้ใช้สำหรับอุปกรณ์ พกพาบนแพลตฟอร์มไอโอเอสและเครื่องมือจัดเก็บและค้นคืนแบบรูป เพื่อช่วยสนับสนุนนักออกแบบ นำแบบรูปไปประยุกต์ใช้งานในการออกแบบส่วนต่อประสานผู้ใช้สำหรับอุปกรณ์พกพาบน แพลตฟอร์มไอโอเอส

### **1.2 วัตถุประสงค์ของงานวิจัย**

- 1. สร้างแบบรูปการออกแบบส่วนต่อประสานผู้ใช้สำหรับอุปกรณ์พกพาบนแพลตฟอร์มไอโอเอส เพื่อช่วยสนับสนนการทำงานของนักออกแบบส่วนต่อประสานผู้ใช้
- 2. พัฒนาเครื่องมือจัดเก็บและค้นคืนแบบรูปการออกแบบส่วนต่อประสานผู้ใช้บนอุปกรณ์พกพา เพื่อช่วยในการนำแบบรูปไปใช้งานได้ตรงตามความต้องการของนักออกแบบและพัฒนาส่วน ต่อประสานผู้ใช้

### **1.3 ขอบเขตงานวิจัย**

- 1. สร้างแบบรูปการออกแบบส่วนต่อประสานผู้ใช้สำหรับอุปกรณ์พกพาบนแพลตฟอร์มไอโอเอส จ านวน 2 หมวดหมู่ ประกอบด้วย Getting input ซึ่งมีแบบรูป 7 แบบรูปและ Data and Content Management ซึ่งมีแบบรูป 7 แบบรูป ในภาษาอังกฤษ
- 2. ระบความสัมพันธ์ของแบบรูปที่สร้างขึ้นในรูปแบบของแผนภาพแพคเกจ พร้อมประเภทของ ความสัมพันธ์ 2 ประเภท ได้แก่ จำเป็น (Required) และ ทางเลือก (Optional)
- 3. พัฒนาเครื่องมือจัดเก็บและค้นคืนแบบรูปการออกแบบส่วนต่อประสานผู้ใช้สำหรับอุปกรณ์ พกพาบนแพลตฟอร์มไอโอเอส ที่สามารถระบุคำค้นและแสดงผลการค้นคืนเป็นแบบรูปที่ เกี่ยวข้องเพื่อช่วยในการน าแบบรูปที่สร้างขึ้นไปใช้งานได้

### **1.4 ประโยชน์ที่คาดว่าจะได้รับ**

ผลของการท าวิทยานิพนธ์นี้จะได้

- 1. แบบรูปการออกแบบส่วนต่อประสานผู้ใช้สำหรับอุปกรณ์พกพาบนแพลตฟอร์มไอโอเอส เพื่อ ช่วยสนับสนุนการทำงานของนักออกแบบส่วนต่อประสานผู้ใช้
- 2. เครื่องมือจัดเก็บและค้นคืนเพื่อค้นคืนแบบรูปที่เกี่ยวข้องกับความต้องการให้นักออกแบบและ พัฒนาส่วนต่อประสานผู้ใช้สำหรับอุปกรณ์พกพาบนแพลตฟอร์มไอโอเอส นำไปประยุกต์ใช้ ในการออกแบบและพัฒนาส่วนต่อประสานผู้ใช้ได้

### **1.5 ขั้นตอนการวิจัย**

- 1. ศึกษาความรู้และทฤษฎีที่เกี่ยวข้อง ได้แก่ ศึกษาความรู้เกี่ยวกับส่วนต่อประสานผู้ใช้(User Interface) บนแพลตฟอร์มไอโอเอส ศึกษาความรู้เกี่ยวกับแบบรูปการออกแบบส่วนต่อ ประสานผู้ใช้(UI design patterns) ที่มีอยู่ ศึกษาความรู้เกี่ยวกับการประเมิน ความสามารถ ด้านการใช้งานบนอุปกรณ์พกพา (Mobile usability) ศึกษาความรู้เกี่ยวกับการประเมินฮิวริ สติกบนอุปกรณ์พกพา และศึกษาความ**รู้**เกี่ยวกับการค้นคืนสารสนเทศ (Information retrieval)
- 2. ศึกษางานวิจัยที่เกี่ยวข้องด้านแนวคิดของแบบรูปการออกแบบ แนวคิดในการสร้าง และการ ประเมินแบบรูปการออกแบบ
- 3. ศึกษาความต้องการและแนวทางการสร้างแบบรูปการออกแบบส่วนต่อประสานผู้ใช้สำหรับ อุปกรณ์พกพา
- 4. วิเคราะห์ภาพรวมและความสัมพันธ์ของแบบรูปการออกแบบส่วนต่อประสานผู้ใช้สำหรับ อุปกรณ์พกพา
- 5. วิเคราะห์องค์ประกอบของแบบรูปการออกแบบส่วนต่อประสานผู้ใช้สำหรับอุปกรณ์พกพา
- 6. สร้างแบบรูปการออกแบบส่วนต่อประสานผู้ใช้ส าหรับอุปกรณ์พกพาและทวนสอบ ความสัมพันธ์
- 7. ประเมินแบบรูปการออกแบบส่วนต่อประสานผู้ใช้สำหรับอุปกรณ์พกพาโดยผู้วิจัย
- 8. ประเมินแบบรูปการออกแบบส่วนต่อประสานผู้ใช้สำหรับอุปกรณ์พกพาโดยผู้ใช้
- 9. พัฒนาเครื่องมือจัดเก็บและค้นคืนแบบรูปการออกแบบส่วนต่อประสานผู้ใช้สำหรับอุปกรณ์ พกพา
- 10. ประเมินเครื่องมือจัดเก็บและค้นคืนแบบรูปการออกแบบส่วนต่อประสานผู้ใช้สำหรับอุปกรณ์ พกพา
- 11. สรุปผลการทดลอง นำเสนอผลงานทางวิชาการ และจัดทำเล่มวิทยานิพนธ์

# าเทที่ 2 ทฤษฎีและงานวิจัยที่เกี่ยวข้อง

่ ในบทนี้จะกล่าวถึงทฤษฎีที่ใช้ในการสร้างแบบรูปการออกแบบส่วนต่อประสานผู้ใช้สำหรับ อุปกรณ์พกพาบนแพลตฟอร์มไอโอเอส นอกจากนี้ยังกล่าวถึงงานวิจัยอื่นที่เกี่ยวข้องกับวิวัฒนาการ ของแบบรูป และงานวิจัยที่เกี่ยวกับการสร้างภาพความสัมพันธ์ของแบบรูป ซึ่งในบทนี้จะแบ่งออกเป็น 2 ส่วนด้วยกันคือ ส่วนของทฤษฎีที่เกี่ยวข้องกับส่วนของงานวิจัยที่เกี่ยวข้อง โดยมีรายละเอียด ดังต่อไปนี้

### **2.1 ความรู้และทฤษฎีที่เกี่ยวข้อง**

เพื่อให้การวิจัยนี้ส าเร็จลุล่วงได้ ผู้วิจัยได้ศึกษาความรู้และทฤษฎีที่เกี่ยวข้องกับปัญหาวิจัยนี้ เนื้อหาขององค์ความรู้ที่ผู้วิจัยได้ศึกษาและค้นคว้ามามีดังนี้

#### แบบรูปการออกแบบส่วนต่อประสานผู้ใช้สำหรับอุปกรณ์พกพา  $2.1.1$

ผู้วิจัยได้ศึกษาและนำบางส่วนของแบบรูปการออกแบบส่วนต่อประสานผู้ใช้สำหรับอุปกรณ์ ี พกพาจาก [5] มาใช้เป็นข้อมูลนำเข้าในการวิเคราะห์และสร้างแบบรูปการออกแบบที่นำเสนอใน งานวิจัยนี้ ซึ่งรายละเอียดของแบบรูปที่หนังสือ [5] ได้นำเสนอมีโครงสร้างและรายละเอียด ดังแสดง ใ[นตารางที่](#page-20-0) 2.1

<span id="page-20-0"></span>ตารางที่ 2.1 โครงสร้างและรายละเอียดของแบบรูปการออกแบบส่วนต่อประสานผู้ใช้สำหรับอุปกรณ์ พกพา [5]

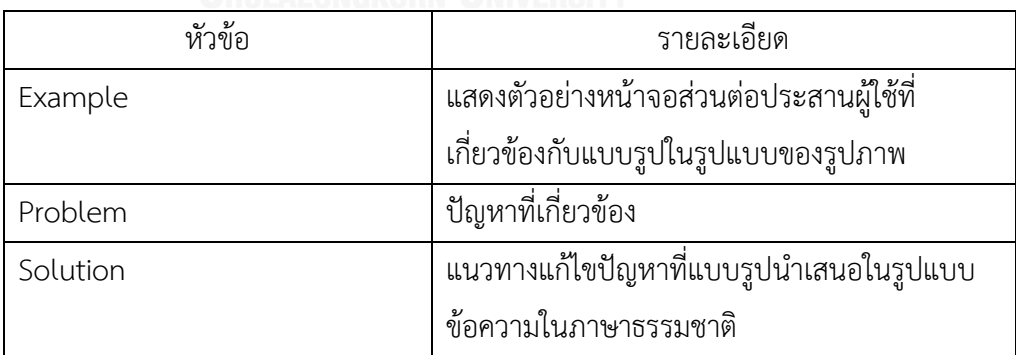

แบบรูปการออกแบบส่วนต่อประสานผู้ใช้สำหรับอุปกรณ์พกพาได้แบ่งออกเป็น 4 กลุ่มดัง คำอธิบายที่แสดงดั[งตารางที่](#page-21-0) 2.2 และแบบรูปในแต่ละกลุ่มแสดงดั[งภาพที่](#page-21-1) 2.1 ตามลำดับ

<span id="page-21-0"></span>ิตารางที่ 2.2 คำอธิบายหมวดหมู่ของแบบรูปการออกแบบส่วนต่อประสานผู้ใช้สำหรับอุปกรณ์ พกพา [5]

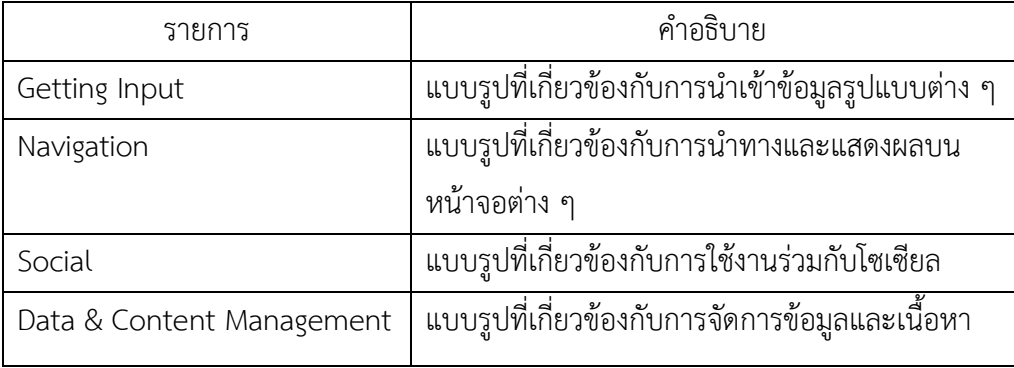

<span id="page-21-1"></span>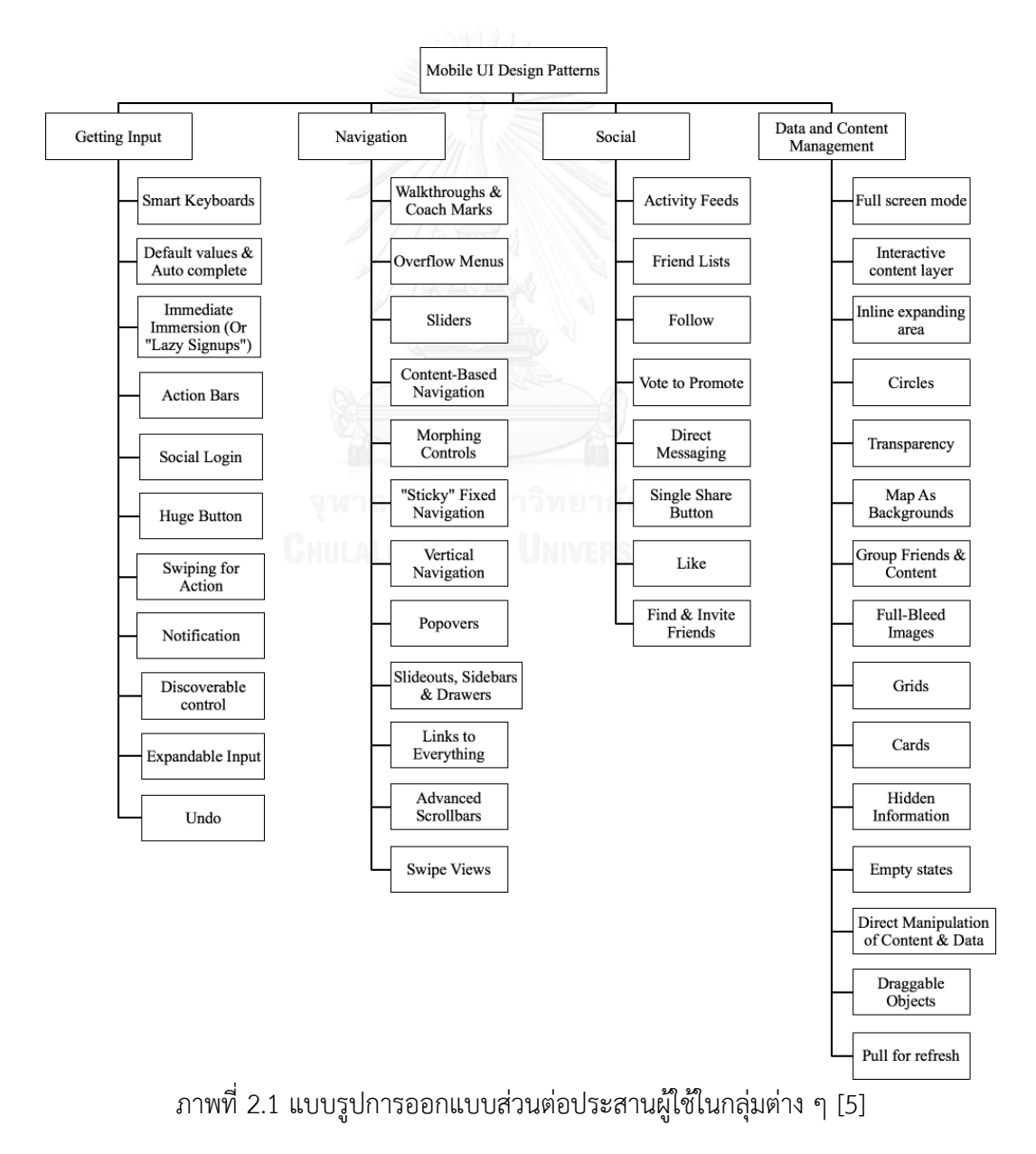

องค์ประกอบส่วนต่อประสานผู้ใช้ส าหรับอุปกรณ์พกพา (Mobile user interface  $2.1.2$ elements)

้องค์ประกอบส่วนต่อประสานผู้ใช้สำหรับอุปกรณ์พกพาประกอบด้วย 2 ส่วนดังต่อไปนี้

### ส่วนต่อประสานผู้ใช้ (User interface)

้ส่วนต่อประสานผู้ใช้นั้นจะต้องประกอบด้วยองค์ประกอบย่อยหลายส่วนที่ทำงานต่างกัน ดัง [ภาพที่](#page-22-0) 2.2 แสดงองค์ประกอบต่าง ๆ ของส่วนต่อประสานผู้ใช้บนแพลตฟอร์มไอโอเอส ที่แสดงบน ส่วนต่าง ๆ ของหน้าจอที่นิยามโดยบริษัทแอปเปิล (Apple Inc.) [6]

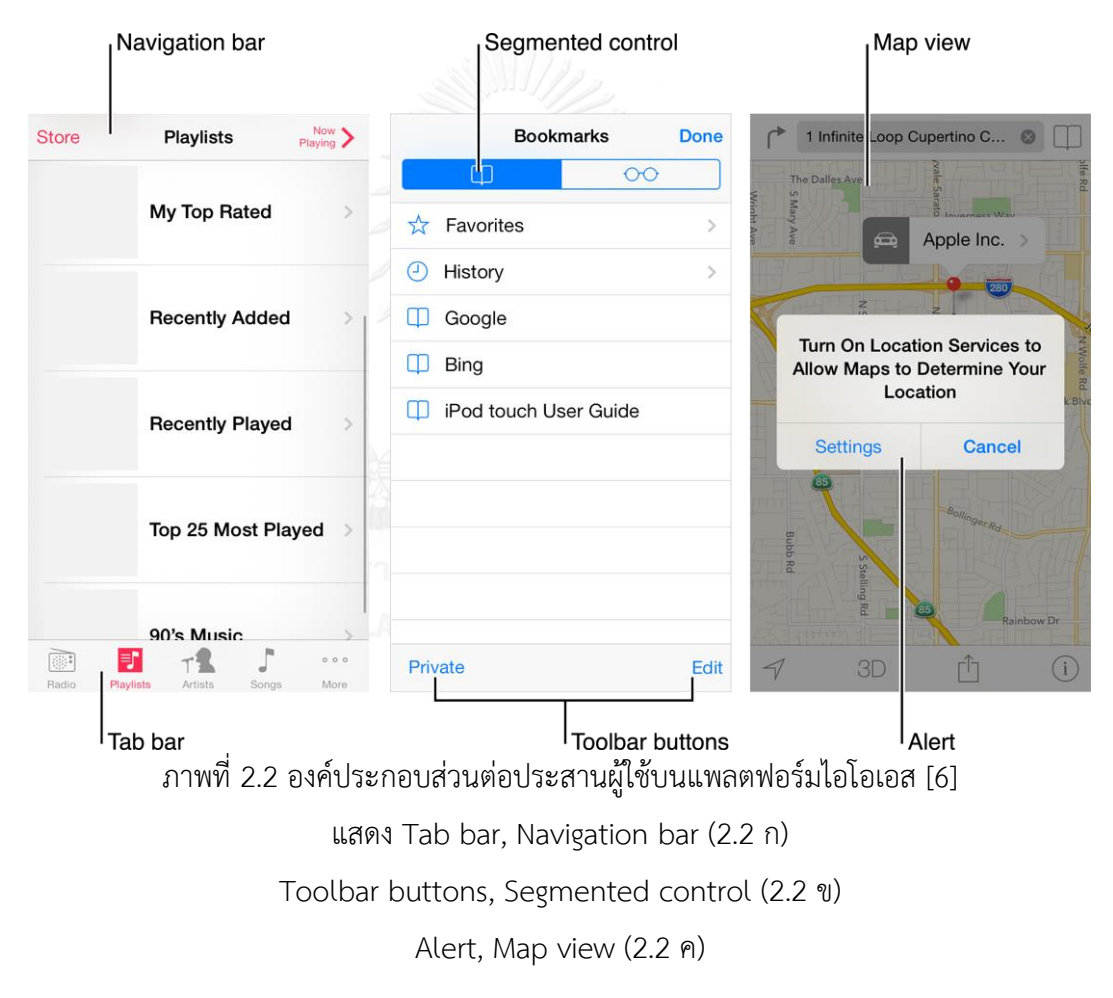

<span id="page-22-0"></span>จากภาพด้านบนบริษัทแอปเปิลแสดงการใช้องค์ประกอบส่วนต่อประสานผู้ใช้ต่าง ๆ บนหน้าจอ และ ได้แบ่งองค์ประกอบของส่วนต่อประสานผู้ใช้ตามรูปแบบการทำงานออกเป็น 4 กลุ่มตามลักษณะการ ท างานดังนี้

- 1. Bars: ใช้แสดงบริบทของผู้ใช้ว่าอยู่ในส่วนใด และควบคุมการไหล ช่วยนำทางผู้ใช้ หรือเพื่อ เริ่มการทำงานใด ๆ เช่นใน [ภาพที่](#page-22-0) 2.2 ก. แสดงการใช้งาน Navigation Bar ที่ด้านบนของ หน้าจอเพื่อแสดงหน้าจอปัจจุบันที่ผู้ใช้อยู่ในโปรแกรมประยุกต์และ Tab bar ที่ด้านล่างของ หน้าจอ รวมถึงคำสั่งที่จะนำทางผู้ใช้ไปยังหน้าจออื่น ๆ ได้ต่อไป
- 2. Content views: ใช้แสดงเนื้อหาของโปรแกรมประยุกต์ให้กับผู้ใช้ รวมถึงการทำงานที่ เกี่ยวข้องกับเนื้อหาเช่นการเลื่อนดูเนื้อหา เพิ่ม ลบ และจัดเรียงเนื้อหาดังเช่นใน [ภาพที่](#page-22-0) 2.2 ก. แสดงส่วนเนื้อหาบริเวณตรงกลางของหน้าจอระหว่าง Navigation Bar และ Tab bar และ Map view ในภาพที่ 2.2 ค.
- 3. Controls: สำหรับสั่งการ ทำงาน หรือแสดงข้อมูลใด ๆ ในโปรแกรมประยุกต์ เช่น ในภาพที่ [2](#page-22-0).2 ข. แสดง Segmented Control ที่ด้านบนของหน้าจอ และ Toolbar buttons ที่ ้ด้านล่างของหน้าจอพร้อมทั้งแสดงฟังก์ชันการทำงานที่ผู้ใช้สามารถเลือกใช้ได้
- 4. Temporary views: ใช้แสดงข้อมูลที่สำคัญในช่วงเวลาใดเวลาหนึ่ง หรือแสดงตัวเลือกให้กับ ผู้ใช้เลือก ดังเช่น Alert ใ[นภาพที่](#page-22-0) 2.2 ค. ที่แสดงข้อความให้กับผู้ใช้และตัวเลือกที่ผู้ใช้สามารถ เลือกเพื่อดำเนินการต่อได้

จากที่บริษัทแอปเปิลได้ระบุองค์ประกอบต่าง ๆ ของส่วนต่อประสานผู้ใช้ตามรายละเอียดข้างต้น ผู้วิจัยได้สร้างเมตาเดต้าขององค์ประกอบส่วนต่อประสานผู้ใช้บนไอโอเอส (Metadata of iOS UI Elements) ดั[งภาพที่](#page-24-1) 2.3 และรายละเอียดขององค์ประกอบส่วนต่อประสานผู้ใช้แต่ละรายการแสดง ใ[นตารางที่](#page-24-0) 2.3 ดังต่อไปนี้

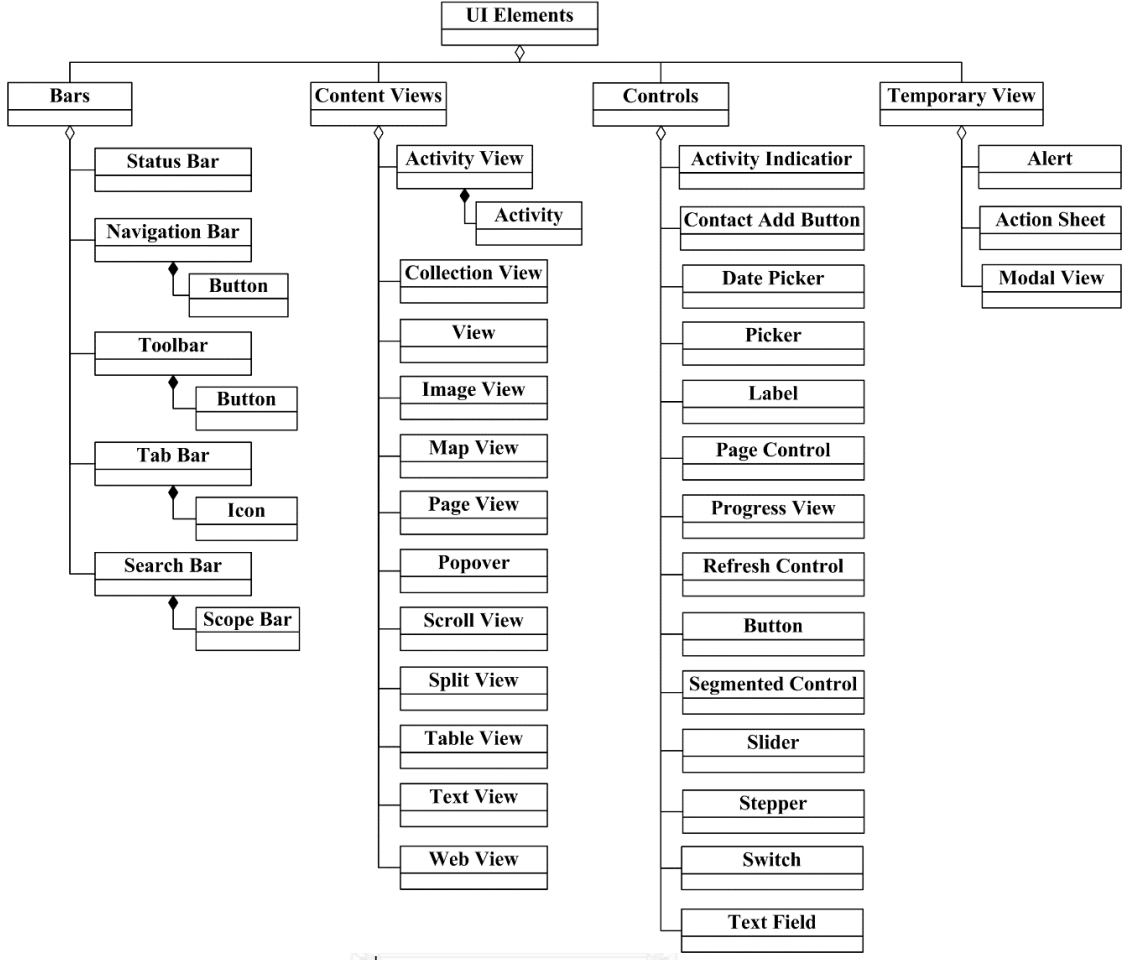

ภาพที่ 2.3 เมตาเดต้าของส่วนต่อประสานผู้ใช้

<span id="page-24-1"></span><span id="page-24-0"></span>ตารางที่ 2.3 รายละเอียดองค์ประกอบส่วนต่อประสานผู้ใช้ [6]

| องค์ประกอบส่วนต่อประสาน | รายละเอียด                                             |
|-------------------------|--------------------------------------------------------|
| <b>Bars</b>             |                                                        |
| Status Bar              | แสดงข้อมูลสำคัญและสถานะปัจจุบันของอุปกรณ์ อยู่ด้าน     |
|                         | บนสุดของหน้าจอเสมอ                                     |
| Navigation Bar          | แสดงลำดับชั้นสำหรับการนำทางหน้าจอของโปรแกรม            |
|                         | ประยุกต์ และ/หรือใช้จัดการเนื้อหาบนหน้าจอ โดยจะ        |
|                         | แสดงผลอยู่ด้านบนของหน้าจอใต้ Status Bar                |
| Toolbar                 | แสดงเครื่องมือสำหรับการควบคุมที่สอดคล้องกับวัตถุที่    |
|                         | ปรากฏบนหน้าจอ ณ ขณะนั้น                                |
| Tab Bar                 | สำหรับสลับการทำงานที่ต่าง ๆ กันที่เตรียมไว้ สลับหน้าจอ |
|                         | หรือโหมดการทำงาน จะแสดงอยู่ด้านล่างสุดของหน้าจอ        |

| องค์ประกอบส่วนต่อประสาน | รายละเอียด                                                                |
|-------------------------|---------------------------------------------------------------------------|
| Controls                |                                                                           |
| Search Bar              | ้สำหรับให้ผู้ใช้สามารถใส่ข้อความเพื่อค <sup>ั</sup> ้นหาข้อมูลได้ จะมีการ |
|                         | ทำงานเพื่อรองรับการค้นหารองรับไว้ให้แล้ว                                  |
|                         | Scope bar – ใช้คู่กับ Search Bar เท่านั้น สำหรับให้ผู้ใช้                 |
|                         | เลือกขอบเขตสำหรับการค้นหา                                                 |
| <b>Content Views</b>    |                                                                           |
| Activity View           | หน้าจอที่ขึ้นในชั่วเวลาขณะที่ผู้ใช้มีการสั่งให้แสดง สำหรับ                |
|                         | แสดงคำสั่ง หรือการทำงานที่ระบบจัดเตรียมไว้ให้                             |
| <b>Collection View</b>  | ใช้เพื่อจัดการ แสดงกลุ่มของรายการที่เรียงลำดับ                            |
| View                    | หน้าจอหลักเพื่อแสดงผล สามารถรองรับหน้าจอย่อยอื่น ๆ                        |
|                         | ร่วมกันเพื่อแสดงผลทางหน้าจอให้ผู้ใช้                                      |
| Image View              | ใช้แสดงรูปภาพ                                                             |
| Map View                | ใช้แสดงแผนที่ และการทำงานพื้นฐานที่ติดมาของโปรแกรม                        |
|                         | ประยุกต์แผนที่                                                            |
| Page View               | ใช้แสดงผล และเปลี่ยนระหว่างหน้าจอหลายหน้าจอ                               |
| Popover                 | หน้าจอที่ขึ้นในชั่วขณะที่ผู้ใช้เลือก สำหรับแสดงคำสั่ง หรือ                |
|                         | การทำงานเพิ่มเติม โดยจะแสดงแบบไม่เต็มหน้าจอและ                            |
|                         | ช้อนทับขึ้นมาบนส่วนเนื้อหาหลัก                                            |
| Scroll View             | หน้าจอเพื่อแสดงผลข้อมูลที่มีความยาว หรือกว้างกว่าที่                      |
|                         | หน้าจอจะแสดงได้ โดยผู้ใช้สามารถเลื่อนเพื่อดูข้อมูลได้                     |
| Split View              | <u>ี<br/>หน้าจอแบบเต็มจอเพื่อใช้แสดงผลหน้าจอลูกอีก 2 หน้าจอ</u>           |
|                         | พร้อม ๆ กัน                                                               |
| Table View              | หน้าจอที่แสดงผลข้อมูลรายการแบบตารางคอลัมน์เดียว โดย                       |
|                         | ผู้ใช้สามารถเลื่อนขึ้น ลง เพื่อดูข้อมูล                                   |
| <b>Text View</b>        | ใช้เพื่อแสดงข้อความหรือรับข้อความจากผู้ใช้แบบหลาย                         |
|                         | บรรทัด                                                                    |
| Web View                | หน้าจอสำหรับแสดงผลข้อมูลที่เป็นเว็บไซต์ หรือ เอชทีเอ็ม                    |
|                         | แอล (HTML)                                                                |

ตารางที่ 2.3 รายละเอียดองค์ประกอบส่วนต่อประสานผู้ใช้ [6] (ต่อ)

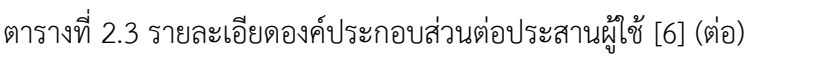

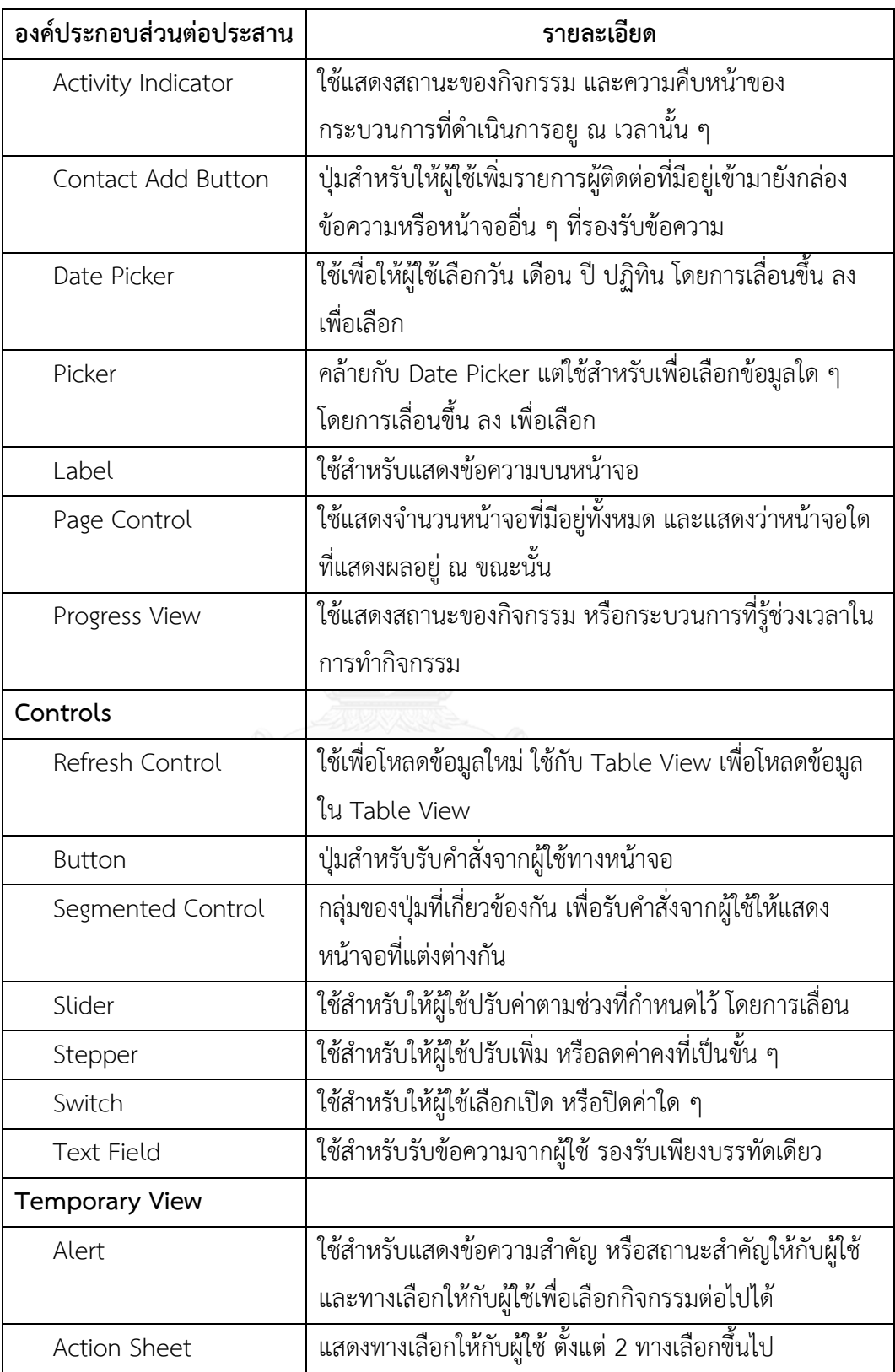

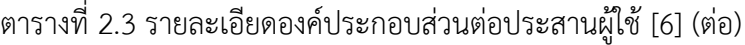

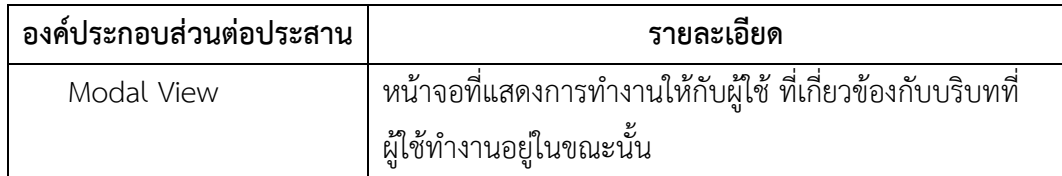

### การสั่งงานด้วยท่าทาง (Gestures)

การทำงานบนอุปกรณ์พกพาที่รองรับระบบสัมผัสนั้นผู้ใช้งานสามารถใช้การสั่งงานด้วย ท่าทาง (Gestures) โดยผู้ใช้สามารถใช้นิ้วมือสัมผัสหน้าจอแสดงท่าทางต่าง ๆ เพื่อสั่งงานอุปกรณ์ พกพาได้ ผู้วิจัยได้รวบรวมการสั่งงานด้วยท่าทางโดยอ้างอิงจากบริษัทแอปเปิล (Apple Inc.) [6] ได้ ดังนี้

<span id="page-27-0"></span>ตารางที่ 2.4 การสั่งงานด้วยท่าทางแบบต่าง ๆ [6]

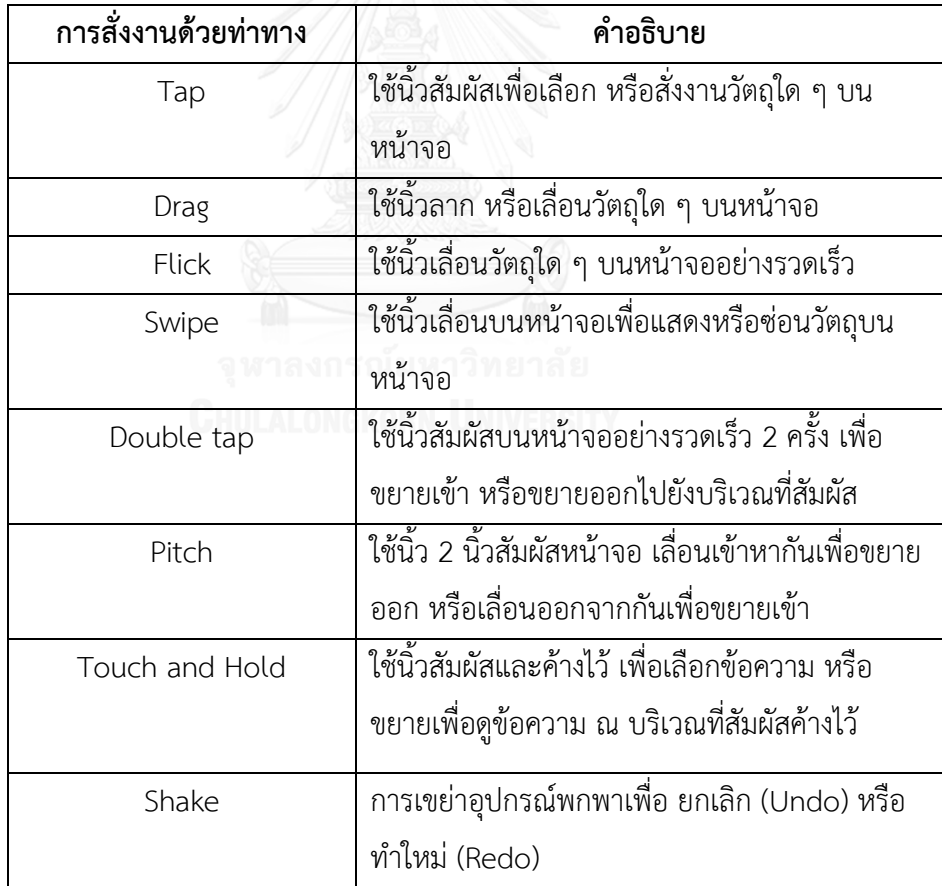

### ความสามารถด้านการใช้งานบนอุปกรณ์พกพา (Mobile Usability)

ความสามารถด้านการใช้งาน (Usability) [9] คือหนึ่งในความต้องการเชิงคุณภาพ (Non-Functional Requirement) ที่มีส่วนเกี่ยวข้องกับคุณภาพโดยตรงของระบบ หรือโปรแกรมประยุกต์ ซึ่งจะเน้นที่การใช้งานเป็นหลัก ซึ่งจะต้องใช้เรียนรู้การใช้งานง่าย เข้าใจได้ง่าย มีประสิทธิภาพในการ ใช้งาน และสร้างความพึงพอใจให้กับผู้ใช้ เมื่อกล่าวถึงโปรแกรมประยุกต์บนมือถือก็ย่อมต้องมี ความสามารถด้านการใช้งานเข้ามาเกี่ยวข้องด้วยเช่นกัน จากหนังสือ ความสามารถด้านการใช้งานบน อุปกรณ์พกพา (Mobile Usability) โดย เจคอป เนลเซน [10] ได้กล่าวถึงตัววัดและวิธีการวิจัยที่ ผู้เขียนได้ใช้เป็นหลักในการทดลองความสามารถด้านการใช้งานกับผู้ใช้อุปกรณ์พกพา ได้แก่

### อัตราการแปลงผัน (Conversion rate)

อัตราการแปลงผันถูกอ้างถึงอย่างมากในการตลาดอินเตอร์เน็ต ซึ่งจะใช้อธิบายจำนวน พฤติกรรมของผู้ใช้ที่สามารถทำงานสำเร็จตามเป้าหมายต่อจำนวนการเข้าใช้ทั้งหมด อัตราการแปลง ผัน (conversion rate) จะขึ้นอยู่กับค่าต่อไปนี้

- 1) จำนวนการใช้งานที่บรรลุตามเป้าหมาย (number of goal achievements) คือ จำนวนการ ใช้งานของผู้ใช้ที่บรรลุเป้าหมายที่ตั้งไว้ในหน้าจอนั้น ๆ
- 2) จำนวนการเข้าใช้งานทั้งหมด (visits) คือ จำนวนผู้ใช้ที่เข้าถึงการใช้งานหน้าจอนั้น ๆ

้อัตราการแปลงผันจะเป็นอัตราส่วนระหว่างจำนวนการใช้งานที่บรรลุตามเป้าหมายต่อจำนวนที่เข้าใช้ ทั้งหมด เมื่อผู้ใช้สามารถบรรลุตามเป้าหมายที่วางไว้สูงขึ้น ยิ่งท าให้อัตราการแปลงผันสูงขึ้นตามไป ด้วย

#### การวิจัยผู้ใช้เชิงคุณภาพ (Qualitative user research)  $2.1.3.2$

การวิจัยผู้ใช้เชิงคุณภาพ [10] คือการวิจัยโดยกำหนดกลุ่มผู้ใช้เป้าหมายตามเงื่อนไขที่กำหนด ไม่ใช่การวิจัยเชิงสถิติกับกลุ่มผู้ใช้โดยส่วนใหญ่ เนื่องจากเป็นการศึกษาผู้ใช้ในเชิงพฤติกรรมไม่ใช่ ้ ความคิดเห็น โดยจะใช้การตอบแบบสอบถาม การตั้งคำถาม และการสังเกตการณ์ อย่างใดอย่างหนึ่ง หรือทั้งหมด โดยจะดูการใช้งาน การทำงานของผู้ใช้กับสิ่งที่ผู้ทำการทดลองสนใจ ภายใต้ ี สภาพแวดล้อมที่กำหนด โดยการใช้แบบสอบถาม หรือตั้งคำถามนั้นอาจจะใช้คำถามปลายเปิด หรือ คำถามปลายปิดก็ได้ แล้วบันทึกพฤติกรรมผู้ใช้และสรุปผล และนำผลการวิจัยที่ได้นำไปปรับปรุงระบบ หรือโปรแกรมประยุกต์ให้มีความสามารถด้านการใช้งานมากยิ่งขึ้น

การประเมินฮิวริสติกส่วนต่อประสานผู้ใช้สำหรับอุปกรณ์พกพา (Heuristic Evaluation on  $2.1.4$ Mobile Interfaces)

การประเมินฮิวริสติก เป็นการประเมินส่วนต่อประสานผู้ใช้ที่พัฒนาโดย เจคอป เนลเซน (Jakob Nielsen) [9, 11] เพื่อใช้ประเมินส่วนต่อประสานผู้ใช้ด้านการใช้งาน (Usability) ซึ่งจะมี ทั้งหมด 10 รายการ จากนั้นได้มีงานวิจัยในปี 2014 [12] ได้พัฒนาการประเมินในรูปแบบเดิมให้ เหมาะสมกับการประเมินส่วนต่อประสานผู้ใช้สำหรับอุปกรณ์พกพามากขึ้น มีทั้งหมด 13 รายการดัง แสดงใน [ตารางที่](#page-29-0) 2.5

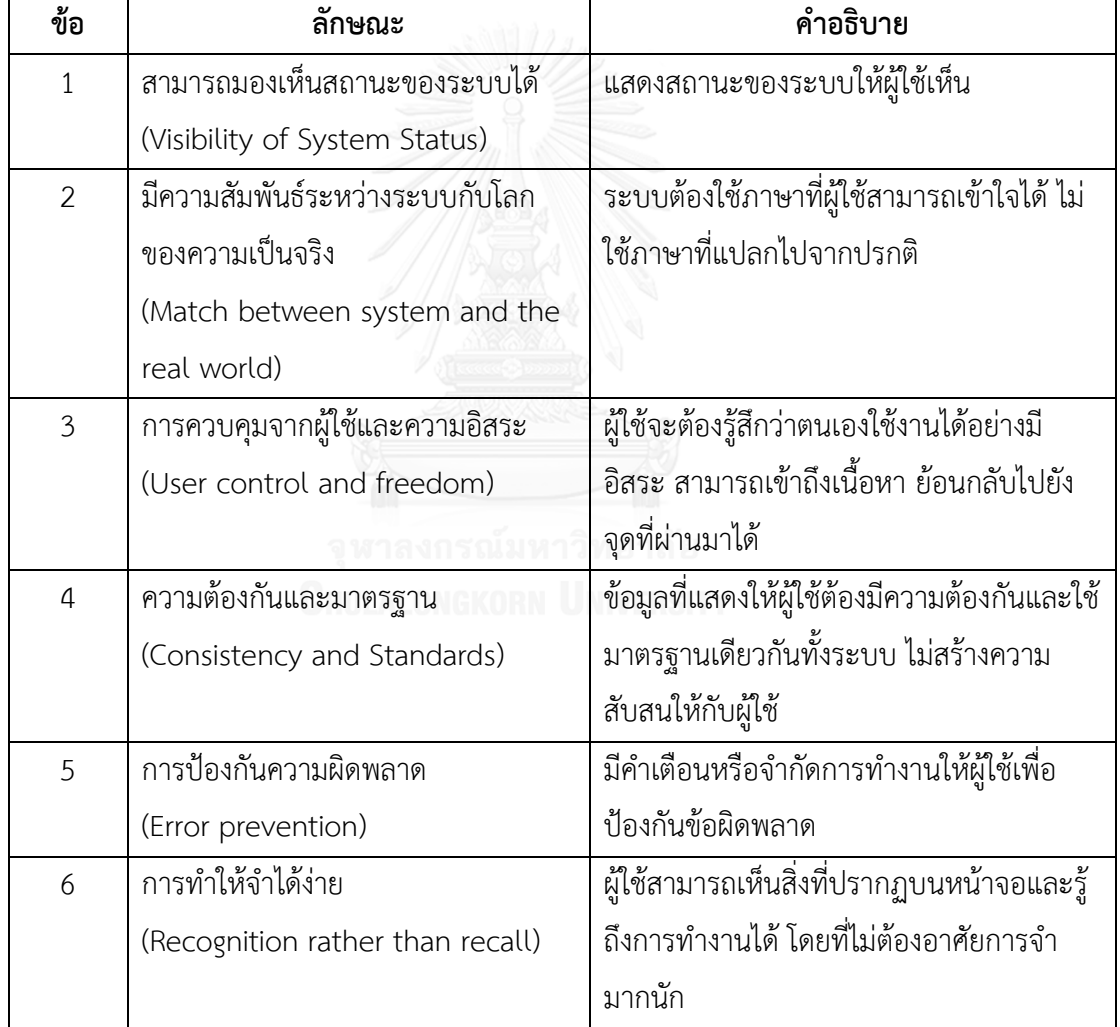

<span id="page-29-0"></span>ตารางที่ 2.5 รายการการประเมินฮิวริสติกส่วนต่อประสานผู้ใช้สำหรับอุปกรณ์พกพา [12]

| ข้อ | ลักษณะ                              | คำอธิบาย                                    |
|-----|-------------------------------------|---------------------------------------------|
| 7   | ความยืดหยุ่นและประสิทธิภาพ          | ระบบจะต้องยืดหยุ่นสำหรับผู้ใช้งาน           |
|     | (Flexibility and efficiency of use) | หลากหลายกลุ่มและมีประสิทธิภาพในการ          |
|     |                                     | ทำงาน                                       |
| 8   | ความสวยงามและความเรียบง่ายในการ     | การนำเสนอเนื้อหาจะต้องเรียบง่าย สวยงาม      |
|     | ออกแบบ                              | มีส่วนที่ไม่เกี่ยวข้องน้อยที่สุด            |
|     | (Aesthetic and minimalist design)   |                                             |
| 9   | การรายงาน ตรวจสอบ และฟื้นสภาพ       | ข้อความแสดงความผิดพลาดจะต้องเป็น            |
|     | เมื่อเกิดความผิดพลาด                | ภาษาธรรมชาติที่เข้าใจได้ง่าย พร้อมทั้ง      |
|     | (Help users recognize, diagnose     | แนะนำวิธีที่จะจัดการกับความผิดพลาด          |
|     | and recover from errors)            | วิธีแก้ไขให้ผู้ใช้สามารถแก้ไขได้เอง         |
| 10  | ความช่วยเหลือและเอกสารประกอบ        | ระบบจะต้องทำงานได้โดยไม่ต้องใช้คู่มือการ    |
|     | (Help and Documentation)            | ใช้ แต่คู่มือหรือการแนะนำการใช้ก็ยังจำเป็น  |
|     |                                     | สำหรับการทำงานที่ผู้ใช้ไม่คุ้นเคย           |
| 11  | ความสามารถ                          | ระบบสามารถรองรับผู้ใช้ที่หลากหลาย และ       |
|     | (Skills)                            | ผู้ใช้ที่มีความสามารถต่างกันต้องสามารถ      |
|     |                                     | เข้าใจได้ และไปในทิศทางเดียวกัน             |
|     | AI ONGKO                            |                                             |
|     |                                     |                                             |
|     |                                     |                                             |
| 12  | ความพึงพอใจและการมีปฏิสัมพันธ์ที    | ลดการพิมพ์หรือการนำเข้าข้อมูลที่มากเกินไป   |
|     | สุภาพต่อผู้ใช้                      | แสดงข้อมูลที่ชัดเจน และบันทึกข้อมูลที่ไม่มี |
|     | (Pleasurable and respectful         | ความอ่อนไหวต่อผู้ใช้ เพื่อใช้ในครั้งต่อไป   |
|     | interaction with the user)          | ข้อมูลที่มีความอ่อนไหว เช่น ข้อมูลทางการ    |
|     |                                     | เงิน บัตรเครดิต                             |

ตารางที่ 2.5 หัวข้อการประเมินฮิวริสติกส่วนต่อประสานผู้ใช้สำหรับอุปกรณ์พกพา [12] (ต่อ)

ตารางที่ 2.5 หัวข้อการประเมินฮิวริสติกส่วนต่อประสานผู้ใช้สำหรับอุปกรณ์พกพา [12] (ต่อ)

| ข้อ | ลกษณะ           | คำอธิบาย                                   |
|-----|-----------------|--------------------------------------------|
| 13  | ความเป็นส่วนตัว | ระบบต้องรักษาความเป็นส่วนตัวของผู้ใช้      |
|     | (Privacy)       | การเข้าถึงข้อมูลสำคัญต้องมีการป้องกัน เช่น |
|     |                 | ด้วยการใส่รหัส                             |

#### ระบบการจัดเก็บและค้นคืนสารสนเทศ (Information storage and retrieval)  $2.1.5$

การจัดเก็บและค้นคืนสารสนเทศ [13] คือ การจัดเก็บและค้นคืนสารสนเทศแบบอัตโนมัติ โดยจะขึ้นอยู่กับเนื้อหาและสาระสำคัญที่ปรากภในเอกสารเหล่านั้น เนื่องจากสารสนเทศมีปริมาณ มากและหลากหลายประเภท ท าให้ยากต่อการสืบค้น ฉะนั้นการจัดเก็บและค้นคืนสารสนเทศจึงมี บทบาทสำคัญในการนำมาใช้ในการจัดเก็บและค้นสารสนเทศเป็นจำนวนมากให้ได้มาอย่างรวดเร็ว และตรงกับความต้องการของผู้ใช้มากที่สุด ซึ่งสารสนเทศจะตรงกับความต้องการของผู้ใช้หรือไม่นั้น ขึ้นอยู่กับการระบุคำค้นหรือข้อคำถามของผู้ใช้ และความสามารถของการออกแบบและพัฒนาระบบ การจัดเก็บสารสนเทศด้วย

### การจัดเก็บสารสนเทศ (Information storage)

ึกระบวนการนำเข้าข้อความหรือเนื้อหาในเอกสารเข้าสู่ฐานข้อมูล โดยผ่านกระบวนการทำ ดรรชนี และหาค่าน้ำหนัก ก่อนจัดเก็บตามโครงสร้างของฐานข้อมูลที่ได้ออกแบบไว้ ยกตัวอย่างการ จัดเก็บดรรชนีในรูปแบบโครงสร้างแฟ้มแบบผกผัน (Inverted indexes)

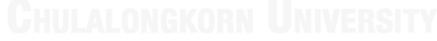

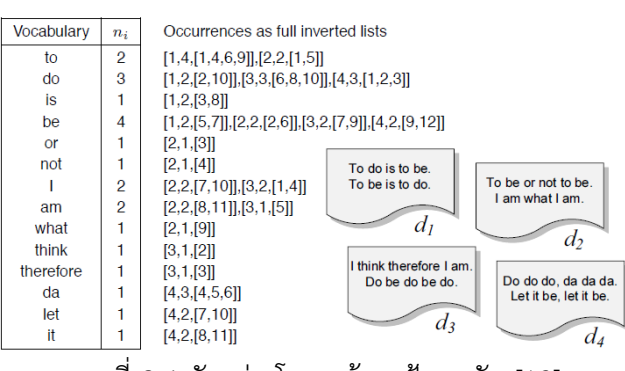

ภาพที่ 2.4 ตัวอย่างโครงสร้างแฟ้มผกผัน [13]

<span id="page-31-0"></span>จากภาพตัวอย่างโครงสร้างแฟ้มผกผัน สามารถอธิบายได้ว่า คำ "to" ปรากฏอยู่ใน 2 เอกสาร ( $n_{i}$ =2) คือ เอกสาร d $_{\textrm{\tiny{1}}}$  และเอกสาร d $_{\textrm{\tiny{2}}}$  โดยที่ เอกสาร d $_{\textrm{\tiny{1}}}$  ปรากฏคำ "to" 4 ครั้ง ณ ตำแหน่งที่ 1 4 6 9 และปรากฏในเอกสาร  $\mathsf{d}_2$  จำนวน 2 ครั้ง ณ ตำแหน่งที่ 1 และ 5 กระบวนการดำเนินการเกี่ยวกับ ข้อความมีขั้นตอนดังต่อไปนี้

 $2.1.5.2$  การทำดรรชนีอัตโนมัติ (Automatic indexing)

ึกระบวนการวิเคราะห์ข้อความหรือเนื้อหาของเอกสารออกมาเป็นคำ หรือดรรชนี ซึ่งใช้เป็น ตัวแทนของเอกสารเพื่อชี้ไปยังตำแหน่งที่อย่ของเอกสาร โดยมีขั้นตอนดังนี้

- 1. การแยกคำหรือตัดคำ (Word segmentation) พิจารณาจากช่องว่างระหว่างคำ หรือ เครื่องหมายวรรคตอน
- 2. การขจัดคำที่มีความถี่ของการเกิดขึ้นของคำสูง (Elimination of Stop Words) เช่น คำ กำกับนาม คำสรรพนาม คำสันธาน และ คำบุพบท เนื่องจากคำเหล่านี้ไม่ได้แสดงถึง ความหมายและเนื้อหาของเอกสาร
- 3. การลดรูปคำ (Word stemming) การทำให้เป็นรากศัพท์ (Root word) โดยการตัดคำ นำหน้า (Prefix) และคำต่อท้าย (Suffix) ออก
- 2.1.5.3 การหาค่าน้ำหนักคำ (Term weighting)

การระบุความสำคัญของคำในเซตดัชนี เพื่อบ่งบอกถึงความสำคัญของคำจากการปรากฏขึ้น ของคำภายในเอกสารใดๆ ในชุดข้อมูล (Collection) จากการหาค่าน้ำหนักของคำ ซึ่งประกอบด้วย 2 กระบวนการคือ

1. การนับความถี่ของคำ (Term Frequency: TF) เป็นการนับจำนวนครั้งของคำนั้นๆ ที่ปรากฏ ในเอกสาร โดยสามารถคำนวณค่าน้ำหนักของคำได้จากสมการ 1

$$
tf_{i,j} = 1 + \log_2 f_{i,j} \tag{1}
$$

กำหนดให้

 $f_{\pmb{i},\pmb{j}}$  คือ ความถี่ของเทอม j ในเอกสารที่ i

2. การหาความถี่ของเอกสารแบบผกผัน (Inverse Document Frequency: IDF) คือการ ค านวณหาสัดส่วนของเทอมใดๆที่ปรากฏในเอกสารทั้งหมดภายในชุดข้อมูล (Collection) ด้วยสมการ 2

$$
idf_i = \log_2 \frac{N}{n_i}
$$
 (2)

ก าหนดให้

- $N$  จำนวนเอกสารทั้งหมดในชุดข้อมูล (Collection)
- $n_i$ จ านวนเอกสารที่ปรากฏเทอม i

ดังนั้นสามารถคำนวณค่าน้ำหนักของเทอมหรือความสำคัญของเทอมได้จากสมการ 3

$$
w_{i,j} = 1 + \log_2 f_{i,j} \times \log_2 \frac{N}{n_i}
$$
 (3)

เมื่อ  $w_{i,j}$  คือค่าน้ำหนักของเทอม i ในเอกสารที่ j

การค้นคืนสารสนเทศ (Information retrieval)

การค้นหาสารสนเทศให้มีความใกล้เคียง หรือเกี่ยวเนื่องกับความต้องการของผู้ใช้ออกมา โดย ้ผ่านกระบวนการทำดรรชนีของข้อคำถามหรือความต้องการที่ผู้ใช้ระบุผ่านส่วนต่อประสานผู้ใช้ เพื่อ เปรียบเทียบหาความคล้ายกันระหว่างเซตดรรชนีข้อคำถาม กับเซตดรรชนีที่เป็นตัวแทนของเอกสารที่ อยู่ในแฟ้มข้อมูลแบบผกผัน (Inverted file) ซึ่งการเปรียบเทียบความคล้ายระหว่างข้อคำถามกับ เอกสาร สามารถเปรียบเทียบความคล้ายได้จากค่าสัมประสิทธิ์โคซายน์ (Cosine coefficient) ดัง สมการ 4

$$
sim(d_j, q) = \frac{\sum_{i=1}^{t} w_{i,j} \times w_{i,q}}{\sqrt{\sum_{i=1}^{t} w_{i,j}^{2}} \times \sqrt{\sum_{j=1}^{t} w_{i,q}^{2}}}
$$
\n(4)

ก าหนดให้

- $w_{i,j}$  คือค่าน้ำหนักของเทอม i ในเอกสาร j
- $W_{i,q}$ คือค่าน้ำหนักของเทอม i ในข้อคำถาม q
- $w_{i,j}^2$  คือค่าน้ำหนักของเทอม i ใดๆทั้งหมด ในเอกสาร j
- $w_{i,a}^2$ คือค่าน้ำหนักของเทอม i ใดๆทั้งหมด ในข้อคำถาม

ค่าความคล้ายระหว่างเอกสารและข้อคำถามอยู่ระหว่าง 0 ถึง 1 หากค่าความคล้ายมีค่าเข้า ใกล้ 1 หมายความว่า เอกสารและข้อคำถามมีความคล้ายกันมาก

การประเมินประสิทธิผลการค้นคืนสารสนเทศ (Information Retrieval Effectiveness Evaluation)

ระบบการค้นคืนสารสนเทศสามารถวัดประสิทธิผลของการค้นคืนสารสนเทศ จากการแสดง ผลลัพธ์ที่ได้จากการสืบค้นมีความเกี่ยวข้องหรือใกล้เคียงกับความต้องการของผู้ใช้มากที่สุด โดยการ ประเมินประสิทธิผลของการค้นคืนนั้นสามารถวัดได้จากค่าเรียกคืน (Recall) ค่าความแม่นยำ (Precision) ค่าเฉลี่ยความแม่นยำ (Mean average precision: MAP) และค่าความแม่นยำที่ตำแหน่ง อาร์ (R-Precision)

ค่าเรียกคืน (Recall) คือสัดส่วนของเอกสารที่เกี่ยวเนื่องที่ค้นคืนมาได้ต่อเอกสารที่เกี่ยวเนื่องทั้งหมดที่ จัดเก็บอยู่ในฐานข้อมูล เป็นการวัดความสามารถของระบบในการดึงเอกสารที่เกี่ยวเนื่องหรือมีความ ้เกี่ยวข้องออกมา ซึ่งสามารถคำนวณได้จากสมการ 5

$$
Recall = \frac{|R \cap A|}{|R|}
$$
 (5)

ค่าความแม่นยำ (Precision) สัดส่วนของเอกสารที่เกี่ยวเนื่องที่ค้นคืนมาได้ต่อเอกสารที่ถูกค้นคืน ออกมาทั้งหมด เป็นการวัดความสามารถของระบบในการขจัดเอกสารที่ไม่เกี่ยวเนื่อง หรือไม่มีความ ้เกี่ยวข้องออกไป ซึ่งสามารถคำนวณได้จากสมการ 6

$$
Precision = \frac{|R \cap A|}{|A|}
$$
 (6)

ก าหนดให้

- R คือ จ านวนเอกสารที่เกี่ยวเนื่องทั้งหมดในฐานข้อมูล
- A คือ จำนวนเอกสารทั้งหมดที่ค้นคืนออกมา

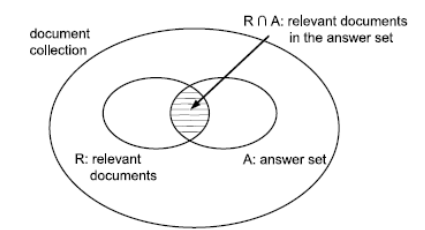

ภาพที่ 2.5 ค่าเรียกคืนและค่าความแม่นยำจากข้อคำถาม i ใดๆ [13]

<span id="page-35-0"></span>ค่าความแม่นยำเฉลี่ย (Mean average precision: MAP) คือค่าเฉลี่ยของค่าความแม่นยำทั้งหมด ซึ่ง ี สามารถคำนวณได้จากสมการ 7

$$
MAP = \frac{\sum_{i=1}^{n} P_i}{n}
$$
 (7)

ก าหนดให้

P<sub>i</sub> คือ ค่าความแม่นยำ ณ ตำแหน่ง i ใด ๆ

n คือ จำนวนของค่าความแม่นยำทั้งหมดที่ต้องการหาค่าเฉลี่ย

ค่าความแม่นยำที่ตำแหน่งอาร์ (R-Precision) คือค่าความแม่นยำ ณ ตำแหน่งที่ R โดยที่ R คือจำนวน เอกสารที่เกี่ยวเนื่องทั้งหมดในฐานข้อมูล ซึ่งสามารถคำนวณได้จากสมการ 8

$$
R - Precision = \frac{|R \cap A|}{|A|}
$$

ก าหนดให้

- R คือ จ านวนเอกสารที่เกี่ยวเนื่องทั้งหมดในฐานข้อมูล
- A คือ จำนวนเอกสารทั้งหมดที่ค้นคืนออกมา ณ ตำแหน่งที่ R
้วิธีการวัดประสิทธิผลของการค้นคืนสารสนเทศจากค่าเรียกคืน และค่าความแม่นยำนั้น เป็น ึการวัดภายใต้สภาพแวดล้อมที่ไม่เปลี่ยนแปลงคือ ภายใต้จำนวนเอกสาร และเซตของข้อคำถามที่ถูก ้กำหนดไว้ หากมีการเปลี่ยนแปลงของจำนวนเอกสาร หรือข้อคำถาม จะส่งผลต่อค่าเรียกคืน และค่า ้ ความแม่นยำ โดยที่งานวิจัยนี้ได้ใช้ค่าความแม่นยำ ค่าความแม่นยำที่ตำแหน่งอาร์ และค่าความ แม่นยำเฉลี่ยมาประเมินการจัดเก็บและค้นคืน

## **2.2 งานวิจัยที่เกี่ยวข้อง**

วิวัฒนาการของแบบรูปการออกแบบการปฏิสัมพันธ์ระหว่างมนุษย์และคอมพิวเตอร์: จาก ภาษาแบบรูปสู่การออกแบบเชิงแบบรูป (The evolution of design patterns in HCI: from pattern languages to pattern-oriented design) [2]

งานวิจัย [2] ได้อธิบายถึงแบบรูปการออกแบบการปฏิสัมพันธ์ระหว่างมนุษย์และคอมพิวเตอร์ (Human Computer Interaction - HCI) เปรียบเสมือนกับการเชื่อมโยงระหว่างผู้เชี่ยวชาญทางด้าน ดังกล่าวกับวิศวกรซอฟต์แวร์ที่ไม่คุ้นเคยกับการปฏิสัมพันธ์ระหว่างมนุษย์และคอมพิวเตอร์ อีกทั้งยัง เป็นภาษากลางที่ผู้คนต่างภาษาและวัฒนธรรมสามารถเข้าใจได้ตรงกัน

จากแบบรูปการออกแบบด้านสิ่งก่อสร้างมาเป็นแบบรูปการออกแบบทางซอฟต์แวร์ เดิมแบบ รูปที่ถูกคิดค้นขึ้นโดย คริสตอเฟอร์ อเล็กซานเดอร์ เป็นแบบรูปสำหรับให้สถาปนิกใช้งาน ซึ่งเกี่ยวข้อง กับการออกแบบสิ่งก่อสร้าง ซึ่งอ้างอิงจากอเล็กซานเดอร์ทุกแบบรูปจะมีองค์ประกอบที่สำคัญอยู่ 3 ด้านคือ บริบท (context) ปัญหา (problem) และแนวทางแก้ปัญหา (solution) จากนั้นในปีค.ศ. 1987 ได้มีผู้พัฒนาภาษาแบบรูปขึ้นสำหรับการพัฒนาซอฟต์แวร์เชิงวัตถุ หลังจากนั้นก็มีผู้ที่นำไปใช้ งาน และออกแบบเพิ่มต่อมา จนถึงในปีค.ศ. 1993 เริ่มมีการรวมกลุ่มและสร้างแบบรูปการออกแบบ ออกมา จนถึงปีค.ศ. 1995 ก็เกิดเป็นแบบรูปการออกแบบ (Design Patterns) โดยกลุ่มแก๊งออฟโฟร์ (Gang of Four) ที่เป็นที่นิยมใช้งานจนถึงทุกวันนี้

#### **นิยามของแบบรูปทางการปฏิสัมพันธ์ระหว่างมนุษย์และคอมพิวเตอร์**

แบบรูปทางการปฏิสัมพันธ์ระหว่างมนุษย์และคอมพิวเตอร์ได้ถูกนิยามโดยอ้างอิงจาก องค์ประกอบของแบบรูปที่เป็นพื้นฐาน โดยใ[นภาพที่](#page-37-0) 2.6 แสดงองค์ประกอบของแบบรูปและ ความสัมพันธ์ของแต่ละองค์ประกอบ

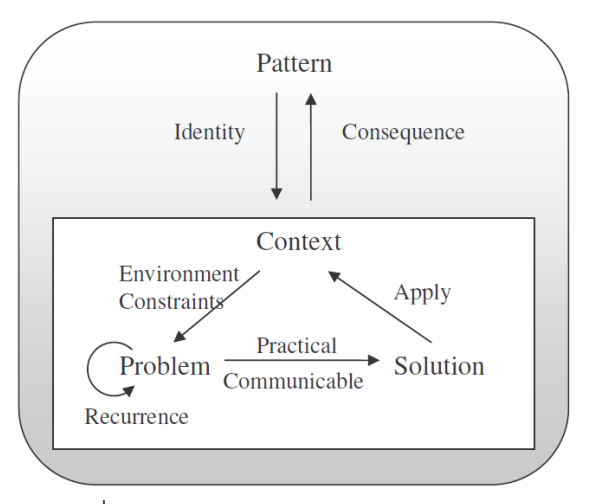

ภาพที่ 2.6 องค์ประกอบของแบบรูป [2]

<span id="page-37-0"></span>ความเข้าใจผิดเกี่ยวกับแบบรูป

- 1. ความเข้าใจผิดโดยทั่วไปเกี่ยวกับแบบรูปสามารถสรุปได้ดังนี้
- 2. แบบรูปเป็นแบบเชิงวัตถุเท่านั้น
- 3. แบบรูปใช้สำหรับวิธีแก้ปัญหาเดียวเท่านั้น
- 4. แบบรูปคือการทำให้เกิดผล (Patterns are implementations)
- 5. ทุก ๆ ทางแก้ปัญหาคือแบบรูป

ในงานวิจัย [2] ได้อธิบายถึงความเข้าใจผิดดังกล่าวดังนี้

ถึงแม้ว่าแบบรูปส่วนใหญ่จะเป็นแบบเชิงวัตถุ แบบรูปก็ยังพบได้ในส่วนต่าง ๆ ของระบบ ซอฟต์แวร์ และไม่ขึ้นกับวิธีการที่ใช้ในการพัฒนาระบบนั้น ๆ แบบรูปสามารถที่จะประยุกต์ใช้ได้กับ ้ระบบซอฟต์แวร์ที่หลากหลาย เนื่องจากแบบรูปนั้นใช้อธิบายในการกำหนดสาระสำคัญของซอฟต์แวร์ (software abstraction)

แบบรูปให้มากกว่าวิธีแก้ปัญหาเดียว แบบรูปจะใช้อธิบายปัญหาที่เกิดขึ้นซ้ำ ๆ กัน และไม่ ้บอกถึงวิธีแก้ปัญหาที่เจาะจง มากกว่าที่จะพยายามมีหลาย ๆ วิธีแก้ปัญหา เนื่องจากที่กล่าวมาทำให้ ้อธิบายได้ว่าแบบรูปไม่ใช่การทำให้เกิดผล (not an implementation) ซึ่งแบบรูปจะอธิบาย เมื่อไหร่ ท าไม และอย่างไรเพื่อเป็นแนวทางในการพัฒนาเท่านั้น

ทุกวิธีแก้ปัญหาไม่จำเป็นจะต้องเป็นแบบรูป เมื่อพิจารณาถึงแบบรูปแล้ว วิธีการแก้ปัญหา ้ จะต้องใช้แก้ปัญหาที่เกิดขึ้นซ้ำ ๆ โดยจะพิจารณาจากวิธีการนั้น ๆ ได้ใช้แก้ปัญหาได้ตั้งแต่ 3 ระบบที่ แตกต่างกันถึงจะจัดได้ว่าเป็นแบบรูป

แบบรูปส่วนต่อประสานผู้ใช้มาสเตอร์ดีเทลบนอุปกรณ์แอนดรอยด์ (User interface master  $2.2.2$ detail pattern on Android) [3]

งานวิจัยนี้ [3] ศึกษาเกี่ยวกับแบบรูปส่วนต่อประสานผู้ใช้ที่มีอยู่และนำมาประยุกต์ใช้ให้เข้า กับอุปกรณ์พกพาแอนดรอยด์ โดยนำเสนอแบบรูปที่ได้รับการปรับปรุงใหม่ผ่านทางกรอบการทำงานที่ ชื่อว่า แมนดรอยด์ (MandroiD) ด้วยโปรแกรมประยุกต์กรณีศึกษาและการประเมินผลความพึงพอใจ จากผู้ใช้ที่หลากหลาย

#### **การประเมินโดยการวิเคราะห์เชิงสถิติ (Statistical Analysis)**

การวิเคราะห์เชิงสถิติได้อิงจากแบบสอบถามความสามารถด้านการใช้งานระบบหลังการศึกษา (Post-Study System Usability Questionnaire (PSSUQ)) โดยบริษัทไอบีเอ็ม (IBM) โดยกลุ่มของ ค าถามและผลลัพธ์จะแสดงใน [ภาพที่](#page-39-0) 2.7 ซึ่งการให้คะแนนจะเป็นแบบ 1 - 7 คะแนน (1 – ไม่เห็น ด้วยอย่างยิ่ง, 7 – เห็นด้วยอย่างยิ่ง) โดยแบบสอบถามนี้จะดำเนินการหลังจากที่ทำการทดลองโดยให้ ผู้ใช้ใช้งานตามซีนนาริโอที่กำหนดไว้ โดยแบ่งออกเป็น 5 ด้านดังนี้

- ความสามารถด้านการใช้งานของระบบ (Usability of the system (SYSUSE))
- คุณภาพของสารสนเทศ (Quality of the information (INFOQUAL))
- คุณภาพของการปฏิสัมพันธ์ (Quality of the interaction (INTERQUAL))
- ภาพรวมของระบบ (Overall of the system (OVERALL))
- สรีรศาสตร์ (Ergonomy (ERGONOMY))

้ตัวอย่างซีนนาริโอที่งานวิจัย [3] ได้กำหนดไว้ดังนี้

- 1. Find the options available on Audi Q7.
- 2. Look at the beautiful shape of Audi A5 Sportback.
- 3. What is the price of the Audi TT Roadster's GPS?
- 4. What are the colors available of BMW series 1?

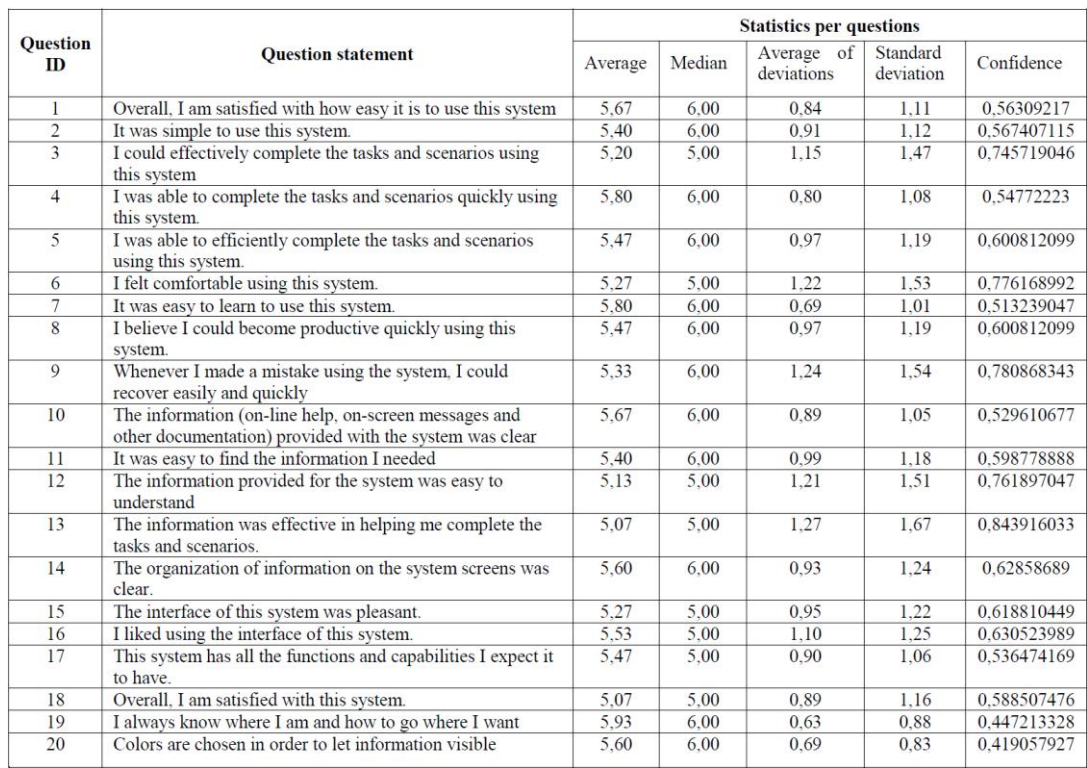

ภาพที่ 2.7 ค าถามในแบบสอบถามและผลคะแนน [3]

<span id="page-39-0"></span>กลุ่มผู้ใช้ที่งานนี้ใช้ในการทดลองมีทั้งสิ้น 15 คน โดยจะแบ่งตามกลุ่มอาชีพ และระดับการศึกษาได้ดัง [ภาพที่](#page-39-1) 2.8

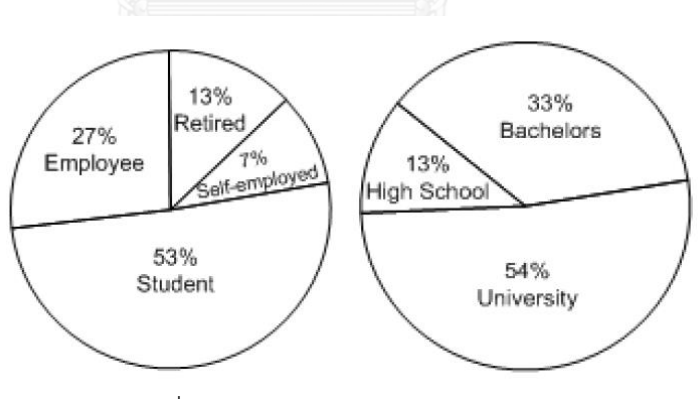

ภาพที่ 2.8 กลุ่มอาชีพผู้ทดสอบ (2.8 ก) ระดับการศึกษาผู้ทดลอง (2.8 ข) [3]

<span id="page-39-1"></span>จากรายละเอียดข้างต้นหลังจากผู้ใช้ตอบแบบสอบถามแล้วสรุปผลคะแนนตามด้านต่าง ๆ ทั้ง 5 ด้าน แล้วทางผู้ทดลองได้สรุปผลการทดลองได้ตามแผนภาพใน [ภาพที่](#page-40-0) 2.9

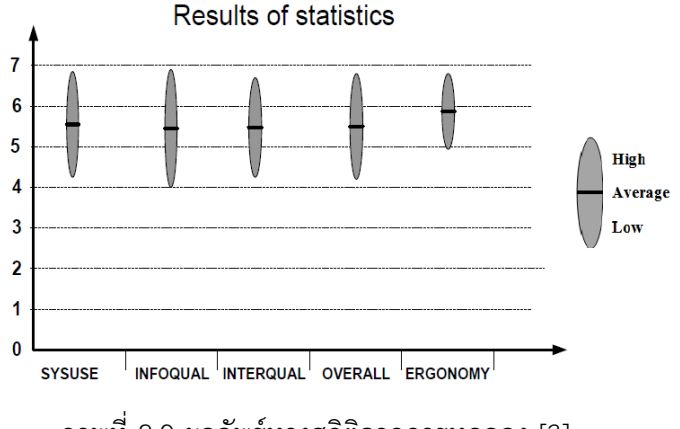

ภาพที่ 2.9 ผลลัพธ์ทางสถิติจากการทดลอง [3]

<span id="page-40-0"></span>้จากผลลัพธ์ทางสถิติจะเห็นว่าการนำแบบรูปที่นำเสนอมาใช้ความพึงพอใจทั้ง 5 ด้านอยู่ในระดับที่ มากกว่า 5 ขึ้นไปแสดงให้เห็นถึงประโยชน์ของการนำแบบรูปไปประยุกต์ใช้

การขยายการทำแบบจำลองยูสเคสเพื่อให้รองรับการออกแบบส่วนต่อประสานผู้ใช้  $2.2.3$ (Extending UML use case modelling to support graphical user interface design) [8]

งานวิจัย [8] นำเสนอการทำแผนภาพยูสเคสเพื่อใช้เป็นข้อมูลนำเข้าไปยังช่วงต้นของการ ออกแบบส่วนต่อประสานผู้ใช้ โดยการเปรียบเทียบแผนภาพยูสเคส 3 รูปแบบ และนำเสนอ แผนภาพยูสเคสในรูปแบบตารางแบบขยาย (Extended Tabular) เพื่อช่วยในการจำแนก องค์ประกอบส่วนต่อประสานผู้ใช้

### **ขั้นตอนการออกแบบส่วนต่อประสานผู้ใช้ในช่วงต้น**

ในช่วงต้นของการออกแบบส่วนต่อประสานผู้ใช้ประกอบด้วย 2 กิจกรรมหลักดังนี้

1. การวิเคราะห์และระบุข้อกำหนดความต้องการ (Requirements analysis and specification)

2. ออกแบบระบบภายนอกที่มองเห็นได้ (Design of the external (visible) system) กิจกรรมที่ 1 เกี่ยวข้องกับการทำแบบจำลองวัตถุ (Object modelling) และแบบจำลอง ภารกิจ (Task Modelling)

้กิจกรรมที่ 2 เกี่ยวข้องกับการออกแบบแบบจำลองไดอะล็อก และพัฒนาแบบจำลอง หน้าจอ โดยทั้ง 2 แบบจำลองนี้จะช่วยในเรื่องการมองเห็นและความรู้สึก (look and feel) ของ ส่วนต่อประสานผู้ใช้

งานวิจัยนี้จึงได้นำเสนอรายละเอียดยูสเคสแบบตารางขยายซึ่งทำให้เห็นกิจกรรมแยก ระหว่างผู้ใช้ ระบบ และองค์ประกอบส่วนต่อประสานผู้ใช้ที่เกี่ยวข้องด้วยดังแสดงใน [ภาพที่ 2.10](#page-41-0)

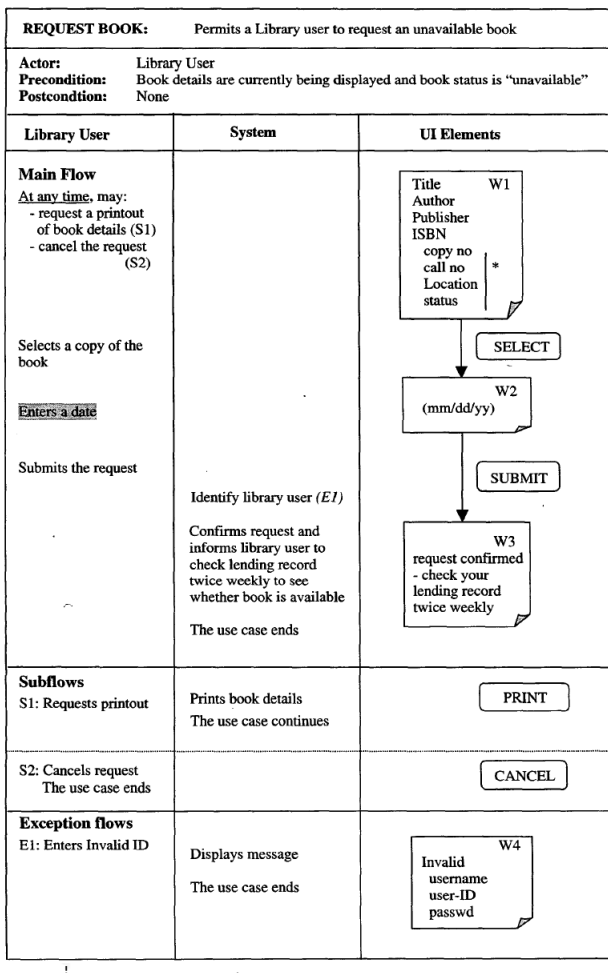

ภาพที่ 2.10 รายละเอียดยูสเคสแบบตารางขยาย [8]

<span id="page-41-0"></span>จากองค์ประกอบส่วนต่อประสานผู้ใช้ที่แสดงในรายละเอียดยูสเคสข้างต้นได้แสดงพื้นที่ ทำงานที่เปรียบเสมือนหน้าจอ (W1 - W4) และปุ่มคำสั่งต่าง ๆ ที่เกี่ยวข้อง

้จะเห็นได้ว่ารายละเอียดยูสเคสที่นำเสนอมาสามารถช่วยในการออกแบบส่วนต่อ ประสานผู้ใช้ในช่วงต้น ให้สามารถทำได้เร็วยิ่งขึ้นเพราะมีการนำเอาองค์ประกอบของส่วนต่อประ สานผู้ใช้ฝังลงไปในกิจกรรมที่เกี่ยวข้องในรายละเอียดยูสเคส

การสร้างภาพความสัมพันธ์ของแบบรูปการออกแบบบนอุปกรณ์พกพา (Visualizing mobile  $2.2.4$ design pattern relationships) [14]

แบบรูปการออกแบบบนอุปกรณ์พกพาที่งานวิจัยนี้ [14] ใช้ได้นำมาจากแบบรูปการออกแบบ บนอุปกรณ์พกพาที่บริษัทออราเคิล (Oracle) ได้รวบรวมไว้ทั้งหมด 19 แบบรูป และทางทีม ประสบการณ์ผู้ใช้ (User Experience team) ของออราเคิลได้พยายามที่จะรวบรวมกลุ่มของ แบบรูปดังกล่าวให้ง่ายต่อการนำเสนอมากขึ้น โดยการสร้างความสัมพันธ์ระหว่างแบบรูปที่มีอยู่

## **ความสัมพันธ์ระหว่างแบบรูป (Pattern Relationships)**

ทีมงานประสบการณ์ผู้ใช้บนอุปกรณ์พกพาของออราเคิลได้ใช้ขั้นตอนดังต่อไปนี้เพื่อ พัฒนาการแสดงผลกลุ่มของแบบรูป

- วิเคราะห์การออกแบบโปรแกรมประยุกต์บนอุปกรณ์พกพาที่สมบูรณ์เพื่อดูว่าแบบ รูปได้ถูกน าไปประยุกต์ใช้อย่างไร
- สำรวจการจัดเรียงของโครงสร้างที่สื่อถึงลำดับชั้นของความสัมพันธ์ระหว่างแบบรูป
- ท าให้เห็นภาพแต่ละแบบรูปและเน้นความสัมพันธ์หลักด้วยภาพเคลื่อนไหวและเส้น สี

ในการวิเคราะห์ภาพรวมและความสัมพันธ์ทีมงานในงานวิจัยนี้พบความไม่สมบูรณ์ของ สิ่งที่เกี่ยวข้องเนื่องจากทีมงานไม่รู้ถึงบริบทที่เป็นไปได้ทั้งหมดในการนำแบบรูปไปใช้งาน ดังนั้น ทีมงานจึงใช้การสร้างแผนที่ภาษาแบบรูป (pattern language map) [ภาพที่ 2.11](#page-42-0) แสดงบางส่วน ของแผนที่ภาษาแบบรูปการออกแบบแสดงความสัมพันธ์ระหว่างแบบรูป

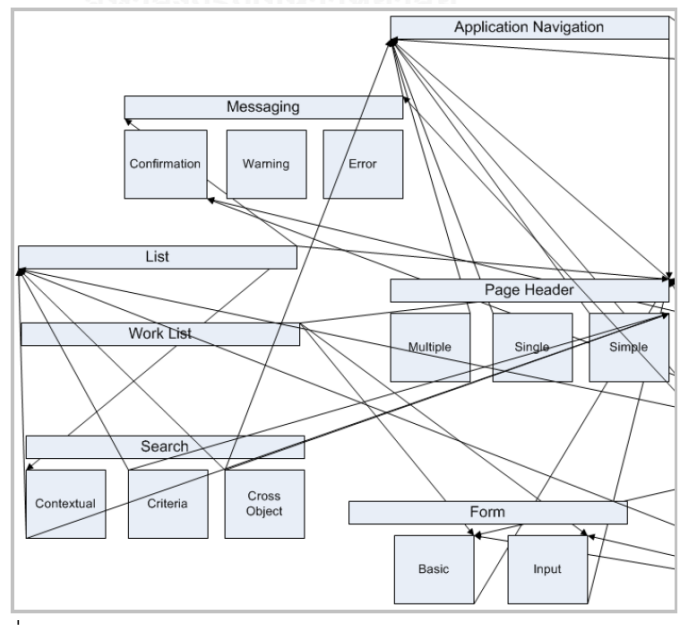

<span id="page-42-0"></span>ภาพที่ 2.11 แผนที่แบบรูปการออกแบบแสดงบางส่วนของความสัมพันธ์ระหว่างแบบรูป [14]

จากนั้นทีมงานได้จัดแบบรูปการออกแบบบนอุปกรณ์พกพาออกเป็นหมวดหมู่โดยอ้างอิง ้จากบริบทการนำไปใช้ของแบบรูป หลักการการออกแบบบนอุปกรณ์พกพา โดยได้หมวดหมู่ดังนี้ การน าทางและสถาปัตยกรรม (Navigation and Architecture) การทบทวน (Review) การ ปฏิสัมพันธ์ (Interaction) และ จีพีเอสและตำแหน่ง (GPS/Location) แบบรูปและหมวดหมู่ ทั้งหมดแสดงได้ใน [ภาพที่ 2.12](#page-43-0)

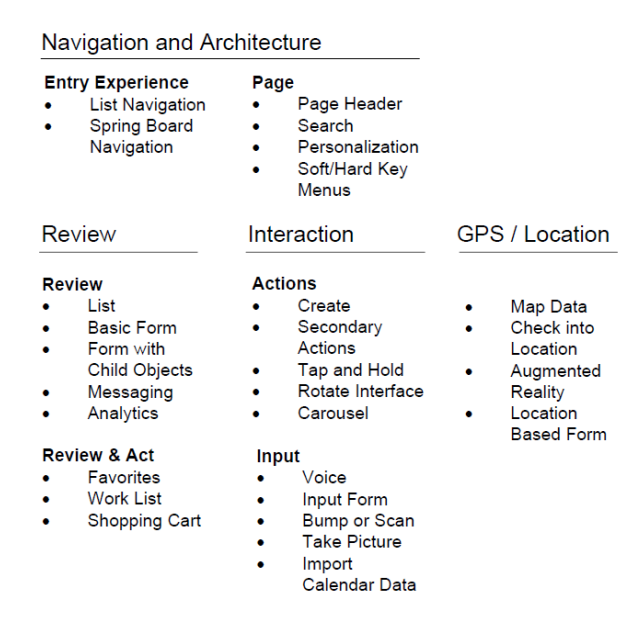

<span id="page-43-0"></span>ภาพที่ 2.12 หมวดหมู่และแบบรูปในแต่ละหมวดหมู่ [14] การน าแบบรูปไปใช้นั้นต้องใช้มากกว่า 1 แบบรูปร่วมกันเพื่อให้ได้หน้าจอใดหน้าจอหนึ่ง จากโครงสร้างความสัมพันธ์ของแบบรูปก็ได้แสดงถึงความสัมพันธ์นี้ ดังแสดงใน [ภาพที่ 2.13](#page-43-1) แบบ รูปครีเอท (Create Pattern) เป็นส่วนหนึ่งของแบบรูปเพจเฮดเดอร์ (Page Header Pattern)

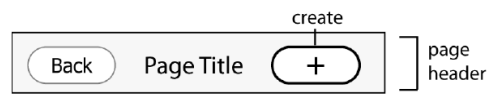

ภาพที่ 2.13 แสดงแบบรูปครีเอทในแบบรูปเพจเฮดเดอร์ [14]

<span id="page-43-1"></span>นอกจากนั้นทีมงานออราเคิลยังแสดงภาพรวมความสัมพันธ์ของแบบรูปด้วยตัวอย่าง แบบรูปลิสต์ และแบบรูปอื่น ๆ ที่มีความสัมพันธ์กันดั[งภาพที่ 2.14](#page-44-0)

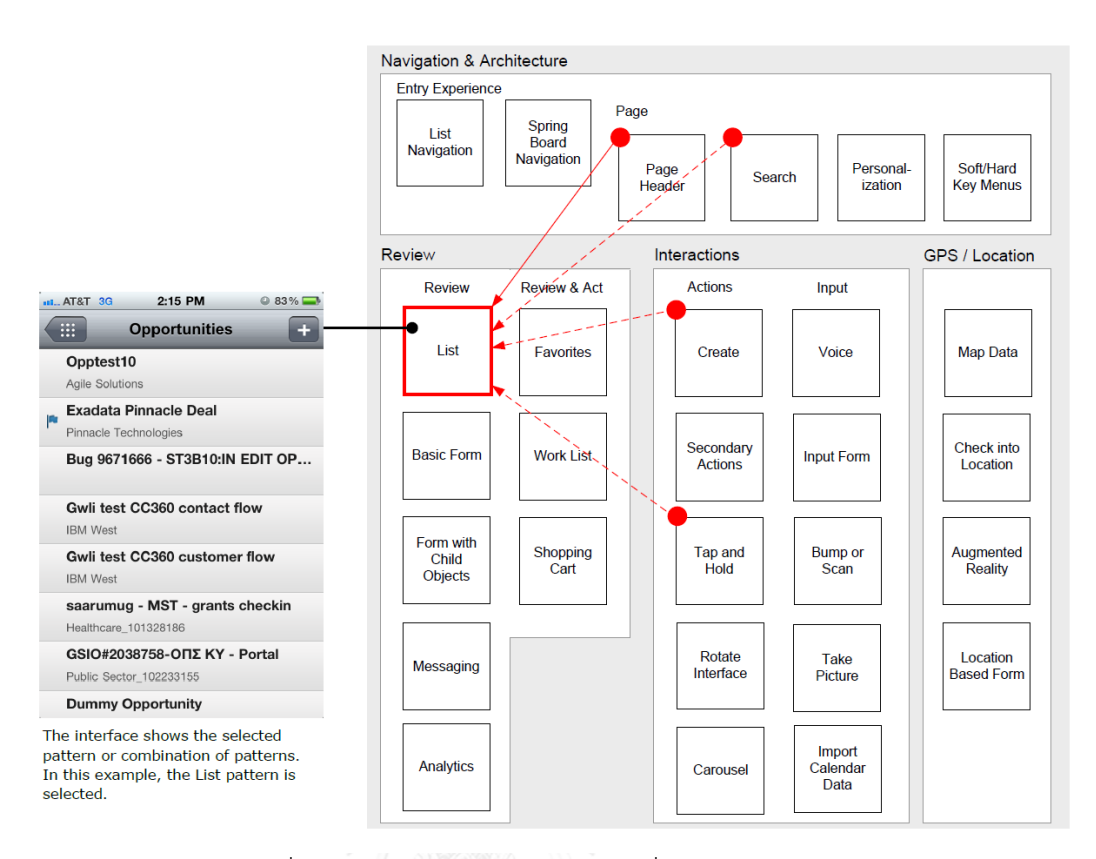

ภาพที่ 2.14 แบบรูปลิสต์ และแบบรูปที่สัมพันธ์ [14]

<span id="page-44-0"></span>จากตัวอย่างกล่องแสดงชื่อแบบรูปที่แสดงด้วยเส้นสีแดงคือแบบรูปที่เกี่ยวข้องในกรณีนี้ คือ แบบรูปลิสต์ เส้นทึบสีแดงแสดงแบบรูปที่ต้องใช้คู่กัน และเส้นประสีแดงแสดงแบบรูปที่เป็น ทางเลือกจะใช้หรือไม่ก็ได้

งานวิจัยในหัวข้อ 2.2.1 – 2.2.4 นั้นเป็นงานที่เกี่ยวข้องกับแบบรูป การจัดกลุ่มแบบรูป ้สร้างความสัมพันธ์ของแบบรูป การประเมินการนำแบบรูปไปใช้งาน รวมถึงการใช้แผนภาพยูเอ็ม แอลเพื่อแสดงองค์ประกอบส่วนต่อประสานผู้ใช้ที่เกี่ยวข้อง ซึ่งผู้วิจัยได้นำแนวทางจากงานวิจัย ทั้งหมดนั้นมาประยุกต์กับงานวิทยานิพนธ์นี้ และผู้วิจัยได้ทำตารางสรุปเปรียบเทียบงานวิจัยทั้ง 4 ที่กล่าวมากับงานวิทยานิพนธ์นี้ดั[งตารางที่](#page-45-0) 2.[6](#page-45-0)

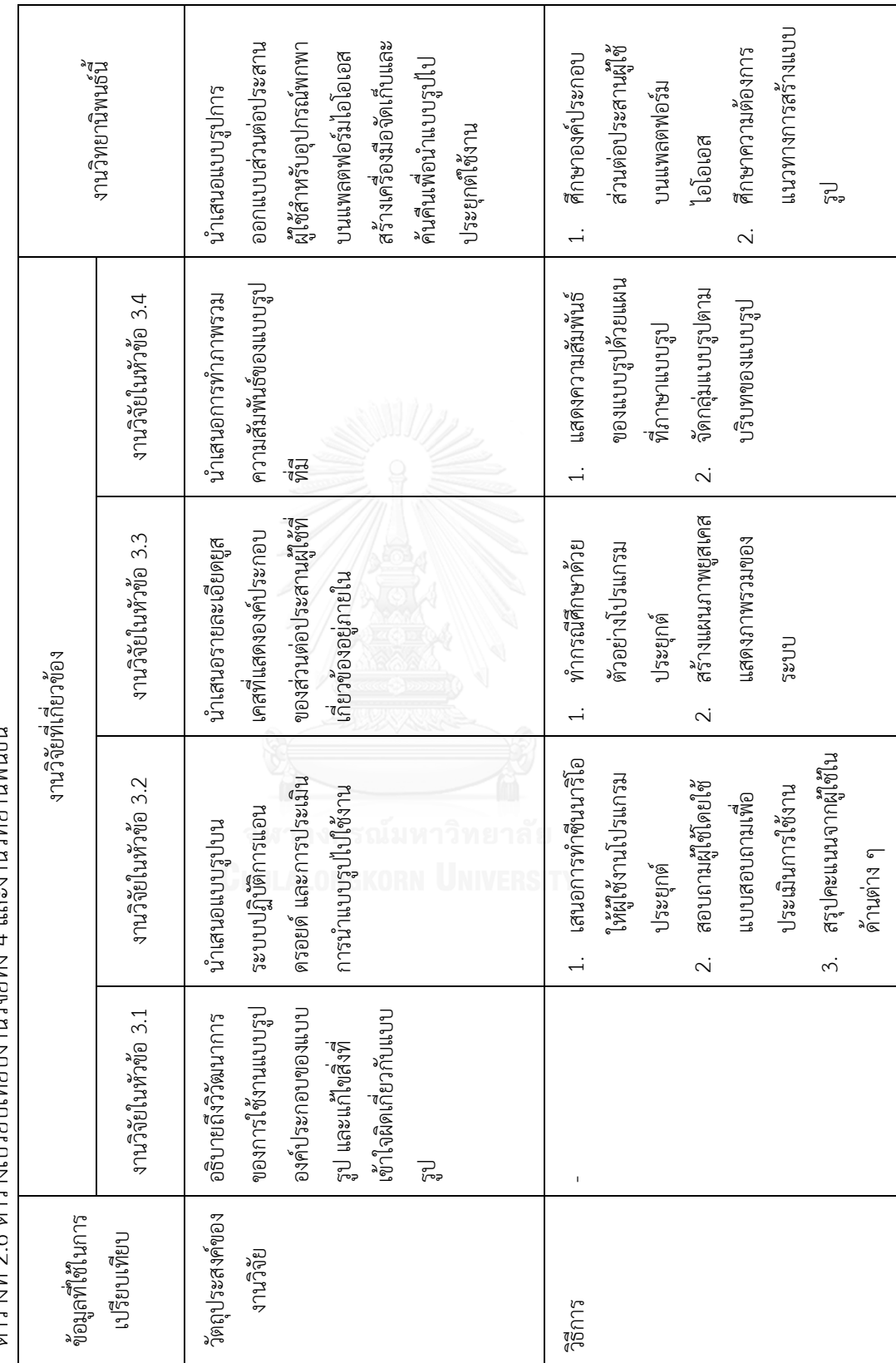

<span id="page-45-0"></span>ตารางที่ 2 6 ตารางเรียบเทียบงานวิจัยทั้ง 4 และงานวิทยาร์ตนี้<br>ผล 2.6 ตารางเปรียบเทียบงานวิจัยทั้ง 4 และงานวิทยานิพนธ์นี้

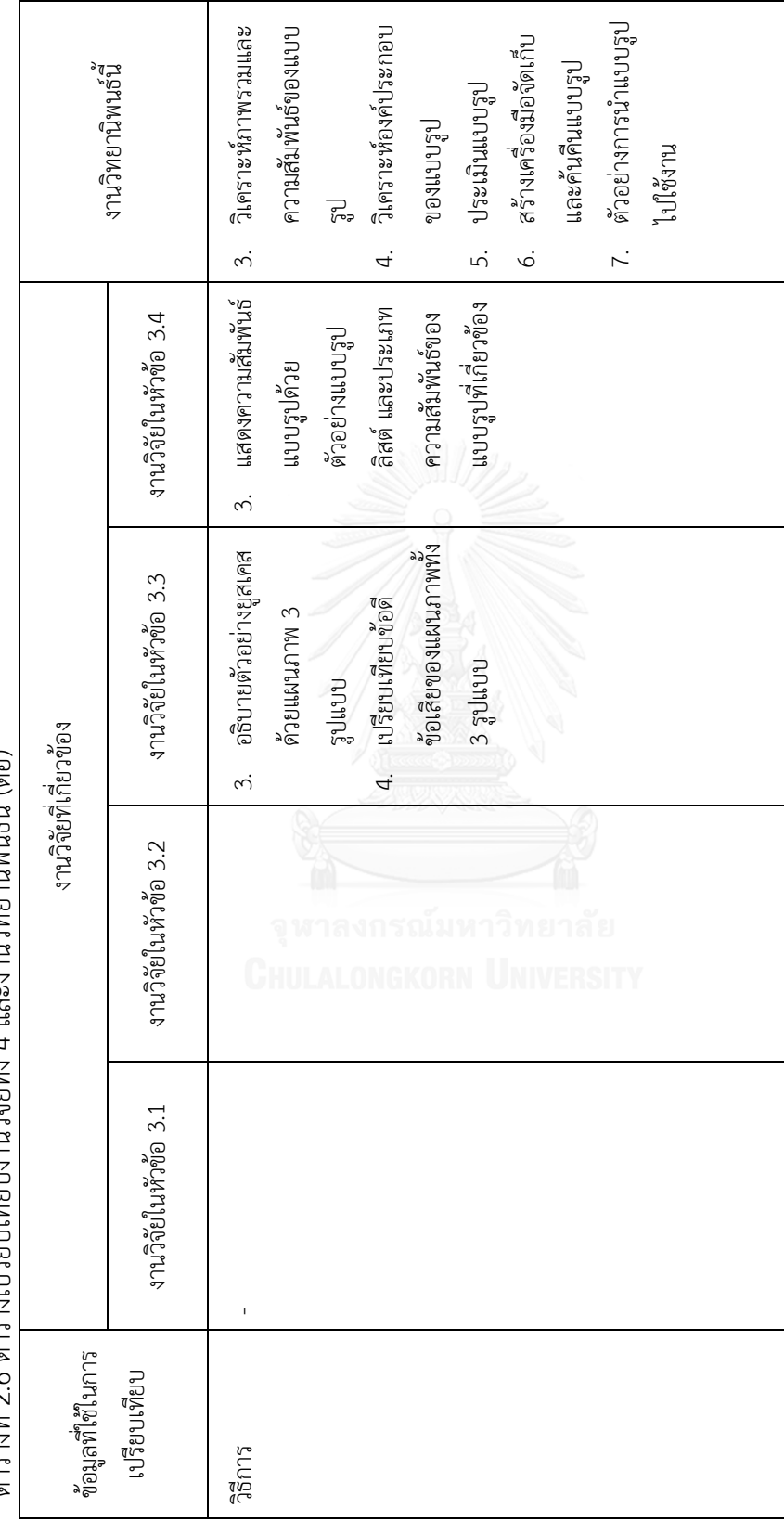

ตารางที่ 2.6 ตารางเปรียบเทียบงานวิจัยทั้ง 4 และงานวิทยานิพนธ์นี้ (ต่อ)<br>ตารางที่ 2.6 ตารางเปรียบเทียบงานวิจัยทั้ง 4 และงานวิทยานิพนธ์นี้ (ต่อ) 2.6 ตารางเปรียบเทียบงานวิจัยทั้ง 4 และงานวิทยานิพนธ์นี้(ต่อ)

าเทที่ 3 วิธีการวิจัย

่ ในหัวข้อนี้จะกล่าวถึงขั้นตอนการสร้างแบบรูปการออกแบบส่วนต่อประสานผู้ใช้สำหรับ อุปกรณ์พกพา และขั้นตอนการค้นคืนข้อมูลแบบรูป โดยเริ่มจากศึกษาแบบรูปการออกแบบส่วนต่อ ประสานผู้ใช้ต่าง ๆ ที่มีอยู่แล้ว [2, 4, 5] องค์ประกอบที่เกี่ยวข้องในส่วนต่อประสานผู้ใช้ จากนั้น กำหนดแบบรูปการออกแบบซึ่งประกอบด้วยบริบทในการนำแบบรูปไปใช้งาน ปัญหา และแนวทาง แก้ปัญหาของแบบรูปในรูปของแผนภาพยูเอ็มแอล (UML) ประกอบด้วยแผนภาพยูสเคส แผนภาพ ้ คลาส แผนภาพลำดับ พร้อมทั้งตัวอย่างการออกแบบหน้าจอส่วนต่อประสานผู้ใช้ จากนั้นทำการ ประเมินแบบรูปการออกแบบส่วนต่อประสานผู้ใช้โดยอ้างอิงจากการประเมินฮิวริสติก (Heuristic) ี สำหรับอุปกรณ์พกพาพร้อมทั้งทำการวิจัยกลุ่มผู้ใช้เชิงคุณภาพ (Qualitative user research) เพื่อวัด ความสมบูรณ์ในการนำแบบรูปไปใช้งานโดยกลุ่มผู้ใช้เป้าหมาย หลังจากได้แบบรูปการออกแบบส่วน ต่อประสานผู้ใช้ที่เป็นโครงสร้างแล้วผู้วิจัยได้ทำการพัฒนาเครื่องมือจัดเก็บและค้นคืนสารสนเทศและ น าแบบรูปที่เป็นโครงสร้างเข้าเครื่องมือจัดเก็บและค้นคืนสารสนเทศโดยใช้ความสามารถของ เครื่องมืออะเพซีโซล่าร์ (Apache Solr) เพื่อจัดเก็บ และสร้างดรรชนี (Index) เพื่อใช้สำหรับการค้น คืน จัดทำพจนานุกรมคำพ้อง แล้วทำการประเมินการค้นคืนด้วยข้อคำถามเชิงลึกและข้อคำถามเชิง ึกว้าง และตัวอย่างในการนำไปประยุกต์ใช้จริง จากนั้นสรุปผลการดำเนินงาน ภาพรวมขององค์ประกอบงานวิจัยนี้แสดงได้ดั[งภาพที่ 3.1](#page-47-0)

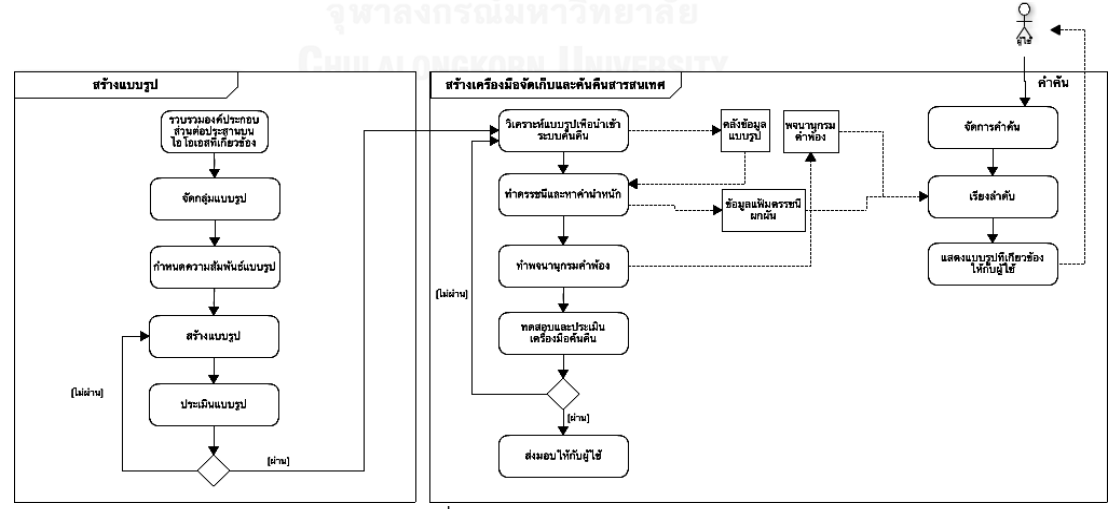

ภาพที่ 3.1 ภาพรวมของงานวิจัย

<span id="page-47-0"></span>จากภาพรวมของงานวิจัย แสดงองค์ประกอบ 2 ส่วน คือ

1. สร้างแบบรูป

2. เครื่องมือจัดเก็บและค้นคืนสารสนเทศ

ซึ่งผู้วิจัยได้สรุปขั้นตอนกิจกรรมในการวิจัยในแต่ละองค์ประกอบได้เป็นดังนี้

- 1. ศึกษาองค์ประกอบส่วนต่อประสานผู้ใช้บนแพลตฟอร์มไอโอเอส
- 2. ศึกษาความต้องการและแนวทางการสร้างแบบรูปการออกแบบส่วนต่อประสานผู้ใช้ ส าหรับอุปกรณ์พกพา
- 3. วิเคราะห์ภาพรวมและความสัมพันธ์ของแบบรูปการออกแบบส่วนต่อประสานผู้ใช้ ส าหรับอุปกรณ์พกพา
- 4. วิเคราะห์องค์ประกอบของแบบรูปการออกแบบส่วนต่อประสานผู้ใช้สำหรับอุปกรณ์ พกพา
- 5. สร้างแบบรูปการออกแบบส่วนต่อประสานผู้ใช้สำหรับอุปกรณ์พกพาและทวนสอบ ความสัมพันธ์
- 6. การประเมินแบบรูปการออกแบบส่วนต่อประสานผู้ใช้สำหรับอุปกรณ์พกพา
- 7. สร้างและประเมินเครื่องมือจัดเก็บและค้นคืนแบบรูปการออกแบบส่วนต่อประสานผู้ใช้ ส าหรับอุปกรณ์พกพา
- 8. ตัวอย่างการนำแบบรูปการออกแบบส่วนต่อประสานผู้ใช้สำหรับอุปกรณ์พกพาไปใช้งาน

ขั้นตอนการวิจัยสามารถสรุปได้ดังแผนภาพใ[นภาพที่ 3.2](#page-49-0)

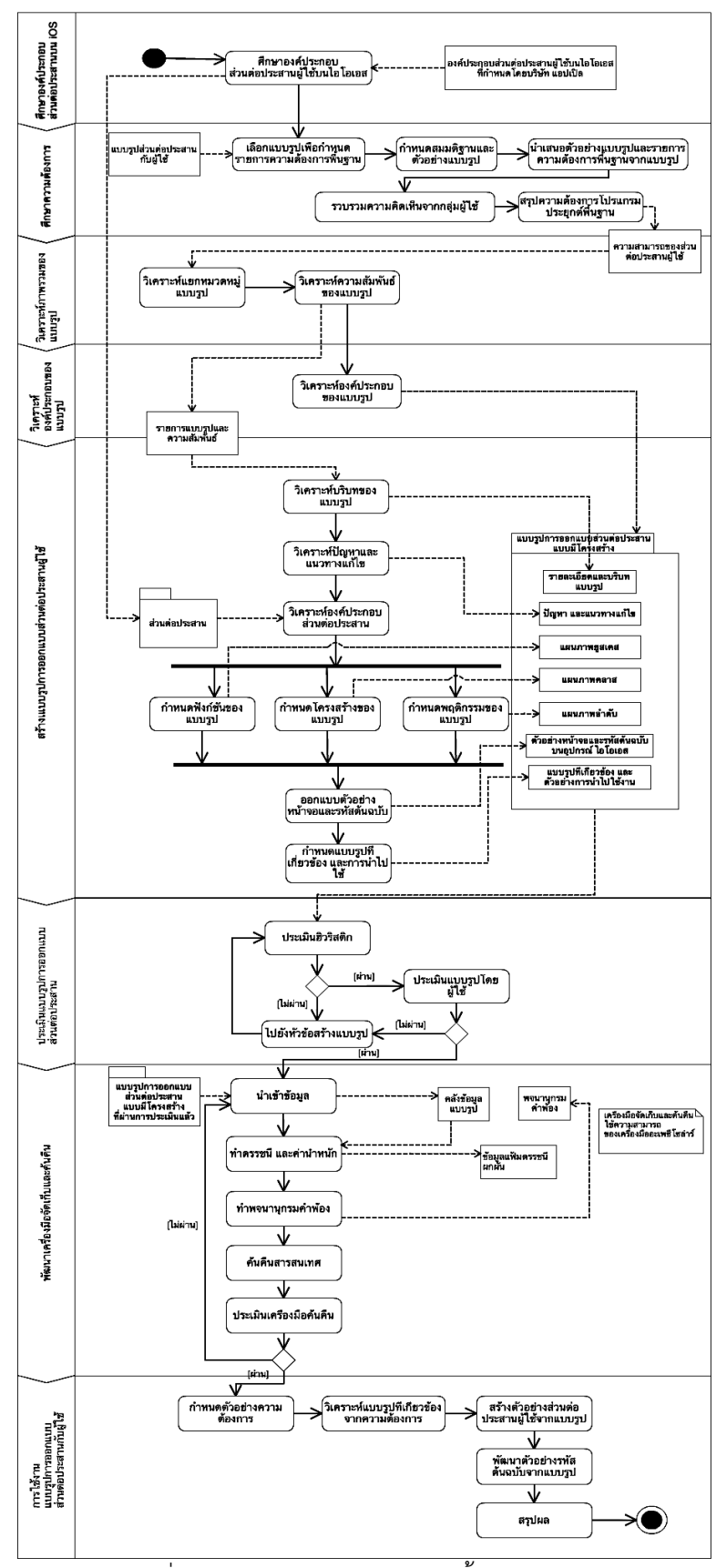

<span id="page-49-0"></span>ภาพที่ 3.2 แผนภาพกิจกรรมแสดงขั้นตอนการวิจัย

# 3.1 ศึกษาความต้องการและแนวทางการสร้างแบบรูปการออกแบบส่วนต่อประสานผู้ใช้สำหรับ **อุปกรณ์พกพา**

ขั้นตอนนี้มีวัตถุประสงค์เพื่อศึกษาความต้องการจากกลุ่มผู้ใช้เพื่อให้ได้รายการความต้องการ ความสามารถของส่วนต่อประสานผู้ใช้เพื่อเป็นแนวทางในการสร้างเป็นแบบรูปการออกแบบส่วนต่อ ประสานผู้ใช้โดยใช้แบบสอบถามและการสัมภาษณ์กลุ่มผู้ใช้เพื่อให้ได้ความคิดเห็นที่หลากหลายใน ้ด้านการออกแบบส่วนต่อประสานจากผู้ใช้ ผู้วิจัยจึงได้กำหนดกลุ่มผู้ใช้และรายการนำเข้าที่ใช้ ดังต่อไปนี้

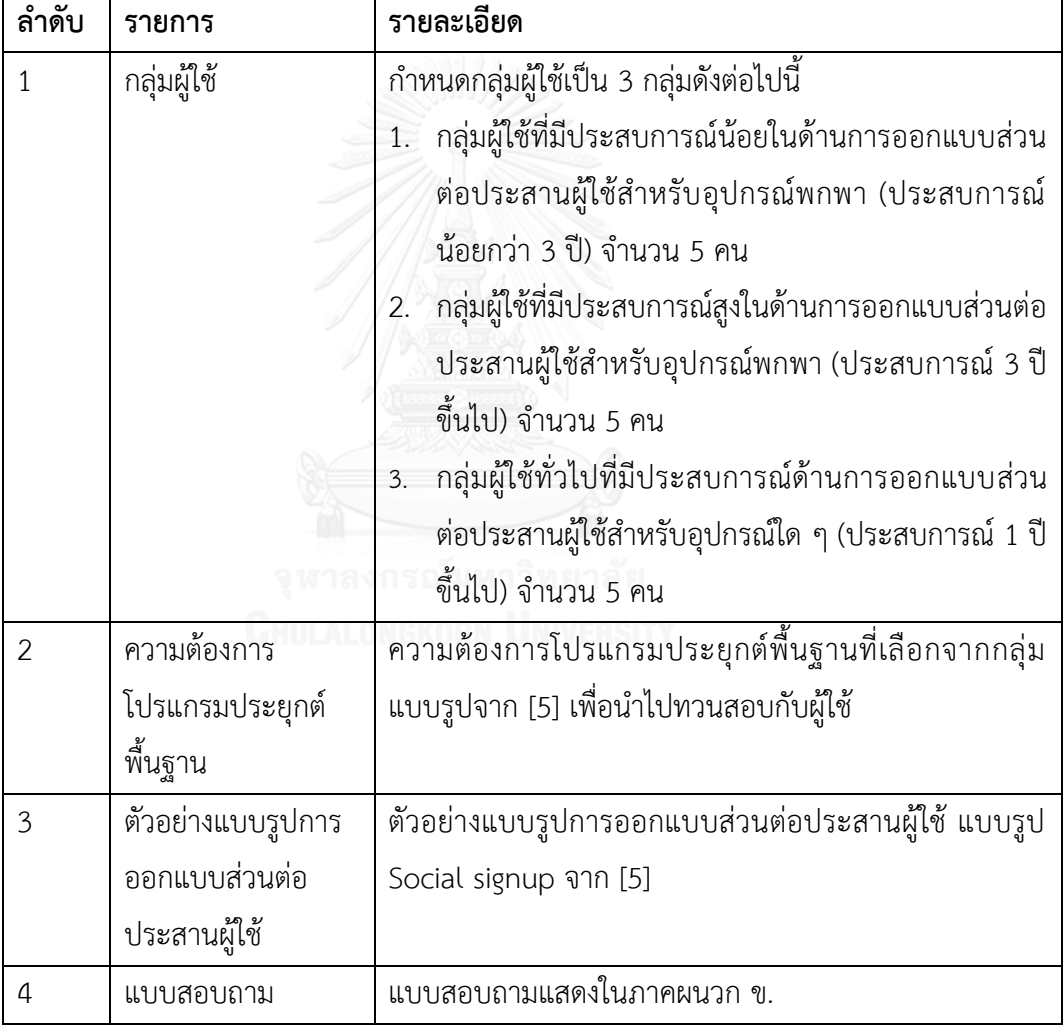

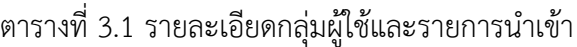

## ่ 3.1.1 ขั้นตอนการทำงาน

- 1. ผู้วิจัยศึกษาแบบรูปการออกแบบส่วนต่อประสานผู้ใช้จาก [5] และเลือกรายการแบบรูปเพื่อ ก าหนดเป็นความต้องการโปรแกรมประยุกต์พื้นฐานโดยเลือกมา 2 หมวดหมู่จากทั้งหมด 4 หมวดหมู่
- 2. ผู้วิจัยเตรียมตัวอย่างแบบรูปการออกแบบส่วนต่อประสานผู้ใช้จาก [5] โดยในขั้นตอนนี้ผู้วิจัย ได้ใช้แบบรูป Social signup เป็นตัวอย่าง
- 3. ผู้วิจัยกำหนดสมมติฐานจากความต้องการโปรแกรมประยุกต์พื้นฐานที่จะนำไปใช้เป็น แนวทางในการสร้างแบบรูปการออกแบบส่วนต่อประสานผู้ใช้ รายการความต้องการ โปรแกรมประยุกต์พื้นฐานแสดงดั[งตารางที่ 3.2](#page-51-0)

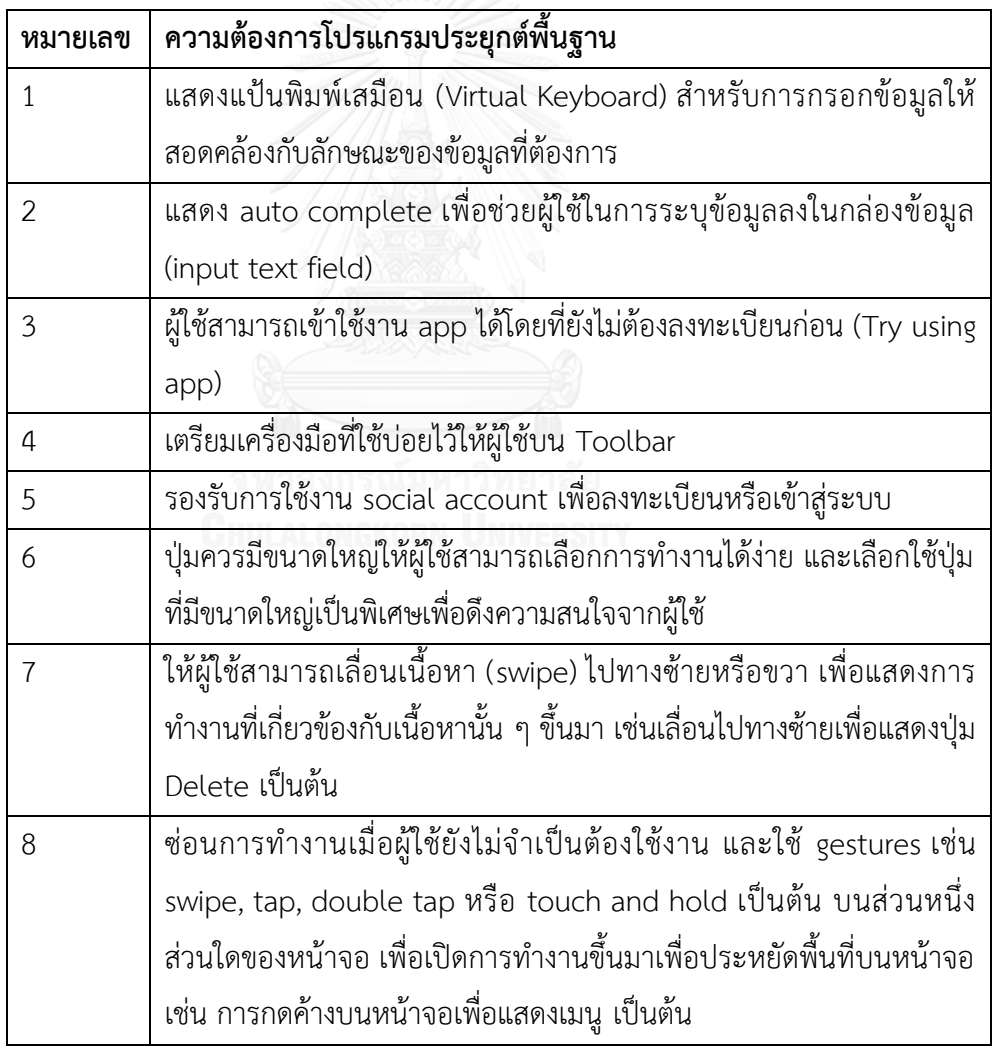

<span id="page-51-0"></span>ตารางที่ 3.2 รายการความต้องการโปรแกรมประยุกต์พื้นฐานที่ประยุกต์จาก [5]

ตารางที่ 3.2 รายการความต้องการโปรแกรมประยุกต์พื้นฐานที่ประยุกต์จาก [5] (ต่อ)

| หมายเลข | ความต้องการโปรแกรมประยุกต์พื้นฐาน                                          |  |  |  |
|---------|----------------------------------------------------------------------------|--|--|--|
| 9       | ซ่อนกล่องข้อความสำหรับการค้นหาเมื่อผู้ใช้ยังไม่ต้องการค้นหา และ            |  |  |  |
|         | แสดงเมื่อผู้ใช้กดเลือกไอคอนที่จัดทำไว้เพื่อเริ่มการค้นหาขณะที่ลูกค้า       |  |  |  |
|         | ต้องการใช้งาน เช่นการทำงานของ Search bar เป็นต้น                           |  |  |  |
| 11      | Walkthrough หรือ tutorial เพื่อแสดงตัวอย่างการใช้งานให้ผู้ใช้ได้เรียนรู้   |  |  |  |
|         | การใช้งานในฟังก์ชันหลักได้                                                 |  |  |  |
| 12      | แสดงข้อมูลแบบ full screen เช่น รูปภาพ แผนที่ เป็นต้น เพื่อให้ผู้ใช้        |  |  |  |
|         | สามารถเห็นข้อมูลได้อย่างชัดเจน                                             |  |  |  |
| 13      | Interactive content – ให้ผู้ใช้สามารถทำงานหรือเลือกสั่งงานกับตัว           |  |  |  |
|         | ข้อมูลที่ปรากฏบนหน้าจอได้โดยตรง เช่นมีการทำงานอยู่บนส่วนต่าง ๆ             |  |  |  |
|         | ของรูปภาพเพื่อให้ผู้ใช้เลือกดูข้อมูลของวัตถุในรูปภาพนั้น ๆ ได้โดยตรง       |  |  |  |
| 14      | ซ่อนข้อมูล secondary ที่ยังไม่มีความจำเป็นต้องแสดงจากข้อมูลหลัก            |  |  |  |
|         | และผู้ใช้สามารถเลือกเปิดดูได้ เช่น วันที่ เวลา ที่ส่งข้อความในโปรแกรม      |  |  |  |
|         | chat โดยกดที่ตัวข้อความนั้น ๆ เป็นต้น                                      |  |  |  |
| 15      | แสดงข้อมูลในรูปแบบ grids หรือ table view ที่มี snippet และการ              |  |  |  |
|         | ทำงานสำหรับข้อมูลนั้น ๆ เพื่อให้ผู้ใช้สามารถดูข้อมูลเบื้องต้นและเลือก      |  |  |  |
|         | การทำงานได้จากรายการได้ทันที เช่น ปุ่ม Buy ที่หน้ารายการเพื่อเพิ่ม         |  |  |  |
|         | โอกาสในการสั่งซื้อจากผู้ใช้ เป็นต้น                                        |  |  |  |
| 16      | กรณีที่หน้าจอไม่มีข้อมูลให้แสดง ควรแสดงข้อความเพื่อบ่งบอกว่าไม่มี          |  |  |  |
|         | ข้อมูลไม่ใช่ข้อผิดพลาดของโปรแกรม                                           |  |  |  |
| 17      | แสดงกล่องข้อความหรือข้อความบนหน้าจอสำหรับแสดงข้อผิดพลาด                    |  |  |  |
|         | พร้อมทั้งตัวเลือกให้ผู้ใช้สามารถแก้ไข้ข้อผิดพลาดนั้น ๆ ได้ในเบื้องต้น หรือ |  |  |  |
|         | เพื่อยืนยันการทำงานที่มีลักษณะที่กระทบกับสถานะของข้อมูลเช่น การ            |  |  |  |
|         | เพิ่ม การลบข้อมูล เป็นต้น                                                  |  |  |  |
| 18      | เลื่อนหน้าจอลง (Pull) เพื่อโหลดข้อมูลที่แสดงบนหน้าจอใหม่                   |  |  |  |

4. ผู้วิจัยนำเสนอตัวอย่างแบบรูปและรายการความต้องการโปรแกรมประยุกต์พื้นฐานให้กับกลุ่ม ผู้ใช้ โดยอธิบายถึงองค์ประกอบ การใช้งานและการนำไปใช้

- 5. กลุ่มผู้ใช้ตอบแบบสอบถามโดยกำหนดระดับความสำคัญของความต้องการโปรแกรม ประยุกต์ที่จะน าไปในการออกแบบส่วนต่อประสานผู้ใช้และความคิดเห็นเพิ่มเติม
- 6. ผู้วิจัยสรุปข้อมูลที่ได้รับจากแบบสอบถาม
- ประเมินผลจากแบบสอบถาม  $3.1.2$

เมื่อได้รับผลแบบสอบถามจากกลุ่มผู้ใช้มาแล้วผู้วิจัยได้ประเมินระดับความสำคัญของความ ้ต้องการโปรแกรมประยุกต์พื้นฐานที่กำหนดโดยกลุ่มผู้ใช้ เพื่อสรุปมาเป็นความสามารถของส่วนต่อ ้ ประสานผู้ใช้พื้นฐานเพื่อใช้เป็นแนวทางในการนำไปสร้างเป็นแบบรูปการออกแบบส่วนต่อประสาน ผู้ใช้ โดยผู้วิจัยได้เปรียบเทียบผลจากแบบสอบถามออกมาโดยใช้ค่าฐานนิยมของระดับความสำคัญ จากผู้ใช้ในแต่ละกลุ่มพร้อมทั้งค่าเฉลี่ยและแผนภูมิแท่งได้ดั[งตารางที่ 3.3](#page-53-0) แล[ะภาพที่ 3.3](#page-54-0) ตามลำดับ ตารางที่ 3.3 ระดับความคิดเห็นต่อความต้องการโปรแกรมประยุกต์พื้นฐาน

<span id="page-53-0"></span>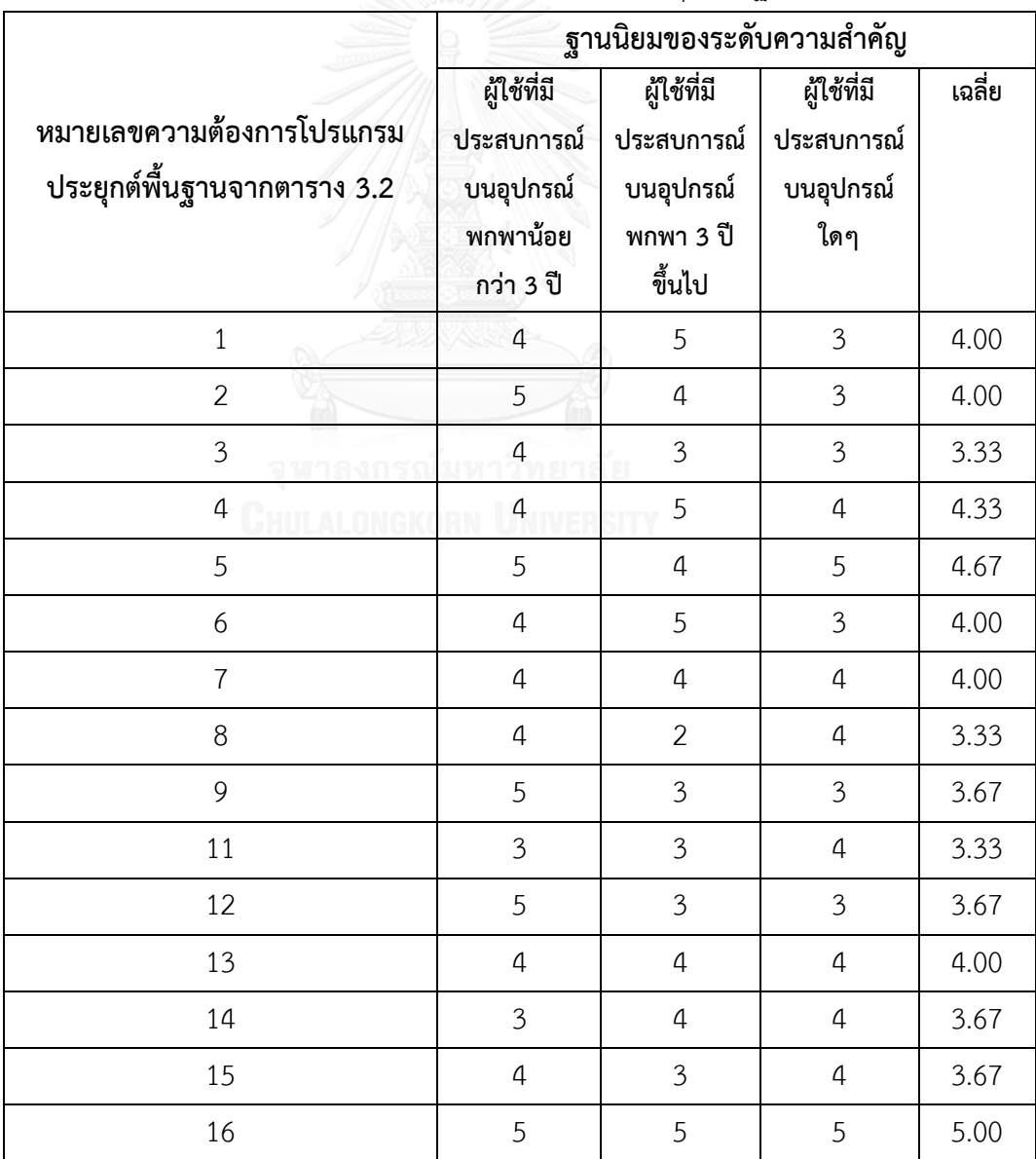

|                             | ฐานนิยมของระดับความสำคัญ |             |             |        |
|-----------------------------|--------------------------|-------------|-------------|--------|
|                             | ผู้ใช้ที่มี              | ผู้ใช้ที่มี | ผู้ใช้ที่มี | เฉลี่ย |
| หมายเลขความต้องการโปรแกรม   | ประสบการณ์               | ประสบการณ์  | ประสบการณ์  |        |
| ประยุกต์พื้นฐานจากตาราง 3.2 | บนอุปกรณ์                | บนอุปกรณ์   | บนอุปกรณ์   |        |
|                             | พกพาน้อย                 | พกพา 3 ปี   | ใดๆ         |        |
|                             | กว่า 3 ปี                | ขึ้นไป      |             |        |
| 17                          | 5                        | 5           | 5           | 5.00   |
| 18                          | 5                        | 5           | 4           | 4.67   |

ตารางที่ 3.3 ระดับความคิดเห็นต่อความต้องการโปรแกรมประยุกต์พื้นฐาน (ต่อ)

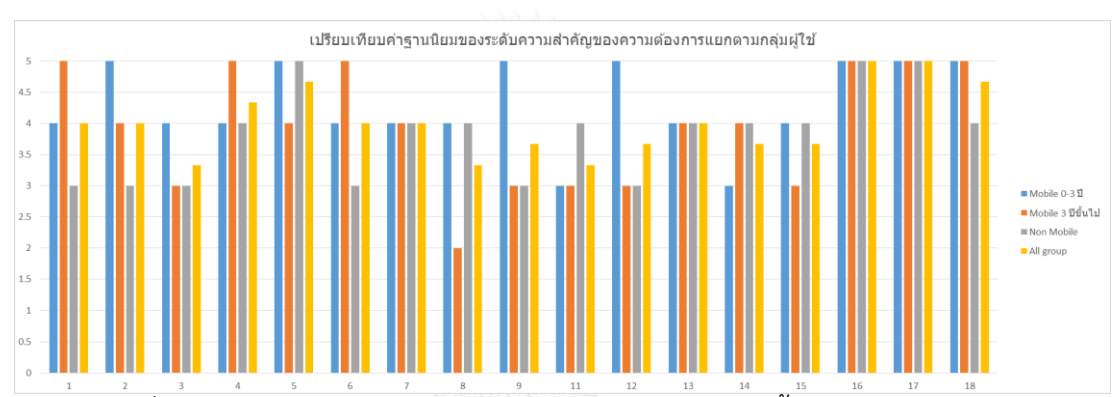

<span id="page-54-0"></span>ภาพที่ 3.3 ผลการเปรียบเทียบค่าฐานนิยมระดับความต้องการพื้นฐานในแต่ละกลุ่มผู้ใช้ จากผลการสอบถามกลุ่มผู้ใช้พบว่าค่าเฉลี่ยของระดับความส าคัญจากทุกกลุ่มมีค่ามากกว่า ระดับ 3 ขึ้นไปทุกรายการความต้องการ ซึ่งหมายความว่ากลุ่มผู้ใช้มีความคิดเห็นว่าความต้องการที่ กำหนดมีความสำคัญในการออกแบบส่วนต่อประสานผู้ใช้ ผู้วิจัยจึงได้สรุปความต้องการทั้งหมดเป็น ความสามารถของส่วนต่อประสานผู้ใช้ที่ควรมีเพื่อสร้างเป็นแบบรูปการออกแบบส่วนต่อประสานผู้ใช้ ดังแสดงในหัวข้อถัดไป

# **3.2 วิเคราะห์ภาพรวมและความสัมพันธ์ของแบบรูปการออกแบบส่วนต่อประสานผู้ใช้ส าหรับ อุปกรณ์พกพา**

ในหัวข้อนี้แสดงภาพรวมของแบบรูปทั้งหมดที่งานวิจัยนี้สร้างขึ้นทั้งหมด 2 หมวดหมู่ตามบริบท ่ ของแบบรูปและการนำไปประยุกต์ใช้ตามความสามารถของอุปกรณ์พกพาโดยอ้างอิงจาก [5] รวมทั้ง ่ ข้อจำกัดของเวลาที่ใช้ในการดำเนินการวิจัยและความสามารถของส่วนต่อประสานผู้ใช้จากการ สอบถามจากกลุ่มผู้ใช้ในหัวข้อ 3.1 ได้ดังต่อไปนี้

- Getting Input และ
- Data and Content management

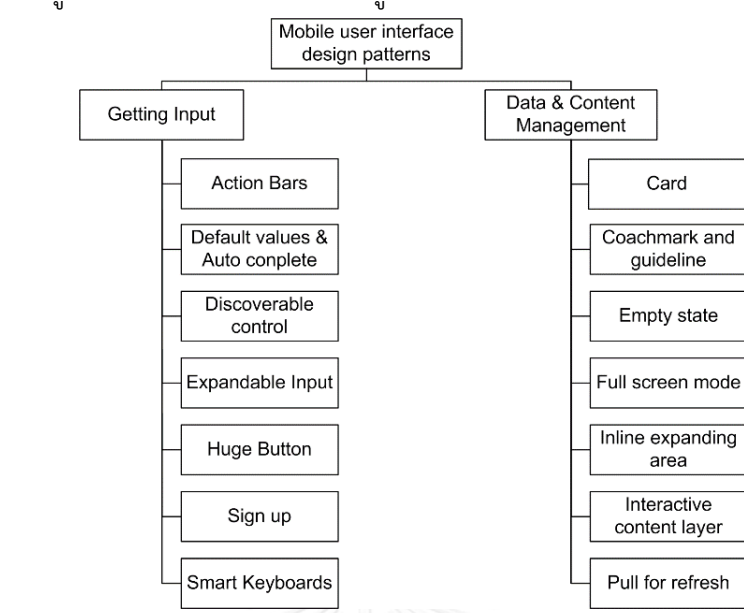

#### โดยแบบรูปที่นำเสนอในแต่ละหมวดหมู่แสดงดังใ[นภาพที่ 3.4](#page-55-0)

<span id="page-55-0"></span>ภาพที่ 3.4 แบบรูปการออกแบบส่วนต่อประสานผู้ใช้ส าหรับอุปกรณ์พกพาตามหมวดหมู่ที่ประยุกต์ จาก [5]

จากนั้นท าการวิเคราะห์เพื่อหาความสัมพันธ์ของแบบรูปการออกแบบส่วนต่อประสานผู้ใช้ตาม บริบทของการนำแบบรูปไปประยุกต์ใช้ เนื่องจากการนำแบบรูปไปประยุกต์ใช้ในการแก้ปัญหาการ ออกแบบนั้นมักต้องใช้แบบรูปมากกว่าแบบรูปเดียวในการแก้ปัญหาดังนั้นในแต่ละแบบรูปจึงมีบริบท ของการใช้ร่วมกันดังแสดงความสัมพันธ์ของแบบรูปในบริบทต่าง ๆ ใ[นตารางที่](#page-56-0) 3.4 นอกจากบริบทใน การใช้ร่วมกันนั้นผู้วิจัยยังได้แบ่งความสัมพันธ์ของแบบรูปออกเป็น 2 ประเภทตามการนำไปใช้งาน ดังต่อไปนี้

- 1) จำเป็น (Required) หมายถึงแบบรูปใด ๆ จะต้องนำแบบรูปที่มีความสัมพันธ์ประเภทจำ เป็นไปประยุกต์ใช้ควบคู่กันเสมอ เช่น แบบรูป Default values and Auto complete จะต้องใช้งานคู่กับ Smart keyboard เสมอเพื่อใช้ในการแสดงผลแป้นพิมพ์ที่เหมาะสมดัง แสดง "To open appropriated keyboard" ใ[นตารางที่](#page-56-0) 3.4และแสดงเส้นความสัมพันธ์ ด้วยลูกศรเส้นทึบ ( $\longrightarrow$ ) ใ[นภาพที่ 3.5](#page-59-0)
- 2) ทางเลือก (Optional) หมายถึงแบบรูปใด ๆ จะนำแบบรูปที่มีความสัมพันธ์ประเภททางเลือก ไปประยุกต์ใช้เพื่อเพิ่มความสามารถตามบริบทควบคู่กันด้วยหรือไม่ก็ได้ เช่น แบบรูป Action Bars หากต้องใช้การรับข้อมูลนำเข้าทางกล่องข้อความสามารถนำแบบรูป Expandable input มาประยุกต์ใช้ควบคู่กันได้ดังแสดง "To get input" ใ[นตารางที่](#page-56-0) 3.4และแสดงเส้น ความสัมพันธ์ด้วยลูกศรเส้นประ (  $\overline{\phantom{a}}$  ) ใ[นภาพที่ 3.5](#page-59-0)

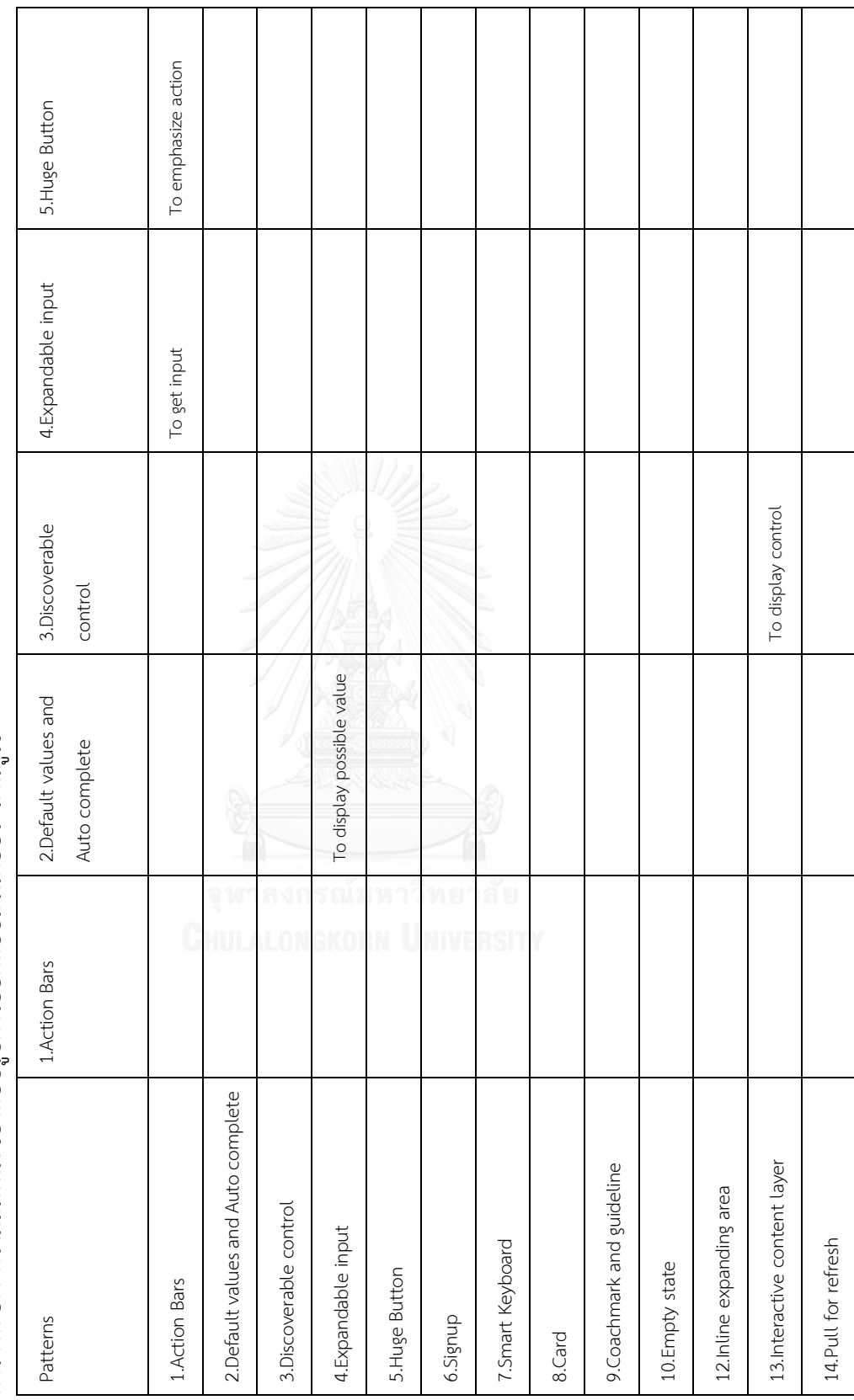

┯

<span id="page-56-0"></span>ตารางที่ 3.4 ความสัมพันธ์ของแบบรูปการออกแบบส่วนต่อประสานผู้ใช้ ตารางที่ 3.4 ความสัมพันธ์ของแบบรูปการออกแบบส่วนต่อประสานผู้ใช้ ┓

T

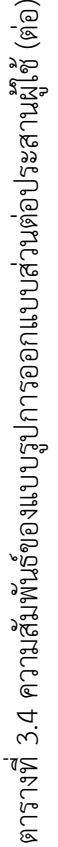

 $\overline{\phantom{0}}$ 

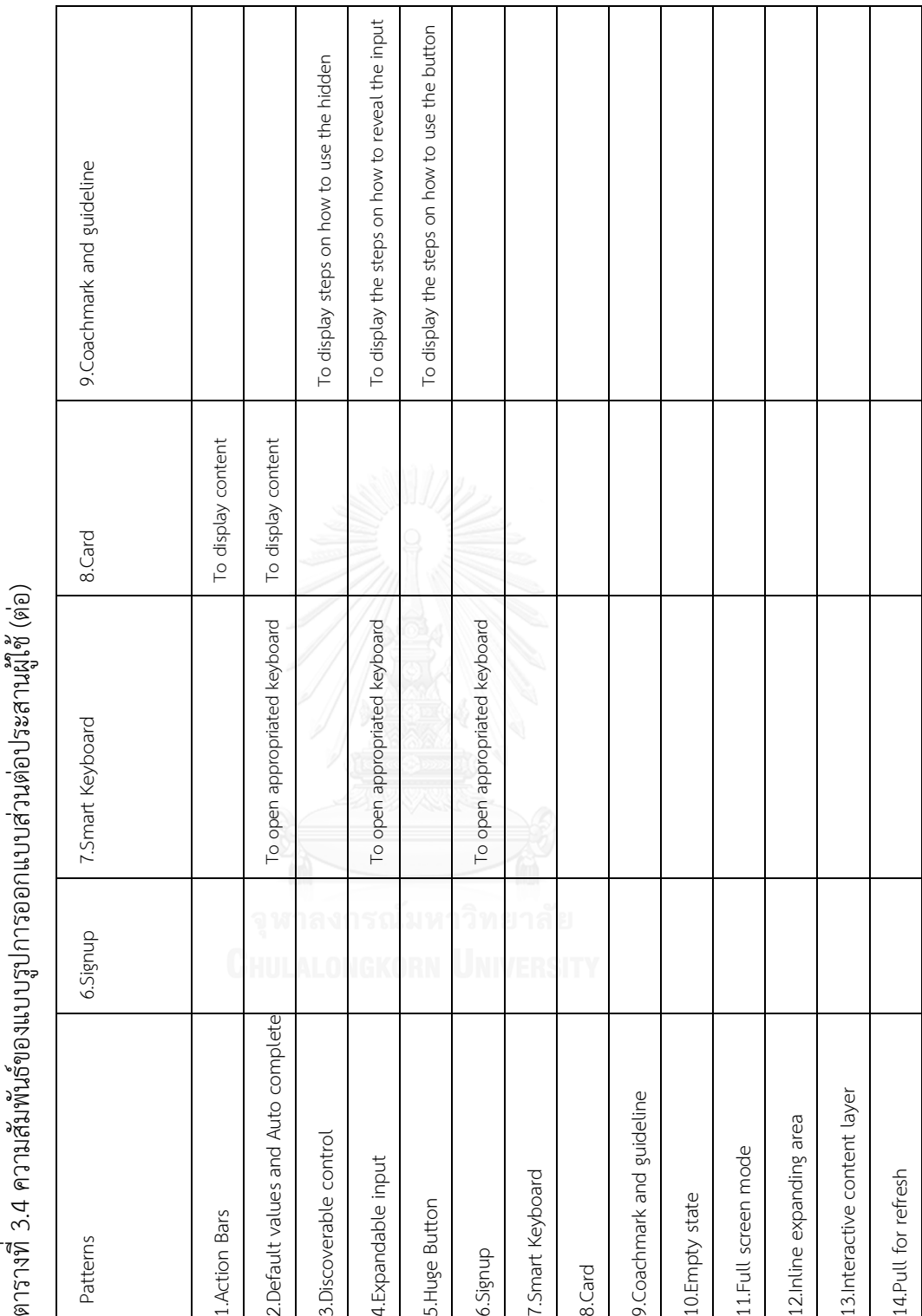

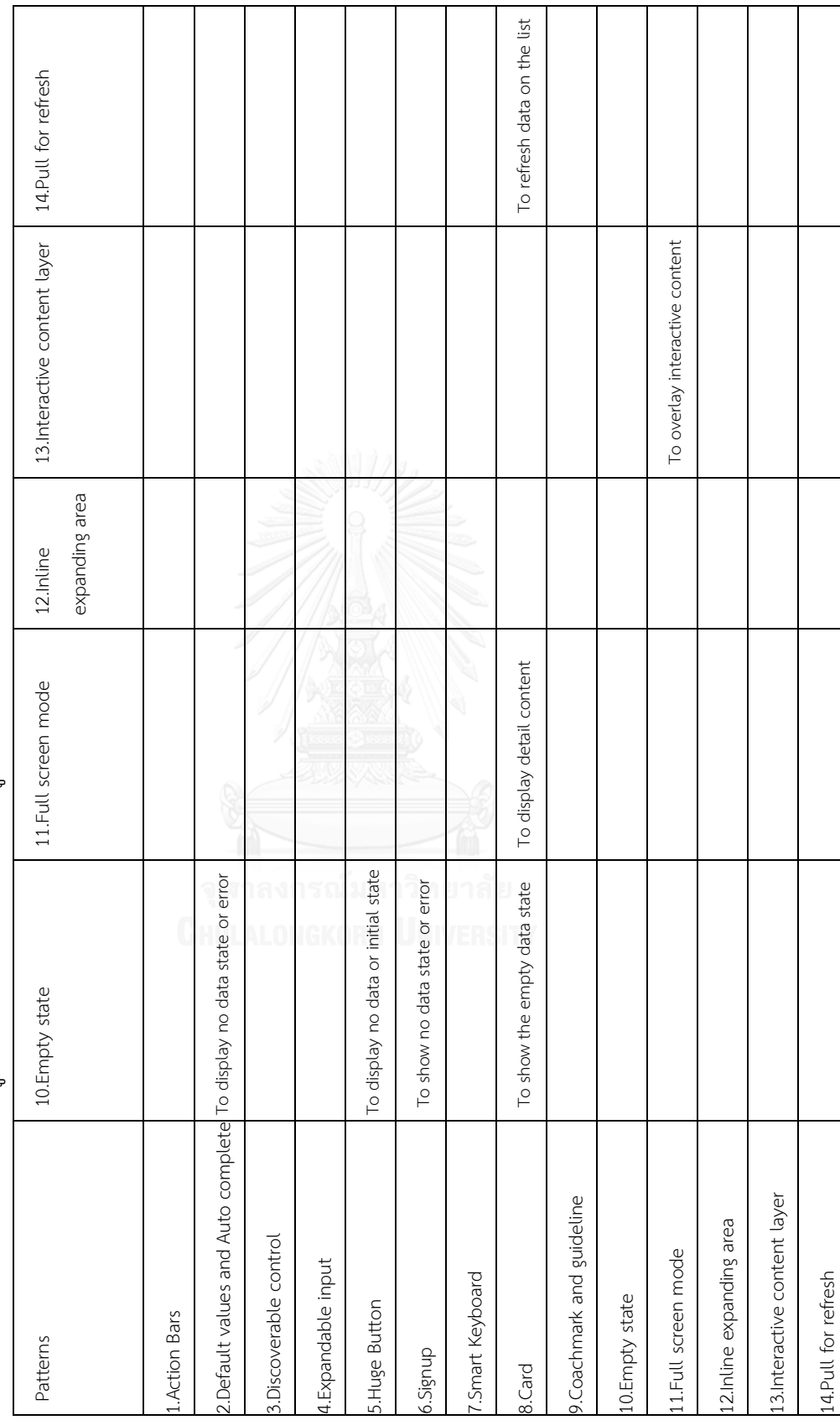

┑

┑

ตารางที่ 3.4 ความสัมพันธ์ของแบบรูปการออกแบบส่วนต่อประสานผู้ใช้ (ต่อ) ตารางที่ 3.4 ความสัมพันธ์ของแบบรูปการออกแบบส่วนต่อประสานผู้ใช้ (ต่อ)

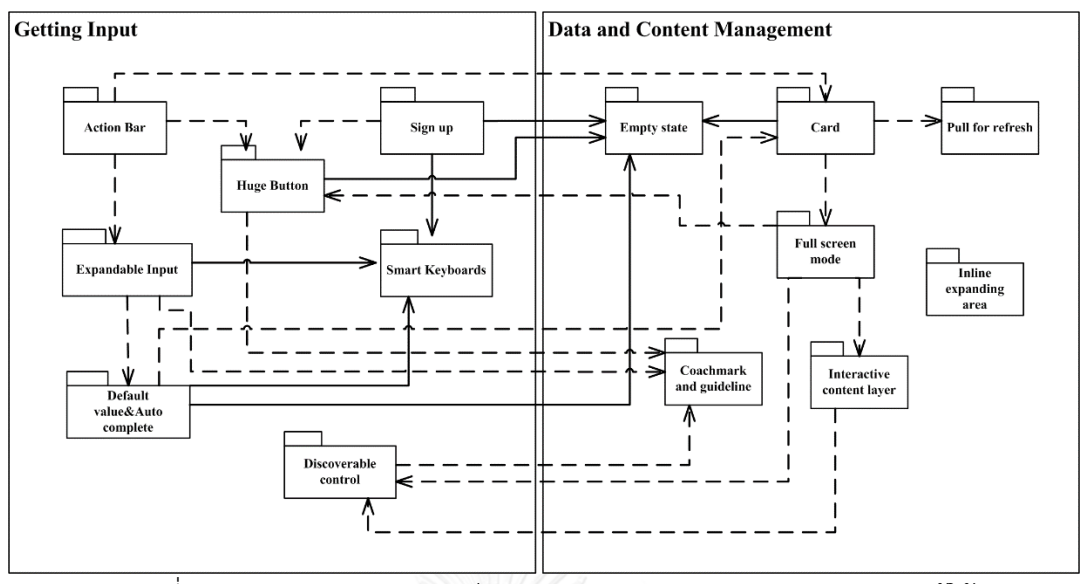

<span id="page-59-0"></span>ภาพที่ 3.5 ภาพรวมความสัมพันธ์ของแบบรูปการออกแบบส่วนต่อประสานผู้ใช้ จา[กภาพที่ 3.5](#page-59-0) แสดงความสัมพันธ์โดยใช้แผนภาพแพคเกจ เส้นความสัมพันธ์ลูกศรเส้นทึบแสดง ความสัมพันธ์ประเภทจ าเป็นและลูกศรเส้นประแสดงความสัมพันธ์ประเภททางเลือก เช่น แบบรูป Signup มีความสัมพันธ์กับ แบบรูป Empty states ประเภทจำเป็น เพื่อใช้สำหรับแสดงข้อผิดพลาด นั่นหมายความว่าทุกครั้งที่นำแบบรูป Signup ไปใช้จะต้องใช้แบบรูปดังกล่าวร่วมด้วย

## **3.3 วิเครา**ะ**ห์องค์ประกอบแบบรูปการออกแบบส่วนต่อประสานผู้ใช้ส าหรับอุปกรณ์พกพา...**

ในหัวข้อนี้จะแสดงถึงการวิเคราะห์องค์ประกอบของแบบรูปการออกแบบส่วนต่อประสานผู้ใช้ โดยใช้ตัวอย่างแบบรูปที่มีอยู่แล้วจาก [5]

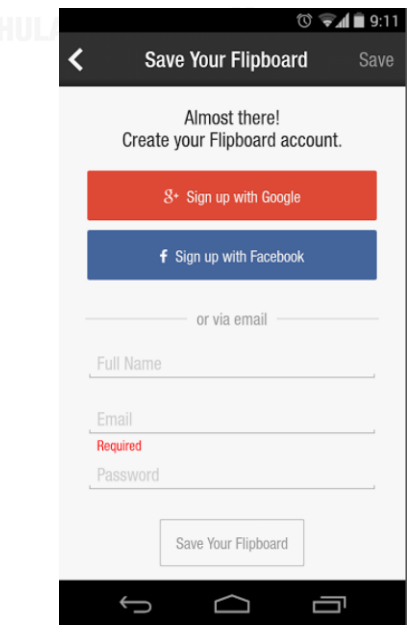

<span id="page-59-1"></span>ภาพที่ 3.6 ตัวอย่างแบบรูปการออกแบบส่วนต่อประสานผู้ใช้บางส่วน [5]

ิ จา[กภาพที่ 3.6](#page-59-1) แสดงแบบรูปการออกแบบส่วนต่อประสานผู้ใช้สำหรับการลงทะเบียนเข้าใช้ งานจาก [5] นำมาวิเคราะห์องค์ประกอบของแบบรูปส่วนต่อประสานผู้ใช้โดยจะแบ่งออกได้เป็น 3 ส่วนตามองค์ประกอบของแบบรูปใน [2] ได้แก่

- บริบท (Context)
- ปัญหา (Problem) และ
- แนวทางแก้ปัญหา (Solution)

นอกจากนั้นวิเคราะห์องค์ประกอบภายในของแบบรูปการออกแบบส่วนต่อประสานผู้ใช้เพิ่มเติม เพื่อหาองค์ประกอบของส่วนต่อประสานผู้ใช้ที่เกี่ยวข้องในแบบรูป ซึ่งประกอบด้วย โครงสร้าง (Structure) เพื่อพิจารณาว่าแบบรูปนั้นใช้องค์ประกอบของส่วนต่อประสานผู้ใช้ใดบ้างและพฤติกรรม (Behavior) เพื่อพิจารณาถึงหน้าที่และการทำงานของแต่ละองค์ประกอบของส่วนต่อประสานผู้ใช้ พร้อมทั้งตัวอย่างการนำแบบรูปการออกแบบส่วนต่อประสานผู้ใช้ไปประยุกต์ใช้งานโดยใช้ตัวอย่าง หน้าจอพร้อมทั้งรหัสต้นฉบับบนอุปกรณ์พกพาไอโอเอส จากนั้นจึงได้จัดกลุ่มองค์ประกอบต่าง ๆ ตาม ประเภทและการทำงานของแต่ละองค์ประกอบ องค์ประกอบของแบบรูปการออกแบบส่วนต่อ ประสานผู้ใช้แสดงได้ดังเมตาเดต้าและรายละเอียดของแต่ละองค์ประกอบใ[นภาพที่ 3.7](#page-60-0) แล[ะตารางที่](#page-61-0)  [3.5](#page-61-0) ตามลำดับ

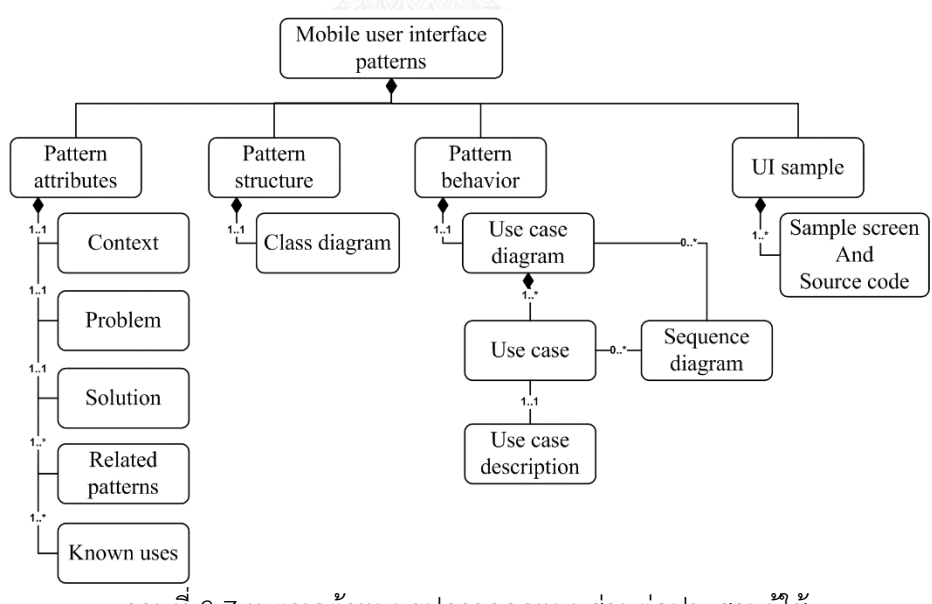

<span id="page-60-0"></span>ภาพที่ 3.7 เมตาเดต้าแบบรูปการออกแบบส่วนต่อประสานผู้ใช้

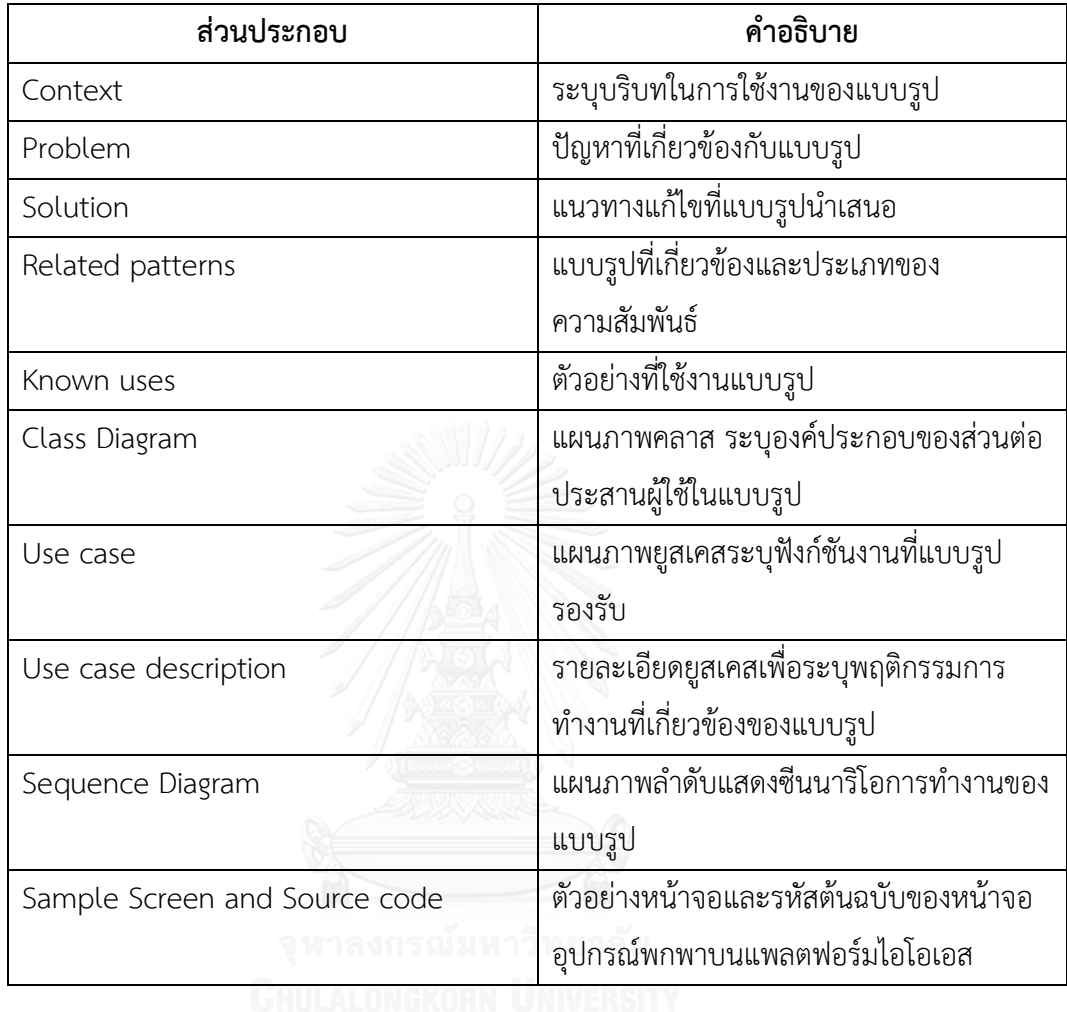

<span id="page-61-0"></span>ตารางที่ 3.5 ส่วนประกอบของแบบรูปการออกแบบส่วนต่อประสานผู้ใช้สำหรับอุปกรณ์พกพาบน แพลตฟอร์มไอโอเอส

# **3.4 สร้างแบบรูปการออกแบบส่วนต่อประสานผู้ใช้ส าหรับอุปกรณ์พกพาและทวนสอบ ความสัมพันธ์**

หลังจากได้องค์ประกอบของแบบรูปการออกแบบส่วนต่อประสานผู้ใช้เรียบร้อยแล้วนั้น ผู้วิจัย ได้นำมาวิเคราะห์เพื่อสร้างแบบรูปการออกแบบส่วนต่อประสานผู้ใช้โดยการระบุรายละเอียดลงในแต่ ละองค์ประกอบดังแผนภาพกิจกรรมแสดงใ[นภาพที่ 3.8](#page-62-0)

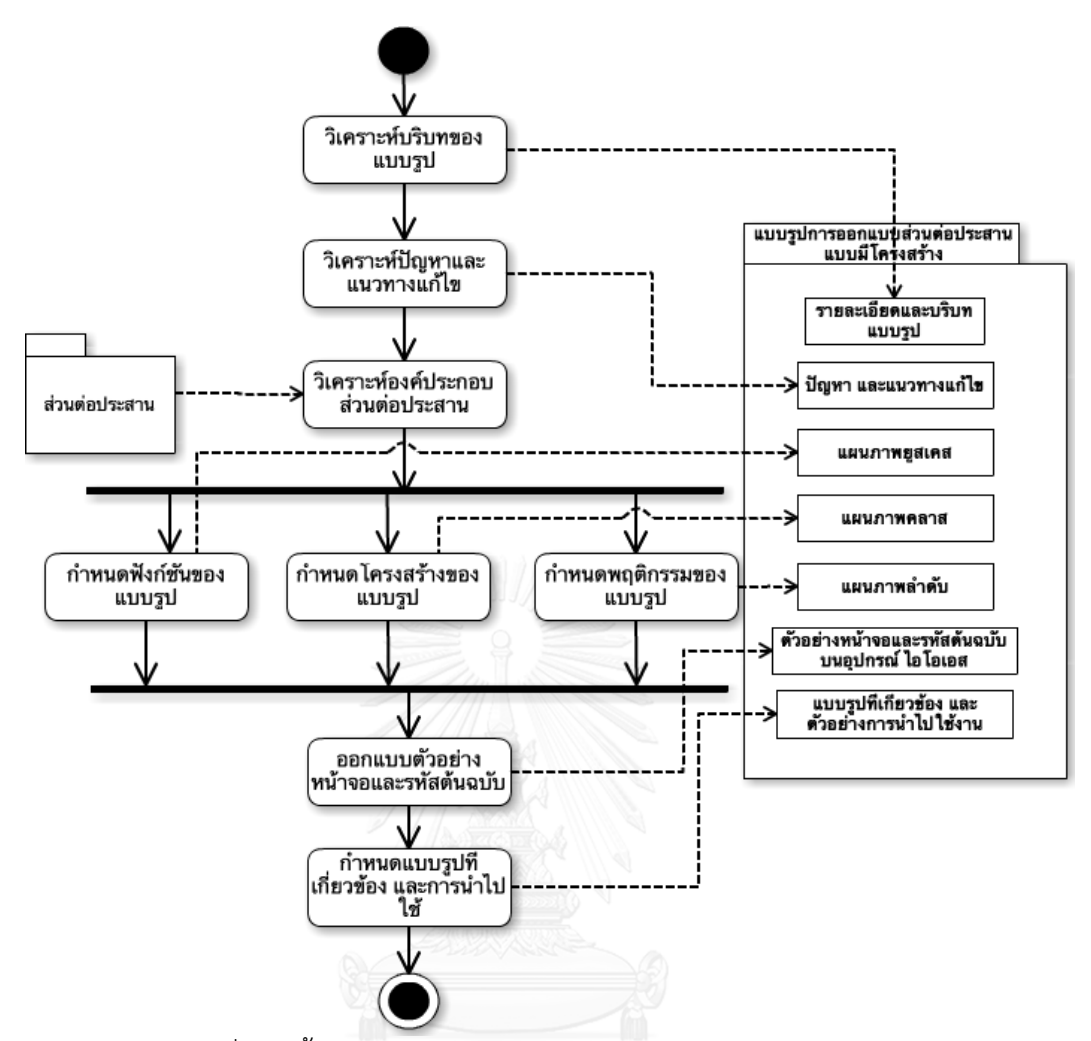

ภาพที่ 3.8 ขั้นตอนการสร้างแบบรูปการออกแบบส่วนต่อประสานผู้ใช้

<span id="page-62-0"></span>จากแผนภาพกิจกรรมขั้นตอนการสร้างแบบรูปการออกแบบส่วนต่อประสานผู้ใช้ ประกอบด้วยกิจกรรมดังต่อไป

- 1) วิเคราะห์คุณลักษณะของแบบรูปโดยประกอบด้วย 2 กิจกรรมแรกดังแผนภาพคือ วิเคราะห์ บริบทในการน าไปใช้ของแบบรูปและวิเคราะห์ปัญหาและแนวทางแก้ไขของแบบรูป
- 2) วิเคราะห์ฟังก์ชันของแบบรูปซึ่งในขั้นตอนนี้จะได้ฟังก์ชันของแบบรูปที่แสดงโดยแผนภาพเชิง ฟังก์ชันคือแผนภาพยูสเคสและรายละเอียดยูสเคส
- 3) วิเคราะห์โครงสร้างและพฤติกรรมของแบบรูปซึ่งในขั้นตอนนี้ได้โครงสร้างของแบบรูปที่แสดงโดย แผนภาพเชิงโครงสร้างคือแผนภาพคลาสและแผนภาพเชิงพฤติกรรมที่แสดงการทำงานและซีนนา ริโอของแบบรูปด้วยแผนภาพลำดับ
- 4) เมื่อได้คุณลักษณะ โครงสร้าง และพฤติกรรมของแบบรูปแล้วในขั้นตอนนี้ได้ออกแบบตัวอย่าง หน้าจอและรหัสตัวอย่างที่เกี่ยวข้องเพื่อเป็นตัวอย่างในการนำแบบรูปไปประยุกต์ใช้

5) จากนั้นได้สรุปความสัมพันธ์ที่ได้สร้างไว้แล้วทั้งด้านบริบทการนำไปใช้ควบคู่กันและประเภท ความสัมพันธ์ลงในแบบรูปการออกแบบส่วนต่อประสานผู้ใช้เพื่อเป็นแนวทางในการนำไป ประยุกต์ใช้ได้สมบูรณ์มากขึ้น

จากขั้นตอนทั้งหมดในการสร้างแบบรูปการออกแบบส่วนต่อประสานผู้ใช้ท าให้ได้แบบรูปการ ออกแบบส่วนต่อประสานผู้ใช้ที่มีโครงสร้างและรายละเอียดสมบูรณ์ดังแสดงตัวอย่างด้วยแบบรูป Signup

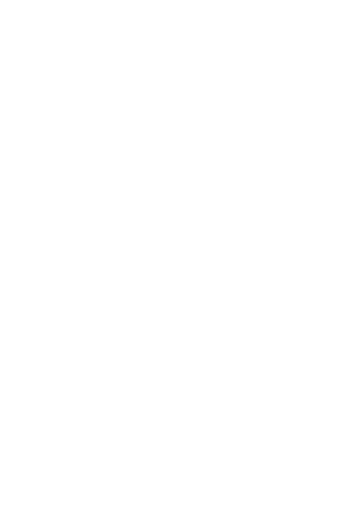

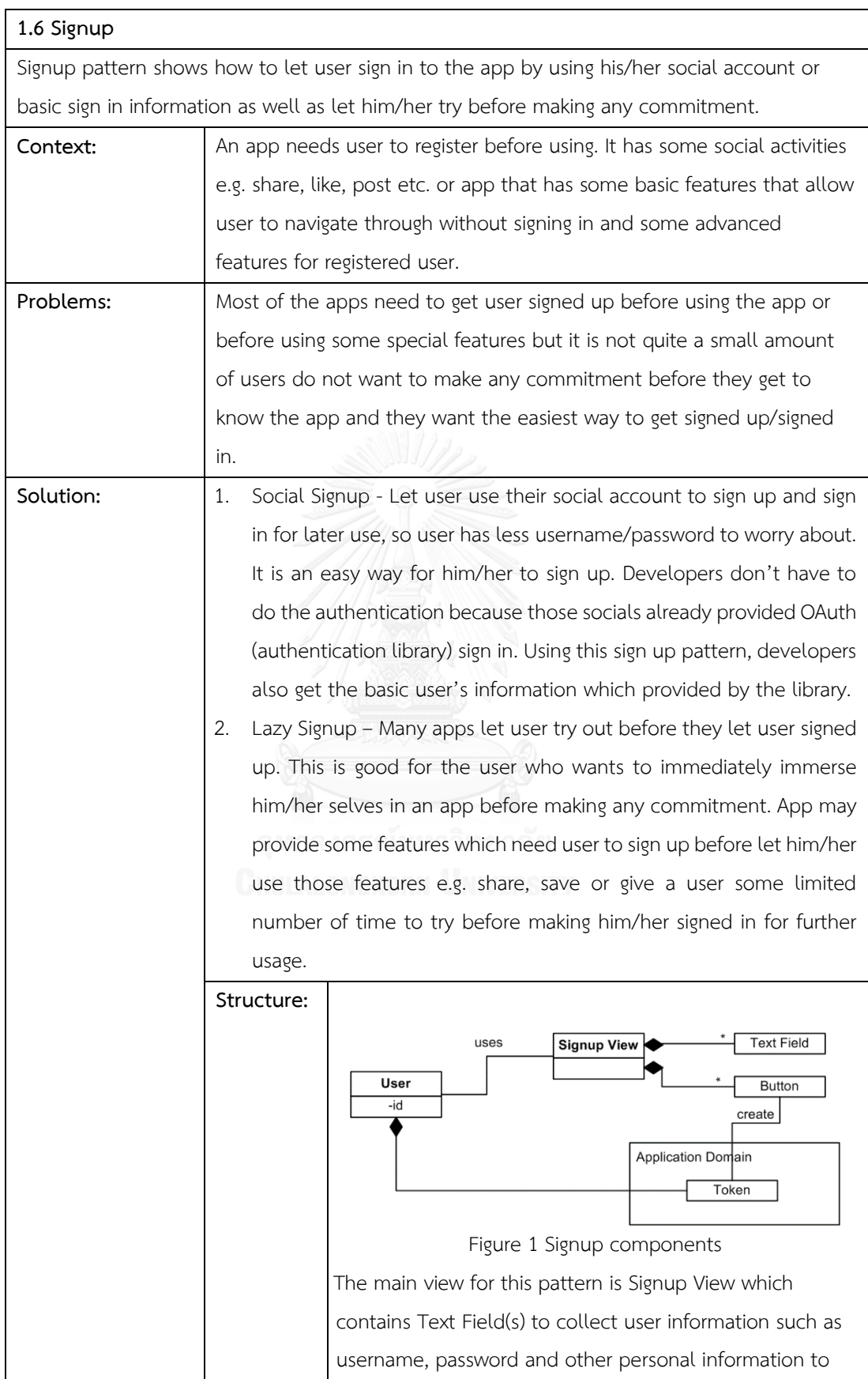

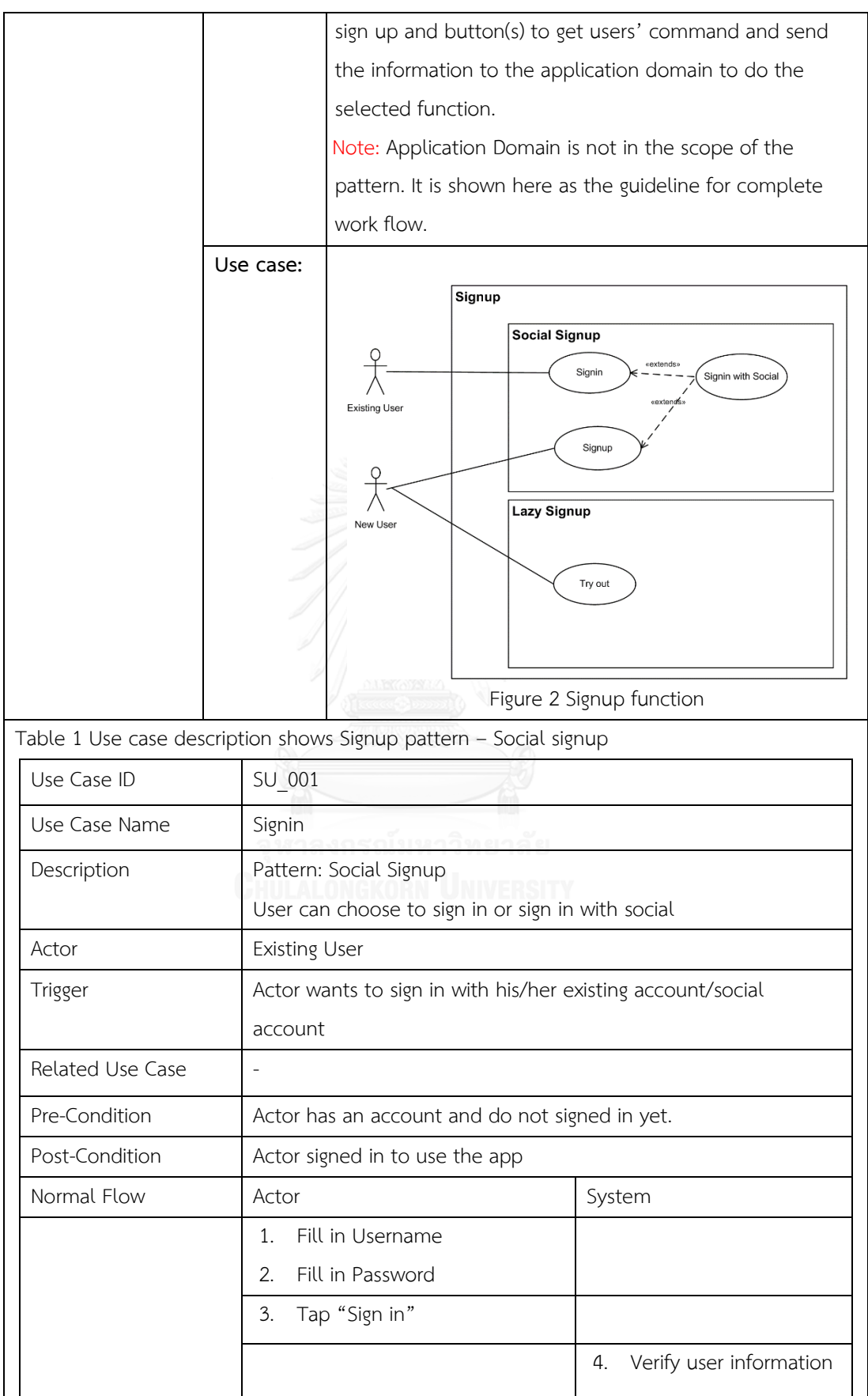

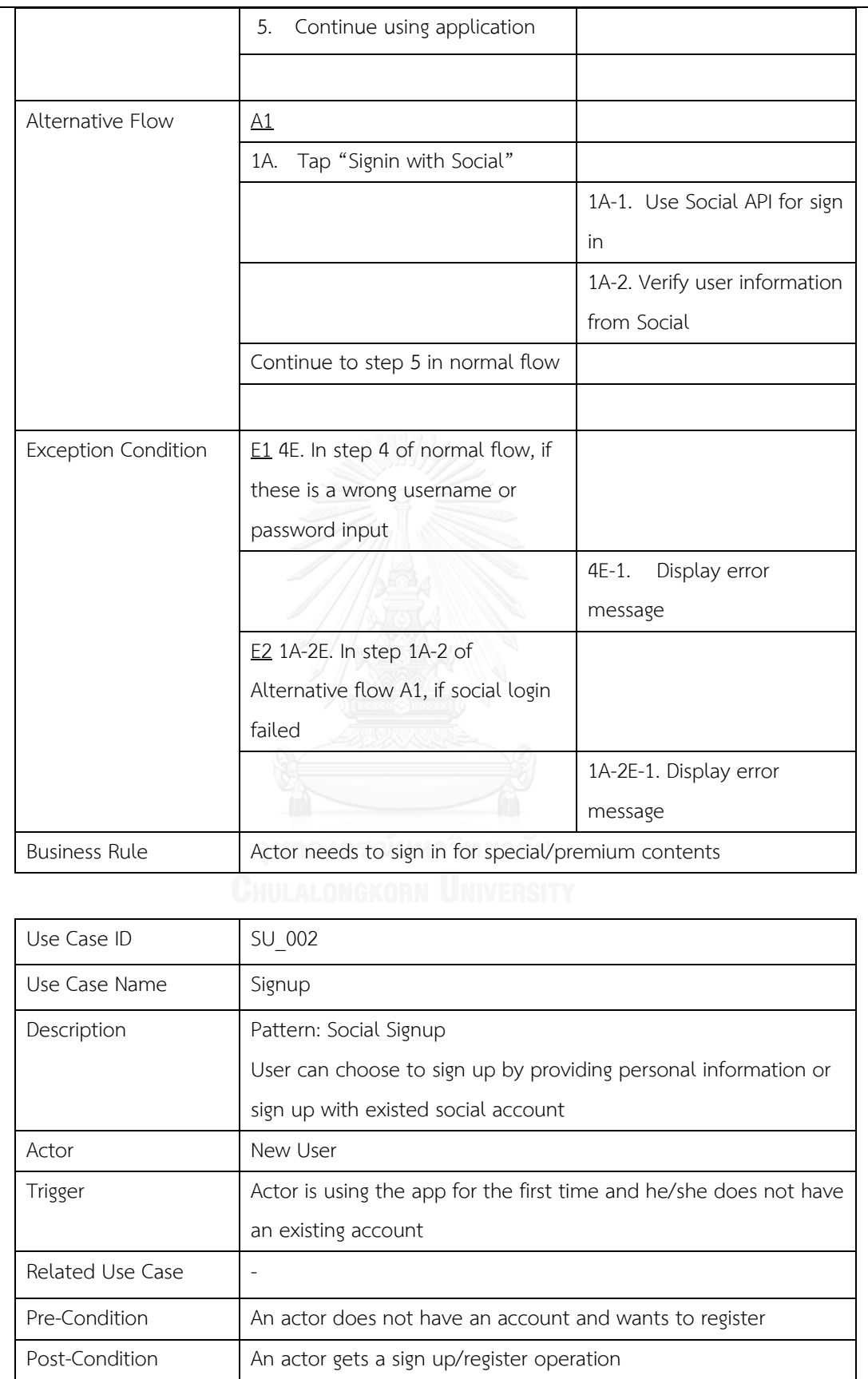

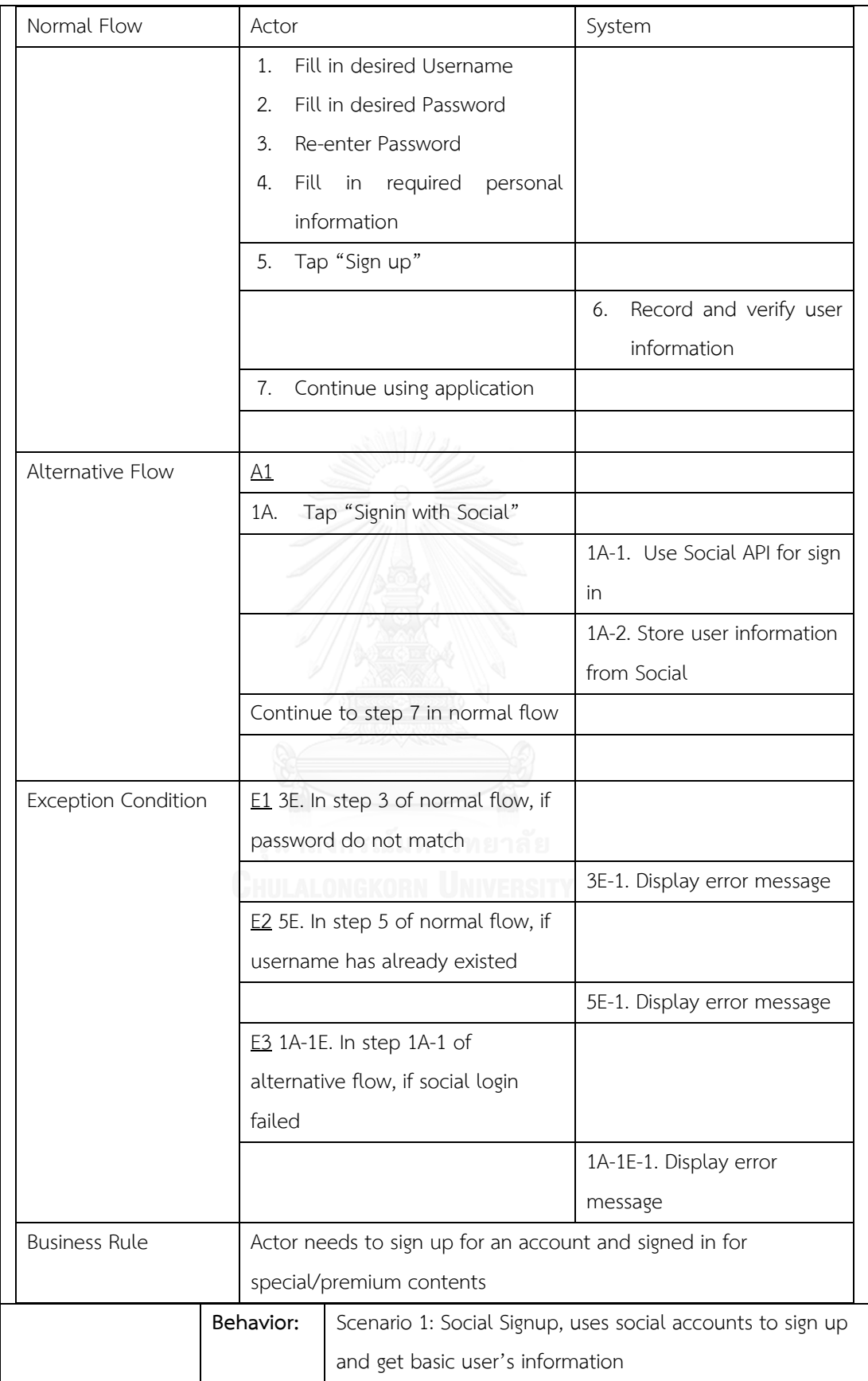

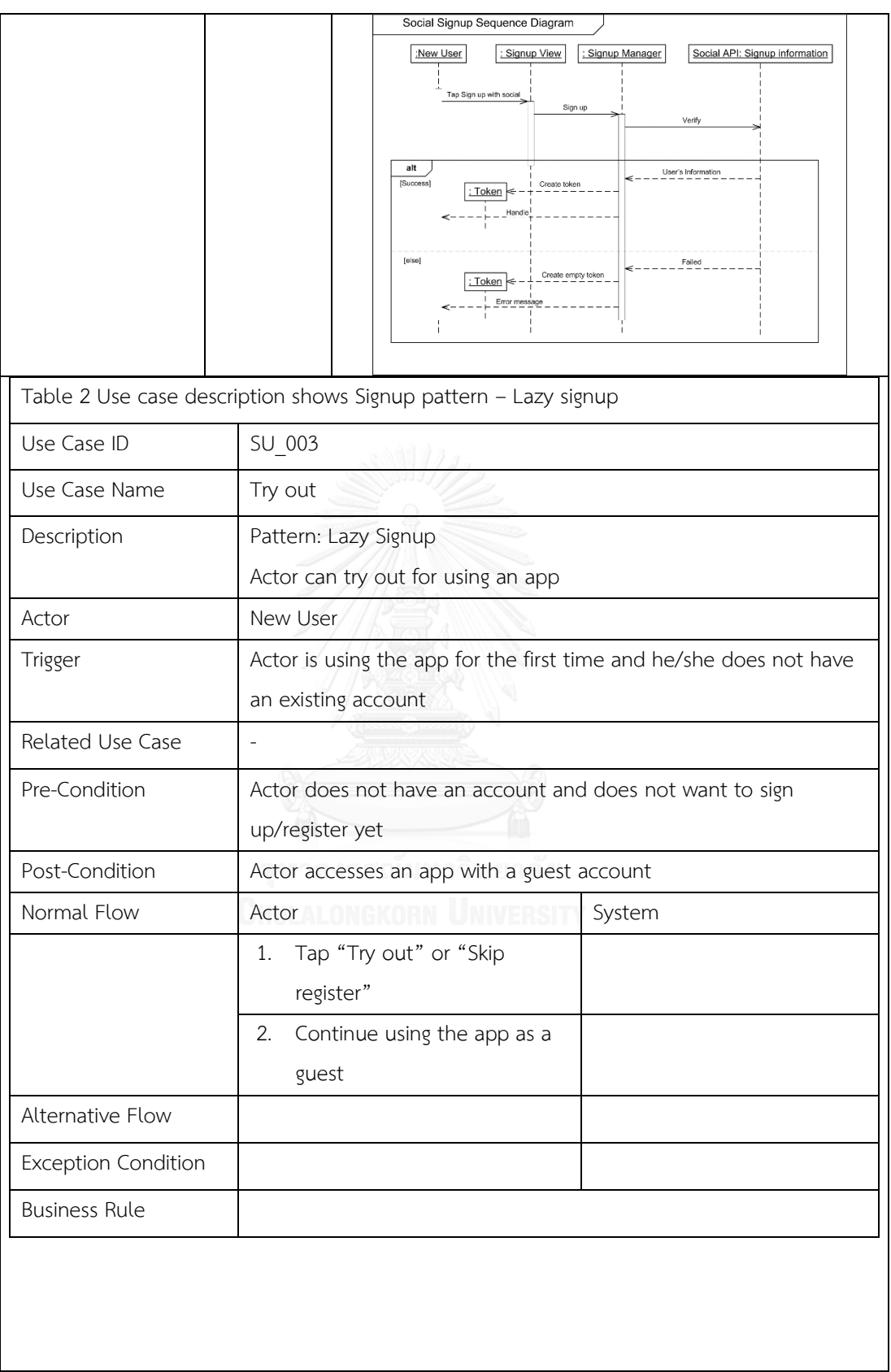

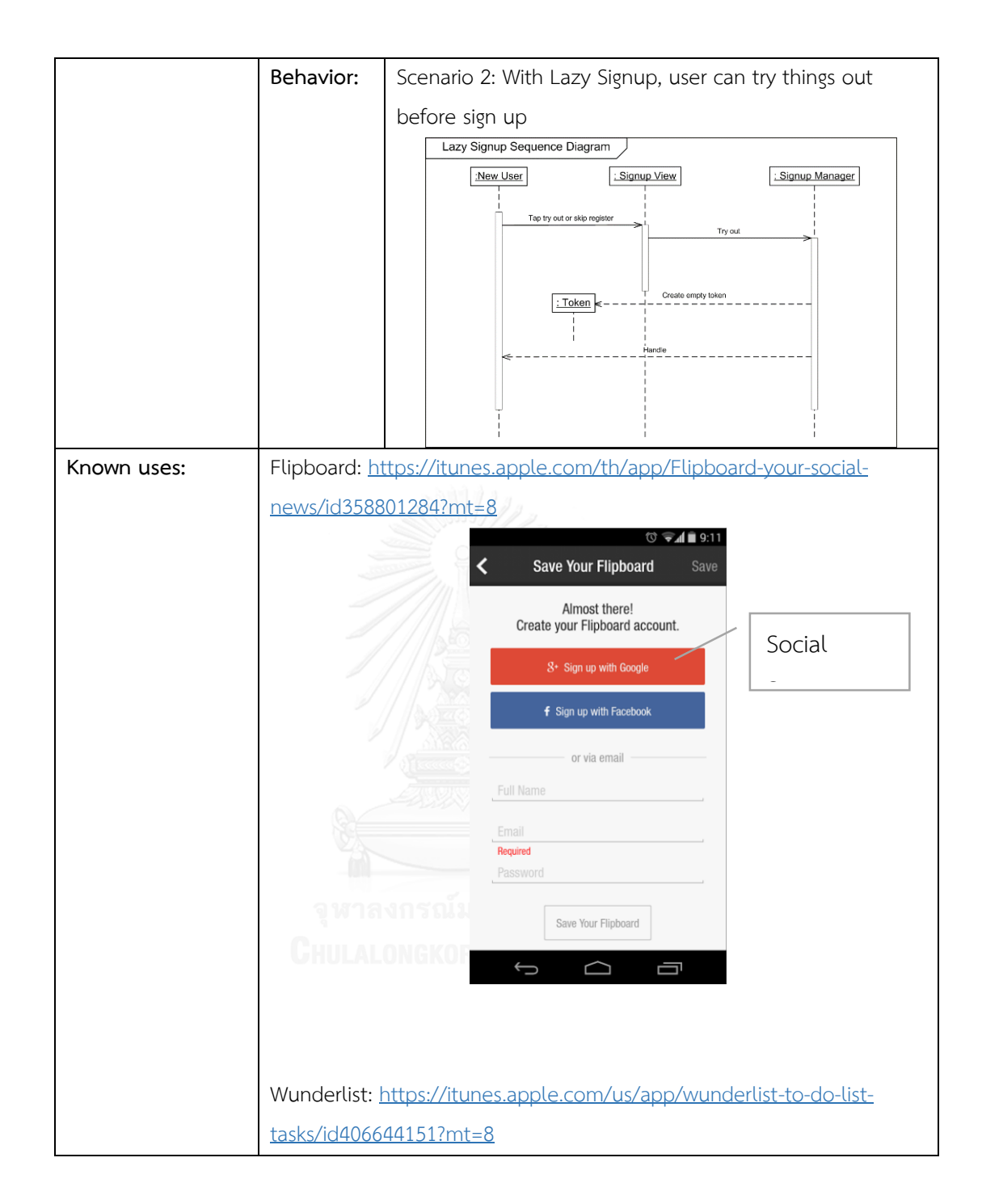

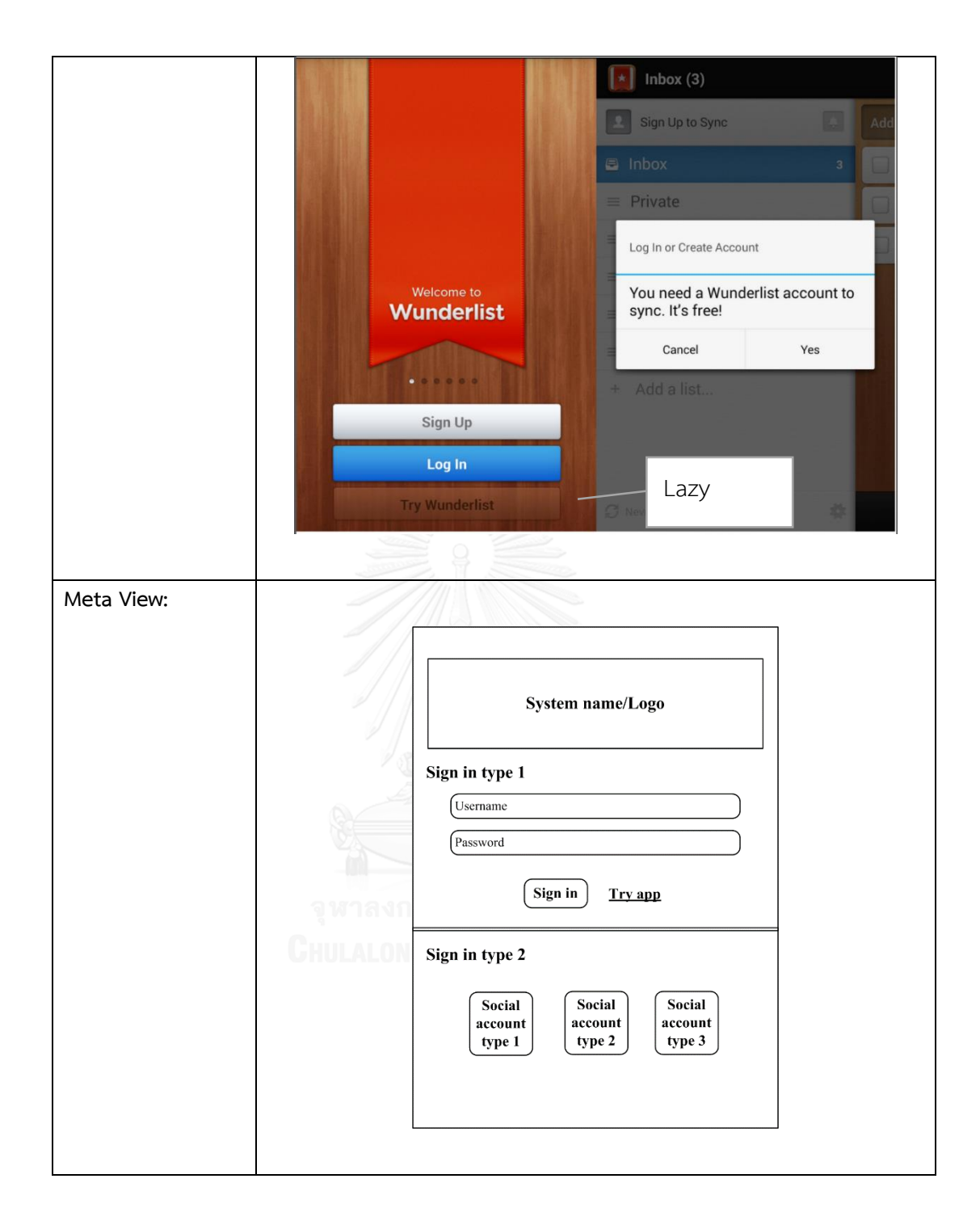

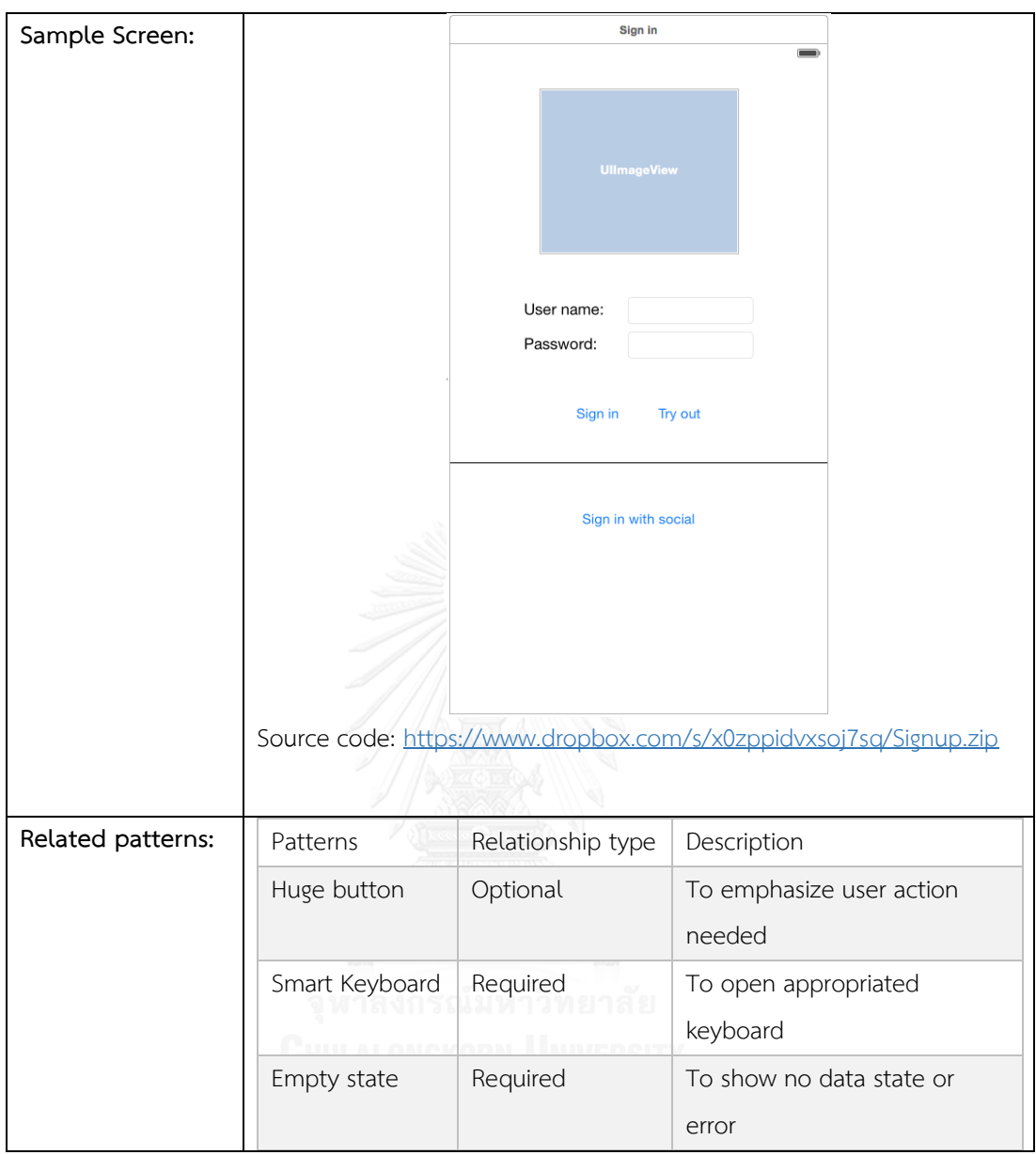
### **3.5 การประเมินแบบรูปการออกแบบส่วนต่อประสานผู้ใช้ส าหรับอุปกรณ์พกพา**

ขั้นตอนนี้อธิบายถึงการประเมินแบบรูปการออกแบบส่วนต่อประสานผู้ใช้สำหรับอุปกรณ์พกพา เพื่อประเมินคุณภาพของแบบรูปการออกแบบในการนำไปประยุกต์ใช้งาน ซึ่งประกอบด้วยการ ประเมิน 2 แบบคือ 1) ประเมินแบบรูปการออกแบบด้วยการประเมินฮิวริสติก 2) ประเมินแบบรูปการ ออกแบบโดยผู้ใช้

# ประเมินแบบรูปการออกแบบด้วยการประเมินฮิวริสติก (Heuristic) [12]

ในขั้นตอนนี้ได้ทำการประเมินแบบรูปการออกแบบส่วนต่อประสานด้วยรายการประเมินฮิวริ สติกโดยผู้วิจัยเองโดยจะอ้างอิงจากแบบประเมินฮิวริสติกที่ได้มีการจัดท าไว้แล้วเพื่อใช้ประเมินส่วนต่อ ประสานผู้ใช้ [12] ซึ่งจะพิจารณาเพียง 12 รายการ ยกเว้นรายการที่ 13 ความเป็นส่วนตัว เนื่องจาก รายการนี้จะขึ้นอยู่กับข้อกำหนดของความต้องการไม่สามารถแสดงได้ในการออกแบบโดยทั่วไป เช่น การเก็บข้อมูลที่มีความละเอียดอ่อนต่อผู้ใช้งาน เป็นต้น ผู้วิจัยได้ทำการประเมินแบบรูปการออกแบบ ได้ผลการประเมินดั[งตารางที่ 3.6](#page-72-0)

|               |              |                   |                                             | ผลการประเมิน      |                   |                  |
|---------------|--------------|-------------------|---------------------------------------------|-------------------|-------------------|------------------|
| ข้อ           | ลักษณะ       | 1.Action Bars     | 2.Default<br>3.Discoverable<br>4.Expandable |                   | 5.Huge button     |                  |
|               |              |                   | values and                                  | control           | input             |                  |
|               |              |                   | Auto complete                               |                   |                   |                  |
| $\mathbf{1}$  | สามารถ       | แสดงสถานะของ      | แสดงผลรายการ                                | แสดงสถานะของ      | แสดงสถานะอย่าง    | ใช้ Empty state  |
|               | มองเห็น      | ปุ่มการทำงาน      | แนะนำตามการใส่                              | การทำงานอย่าง     | ชัดเจนว่ากล่อง    | เพื่อแสดงสถานะ   |
|               | สถานะของ     |                   | ข้อมูลของผู้ใช้                             | ชัดเจนว่าแสดงอยู่ | ข้อความแสดงอยู่   | ของโปรแกรม       |
|               | ระบบได้      |                   | และใช้งาน                                   | หรือไม่           | หรือไม่ และต้อง   |                  |
|               |              |                   | Empty state                                 |                   | ทำอย่างไรเพื่อให้ |                  |
|               |              |                   | เพื่อแสดงสถานะ                              |                   | แสดงหากว่าซ่อน    |                  |
|               |              |                   | ของโปรแกรม                                  |                   | อยู่              |                  |
| $\mathcal{P}$ | ปี           | แสดงตำแหน่งของ    | แสดงผลรายการ                                |                   |                   | มีการทำงานที่    |
|               | ความสัมพันธ์ | หน้ารายการที่อยู่ | ตามการใส่ข้อมูล                             |                   |                   | เรียบง่าย ผู้ใช้ |
|               | ระหว่างระบบ  | ในปัจจุบัน        | ของผู้ใช้ และค่า                            | N/A               | N/A               | สามารถเริ่มการ   |
|               | กับโลกของ    |                   | เริ่มต้นที่เหมาะสม                          |                   |                   | ทำงานได้โดย      |
|               | ความเป็นจริง |                   | กับข้อมูล                                   |                   |                   | Huge button      |

<span id="page-72-0"></span>ตารางที่ 3.6 ประเมินแบบรูปการออกแบบส่วนต่อประสานผู้ใช้โดยรายการประเมินฮิวริสติก

|                |               | ผลการประเมิน        |                   |                 |                    |                     |
|----------------|---------------|---------------------|-------------------|-----------------|--------------------|---------------------|
| ข้อ            | ลักษณะ        | 1.Action Bars       | 2.Default         | 3.Discoverable  | 4.Expandable       | 5.Huge button       |
|                |               |                     | values and        | control         | input              |                     |
|                |               |                     | Auto complete     |                 |                    |                     |
| $\mathfrak{Z}$ | การควบคุม     |                     | ผู้ใช้เลือกข้อมูล |                 | สามารถแสดง         | ผู้ใช้สามารถเริ่ม   |
|                | จากผู้ใช้และ  |                     | ตามรายการ         |                 | หรือซ่อนกล่อง      | การทำงานได้เมื่อ    |
|                | ความอิสระ     | N/A                 | แนะนำได้          | N/A             | ข้อความได้ตามที่   | ต้องการ             |
|                |               |                     |                   |                 | ผู้ใช้ต้องการ      |                     |
| $\overline{4}$ | ความต้องกัน   | N/A                 | N/A               | N/A             | N/A                | N/A                 |
|                | และมาตรฐาน    |                     |                   |                 |                    |                     |
| 5              | การป้องกัน    | ปิดการทำงานของ      | ใช้ Smart         |                 | ใช้ Smart          |                     |
|                | ความ          | ปุ่มที่มีเงื่อนไขใน | Keyboards เพื่อ   |                 | keyboard เพื่อ     |                     |
|                | ผิดพลาด       | การทำงานเพื่อ       | เปิดแป้นพิมพ์ที่  | N/A             | แสดงแป้นพิมพ์ที่   | N/A                 |
|                |               | ป้องกันผู้ใช้กดผิด  | เหมาะสมให้ผู้ใช้  |                 | เหมาะสมกับ         |                     |
|                |               |                     |                   |                 | ข้อมูล             |                     |
| 6              | การทำให้จำ    | แสดงตำแหน่งของ      | มีลำดับการทำงาน   |                 | แสดงกล่อง          | มีการทำงานที่       |
|                | ได้ง่าย       | หน้ารายการที่อยู่   | ที่ต่อเนื่อง      |                 | ข้อความที่ผู้ใช้   | เรียบง่าย ผู้ใช้ไม่ |
|                |               | ในปัจจุบัน          |                   | N/A             | คุ้นเคยและไม่ต้อง  | จำเป็นต้องจดจำ      |
|                |               |                     |                   |                 | คิดต่อว่าต้องทำ    | การใช้งาน           |
|                |               |                     |                   |                 | อย่างไรต่อไป       |                     |
| $\overline{7}$ | ความยืดหยุ่น  | ใช้ Expandable      | Default values    |                 | ใช้สำหรับการ       |                     |
|                | และ           | input เพื่อใช้งาน   | and auto          |                 | ค้นหาได้ และใช้คู่ |                     |
|                | ประสิทธิภาพ   | ค้นหารายการ         | complete มี       |                 | กับ Default        |                     |
|                |               |                     | ความยืดหยุ่น      | N/A             | values and         | N/A                 |
|                |               |                     | n ve kor          |                 | auto complete      |                     |
|                |               |                     |                   |                 | เพื่อเพิ่มความ     |                     |
|                |               |                     |                   |                 | ยืดหยุ่น           |                     |
| 8              | ความสวยงาม    |                     |                   | ซ่อนการทำงานที่ |                    | ใช้ปุ่มขนาดใหญ่     |
|                | และความ       | N/A                 | N/A               | ยังไม่จำเป็นและ | N/A                | เพื่อแสดงการ        |
|                | เรียบง่ายใน   |                     |                   | แสดงเพื่อผู้ใช้ |                    | ทำงานหลัก           |
|                | การออกแบบ     |                     |                   | ต้องการใช้      |                    |                     |
| 9              | การรายงาน     |                     |                   |                 |                    |                     |
|                | ตรวจสอบ       |                     |                   |                 |                    |                     |
|                | และฟื้นสภาพ   | N/A                 | N/A               | N/A             | N/A                | N/A                 |
|                | เมื่อเกิดความ |                     |                   |                 |                    |                     |
|                | ผิดพลาด       |                     |                   |                 |                    |                     |
| 10             | ความ          |                     |                   | ใช้ coachmark   | ใช้ coachmark      | ใช้ coachmark       |
|                | ช่วยเหลือและ  | N/A                 | N/A               | and guideline   | and guideline      | and guideline       |
|                | เอกสาร        |                     |                   | เพื่อแสดงการใช้ | เพื่อแสดงการใช้    | เพื่อแสดงการใช้     |
|                | ประกอบ        |                     |                   | งาน             | งาน                | งาน                 |

ตารางที่ 3.6 ประเมินแบบรูปการออกแบบส่วนต่อประสานผู้ใช้โดยรายการประเมินฮิวริสติก (ต่อ)

|     |                | ผลการประเมิน  |                    |                |                |                |
|-----|----------------|---------------|--------------------|----------------|----------------|----------------|
| ข้อ | ลักษณะ         | 1.Action Bars | 2.Default          | 3.Discoverable | 4.Expandable   | 5. Huge button |
|     |                |               | values and         | control        | input          |                |
|     |                |               | Auto complete      |                |                |                |
| 11  | ความสามารถ     |               | รองรับผู้ใช้       |                |                |                |
|     |                | N/A           | หลากหลายระดับ      | N/A            | N/A            | N/A            |
|     |                |               | ความสามารถ         |                |                |                |
| 12  | ความพึ่งพอใจ   |               | ช่วยลดการกรอก      |                | ใช้ Default    |                |
|     | และการมี       |               | ข้อมูลให้กับผู้ใช้ |                | values and     |                |
|     | ปฏิสัมพันธ์ที่ | N/A           |                    | N/A            | auto complete  | N/A            |
|     | สุภาพต่อผู้ใช้ |               |                    |                | เผื่อช่วยลดการ |                |
|     |                |               |                    |                | พิมพ์ข้อความ   |                |

ตารางที่ 3.6 ประเมินแบบรูปการออกแบบส่วนต่อประสานผู้ใช้โดยรายการประเมินฮิวริสติก (ต่อ)

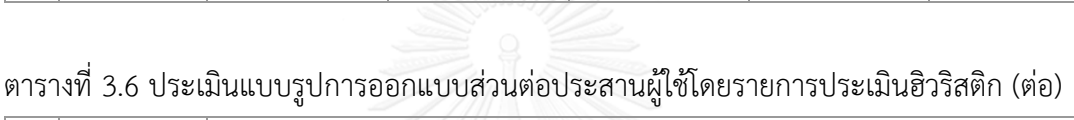

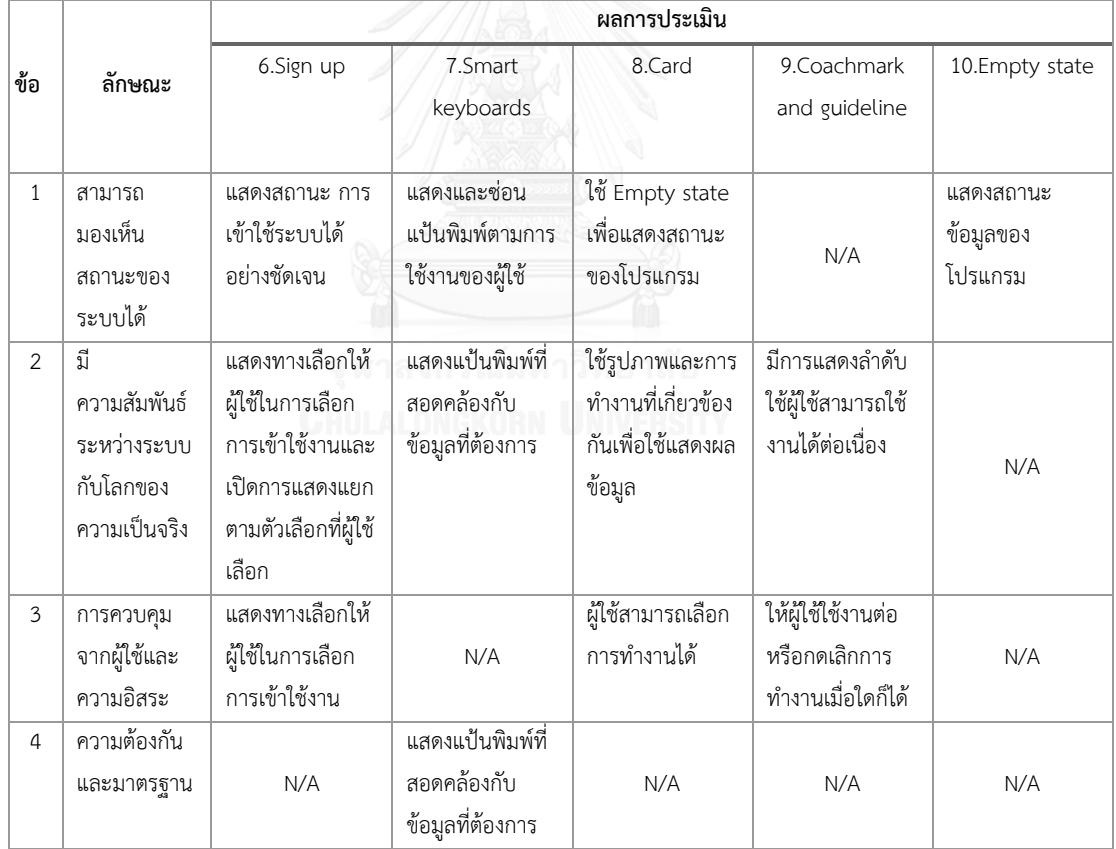

|                |                                                                 | ผลการประเมิน                                                                |                                                     |                                                                                                    |                                                                             |                                                                                                    |
|----------------|-----------------------------------------------------------------|-----------------------------------------------------------------------------|-----------------------------------------------------|----------------------------------------------------------------------------------------------------|-----------------------------------------------------------------------------|----------------------------------------------------------------------------------------------------|
| ข้อ            | ลักษณะ                                                          | 6.Sign up                                                                   | 7.Smart                                             | 8.Card                                                                                                    | 9.Coachmark                                                                 | 10.Empty state                                                                                                 |
|                |                                                                 |                                                                             | keyboards                                           |                                                                                                    | and guideline                                                               |                                                                                                    |
| 5              | การป้องกัน<br>ความ<br>ผิดพลาด                                   | ใช้ Smart<br>keyboard เพื่อ<br>ช่วยควบคุมการ<br>ระบุข้อมูลจากผู้ใช้         | ช่วยป้องกันการใส่<br>ข้อมูลที่ผิดพลาด               | N/A                                                                                                    | ช่วยแนะนำการใช้<br>งานให้กับผู้ใช้และ<br>มีส่วนช่วยในการ<br>ลดข้อผิดพลาดได้ | แสดงสถานะ การ<br>ทำงานที่สมบูรณ์<br>โดยที่ไม่พบข้อมูล<br>ให้กับผู้ใช้เพื่อ<br>ป้องกันการกด<br>ซ้ำซ้อนจากผู้ใช้ |
| 6              | การทำให้จำ<br>ได้ง่าย                                           | ใช้ปุ่มและโลโก้<br>จากโซเซียลเพื่อให้<br>ผู้ใช้จดจำได้ง่าย                  | แสดงแป้นพิมพ์ที่<br>สอดคล้องกับ<br>ข้อมูลที่ต้องการ | N/A                                                                                                    | ช่วยให้ผู้ใช้ได้เห็น<br>การทำงานหลัก<br>และให้ผู้ใช้คุ้นเคย<br>กับโปรแกรม   | N/A                                                                                                    |
| $\overline{7}$ | ความยืดหยุ่น<br>และ<br>ประสิทธิภาพ                              | N/A                                                                         | N/A                                                 | N/A                                                                                                    | ผู้ใช้สามารถเลือก<br>ที่จะทำงานต่อ<br>หรือกดเลิกการ<br>ทำงานเมื่อใดก็ได้    | N/A                                                                                                    |
| 8              | ความสวยงาม<br>และความ<br>เรียบง่ายใน<br>การออกแบบ               | N/A                                                                         | N/A                                                 | N/A                                                                                                    | N/A                                                                         | N/A                                                                                                    |
| 9              | การรายงาน<br>ตรวจสอบ<br>และฟื้นสภาพ<br>เมื่อเกิดความ<br>ผิดพลาด | ใช้ Empty State<br>เพื่อแสดง<br>ข้อผิดพลาดและ<br>สิ่งที่ต้องดำเนิน<br>ต่อไป | N/A                                                 | N/A                                                                                                    | N/A                                                                         | แสดงสถานะของ<br>โปรแกรมให้ผู้ใช้<br>รับทราบและให้<br>ผู้ใช้สามารถเลือก<br>ดำเนินการต่อได้                      |
| 10             | ความ<br>ช่วยเหลือและ<br>เอกสาร<br>ประกอบ                        | N/A                                                                         | N/A                                                 | N/A                                                                                                    | ช่วยแนะนำการใช้<br>งานให้กับผู้ใช้                                          | N/A                                                                                                    |
| 11             | ความสามารถ                                                      | N/A                                                                         | N/A                                                 | N/A                                                                                                    | รองรับผู้ใช้<br>หลากหลายระดับ<br>ความสามารถ                                 | N/A                                                                                                    |
| 12             | ความพึงพอใจ<br>และการมี<br>ปฏิสัมพันธ์ที่<br>สุภาพต่อผู้ใช้     | N/A                                                                         | N/A                                                 | แสดงรูปภาพและ<br>ข้อมูลประกอบให้<br>ผู้ใช้ดูได้ภายใน<br>หน้าเดียวโดยที่ไม่<br>ต้องกดเปิดหน้า<br>รายละเอียดต่อไป | N/A                                                                         | มีการแจ้งสถานะ<br>ให้ผู้ใช้รับทราบ<br>อย่างชัดเจน                                                              |

ตารางที่ 3.6 ประเมินแบบรูปการออกแบบส่วนต่อประสานผู้ใช้โดยรายการประเมินฮิวริสติก (ต่อ)

|                |               | ผลการประเมิน             |                         |                         |                        |
|----------------|---------------|--------------------------|-------------------------|-------------------------|------------------------|
| ข้อ            | ลักษณะ        | 11.Full screen           | 12. Inline expanding    | 13. Interactive content | 14.Pull for refresh    |
|                |               | mode                     | area                    | layer                   |                        |
| $\mathbf{1}$   | สามารถ        | แสดงสถานะ การ            | แสดงข้อมูลหลัก และ      | แสดงสถานะ การ           | แสดง Refresh           |
|                | มองเห็น       | แสดงผลของการ             | ข้อมูลรอง               | แสดงผลของการทำงาน       | control ขณะที่กำลัง    |
|                | สถานะของ      | ทำงานว่าแสดงหรือ         |                         | ว่าแสดงหรือซ่อนอยู่     | โหลดข้อมูล             |
|                | ระบบได้       | ช่อนอยู่                 |                         |                         |                        |
| $\overline{2}$ | ปี            |                          |                         | แสดงการทำงานโดย         |                        |
|                | ความสัมพันธ์  |                          |                         | อ้างอิงตามตำแหน่งจริง   |                        |
|                | ระหว่างระบบ   | N/A                      | N/A                     | ของวัตถุในรูปภาพหรือ    | N/A                    |
|                | กับโลกของ     |                          |                         | ตำแหน่งบนแผนที่         |                        |
|                | ความเป็นจริง  |                          |                         |                         |                        |
| $\mathfrak{Z}$ | การควบคุม     |                          | ผู้ใช้สามารถเลือกที่จะ  |                         | ผู้ใช้สามารถเลือกที่จะ |
|                | จากผู้ใช้และ  | N/A                      | ดูข้อมูลรองหรือไม่ก็ได้ | N/A                     | โหลดข้อมูลใหม่ได้เมื่อ |
|                | ความอิสระ     |                          |                         |                         | ต้องการ                |
| $\overline{4}$ | ความต้องกัน   | N/A                      | N/A                     | N/A                     | N/A                    |
|                | และมาตรฐาน    |                          |                         |                         |                        |
| 5              | การป้องกัน    |                          |                         |                         |                        |
|                | ความ          | N/A                      | N/A                     | N/A                     | N/A                    |
|                | ผิดพลาด       |                          |                         |                         |                        |
| 6              | การทำให้จำ    | N/A                      | N/A                     | N/A                     | N/A                    |
|                | ได้ง่าย       |                          |                         |                         |                        |
| $\overline{7}$ | ความยืดหยุ่น  |                          |                         |                         |                        |
|                | และ           | N/A                      | N/A                     | N/A                     | N/A                    |
|                | ประสิทธิภาพ   | டியா கட்                 | NAKODN<br>INIVE         |                         |                        |
| $\,8\,$        | ความสวยงาม    | แสดงผลรูปภาพหรือ         |                         | ใช้ Discoverable        |                        |
|                | และความ       | แผนที่แบบเต็มหน้าจอ      | N/A                     | control เพื่อซ่อนการ    | N/A                    |
|                | เรียบง่ายใน   | ทำให้ผู้ใช้ดูได้ง่ายขึ้น |                         | ทำงาน                   |                        |
|                | การออกแบบ     |                          |                         |                         |                        |
| 9              | การรายงาน     |                          |                         |                         |                        |
|                | ตรวจสอบ       |                          |                         |                         |                        |
|                | และฟื้นสภาพ   | N/A                      | N/A                     | N/A                     | N/A                    |
|                | เมื่อเกิดความ |                          |                         |                         |                        |
|                | ผิดพลาด       |                          |                         |                         |                        |
| 10             | ความ          |                          |                         |                         |                        |
|                | ช่วยเหลือและ  | N/A                      | N/A                     | N/A                     | N/A                    |
|                | เอกสาร        |                          |                         |                         |                        |
|                | ประกอบ        |                          |                         |                         |                        |
| 11             | ความสามารถ    | รองรับผู้ใช้หลากหลาย     | N/A                     | N/A                     | N/A                    |
|                |               | ระดับความสามารถ          |                         |                         |                        |

ตารางที่ 3.6 ประเมินแบบรูปการออกแบบส่วนต่อประสานผู้ใช้โดยรายการประเมินฮิวริสติก (ต่อ)

|     |                |                |                      | ผลการประเมิน            |                      |
|-----|----------------|----------------|----------------------|-------------------------|----------------------|
| ข้อ | ลักษณะ         | 11.Full screen | 12. Inline expanding | 13. Interactive content | 14. Pull for refresh |
|     |                | mode           | area                 | layer                   |                      |
| 12  | ความพึงพอใจ    |                |                      |                         | ใช้ card เพื่อแสดง   |
|     | และการมี       |                |                      |                         | v<br>ข์อมูล          |
|     | ปฏิสัมพันธ์ที่ | N/A            | N/A                  | N/A                     |                      |
|     | สุภาพต่อผู้ใช้ |                |                      |                         |                      |

ตารางที่ 3.6 ประเมินแบบรูปการออกแบบส่วนต่อประสานผู้ใช้โดยรายการประเมินฮิวริสติก (ต่อ)

จากการประเมินผู้วิจัยพบว่าเพื่อให้แบบรูปการออกแบบมีฮิวริสติกได้นั้นต้องมีการแสดงองค์ ประกอบและการทำงานเพื่อแสดงให้เห็นถึงฮิวริสติกที่เป็นไปได้ ดังเช่นในแบบรูป Expandable input เพื่อให้แบบรูปรองรับฮิวริสติกในลักษณะ สามารถมองเห็นสถานะของระบบได้ ผู้วิจัยได้เพิ่ม การทำงานเพื่อแสดงให้เห็นว่าผู้ใช้สามารถเลือกใช้การทำงานใดบ้างกับส่วนต่อประสานผู้ใช้เพื่อแสดง กล่องข้อความให้ผู้ใช้ใช้งานได้และผู้วิจัยได้ใช้วิธีการเดียวกันนี้กับแบบรูปอื่น ๆ ด้วยเช่นกัน

ทั้งนี้ในแบบรูปใด ๆ นั้นไม่สามารถรองรับฮิวริสติกทุกรายการได้ในตัวแบบรูปเองจะต้องมี การใช้งานร่วมกันของแบบรูปเพื่อให้รองรับฮิวริสติกได้มากขึ้น จากผลการประเมินแสดงให้เห็นว่าใน ภาพรวมของแบบรูปการออกแบบนั้นสามารถครอบคลุมรายการฮิวริสติกได้ทั้ง 12 รายการ ประเมินแบบรูปการออกแบบส่วนต่อประสานผู้ใช้ส าหรับอุปกรณ์พกพาโดยผู้ใช้  $3.5.2$ 

ขั้นตอนนี้มีวัตถุประสงค์เพื่อประเมินความครบถ้วน เนื้อหา ความครอบคลุม และการนำไป ้ ประยุกต์ใช้ของแบบรูปการออกแบบส่วนต่อประสานผู้ใช้ที่สร้างขึ้นโดยจัดทำแบบสอบถามกับกลุ่ม ผู้ใช้เพื่อประเมินคุณภาพของแบบรูปที่สร้างขึ้นในบริบทต่าง ๆ โดยแบ่งได้เป็น 2 ส่วนหลักคือ ประเมิน คุณภาพในภาพรวมของแบบรูปทั้งหมด และประเมินคุณภาพในระดับแบบรูป โดยที่ในระดับแบบรูป จะทำการประเมินทั้ง 4 ด้านดังต่อไปนี้ 1) ด้านบริบทของแบบรูป 2) ด้านปัญหาของการออกแบบ 3) ด้านแนวทางแก้ไขปัญหาที่แบบรูปนำเสนอ และ 4) ด้านตัวอย่างหน้าจอ อีกทั้งในแต่ละด้านจะ ี พิจารณาถึง 3 รายการดังต่อไปนี้ 1) เนื้อหาง่ายต่อการทำความเข้าใจ 2) ภาพรวมและความครบถ้วน ของแบบรูป 3) การนำแบบรูปไปประยุกต์ใช้ โดยที่กลุ่มผู้ใช้ที่ใช้ในการประเมินและรายการนำเข้า ส าหรับการประเมินแสดงดั[งตารางที่ 3.7](#page-78-0)

<span id="page-78-0"></span>ิตารางที่ 3.7 รายละเอียดกลุ่มผู้ใช้และรายการนำเข้าสำหรับการประเมิน

| ลำดับ          | รายการ      | รายละเอียด                                                     |
|----------------|-------------|----------------------------------------------------------------|
| 1              | กลุ่มผู้ใช้ | ึกลุ่มผู้ใช้แบ่งออกเป็น 2 กลุ่มดังต่อไปนี้                     |
|                |             | 1. กลุ่มผู้ใช้ที่มีประสบการณ์น้อยในด้านการออกแบบส่วนต่อ        |
|                |             | ประสานผู้ใช้สำหรับอุปกรณ์พกพา (ประสบการณ์น้อยกว่า 3            |
|                |             | ปี) จำนวน 5 คน                                                 |
|                |             | 2. กลุ่มผู้ใช้ที่มีประสบการณ์สูงในด้านการออกแบบส่วนต่อ         |
|                |             | ี ประสานผู้ใช้สำหรับอุปกรณ์พกพา (ประสบการณ์ 3 ปีขึ้นไป)        |
|                |             | จำนวน 5 คน                                                     |
|                |             | โดยกลุ่มผู้ใช้จะเป็นกลุ่มเดียวกันที่ใช้ในการทดลองเพื่อให้ผลการ |
|                |             | ประเมินครอบคลุมความคิดเห็นจากกลุ่มผู้ใช้ทั้งที่มีประสบการณ์    |
|                |             | สูงและมีประสบการณ์น้อยในการออกแบบ                              |
| $\overline{2}$ | แบบสอบถาม   | แบบสอบถามเพื่อประเมินแบบรูปแสดงในภาคผนวก ข.                    |

แบบสอบถามจะวัดในเรื่องภาพรวมของแบบรูปที่นำเสนอทั้งหมด และในแบบรูปแต่ละ รายการด้วย หลังจากที่ผู้ใช้ได้ประเมินแบบรูปทั้ง 2 ส่วนเรียบร้อยแล้วผู้วิจัยได้สรุปผลการประเมินใน ส่วนของภาพรวมแบบรูปโดยใช้ค่าฐานนิยมของระดับความคิดเห็น และในส่วนของแบบรูปแต่ละ รายการโดยใช้ค่าฐานนิยมในแต่ละด้านที่ใช้ประเมินได้ดั[งตารางที่ 3.8](#page-79-0) แล[ะตารางที่ 3.9](#page-80-0) ตามลำดับ

|                |                                             |                  | ผลการประเมิน     |        |
|----------------|---------------------------------------------|------------------|------------------|--------|
| ลำดับ          | รายการประเมิน                               | กลุ่มผู้ใช้ที่มี | กลุ่มผู้ใช้ที่มี | เฉลี่ย |
|                |                                             | ประสบการณ์น้อย   | ประสบการณ์สูง    |        |
| $\mathbf{1}$   | ภาพรวมและโครงสร้างของแบบรูปมีความ           | $\overline{4}$   | $\overline{a}$   | 4.00   |
|                | เหมาะสม                                     |                  |                  |        |
| $\overline{2}$ | องค์ประกอบของแต่ละแบบรูปมีความ              | $\overline{4}$   | $\overline{a}$   | 4.00   |
|                | เหมาะสมและครบถ้วนในการอธิบายแบบรูป          |                  |                  |        |
| $\overline{3}$ | เนื้อหาที่ใช้อธิบายแบบรูปอ่านแล้วเข้าใจง่าย | $\overline{4}$   | $\overline{3}$   | 3.50   |
| 4              | เนื้อหาที่ใช้อธิบายแบบรูปช่วยให้เห็น        | 5                | $\overline{a}$   | 4.50   |
|                | ประโยชน์ในการประยุกต์ใช้งาน                 |                  |                  |        |
| 5              | สามารถนำแบบรูปไปประยุกต์ใช้งานเพื่อการ      |                  |                  |        |
|                | ออกแบบส่วนต่อประสานผู้ใช้สำหรับอุปกรณ์      |                  |                  |        |
|                | พกพาบนแพลตฟอร์มไอโอเอสได้จริง (เนื้อหา      | $\Delta$         | 4                | 4.00   |
|                | ในการเขียนของแต่ละแบบรูปช่วยนำไปใช้         |                  |                  |        |
|                | ในทางปฏิบัติเพื่อการออกแบบและพัฒนา          |                  |                  |        |
|                | โปรแกรม)                                    |                  |                  |        |
| 6              | แบบรูปครอบคลุมการออกแบบส่วนต่อ              |                  |                  |        |
|                | ประสานผู้ใช้สำหรับอุปกรณ์พกพาบน             | 5                | 4                | 4.50   |
|                | แพลตฟอร์มไอโอเอสเบื้องต้น                   |                  |                  |        |
| $\overline{7}$ | ความพึงพอใจโดยรวมต่อแบบรูป                  | 4                | 4                | 4.00   |
|                | เฉลี่ย                                      | 4.29             | 3.86             | 4.07   |

<span id="page-79-0"></span>ตารางที่ 3.8 ผลการประเมินระดับภาพรวมของแบบรูป

<span id="page-80-0"></span>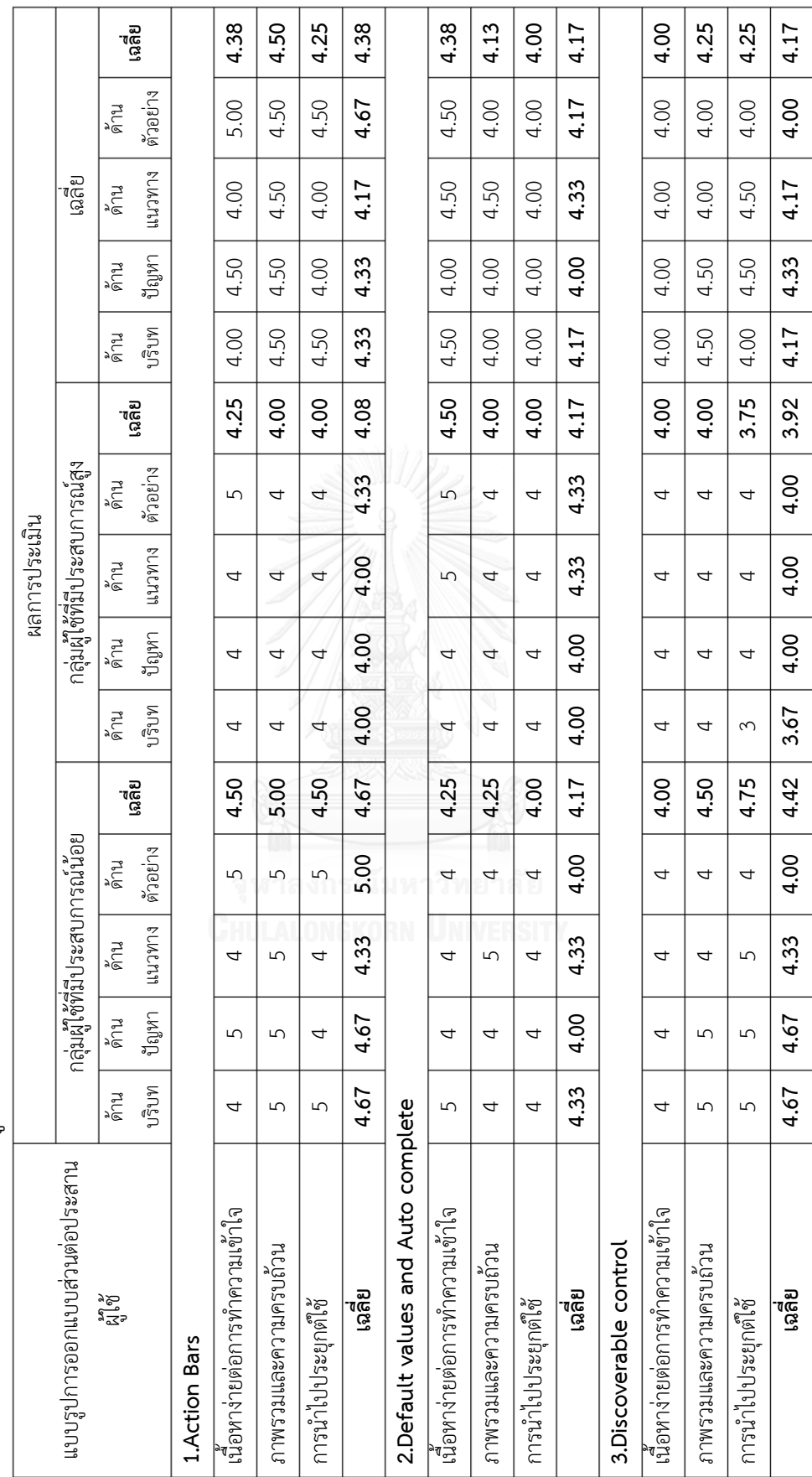

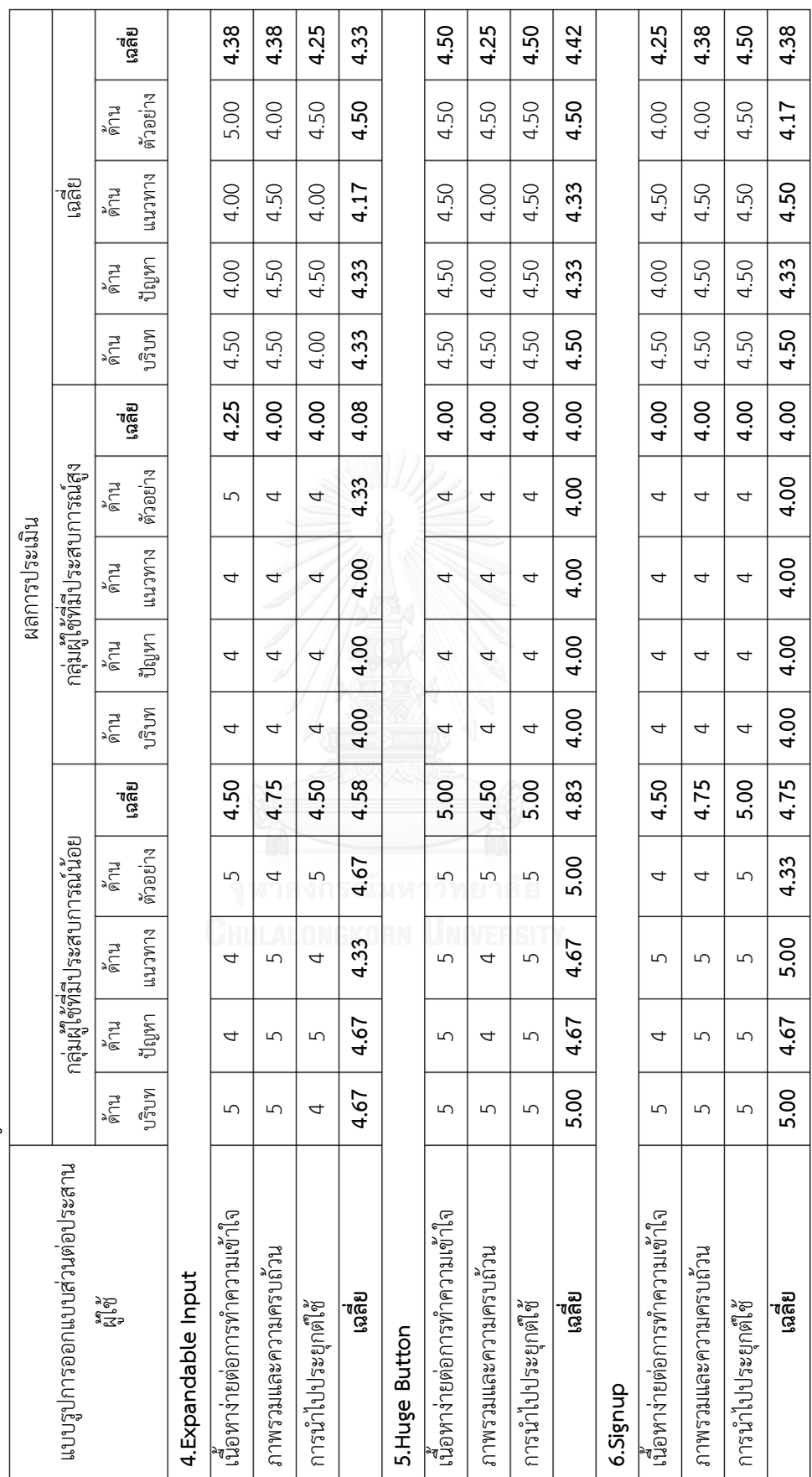

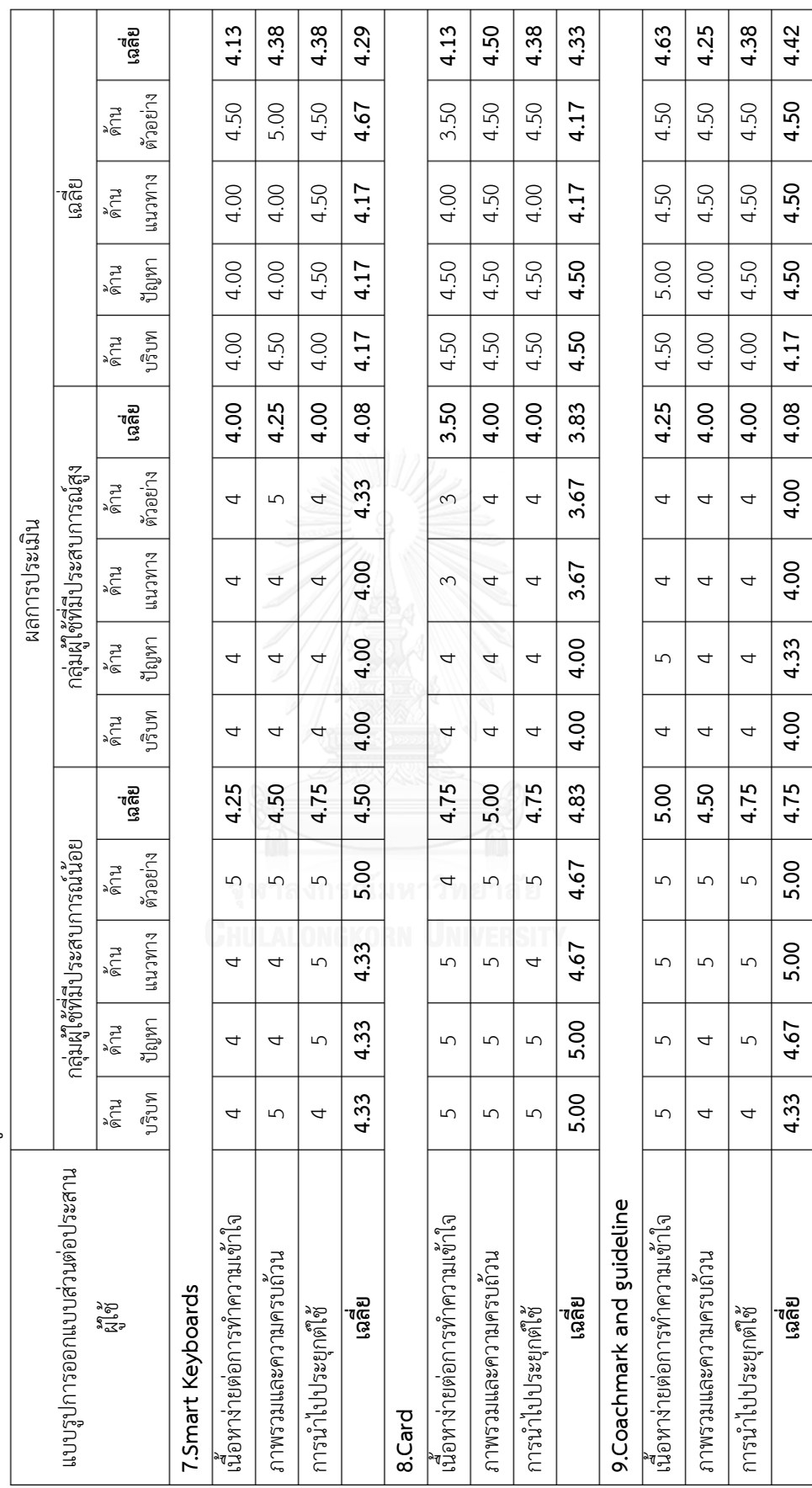

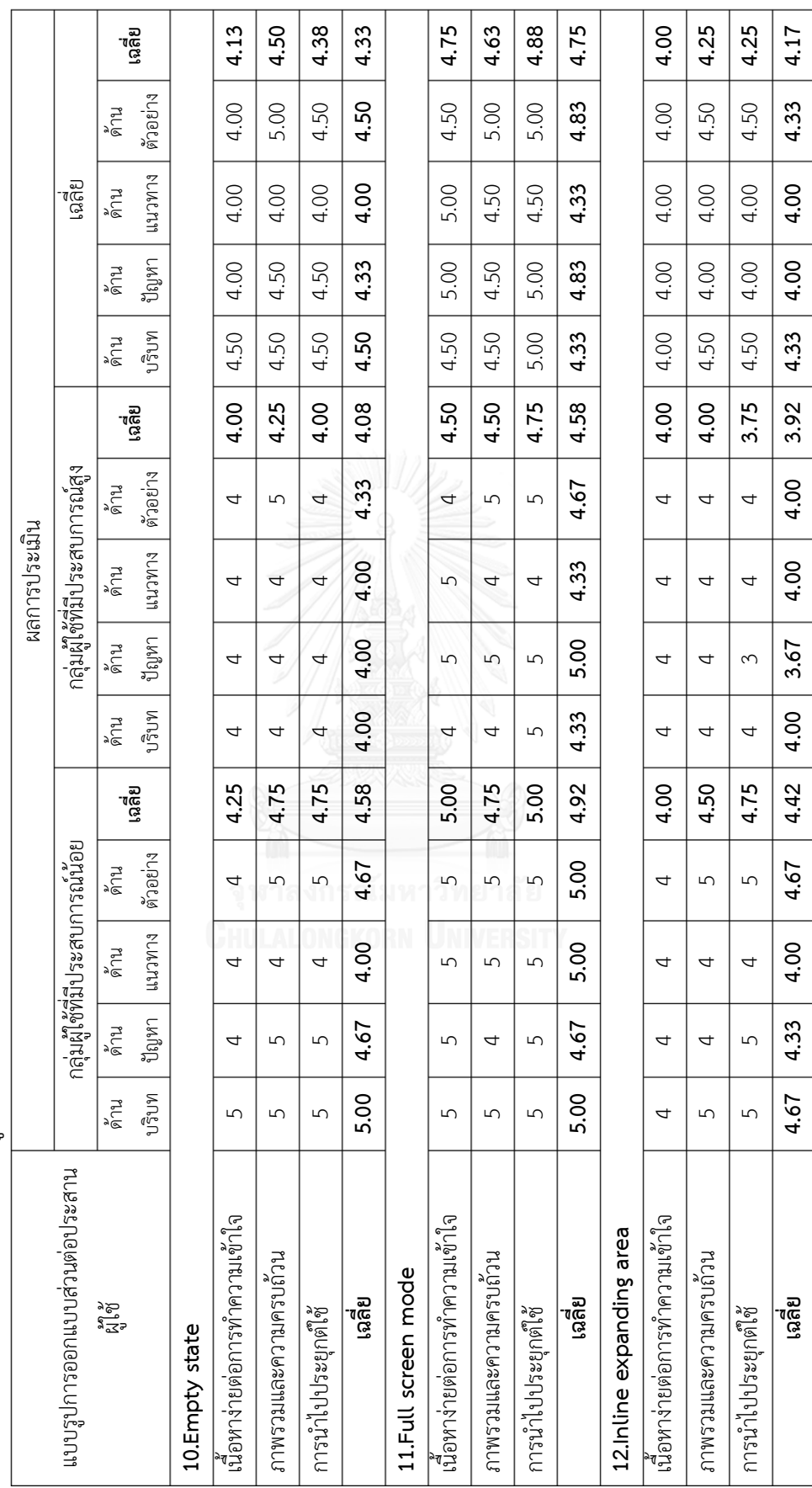

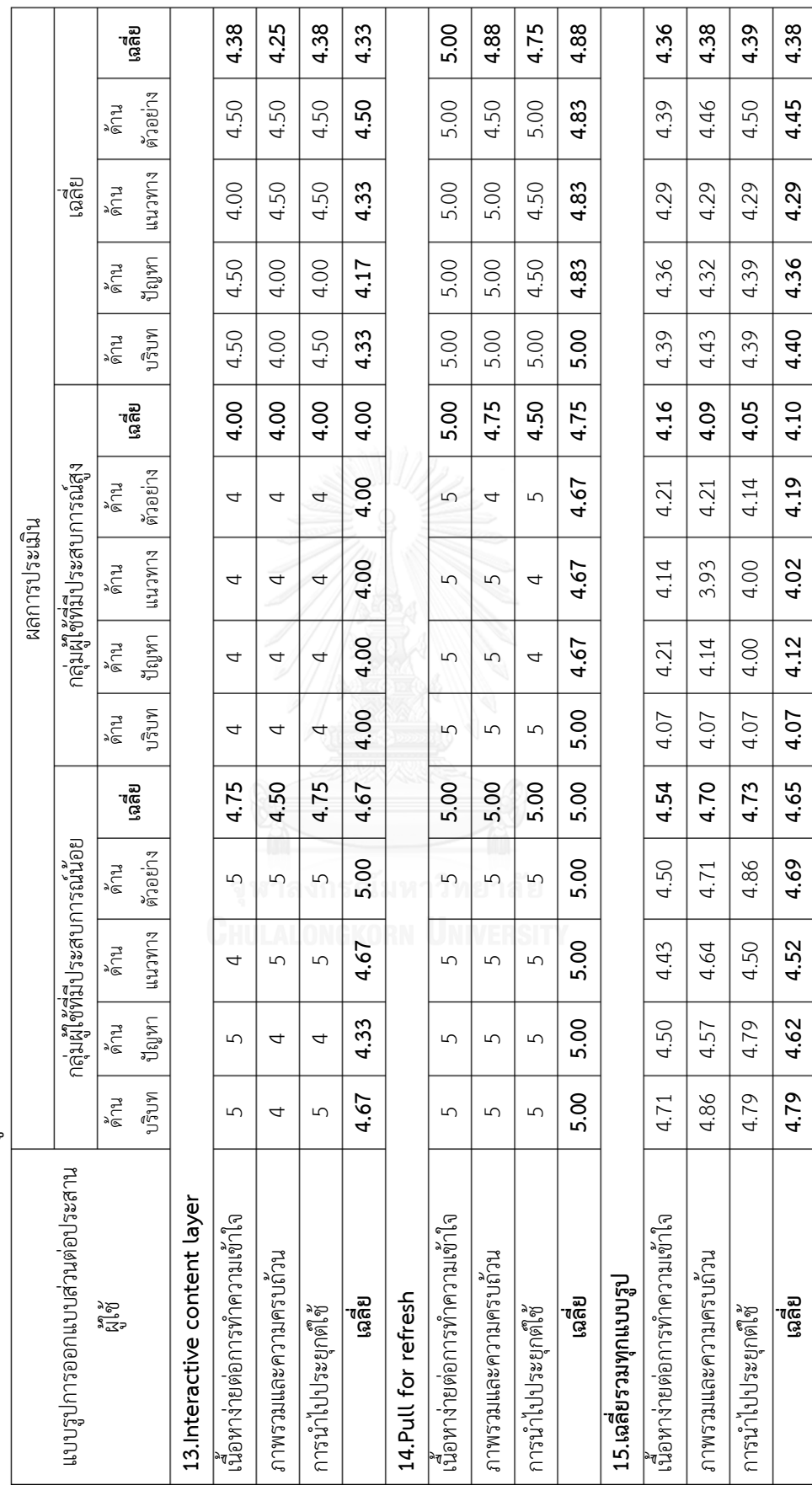

จากผลการประเมินใ[นตารางที่ 3.8](#page-79-0) แล[ะตารางที่ 3.9](#page-80-0) พบว่ากลุ่มผู้ใช้ที่มีประสบการณ์น้อยมี แนวโน้มที่จะเห็นด้วยกับแบบรูปการออกแบบส่วนต่อประสานผู้ใช้มากกว่ากลุ่มผู้ใช้ที่มีประสบการณ์ สูง เนื่องจากกลุ่มผู้ใช้ที่มีประสบการณ์น้อยเห็นว่าแบบรูปนั้นน่าจะมีส่วนช่วยในการออกแบบได้ ในขณะที่กลุ่มผู้ใช้ที่มีประสบการณ์สูงนั้นมีความรู้และประสบการณ์มากกว่าจึงเห็นว่าแบบรูปนั้นมี ประโยชน์ในระดับที่น้อยกว่าในกลุ่มแรก

รวมถึงในการประเมินในระดับแบบรูปใ[นตารางที่ 3.9](#page-80-0) ผลการประเมินเฉลี่ยของทั้ง 2 กลุ่ม พบว่าแบบรูปแต่ละแบบรูปได้ผลการประเมินที่แตกต่างกันแบ่งได้เป็น 3 ช่วงดังต่อไปนี้

- 1) ผลประเมินมีค่าน้อยกว่า 4.30 มีทั้งสิ้น 4 แบบรูป จากการวิเคราะห์แล้วพบว่าแบบรูปในกลุ่ม นี้มักจะต้องมีการใช้งานควบคู่กับแบบรูปอื่น ๆ เสมอ ดังเช่นแบบรูป Smart keyboard ที่ จะต้องถูกเรียกใช้เมื่อมีการใช้งานกล่องข้อความหรือการค้นหาเท่านั้น เป็นต้น
- 2) ผลประเมินอยู่ในช่วง 4.30 ถึง 4.50 มีทั้งสิ้น 8 แบบรูป ซึ่งเป็นส่วนใหญ่ของแบบรูปทั้งหมด จากการวิเคราะห์แล้วพบว่าแบบรูปกลุ่มนี้สามารถท างานได้สมบูรณ์ในตัวเองในบริบทของ การทำงานด้านนั้น ๆ ดังเช่นแบบรูป Coachmark and guideline คือการแสดงการใช้งาน ให้กับผู้ใช้ ซึ่งมีความสมบูรณ์ในตัวเองและนำมาใช้เมื่อต้องการประยุกต์ใช้เรื่องแนะนำการใช้ งานโปรแกรมประยุกต์ ซึ่งเป็นวัตถุประสงค์หลักของแบบรูปการออกแบบ
- 3) ผลประเมินมีค่ามากกว่า 4.50 ขึ้นไป มีทั้งสิ้น 2 แบบรูป จากการวิเคราะห์แล้วพบว่าแบบรูป กลุ่มนี้มักจะถูกใช้งานอยู่เสมอ ๆ โดยทั่วไปอยู่แล้ว เช่นแบบรูป Pull for refresh ที่ได้ผล ประเมินสูงที่สุดคือ 4.88 ที่ไม่ว่าในโปรแกรมประยุกต์จะมีมีรูปแบบการแสดงผลรูปแบบใด การที่ให้ผู้ใช้สามารถเลือกโหลดข้อมูลใหม่ได้นั้นเป็นสิ่งที่จำเป็นจะต้องมี เป็นต้น

# งเทที่ 4 การพัฒนาเครื่องมือ

ในบทนี้จะกล่าวถึงวิธีการออกแบบและพัฒนาเครื่องมือสนับสนุนการจัดเก็บและค้นคืนแบบ รูปการออกแบบส่วนต่อประสานผู้ใช้โดยจะกล่าวถึงโครงสร้างซอฟต์แวร์และสภาพแวดล้อมที่ใช้ใน การพัฒนาเครื่องมือ ซึ่งมีรายละเอียดดังต่อไปนี้

# **4.1 พัฒนาเครื่องมือจัดเก็บและค้นคืนแบบรูปการออกแบบส่วนต่อประสานผู้ใช้ส าหรับอุปกรณ์ พกพา**

งานที่งานวิทยานิพนธ์นี้นำเสนอมี 2 ส่วน ส่วนที่ 1 คือการสร้างแบบรูปการออกแบบส่วนต่อ ประสานผู้ใช้ส าหรับอุปกรณ์พกพาบนแพลตฟอร์มไอโอเอส ดังแสดงใ[นบทที่ 3](#page-47-0) และส่วนที่ 2 คือ พัฒนาเครื่องมือเพื่อสนับสนุนการนำแบบรูปไปใช้งาน หลังจากที่ได้แบบรูปการออกแบบส่วนต่อ ่ ประสานผู้ใช้สำหรับอุปกรณ์พกพาที่สมบูรณ์และผ่านการประเมินจากผู้ใช้แล้ว ผู้วิจัยได้นำแบบรูปที่ได้ เข้าสู่เครื่องมือจัดเก็บและค้นคืนโดยใช้ความสามารถของเครื่องอะแพซีโซล่าร์ (Apache Solr) ในการ จัดเก็บ ทำดรรชนีอัตโนมัติ และค้นคืนแบบรูปการออกแบบส่วนต่อประสาน ดังแผนภาพกิจกรรมที่ แสดงใน[ภาพที่ 4.1](#page-87-0)

### **4.2 ความต้องการเชิงฟังก์ชัน**

เครื่องมือถูกพัฒนาขึ้นตามความต้องการเชิงฟังก์ชัน โดยมีรายละเอียดของความต้องการ ดังต่อไปนี้

- 1) ระบบจะต้องสามารถรับข้อมูลนำเข้าจากส่วนต่อประสานได้ ซึ่งประกอบด้วยข้อมูล ข้อความ และข้อมูลรูปภาพ
- 2) ระบบจะต้องรองรับการทำดรรชนีเมื่อมีข้อมูลนำเข้าโดยใช้ความสามารถของเครื่องมืออะ แพซีโซล่าร์
- 3) ระบบจะต้องรองรับการทำพจนานุกรมคำพ้องโดยผู้ดูแลระบบด้วยความสามารถของ เครื่องมืออะแพซีโซล่าร์
- 4) ระบบจะต้องรองรับให้ผู้ใช้ใส่คำค้นคืนจากส่วนต่อประสานเพื่อค้นคืนแบบรูปที่เกี่ยวข้องได้ โดยใช้ความสามารถของเครื่องมืออะแพซีโซล่าร์
- 5) ระบบจะต้องรองรับการแสดงผลการค้นคืนให้กับผู้ใช้ผ่านทางส่วนต่อประสานได้

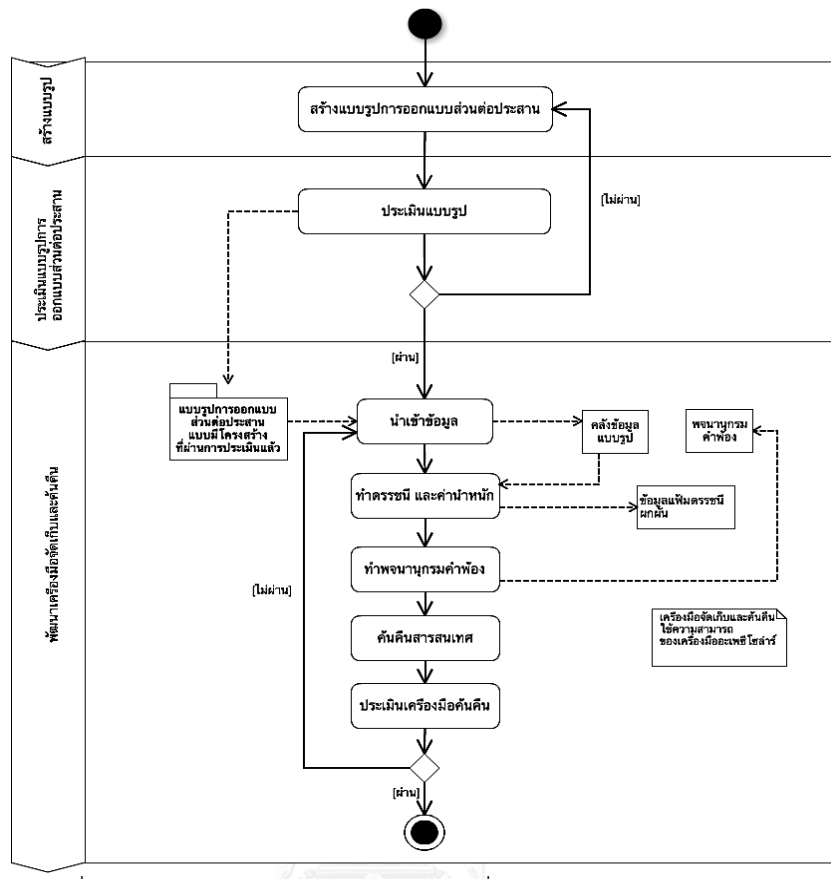

ภาพที่ 4.1 แผนภาพกิจกรรมการพัฒนาเครื่องมือจัดเก็บและค้นคืนแบบรูป

<span id="page-87-0"></span>เพื่อให้เห็นภาพรวมของเครื่องมือจัดเก็บและค้นคืนสารสนเทศ ผู้วิจัยได้แสดงฟังก์ชันงานของ เครื่องมือค้นคืนสารสนเทศ (Mobile User Interface Design Patterns Retrieval : MUIDPR) ได้ดัง ยูสเคสใ[นภาพที่ 4.2](#page-88-0)

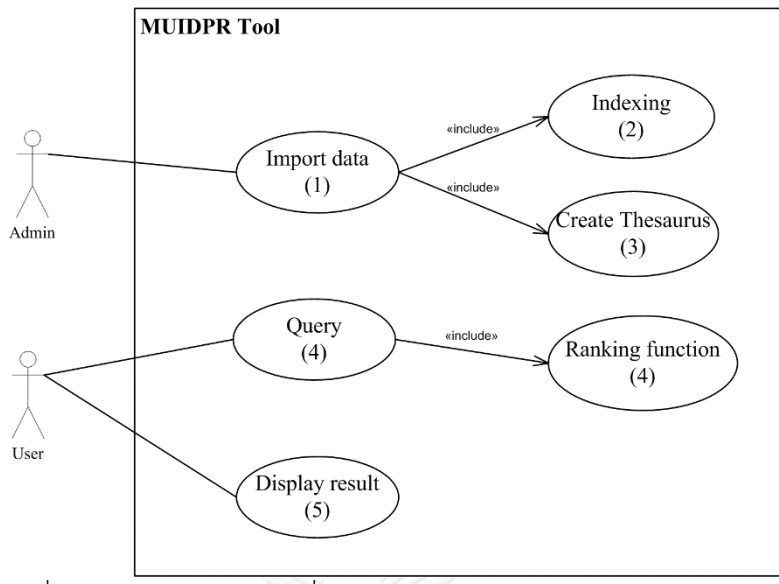

ภาพที่ 4.2 ฟังก์ชันงานของเครื่องมือจัดเก็บและค้นคืนสารสนเทศ (MUIDPR)

<span id="page-88-0"></span>ิจากแผนภาพยูสเคส สามารถนำความต้องการและฟังก์ชันงานที่วิเคราะห์ได้มาทำการ

ออกแบบโครงสร้างของเครื่องมือสนับสนุน ซึ่งแสดงโครงสร้างเชิงตรรกะของเครื่องมือดั[งภาพที่ 4.3](#page-88-1)

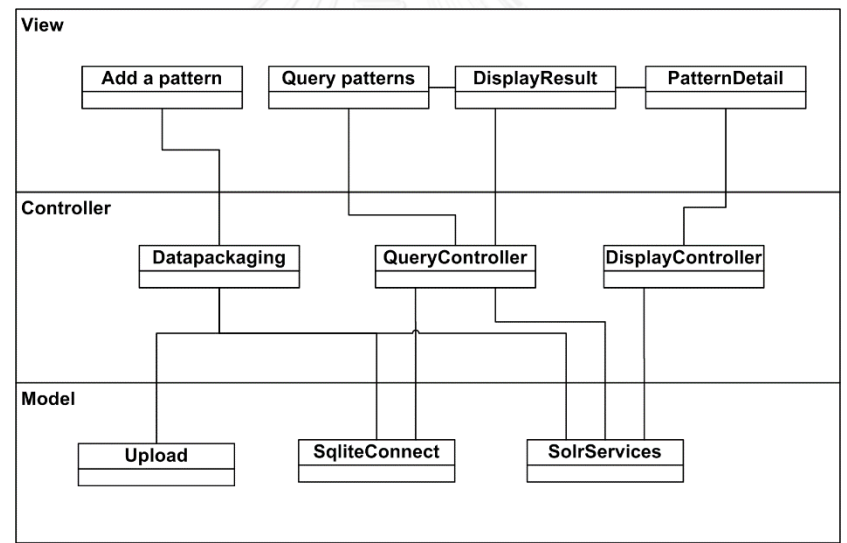

ภาพที่ 4.3 แผนภาพคลาสของเครื่องมือสนับสนุนเชิงตรรกะ

<span id="page-88-1"></span>จากแผนภาพคลาสที่ใช้แสดงโครงสร้างแสดงให้เห็นสถาปัตยกรรมแบบโมเดล วิว คอนโทรลเลอร์ (Model View Controller: MVC) ซึ่งสามารถแสดงรายละเอียดของแต่ละส่วนได้ ดังต่อไปบี้

1) วิว (View)

้วิวทำหน้าที่เป็นส่วนต่อประสานสำหรับโต้ตอบกับการเรียกใช้งานของผู้ใช้ โดยส่วนต่อ ประสานที่ทำหน้าที่รับข้อมูล ได้แก่ ข้อมูลแบบรูป ทั้งข้อมูลแบบข้อความและข้อมูลรูปภาพ และคำค้นจากผู้ใช้ รวมถึงแสดงผลลัพธ์ของการค้นคืนแบบรูปด้วย

2) คอนโทรลเลอร์ (Controller)

คอนโทรลเลอร์จะประกอบไปด้วย ฟังก์ชันการจัดการข้อมูลนำเข้าส่งไปยังส่วนโมเดล เพื่อทำอัพโหลดข้อความ รูปภาพ จัดเก็บลงฐานข้อมูล Sqlite และนำเข้าเครื่องมืออะแพซีโซ ล่าร์ ทำดรรชนีอัตโนมัติผ่านทาง SolrServices และยังประกอบด้วยฟังก์ชันการจัดการคำค้น เพื่อสืบค้นในระบบฐานข้อมูลรวมทั้งในเครื่องมืออะแพซีโซล่าร์ พร้อมทั้งฟังก์ชันจัดการการ แสดงผลเพื่อแสดงผลการสืบค้นจากเครื่องมืออะแพซีโซล่าร์ให้กับผู้ใช้ทั้งในรูปแบบรายการ และในรูปแบบรายละเอียดแบบรูปที่ได้จากการค้นคืน

3) โมเดล (Model)

โมเดลทำหน้าที่อัพโหลดข้อมูลเข้าเครื่องแม่ข่าย และติดต่อกับฐานข้อมูลสำหรับจัดเก็บ ข้อมูล ปรับปรุงข้อมูล และสืบค้นข้อมูลแบบรูป รวมทั้งติดต่อกับเครื่องมืออะแพซีโซล่าร์เพื่อ จัดเก็บ และค้นคืนข้อมูลแบบรูป

### **4.3 สภาพแวดล้อมที่ใช้ในการพัฒนาเครื่องมือสนับสนุน**

สภาพแวดล้อมที่ใช้ในการพัฒนาระบบอ้างอิงมาจากคอมพิวเตอร์ที่ใช้ในการพัฒนา โดย ประกอบไปด้วยฮาร์ดแวร์ (Hardware) และซอฟต์แวร์ (Software) ที่ใช้ในการพัฒนาระบบ ซึ่งมี รายละเอียดดังนี้

1) ฮาร์ดแวร์ (Hardware)

เครื่องคอมพิวเตอร์ที่ใช้ในการพัฒนาระบบควรฮาร์ดแวร์ขั้นต่ าดังต่อไปนี้

- หน่วยการประมวลผล (CPU) ซีพียูอินเทลคอร์ไอ 7 ความเร็ว 2.0 กิกะเฮิรตซ์ (intel(R) Core(TM) i7 CPU 2.0 GHz)
- หน่วยความจำสำรอง (Memory) ความเร็ว 8 กิกะไบต์ (Ram 8 GB)
- จานบันทึกแบบแข็ง (Hard disk) ความจุ 250 กิกะไบต์ (Hard disk 250 GB)
- 2) ซอฟต์แวร์ (Software)
	- เครื่องคอมพิวเตอร์ที่ใช้ในการพัฒนาระบบมีซอฟต์แวร์ดังต่อไปนี้
	- ระบบปฏิบัติการไมโครซอฟท์วินโดวส์ 8 เอ็นเตอร์ไพรส 64 บิต (Microsoft Windows 8 Enterprise 64 bit)
	- โปรแกรมเน็ตบีนส์เวอร์ชัน 8.0.2 (NetBeans version 8.0.2)
	- โปรแกรมอะแพซีโซล่าร์เวอร์ชัน 5.2.1 (Apache Solr version 5.2.1)

## **4.4 ขั้นตอนการท างานของเครื่องมือและภาพส่วนต่อประสานผู้ใช้**

เครื่องมือสนับสนุนมีขั้นตอนการท างานและภาพส่วนต่อประสานดังต่อไปนี้

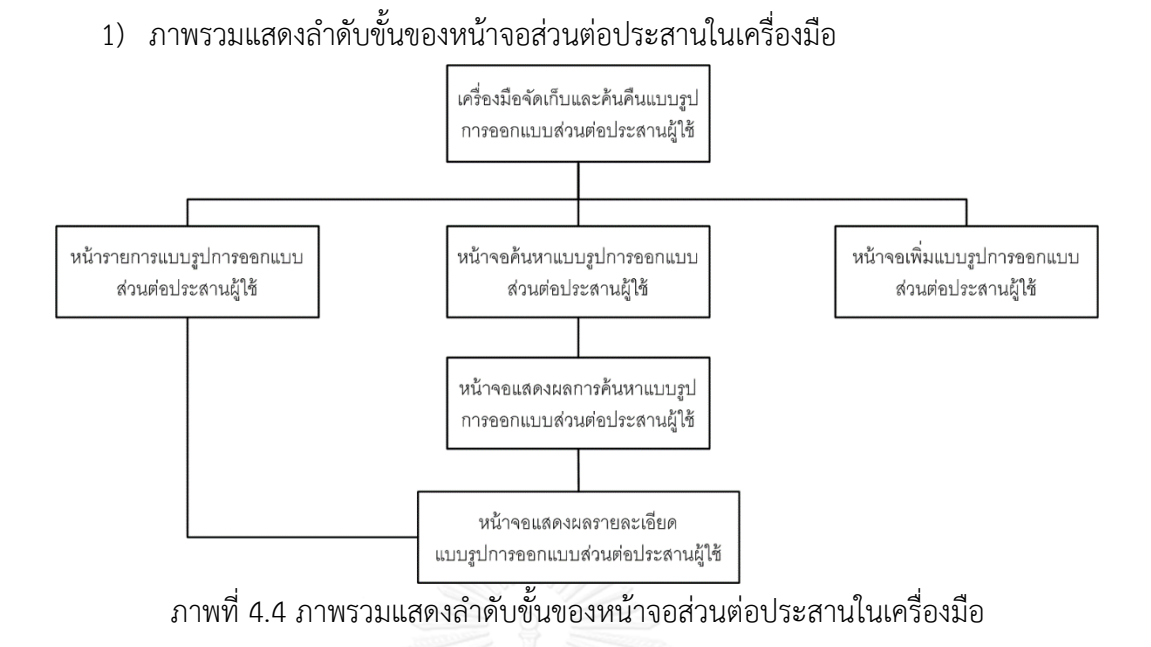

2) เรียกใช้งานเครื่องมือโดยการกำหนด URL เครื่องจะเริ่มการทำงานดังหน้าจอที่แสดงใน [ภาพที่ 4.5](#page-90-0) โดยสามารถเลือกการทำงานได้จากแถบเมนูด้านบน

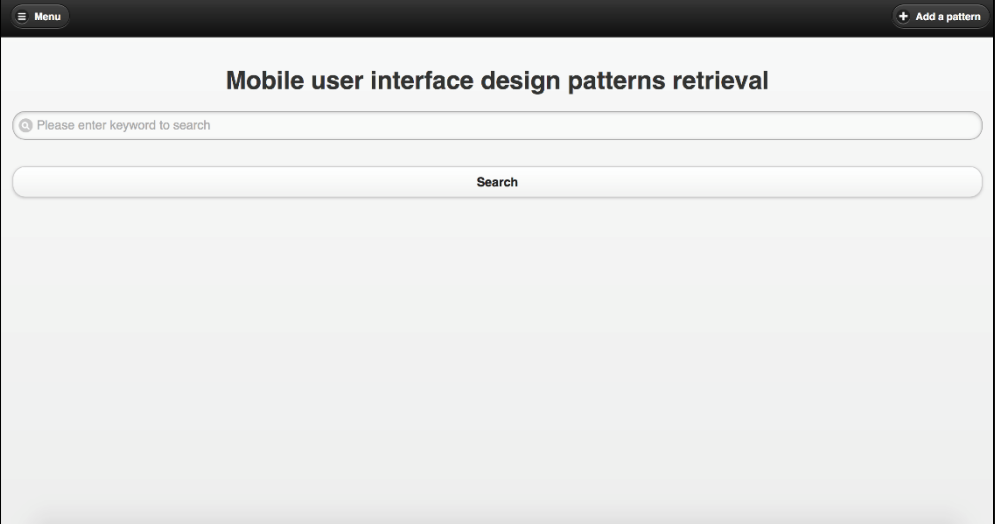

<span id="page-90-0"></span>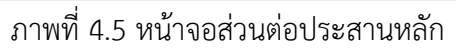

3) กดเมนู Menu ที่ด้านบนเพื่อเลือกดูแบบรูปทั้งหมด โดยแบ่งเป็น 2 กลุ่มหลัก และในแต่ละ กลุ่มประกอบด้วย 7 แบบรูปดั[งภาพที่ 4.6](#page-91-0)

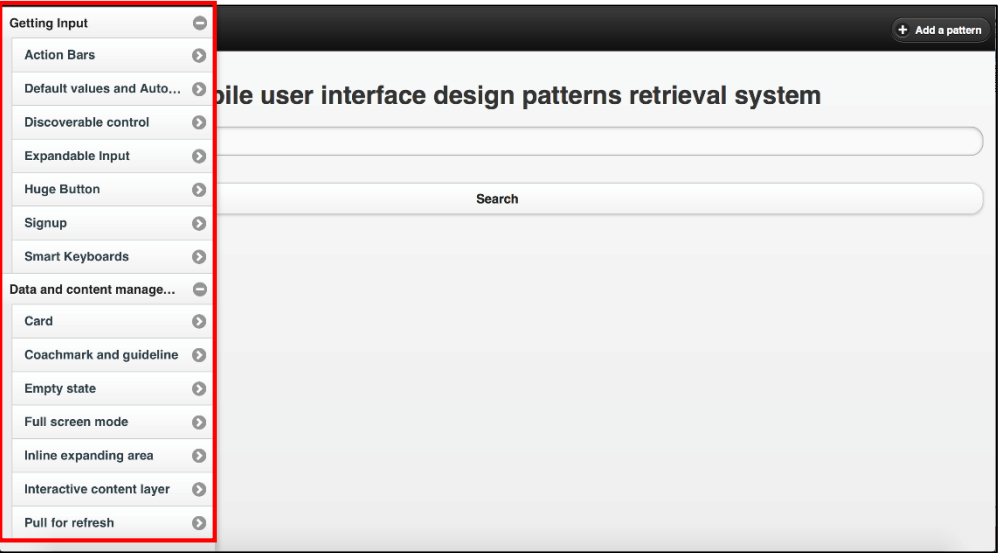

ภาพที่ 4.6 หน้าจอส่วนต่อประสานแสดงแบบรูปในเครื่องมือ

<span id="page-91-0"></span>4) กดปุ่ม Add a pattern เพื่อนำเข้าข้อมูล โดยรองรับทั้งข้อมูลแบบข้อความและข้อมูล รูปภาพดั[งภาพที่ 4.7](#page-91-1)

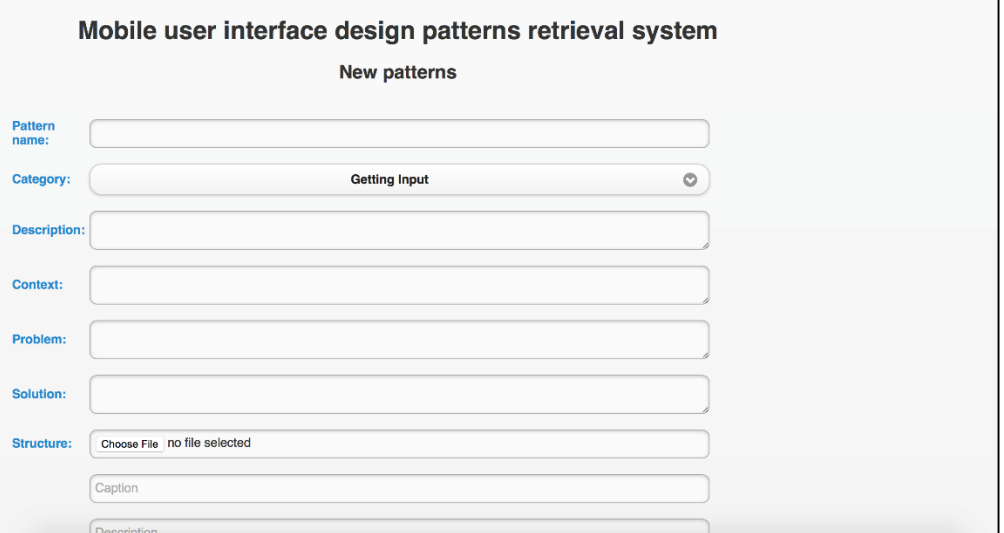

<span id="page-91-1"></span>ภาพที่ 4.7 หน้าจอส่วนต่อประสานแสดงหน้ากรอกข้อมูล

## 5) หน้าจอหลักสืบค้นข้อมูล กรอกค าค้นและผลการสืบค้นดั[งภาพที่ 4.8](#page-92-0)

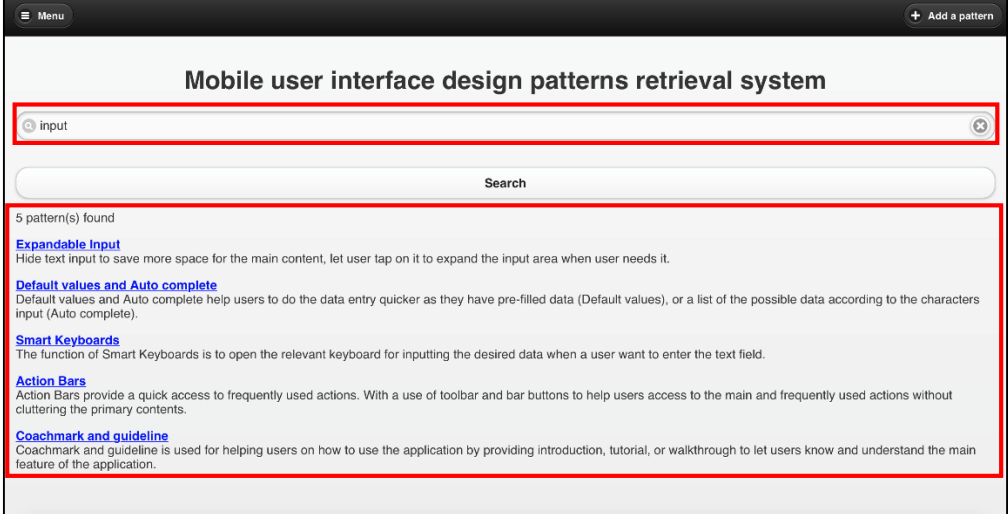

ภาพที่ 4.8 หน้าจอส่วนต่อประสานหลักแสดงการสืบค้นและผลการสืบค้น

<span id="page-92-0"></span>6) กดเลือกที่ผลการสืบค้นเพื่อแสดงรายละเอียดของแบบรูปที่พบดั[งภาพที่ 4.9](#page-92-1)

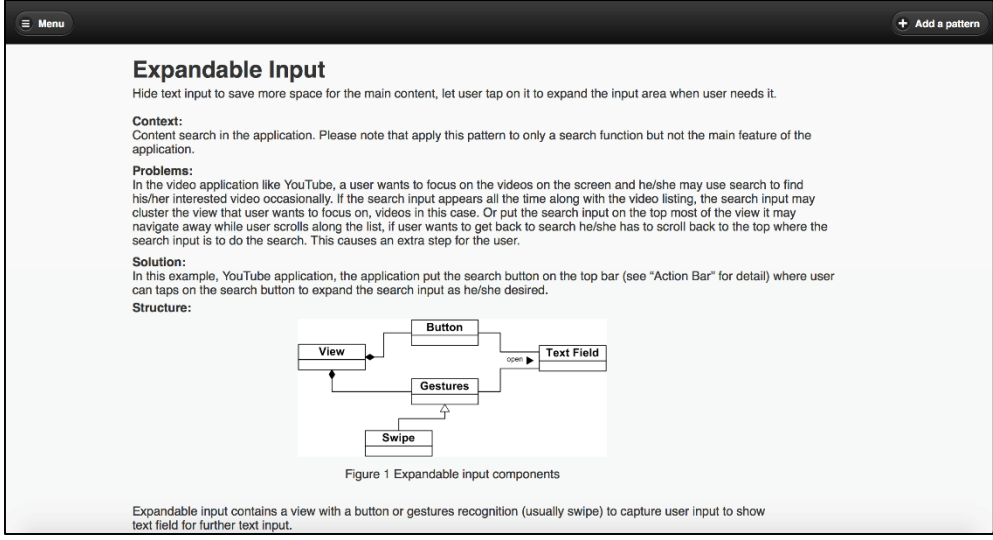

ภาพที่ 4.9 หน้าจอส่วนต่อประสาน

### <span id="page-92-1"></span>**4.5 ท าพจนานุกรมค าพ้อง**

ผู้วิจัยได้จัดทำพจนานุกรมคำพ้องเพื่อช่วยเพิ่มประสิทธิผลในการค้นคืน โดยใช้ชุดคำพ้องจาก WordNet และนำเข้าเครื่องมืออะแพซีโซล่าร์ (Apeche Solr) แฟ้มข้อมูลคำพ้องและตัวอย่างคำพ้อง ในเครื่องมืออะแพซีโซล่าร์แสดงใ[นภาพที่ 4.10](#page-93-0)

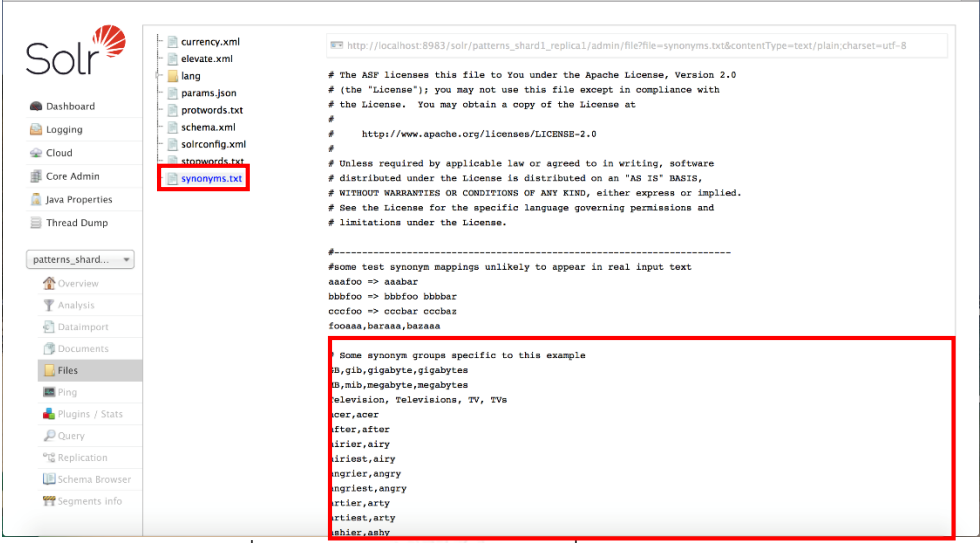

ี<br>ภาพที่ 4.10 ตัวอย่างคำพ้องจากเครื่องมืออะแพซีโซล่าร์

#### <span id="page-93-0"></span>**4.6 ประเมินระบบค้นคืน**

ผู้วิจัยได้ทำการประเมินระบบค้นคืนโดยใช้ข้อคำถามเชิงเฉพาะเจาะจงในแต่ละแบบรูป แบบรูป ิละ 2 ข้อคำถาม รวมทั้งหมด 28 ข้อคำถาม เพื่อวัดประสิทธิผลของระบบค้นคืนในเชิงลึก และข้อ ้ คำถามเชิงกว้าง 6 ข้อคำถามเพื่อวัดประสิทธิผลของระบบค้นค้นในเชิงกว้าง โดยผู้วิจัยใช้ค่าความ ี แม่นยำ (Precision) สำหรับข้อคำถามเชิงเฉพาะเจาะจง ค่าความแม่นยำที่ตำแหน่งอาร์ (R-Precision) สำหรับข้อคำถามเชิงกว้าง และค่าความแม่นยำเฉลี่ย (Mean average precision: MAP) ี สำหรับหาค่าเฉลี่ยของค่าความแม่นยำ ดังสมการที่ 1 สมการที่ 2 และสมการที่ 3 ตามลำดับ

$$
Precision = \frac{|R \cap A|}{|A|}
$$
 (1)

ก าหนดให้

R คือ จ านวนเอกสารที่เกี่ยวเนื่องทั้งหมดในฐานข้อมูล

A คือ จ านวนเอกสารทั้งหมดที่ค้นคืนออกมา

$$
R - Precision = \frac{|R \cap A|}{|A|}
$$

#### กำหนดให้

- R คือ จ านวนเอกสารที่เกี่ยวเนื่องทั้งหมดในฐานข้อมูล
- A คือ จำบวบเอกสารทั้งหมดที่ค้บคืบออกมา ณ ตำแหน่งที่ R

$$
MAP = \frac{\sum_{i=1}^{n} P_i}{n}
$$
\n
$$
\qquad \qquad (3)
$$

ก าหนดให้

 $P_i$  คือ ค่าความแม่นยำ ณ ตำแหน่ง i ใด ๆ

n คือ จำนวนของค่าความแม่นยำทั้งหมดที่ต้องการหาค่าเฉลี่ย

ค่าความแม่นยำ จะมีค่า 0 หรือ 1 สำหรับข้อคำถามแบบเฉพาะโดยจะพิจารณาที่ 3 รายการแรกของผลการค้นคืน หากพบแบบรูปที่เกี่ยวเนื่องจะมีค่าเป็น 1 และมีค่าเป็น 0 หากไม่ ่ พบ และค่าความแม่นยำที่ตำแหน่งอาร์จะมีค่าอยู่ระหว่าง 0 ถึง 1 หมายความว่าเอกสารที่ถูกค้น คืนมาได้ ณ ตำแหน่งที่ R โดยที่ R คือจำนวนเอกสารที่เกี่ยวเนื่องทั้งหมดในฐานข้อมูล หากไม่มี เอกสารใดเลยที่เกี่ยวข้อง จะมีค่าความแม่นยำเป็น 0 และจะมีค่าเป็น 1 ก็ต่อเมื่อเอกสารที่ค้นคืน มาได้ตรงตามความต้องการทุกรายการ

 $4.6.1$  ข้อคำถามเชิงเฉพาะเจาะจงในแต่ละแบบรูป

ข้อคำถามเชิงเฉพาะเจาะจงเพื่อวัดประสิทธิผลของการค้นคืนเชิงลึก คือวัดความสามารถใน ึการค้นคืนเมื่อมีการระบุข้อคำถามที่เฉพาะเจาะจงในแบบรูปนั้น ๆ โดยข้อคำถามจะมาจากการ ้วิเคราะห์ในส่วนรายละเอียดของแต่ละแบบรูปที่เป็นคำเฉพาะที่ระบุตัวตนของแบบรูปนั้น ๆ เท่านั้น ข้อคำถามและค่าความแม่นยำในการค้นคืนแสดงได้ดั[งตารางที่ 4.1](#page-94-0)

<span id="page-94-0"></span>ิตารางที่ 4.1 ค่าเฉลี่ยค่าความแม่นยำในแต่ละแบบรูปและค่าเฉลี่ยค่าความแม่นยำจากทั้ง 28 ข้อค าถามเชิงเฉพาะเจาะจง

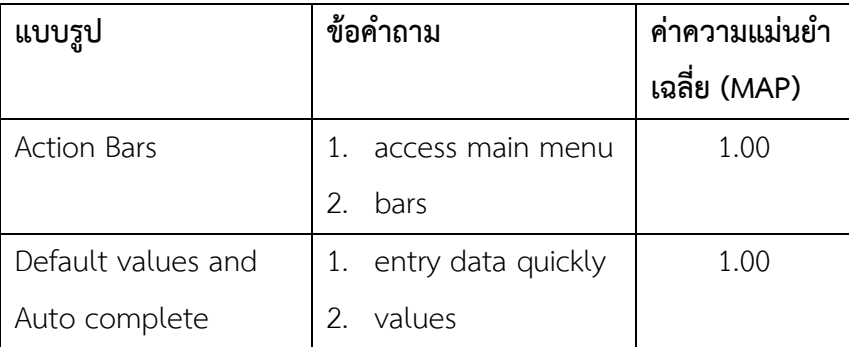

| แบบรูป                    | ข้อคำถาม                        | ค่าความแม่นยำ |
|---------------------------|---------------------------------|---------------|
|                           |                                 | เฉลี่ย (MAP)  |
| Discoverable control      | 1.<br>hide action               | 1.00          |
|                           | 2.<br>secondary action          |               |
| Expandable Input          | expand text<br>1.               | 1.00          |
|                           | container                       |               |
|                           | search bar<br>2.                |               |
| Huge Button               | bigger button<br>1.             | 1.00          |
|                           | main feature<br>2.              |               |
| Signup                    | login<br>1/                     | 0.50          |
|                           | register<br>2.                  |               |
| Smart Keyboards           | keyboard<br>1.                  | 1.00          |
|                           | enter text field<br>2.          |               |
| Card                      | show information<br>1.          | 1.00          |
|                           | 2.<br>snippet                   |               |
| Coachmark and             | How to use<br>1.                | 1.00          |
| guideline                 | tutorial <sup>8</sup> 118<br>2. |               |
| Empty state               | 1.<br>data not found            | 1.00          |
|                           | 2.<br>no result                 |               |
| Full screen mode          | 1.<br>Media content             | 1.00          |
|                           | 2.<br>full screen content       |               |
| Inline expanding area     | See details<br>1.               | 1.00          |
|                           | hide content<br>2.              |               |
| Interactive content       | 1.<br>location on map           | 1.00          |
| layer                     | media information<br>2.         |               |
| Pull for refresh          | refresh page<br>1.              | 1.00          |
|                           | new information<br>2.           |               |
| ค่าความแม่นยำเฉลี่ย (MAP) | 0.96                            |               |

ตารางที่ 4.1 ค่าเฉลี่ยค่าความแม่นยำในแต่ละแบบรูปและค่าเฉลี่ยค่าความแม่นยำจากทั้ง 28 ข้อคำถามเชิงเฉพาะเจาะจง (ต่อ)

จากค่าความแม่นยำใ[นตารางที่ 4.1](#page-94-0) พบว่าค่าความแม่นยำเฉลี่ยจากข้อคำถามเชิงลึกอยู่ที่ 0.96 ซึ่งจัดว่าอยู่ในระดับที่สูง จากที่ข้อคำถามแต่ละข้อคำถามของแบบรูปสามารถที่จะค้นคืนได้แบบ รูปนั้น ๆ

4.6.2 ข้อคำถามเชิงกว้าง

ข้อคำถามเชิงกว้าง คือข้อคำถามที่ใช้วัดความสามารถในการค้นคืนเมื่อมีการระบุข้อคำถามที่เกี่ยวข้อง กับกลุ่มของแบบรูปที่มีบริบทในการทำงานที่คล้ายกัน โดยข้อคำถามจะมาจากการวิเคราะห์บริบทการ ทำงานในแบบต่าง ๆ ของกลุ่มของแบบรูป ข้อคำถามและค่าความแม่นยำของแต่ละข้อคำถามพร้อม ทั้งค่าความแม่นยำเฉลี่ยแสดงดั[งตารางที่](#page-96-0) 4.2

| ข้อคำถาม        | แบบรูปที่เกี่ยวเนื่อง     | ค่าความแม่นยำตำแหน่งที่อาร์ |
|-----------------|---------------------------|-----------------------------|
|                 |                           | (R-Precision)               |
|                 | action bars               | $R=6$                       |
|                 | discoverable control      | 0.83                        |
| action          | huge button               |                             |
|                 | Card                      |                             |
|                 | Interactive content layer |                             |
|                 | Full screen mode          |                             |
|                 | Default value             | $R = 4$                     |
|                 | Expandable input          | 1.00                        |
| Text input      | Smart keyboard            |                             |
|                 | Signup                    |                             |
|                 | Empty state               | $R=6$                       |
|                 | Card                      | 0.67                        |
|                 | Coachmark and             |                             |
| content display | guideline                 |                             |
|                 | Full screen mode          |                             |
|                 | Inline expanding area     |                             |
|                 | Pull for refresh          |                             |

<span id="page-96-0"></span>ิตารางที่ 4.2 ค่าความแม่นยำตำแหน่งที่อาร์สำหรับข้อคำถามเชิงกว้าง

ิตารางที่ 4.2 ค่าความแม่นยำตำแหน่งที่อาร์สำหรับข้อคำถามเชิงกว้าง (ต่อ)

| ข้อคำถาม       | แบบรูปที่เกี่ยวเนื่อง     | ค่าความแม่นยำตำแหน่งที่อาร์ |
|----------------|---------------------------|-----------------------------|
|                |                           | (R-Precision)               |
|                | Discoverable control      | $R = 2$                     |
| control hiding | Full screen mode          | 1.00                        |
|                | Discoverable control      | $R = 2$                     |
| gestures input | Expandable input          | 1.00                        |
|                | Interactive content layer | $R = 2$                     |
| Map view       | Full screen mode          | 0.50                        |
|                | ค่าความแม่นยำเฉลี่ย (MAP) | 0.83                        |

ค่าความแม่นยำตำแหน่งที่อาร์ของข้อคำถามเชิงกว้างใ[นตารางที่](#page-96-0) 4.2 พบว่าค่าความ ้ แม่นยำเฉลี่ยอยู่ที่ 0.83 ซึ่งจัดว่าสูง หมายความว่า แต่ละข้อคำถามสามารถค้นคืนแบบรูปที่ เกี่ยวข้องในบริบทของการท างานเดียวกันได้

สรุปแล้วเครื่องมือจัดเก็บและค้นคืนแบบรูปการออกแบบส่วนต่อประสานผู้ใช้มี ประสิทธิผลในการค้นคืนสามารถนำไปใช้งานได้จริงทั้งการค้นคืนด้วยข้อคำถามเชิงลึกและข้อ ค าถามเชิงกว้างเพื่อค้นคืนแบบรูปการออกแบบส่วนต่อประสานผู้ใช้ไปประยุกต์ใช้งาน

# าเทที่ 5 การทดลองโดยการประยุกต์ใช้แบบรูปการออกแบบส่วนต่อประสานผู้ใช้

ในบทนี้จะกล่าวถึงการทดลองโดยการประยุกต์ใช้แบบรูปโดยผู้ใช้เพื่อวัดประสิทธิภาพโดย พิจารณาจากเวลาที่ใช้ในการออกแบบและประสิทธิผลโดยพิจารณาจากความครอบคลุมในการ ้ออกแบบส่วนต่อประสานผู้ใช้ ในการนำแบบรูปที่สร้างขึ้นมานั้นไปประยุกต์ใช้งานโดยใช้ตัวอย่าง ้ ความต้องการโปรแกรมประยุกต์ที่กำหนดให้ การทดลองประกอบด้วย 2 ส่วนหลักดังต่อไปนี้

1) ท าการทดลองการออกแบบส่วนต่อประสานโดยไม่ใช้แบบรูปโดยหน่วยทดลอง

2) ท าการทดลองการออกแบบส่วนต่อประสานโดยใช้แบบรูปโดยหน่วยทดลอง จากนั้นผู้วิจัยได้รวบรวม ประเมิน และสรุปผลการทดลองเพื่อเป็นแนวทางในการปรับปรุงแบบรูปการ ออกแบบส่วนต่อประสานผู้ใช้ต่อไป

#### **5.1 ภาพรวมของการทดลอง**

ผู้วิจัยได้สร้างแบบรูปการออกแบบส่วนต่อประสานผู้ใช้เพื่อช่วยลดเวลาในการออกแบบและ เพิ่มประสิทธิผลของการออกแบบหน้าจอส่วนต่อประสานผู้ใช้ได้ เพื่อให้ทราบถึงว่าแบบรูปที่สร้าง ่ ขึ้นมานั้นมีประโยชน์ดังกล่าวมาจริง ผู้วิจัยจึงได้จัดทำการทดลองนี้ขึ้นมาโดยมีลำดับและขั้นตอนใน การด าเนินการดังแสดงในแผนภาพกิจกรรมใ[นภาพที่ 5.1](#page-99-0)

### **5.2 วัตถุประสงค์การทดลอง**

เพื่อทดสอบการประยุกต์ใช้งานแบบรูปการออกแบบส่วนต่อประสานสำหรับอุปกรณ์พกพาบน แพลตฟอร์มไอโอเอส (Mobile user interface design patterns on iOS platform) โดยใช้ตัวอย่าง ความต้องการโปรแกรมประยุกต์ส าหรับอุปกรณ์พกพาบนแพลตฟอร์มไอโอเอส เพื่อวัด

- 1) ประสิทธิภาพ พิจารณาจากเวลาที่ใช้ในการออกแบบส่วนต่อประสานผู้ใช้
- 2) ประสิทธิผล พิจารณาจากผลลัพธ์การออกแบบหน้าจอส่วนต่อประสานของโปรแกรม ้ ประยุกต์โดยใช้ความครอบคลุมของการออกแบบเทียบกับการทำงานหลักที่ปรากฏในแบบรูป

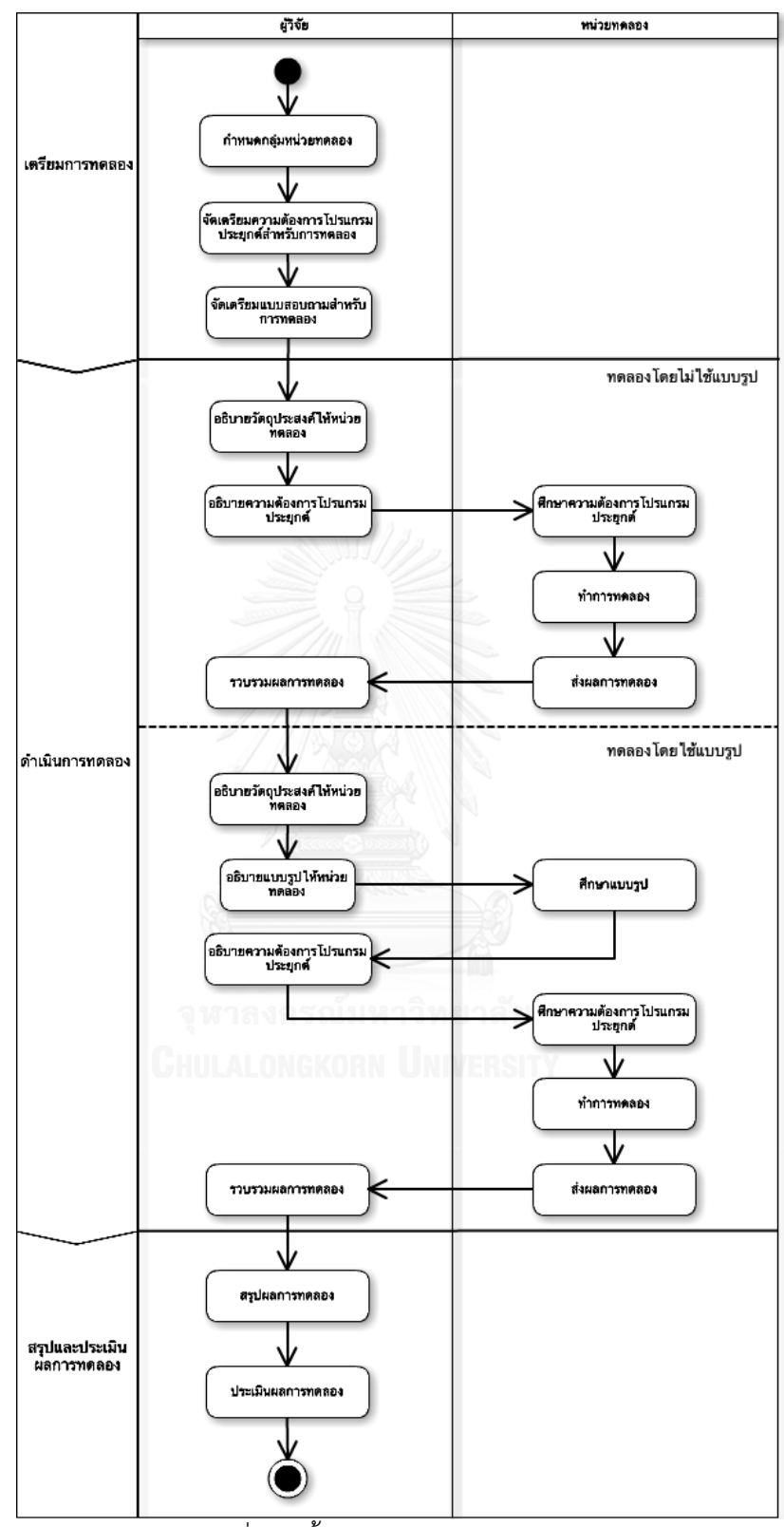

<span id="page-99-0"></span>ภาพที่ 5.1 ขั้นตอนการด าเนินการทดลอง

#### **5.3 การวางแผนการทดลอง**

ผู้วิจัยได้กำหนดหน่วยทดลองและปัจจัยที่ใช้ในการทดลองได้ดั[งตารางที่ 5.1](#page-100-0) ตารางที่ 5.1 รายละเอียดหน่วยทดลองและปัจจัยที่ใช้ในการทดลอง

<span id="page-100-0"></span>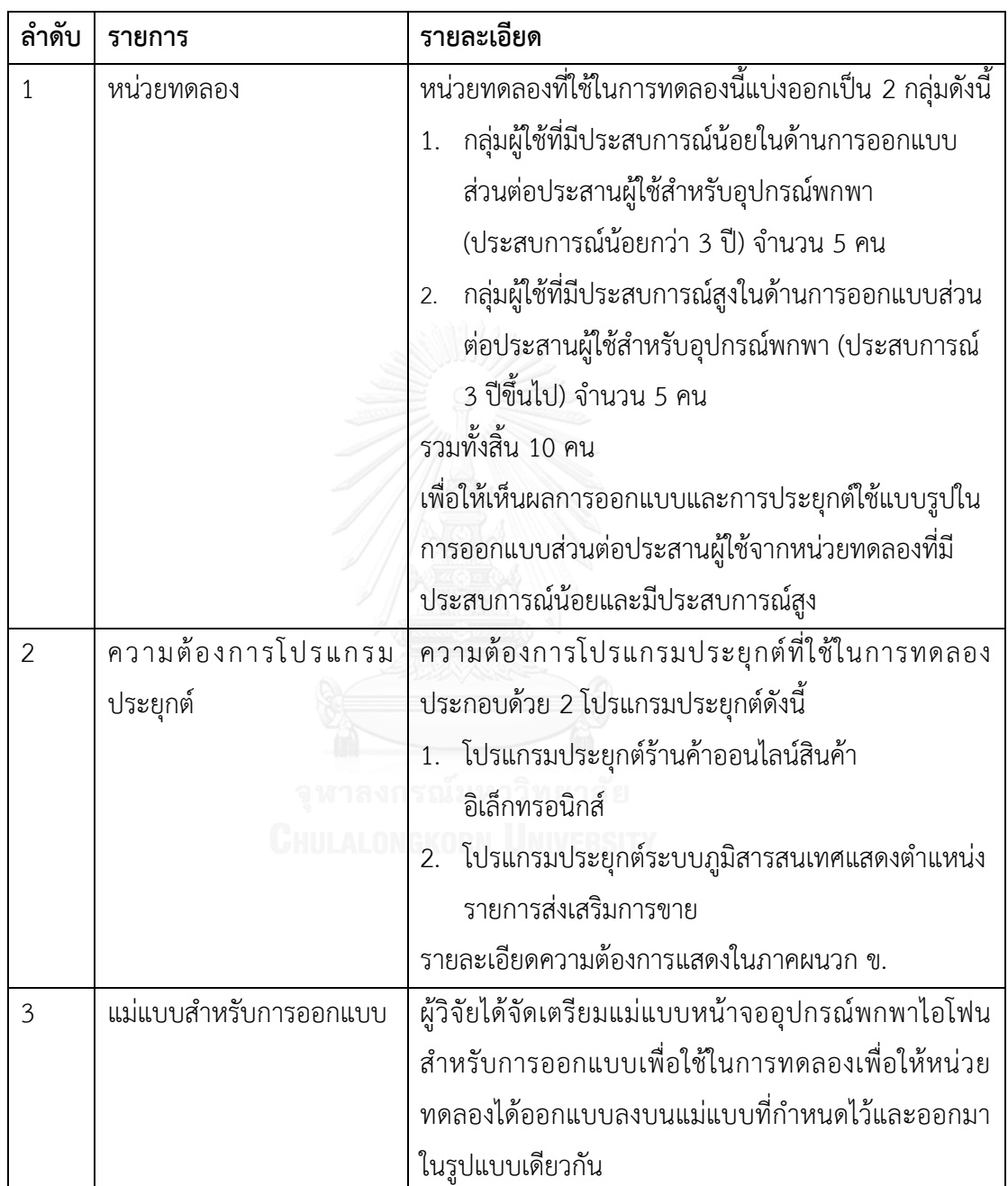

ตารางที่ 5.1 รายละเอียดหน่วยทดลองและปัจจัยที่ใช้ในการทดลอง (ต่อ)

| ลำดับ          | รายการ       | รายละเอียด                                 |                                                 |
|----------------|--------------|--------------------------------------------|-------------------------------------------------|
| $\overline{4}$ | ปัจจัยควบคุม | ในการทดลองนี้ได้กำหนดปัจจัยควบคุมไว้ดังนี้ |                                                 |
|                |              |                                            | 1. ในการออกแบบโปรแกรมประยุกต์ที่กำหนดให้จะใช้   |
|                |              |                                            | หน่วยทดลองทั้ง 2 กลุ่มในโปรแกรมประยุกต์เดียวกัน |
|                |              |                                            | 2. ในแต่ละกรณีทดลองหน่วยทดลองจะไม่ใช้โปรแกรม    |
|                |              |                                            | ้ ประยุกต์เดิมในการออกแบบเพื่อลดความคุ้นเคยใน   |
|                |              |                                            | ความต้องการโปรแกรมประยุกต์ซึ่งจะส่งผลต่อผลการ   |
|                |              |                                            | ทดลอง                                           |

#### **5.4 การทดลอง**

การทดลองแบ่งออกเป็น 2 กรณีคือ 1) การทดลองการออกแบบส่วนต่อประสานแบบไม่ใช้ แบบรูป 2) การทดลองการออกแบบส่วนต่อประสานแบบใช้แบบรูป ซึ่งการทดลองทั้ง 2 กรณีนั้น ก าหนดให้หน่วยทดลองออกแบบหน้าจอส่วนต่อประสานผู้ใช้ตามความต้องการโปรแกรมประยุกต์ที่ ก าหนดให้ ซึ่งใช้หน่วยทดลองโปรแกรมละ 5 หน่วยทดลอง และผู้วิจัยจะวัดเวลาที่ใช้ในการออกแบบ และความครบถ้วนในการออกแบบซึ่งจะเทียบกับซีนนารีโอหลักที่เป็นไปได้ในแบบรูปที่เกี่ยวข้องและ ให้หน่วยทดลองแต่ละกลุ่มสลับความต้องการโปรแกรมประยุกต์ที่ใช้ในแต่ละกรณี โดยขั้นตอนในการ ทดลองในแต่ละกรณีมีดังต่อไปนี้

# **กรณีที่ 1 ทดลองโดยไม่ใช้แบบรูป ประกอบด้วยขั้นตอนดังต่อไปนี้**

- 1) ผู้วิจัยอธิบายวัตถุประสงค์การทดลองให้กับหน่วยทดลอง
- 2) ผู้วิจัยอธิบายความต้องการโปรแกรมประยุกต์ให้กับหน่วยทดลอง
- 3) หน่วยทดลองศึกษาความต้องการโปรแกรมประยุกต์
- 4) หลังจากหน่วยทดลองเข้าใจความต้องการแล้วจึงเริ่มทำการทดลอง
- 5) หน่วยทดลองส่งผลการทดลองให้กับผู้วิจัย
- 6) ผู้วิจัยรวบรวมผลการทดลอง

## **กรณีที่ 2 ทดลองโดยใช้แบบรูป ประกอบด้วยขั้นตอนดังต่อไปนี้**

- 1) ผู้วิจัยอธิบายวัตถุประสงค์การทดลองให้กับหน่วยทดลอง
- 2) ผู้วิจัยอธิบายแบบรูปให้กับหน่วยทดลอง
- 3) หน่วยทดลองศึกษาแบบรูป
- 4) ผู้วิจัยอธิบายความต้องการโปรแกรมประยุกต์ให้กับหน่วยทดลอง
- 5) หน่วยทดลองศึกษาความต้องการโปรแกรมประยุกต์
- 6) หลังจากหน่วยทดลองเข้าใจความต้องการแล้วจึงเริ่มทำการทดลอง
- 7) หน่วยทดลองส่งผลการทดลองให้กับผู้วิจัย
- 8) ผู้วิจัยรวบรวมผลการทดลอง

หลังจากผู้วิจัยได้รวบรวมผลการทดลองการหน่วยทดลองครบทั้ง 2 กรณีแล้ว ผู้วิจัยได้สรุปและ ประเมินผลการทดลองดังแสดงในหัวข้อถัดไป

#### **5.5 ผลการทดลอง**

หลังจากได้ผลการออกแบบจากหน่วยทดลองแล้วผู้วิจัยได้รวบรวมเวลาที่ใช้ในการออกแบบ และความครอบคลุมของการออกแบบในแต่ละความต้องการโปรแกรมประยุกต์ของแต่ละกรณีมา วิเคราะห์เพื่อสรุปผลการทดลองโดยในหัวข้อนี้ประกอบด้วย 2 ส่วนคือ 1) แสดงผลลัพธ์การออกแบบ จากหน่วยทดลอง และ 2) สรุปผลการทดลอง

ผลลัพธ์การออกแบบจากหน่วยทดลอง

ในหัวข้อนี้แสดงตัวอย่างผลลัพธ์การออกแบบจากหน่วยทดลองเปรียบเทียบในกรณีที่ไม่ใช้และ ใช้แบบรูปในการออกแบบเพื่อแสดงให้เห็นถึงความครอบคลุมที่เพิ่มขึ้นได้จากการใช้แบบรูปดังแสดง ใ[นภาพที่ 5.2](#page-102-0) แล[ะภาพที่ 5.3](#page-103-0) ตามลำดับ

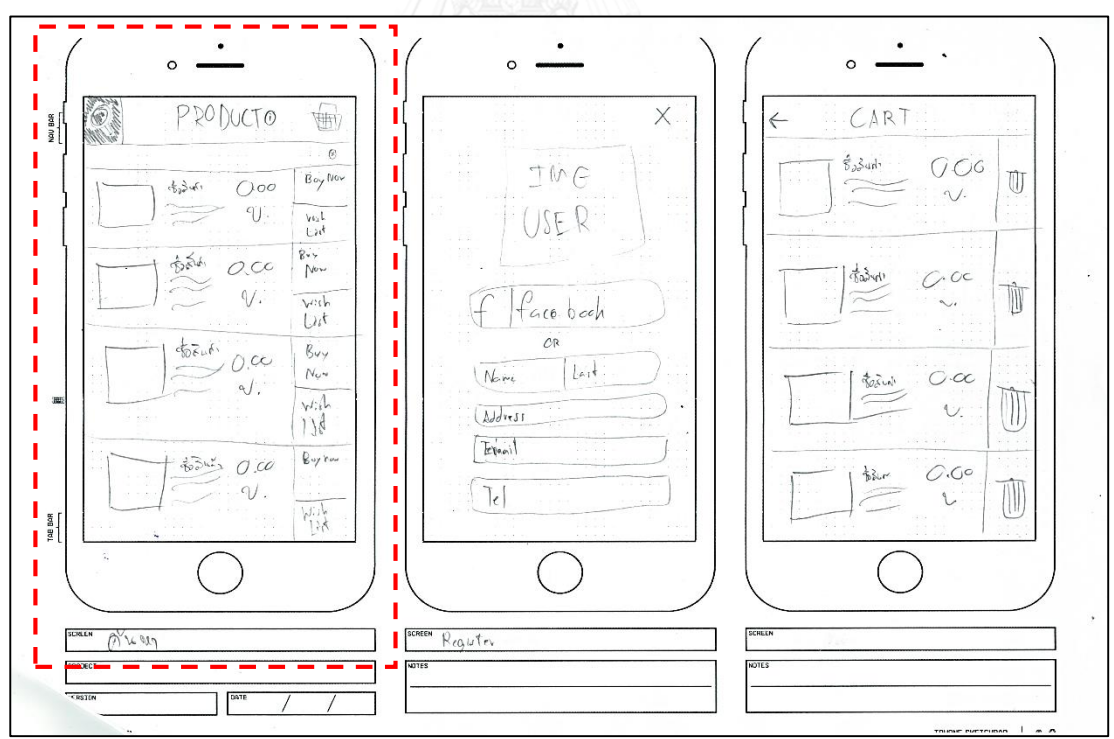

<span id="page-102-0"></span>ภาพที่ 5.2 ตัวอย่างผลลัพธ์การออกแบบจากหน่วยทดลองกรณีไม่ใช้แบบรูป

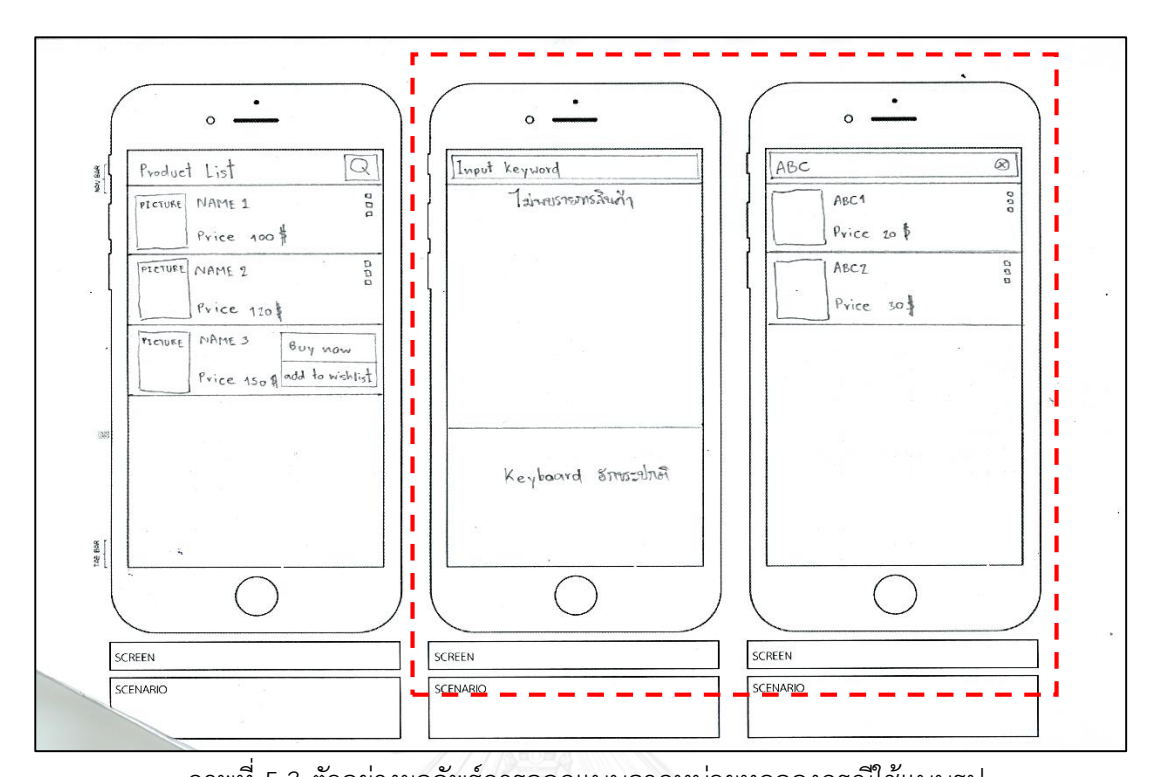

<span id="page-103-0"></span>ภาพที่ 5.3 ตัวอย่างผลลัพธ์การออกแบบจากหน่วยทดลองกรณีใช้แบบรูป จา[กภาพที่ 5.2](#page-102-0) แสดงตัวอย่างผลลัพธ์การออกแบบหน้าจอค้นหารายการสินค้าพบว่าหน่วย ทดลองได้แสดงการออกแบบหน้าจอแสดงผลลัพธ์การค้นหากรณีที่พบสินค้าเท่านั้น เมื่อเปรียบเทียบ กั[บภาพที่ 5.3](#page-103-0) เมื่อมีการใช้งานแบบรูปมาประยุกต์ใช้ด้วยพบว่าหน่วยทดลองได้ออกแบบหน้าจอ รองรับกรณีไม่พบข้อมูลพร้อมทั้งแสดงแป้นพิมพ์เสมือนที่เกี่ยวข้องในการค้นหาด้วย รวมทั้งได้ ออกแบบกรณีที่พบข้อมูลสินค้าที่แสดงข้อมูลที่พบจากการค้นหาที่สอดคล้องกับค่าที่ระบุในกล่อง ข้อความค้นหาเพื่อเป็นตัวอย่างในการทำงานของส่วนต่อประสานผู้ใช้ที่พึงมีในการออกแบบ

#### สรุปผลการทดลอง

หลังจากได้ผลลัพธ์จากหน่วยทดลองแล้วผู้วิจัยได้คำนวณหาค่าเฉลี่ยและเปรียบเทียบ ประสิทธิภาพ (เวลาที่ใช้) และประสิทธิผล (ความครอบคลุมในการออกแบบ) ของการออกแบบใน กรณีไม่ใช้แบบรูปและกรณีใช้แบบรูปแยกตามกลุ่มของหน่วยทดลองใ[นตารางที่ 5.1](#page-100-0) ดังแสดงใ[นตาราง](#page-104-0) [ที่ 5.2](#page-104-0)

|                          | ประสบการณ์น้อยกว่า 3 ปี |        |         | ประสบการณ์ 3 ปี ขึ้นไป |        |          | เฉลี่ย |        |          |
|--------------------------|-------------------------|--------|---------|------------------------|--------|----------|--------|--------|----------|
| กรณีทดลอง                | ไม่ใช้                  | ใช้แบบ | แตกต่าง | ไม่ใช้                 | ใช้แบบ | แตกต่าง  | ไม่ใช้ | ใช้แบบ | แตกต่าง  |
|                          | แบบรูป                  | รูป    | $\%$    | แบบรูป                 | รูป    | %        | แบบรูป | รูป    | %        |
| เวลาที่ใช้<br>(นาที)     | 73                      | 63     | $-0.14$ | 69                     | 68     | $-0.01$  | 71.00  | 65.50  | $-0.08$  |
| ความ<br>ครอบคลุม<br>(96) | 53.69                   | 59.23  | $+5.54$ | 45.06                  | 59.86  | $+14.81$ | 47.29  | 59.55  | $+12.25$ |

<span id="page-104-0"></span>ตารางที่ 5.2 ผลการทดลองเปรียบเทียบกรณีไม่ใช้แบบรูปและใช้แบบรูป

จากผลการทดลองใ[นตารางที่ 5.2](#page-104-0) พบว่าในหน่วยทดลองที่มีประสบการณ์สูงเมื่อออกแบบ โดยไม่ใช้แบบรูปพบว่าผลการออกแบบมีความครอบคลุมน้อยกว่าความครอบคลุมของหน่วยทดลองที่ มีประสบการณ์น้อย เมื่อวิเคราะห์ดูจากผลการออกแบบแล้วพบว่าในหน่วยทดลองที่มีประสบการณ์ สูงมีการออกแบบในรายละเอียดส่วนอื่นที่เกี่ยวเนื่องกับความต้องการแต่ไม่ลงรายละเอียดในส่วนที่ เกี่ยวเนื่องกับการทำงานหลัก ในขณะที่เมื่อนำแบบรูปมาประยุกต์ใช้แล้วพบว่าในหน่วยทดลองที่มี ้ ประสบการณ์สูงสามารถนำมาประยุกต์ใช้ได้ครอบคลุมเพิ่มขึ้นมากกว่าหน่วยทดลองที่มีประสบการณ์ ้น้อย นอกจากนั้นผลการทดลองเฉลี่ยในหน่วยทดลองทั้ง 2 กลุ่ม เมื่อนำแบบรูปมาประยุกต์ใช้ในการ ออกแบบจะช่วยลดเวลาในการออกแบบลงได้เล็กน้อย ซึ่งลดลง 0.08% โดยเฉลี่ย และสามารถเพิ่ม ความครอบคลุมในการออกแบบขึ้นได้ 12.25% โดยเฉลี่ย ทั้งนี้ในการวัดเวลาที่ใช้ในการออกแบบใน กรณีที่ใช้แบบรูปได้วัดเวลารวมไปถึงเวลาที่หน่วยทดลองต้องศึกษาแบบรูปในขณะที่ออกแบบด้วย

นอกจากนั้นผู้วิจัยได้สอบถามกลุ่มหน่วยตัวอย่างหลังจากที่ได้ทดลองประยุกต์ใช้แบบรูปการ ออกแบบในการออกแบบส่วนต่อประสานผู้ใช้แล้ว หน่วยตัวอย่างมีความเห็นว่าแบบรูปมีส่วนช่วยใน การออกแบบโดยที่สามารถช่วยให้เห็นถึงภาพรวมของส่วนต่อประสานผู้ใช้ องค์ประกอบต่าง ๆ และ การทำงานที่พึงมีในแต่ละหน้าจอได้ และเมื่อได้ใช้งานและมีความคุ้นเคยในแบบรูปเพิ่มมากขึ้นแล้วจะ สามารถลดเวลาในการออกแบบลงได้ในครั้งต่อ ๆ ไปดังตัวอย่างผลลัพธ์ที่ได้แสดงใ[นภาพที่ 5.2](#page-102-0) และ [ภาพที่ 5.3](#page-103-0)

# งเพที่ 6 การประยุกต์ใช้แบบรูปการออกแบบส่วนต่อประสานผู้ใช้

บทนี้กล่าวถึงตัวอย่างการประยุกต์ใช้แบบรูปการออกแบบส่วนต่อประสานผู้ใช้โดยผู้วิจัยด้วย ความต้องการโปรแกรมประยุกต์จากการทดลองในบทที่ 5 เพื่อแสดงถึงการประยุกต์ใช้งานแบบ รูปการออกแบบส่วนต่อประสานผู้ใช้ที่สร้าง ซึ่งการประยุกต์ใช้ประกอบด้วย แบบรูปที่เกี่ยวข้อง ภาพรวมของแบบรูปที่นำมาใช้ ตัวอย่างหน้าจอที่ปรากฏตามตัวอย่างซีนนาริโอของแบบรูป และ ตัวอย่างรหัสต้นฉบับ (Source code) ที่เกี่ยวข้อง

## **6.1 ความต้องการโปรแกรมประยุกต์**

ความต้องการโปรแกรมประยุกต์ที่นำมาเป็นตัวอย่างการประยุกต์ใช้มีรายละเอียดดังนี้ ตารางที่ 6.1 ความต้องการโปรแกรมประยุกต์

ความต้องการโปรแกรมประยุกต์ระบบภูมิสารสนเทศแสดงตำแหน่งรายการส่งเสริมการขาย วัตถุประสงค์ – โปรแกรมประยุกต์ระบบภูมิสารสนเทศแสดงตำแหน่งของรายการส่งเสริมการขาย ต่าง ๆ ในละแวกใกล้เคียงกับตำแหน่งปัจจุบันของผู้ใช้บนแผนที่ โดยข้อมูลรายการส่งเสริมการ ขายคือ ข้อมูลส่วนลดของสินค้าและบริการต่าง ๆ ที่ระบบได้รวบรวมไว้ (ในการออกแบบไม่ต้อง ค านึงถึงเนื้อหาข้อมูล ให้ออกแบบเพียงตัวอย่างหน้าจอที่เป็นไปได้เท่านั้น)

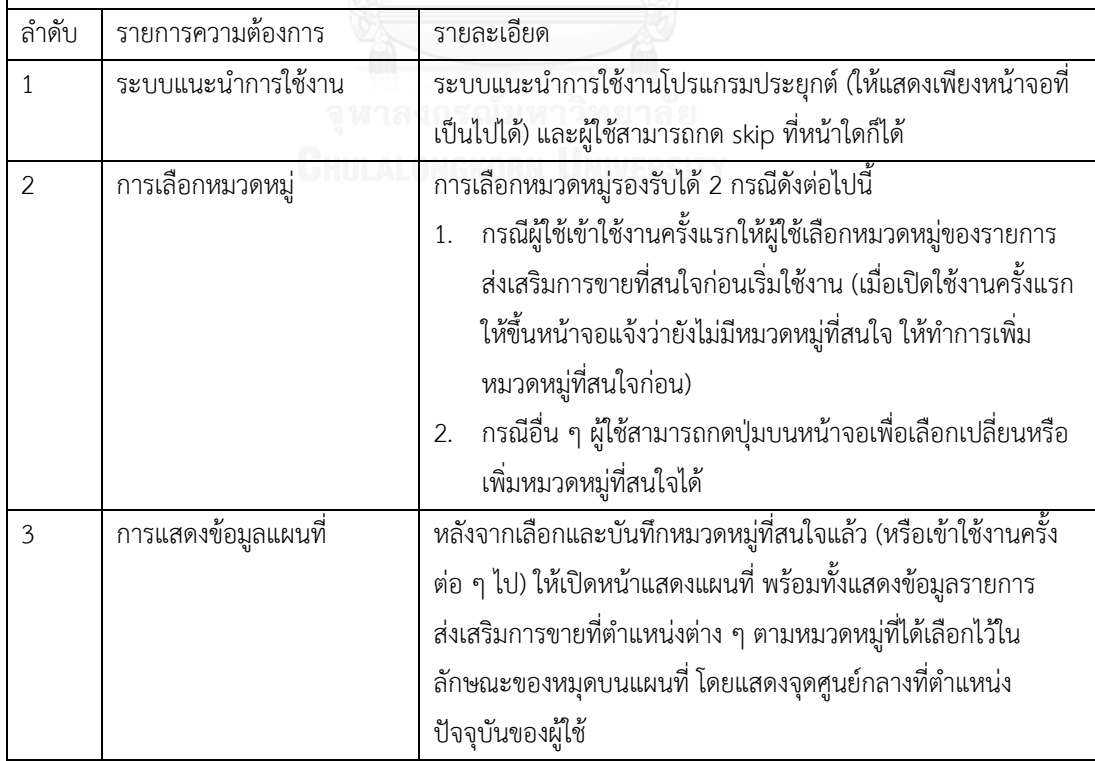

ตารางที่ 6.1 ความต้องการโปรแกรมประยุกต์ (ต่อ)

| ลำดับ          | รายการความต้องการ         | รายละเอียด                                                          |  |  |  |  |
|----------------|---------------------------|---------------------------------------------------------------------|--|--|--|--|
| $\overline{4}$ | การดูรายละเอียดของ        | ผู้ใช้สามารถแตะที่หมุดบนแผนที่เพื่อดูรายละเอียดของข้อมูล ณ          |  |  |  |  |
|                | รายการส่งเสริมการขาย      | ตำแหน่งนั้น ๆ โดยข้อมูลรายการส่งเสริมการขายแสดงประกอบด้วย           |  |  |  |  |
|                |                           | ชื่อรายการส่งเสริมการขาย รายละเอียดของรายการส่งเสริมการขาย          |  |  |  |  |
|                |                           | และตำแหน่งที่ตั้งเป็นค่าพิกัดละติจูด ลองจิจูด                       |  |  |  |  |
| 5              | การดูข้อมูลส่งเสริมการขาย | .<br>ผู้ใช้สามารถกดปุ่มที่หน้าจอแผนที่เพื่อเลือกดูรายการส่งเสริมการ |  |  |  |  |
|                | ในรูปแบบรายการ            | ขายในรูปแบบรายการได้ (List) โดยที่ในหน้าแสดงรายการส่งเสริม          |  |  |  |  |
|                |                           | การขายให้แสดงรูป ชื่อและรายละเอียดของรายการส่งเสริมการขาย           |  |  |  |  |
|                |                           | โดยเรียงจากตำแหน่งรายการส่งเสริมการขายที่ใกล้ที่สุดจากตำแหน่ง       |  |  |  |  |
|                |                           | ปัจจุบันของผู้ใช้                                                   |  |  |  |  |
| 6              | การแชร์ข้อมูลไปยัง        | ์ ผู้ใช้สามารถแชร์ข้อมูลรายการส่งเสริมการขายไปยัง Facebook ได้      |  |  |  |  |
|                | Facebook                  | โดยมีปุ่มรองรับทั้ง 2 ช่องทางดังต่อไปนี้                            |  |  |  |  |
|                |                           | ์ ปุ่มที่หน้ารายการแสดงข้อมูลส่งเสริมการขาย (ดังปรากฏใน             |  |  |  |  |
|                |                           | ความต้องการข้อที่ 5)                                                |  |  |  |  |
|                |                           | ี ปุ่มที่หน้ารายละเอียดรายการส่งเสริมการขาย (ดังปรากฏใน<br>2.       |  |  |  |  |
|                |                           | ความต้องการข้อที่ 4)                                                |  |  |  |  |

# **6.2 แบบรูปที่เกี่ยวข้องตามรายการความต้องการโปรแกรมประยุกต์**

จากความต้องการโปรแกรมประยุกต์ที่กำหนดผู้วิจัยได้ทำการวิเคราะห์แบบรูปที่เกี่ยวข้องตาม รายการความต้องการแต่ละรายการเพื่อนำไปสู่การออกแบบในขั้นต่อไป ได้ดั[งตารางที่ 6.2](#page-106-0) ตารางที่ 6.2 แบบรูปที่เกี่ยวข้องตามรายการความต้องการ

<span id="page-106-0"></span>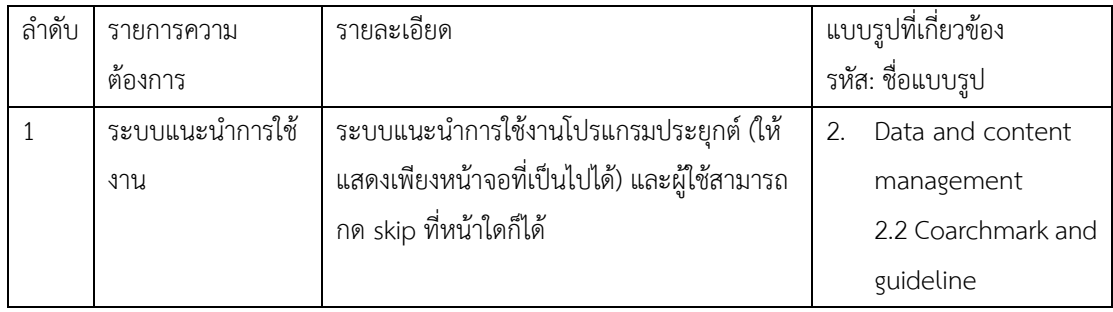

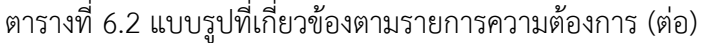

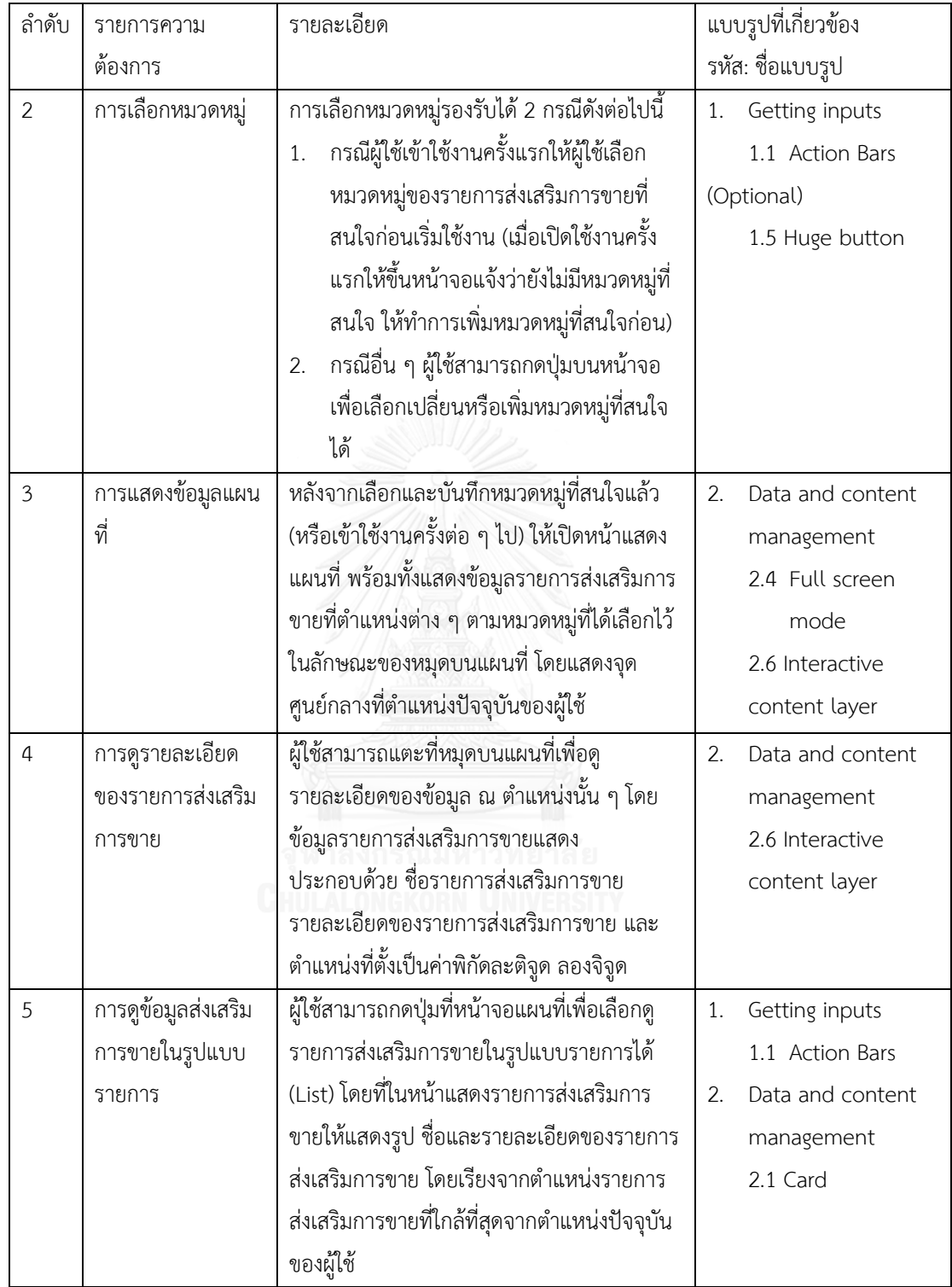
ตารางที่ 6.2 แบบรูปที่เกี่ยวข้องตามรายการความต้องการ (ต่อ)

| ลำดับ | รายการความ         | รายละเอียด                                   | แบบรูปที่เกี่ยวข้อง    |
|-------|--------------------|----------------------------------------------|------------------------|
|       | ต้องการ            |                                              | รหัส: ชื่อแบบรูป       |
| 6     | การแชร์ข้อมูลไปยัง | ผู้ใช้สามารถแชร์ข้อมูลรายการส่งเสริมการขาย   | Data and content<br>2. |
|       | Facebook           | ไปยัง Facebook ได้ โดยมีปุ่มรองรับทั้ง 2     | management             |
|       |                    | ช่องทางดังต่อไปนี้                           | 2.1 Card               |
|       |                    | 1. ปุ่มที่หน้ารายการแสดงข้อมูลส่งเสริมการ    | Getting inputs<br>1.   |
|       |                    | ขาย (ดังปรากฏในความต้องการข้อที่ 5)          | 1.6 Signup - Social    |
|       |                    | ปุ่มที่หน้ารายละเอียดรายการส่งเสริมการ<br>2. | signup                 |
|       |                    | ขาย (ดังปรากฏในความต้องการข้อที่ 4)          |                        |

แบบรูปที่เกี่ยวข้องและกระแสการไหลของหน้าจอส่วนต่อประสานแสดงใ[นภาพที่ 6.1](#page-108-0)

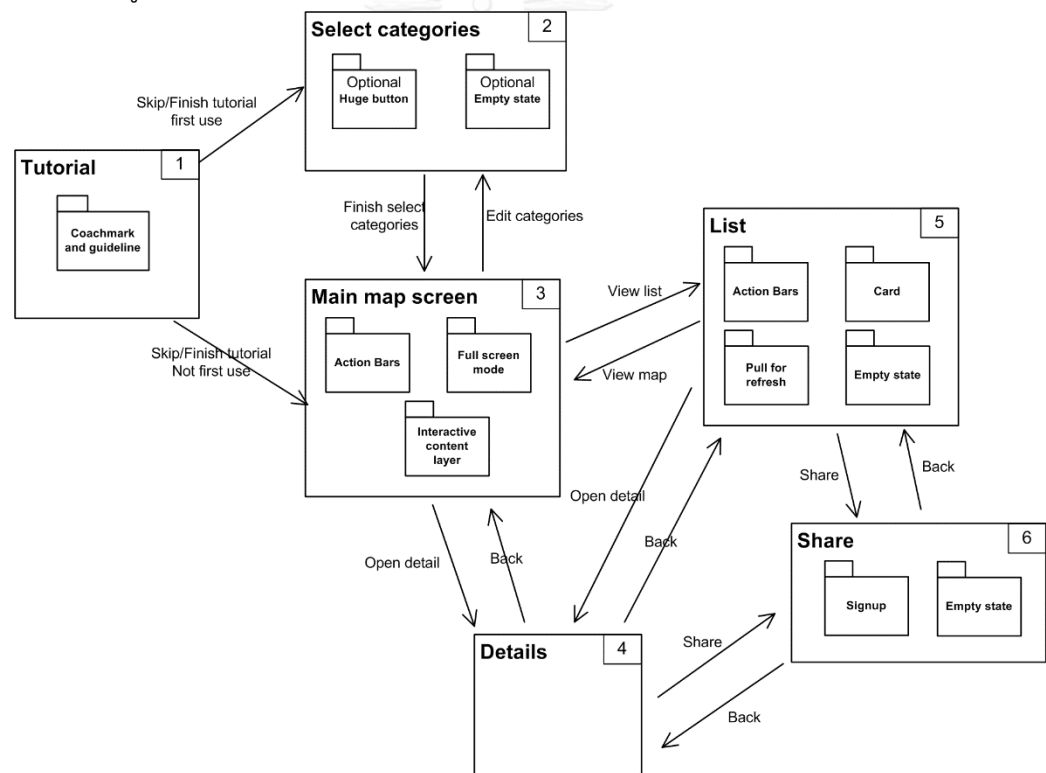

<span id="page-108-0"></span>ภาพที่ 6.1 กระแสการไหลของหน้าจอส่วนต่อประสานและแบบรูปที่เกี่ยวข้อง เพื่อแสดงตัวอย่างหน้าจอและรหัสต้นฉบับจากการประยุกต์ใช้แบบรูป ผู้วิจัยได้แสดงซีนนาริ โอหน้าจอส่วนต่อประสานบางส่วนจากหน้าจอ 1 ไปยังหน้าจอ 3 ดังแสดงใ[นภาพที่ 6.2](#page-109-0)

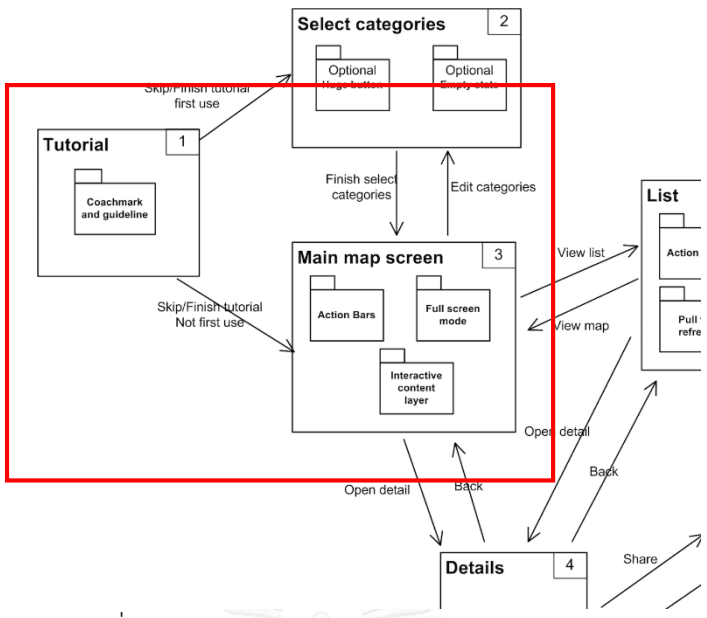

ภาพที่ 6.2 ซีนนาริโอบางส่วนของหน้าจอส่วนต่อประสาน

<span id="page-109-0"></span>หน้าจอแรกที่แสดงคือหน้าจอ Tutorial ซึ่งประยุกต์ใช้แบบรูป Coachmark and guideline มีองค์ประกอบส่วนต่อประสานผู้ใช้และยูสเคสแสดงการทำงานหลักดังแสดงใ[นภาพที่ 6.3](#page-109-1) และภาพที่ [6.4](#page-110-0) ตามลำดับ

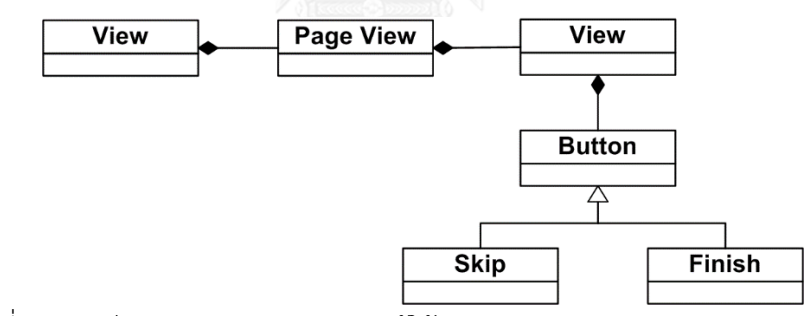

<span id="page-109-1"></span>ภาพที่ 6.3 องค์ประกอบส่วนต่อประสานผู้ใช้ของแบบรูป coachmark and guideline

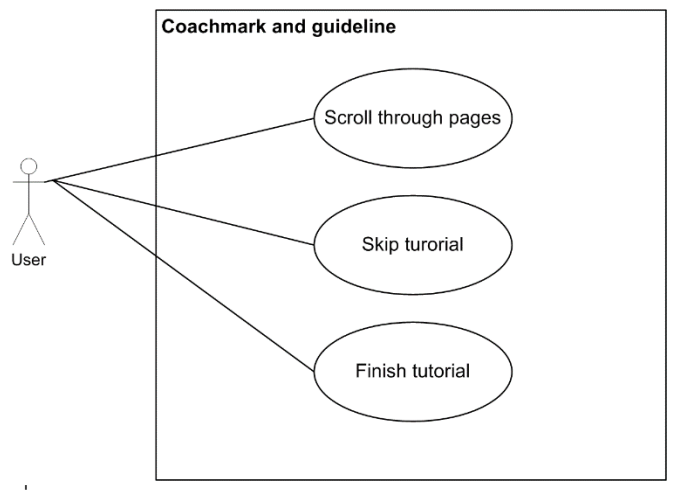

ภาพที่ 6.4 การทำงานหลักของแบบรูป coachmark and guideline

<span id="page-110-0"></span>จา[กภาพที่ 6.2](#page-109-0) เมื่อผู้ใช้กด Skip tutorial หรือ Finish tutorial จะนำทางไปยังหน้าจอส่วน ต่อประสาน Main map screen ที่ประยุกต์ใช้แบบรูปหลักคือ Full screen mode ซึ่งมีองค์ประกอบ ้ส่วนต่อประสานผู้ใช้และยูสเคสแสดงการทำงานหลักดั[งภาพที่ 6.5](#page-110-1) แล[ะภาพที่ 6.6](#page-110-2) ตามลำดับ

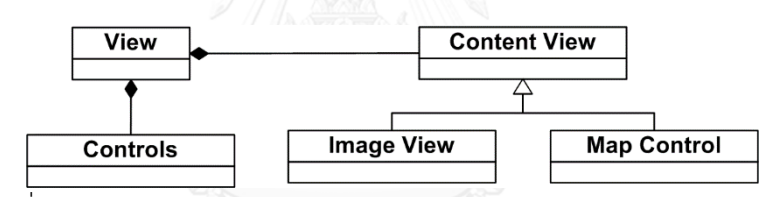

<span id="page-110-1"></span>ภาพที่ 6.5 องค์ประกอบส่วนต่อประสานผู้ใช้ของแบบรูป Full screen mode

<span id="page-110-2"></span>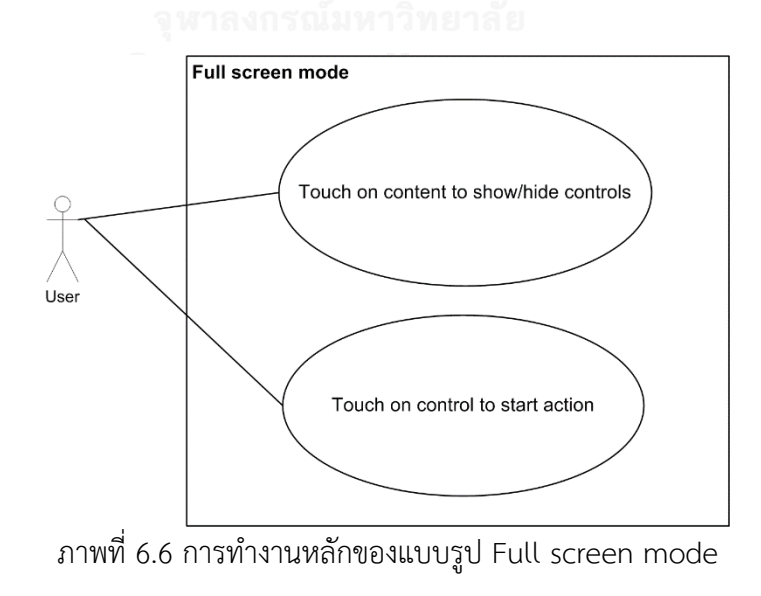

ในกรณีของแบบรูป Full screen mode ในที่นี้ Content View คือ Map Control ตาม ้ รายละเอียดในความต้องการ เพื่อแสดงการนำทางของหน้าจอส่วนต่อประสานผู้ใช้ต่าง ๆ และการ ท างานหลักของแบบรูปที่ประยุกต์ใช้ในหน้าจอ Tutorial และหน้าจอ Main map screen ผู้วิจัยได้ ออกแบบส่วนต่อประสานผู้ใช้ดังแสดงใ[นภาพที่ 6.7](#page-111-0)

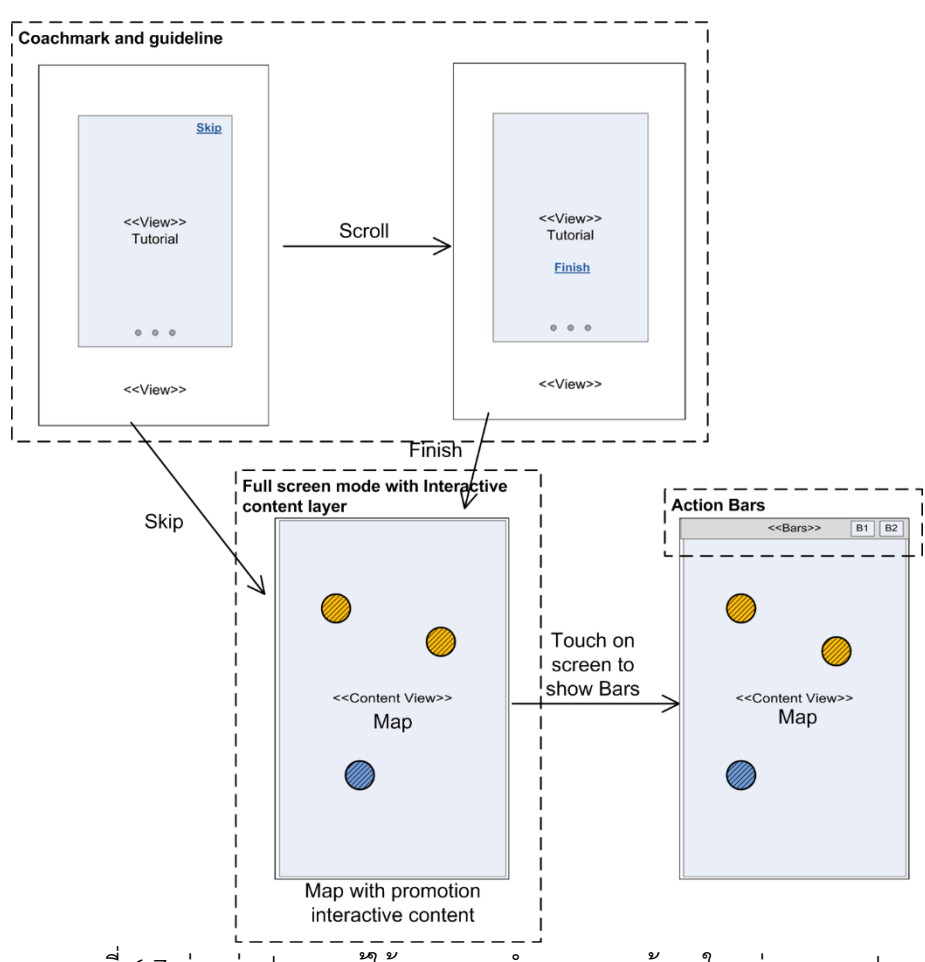

ภาพที่ 6.7 ส่วนต่อประสานผู้ใช้แสดงการน าทางของหน้าจอในแต่ละแบบรูป

<span id="page-111-0"></span>จา[กภาพที่ 6.7](#page-111-0) กลุ่มหน้าจอที่ประยุกต์ใช้แบบรูป Coachmark and guideline แสดง ้องค์ประกอบของหน้าจอและการทำงานหลักในหน้าจอซึ่งประกอบด้วย Page view ที่รองรับการ Scroll ไปยังหน้าจอต่าง ๆ ของ Tutorial ปุ่ม Skip และ ปุ่ม Finish หลังจากที่ผู้ใช้กดที่ปุ่ม Skip หรือ Finish จะนำทางหน้าจอไปยังหน้าจอแสดงแผนที่ ซึ่งประยุกต์ใช้แบบรูป Full screen mode และ interactive content layer เพื่อแสดงข้อมูลส่งเสริมการขาย รวมทั้งการประยุกต์ใช้แบบรูป Action Bars เพื่อรองรับการทำงานที่เกี่ยวข้องอื่น ๆ ต่อไป

#### **6.3 ตัวอย่างรหัสต้นฉบับ**

เพื่อแสดงตัวอย่างการทำงานของแบบรูป Coachmark and guideline และ Full screen mode ในการแสดงแผนที่ด้วยตัวอย่างการทำงาน Touch on content to show/hide control ผู้วิจัยได้พัฒนารหัสต้นฉบับโดยอ้างอิงจากแผนภาพลำดับที่แสดงลำดับการทำงานดังแสดงแผนภาพ ลำดับของแบบรูป Coachmark and guideline และการทำงาน Show/Hide controls ของแบบรูป Full screen mode ใ[นภาพที่ 6.8](#page-112-0) แล[ะภาพที่ 6.9](#page-112-1) ตามลำดับ

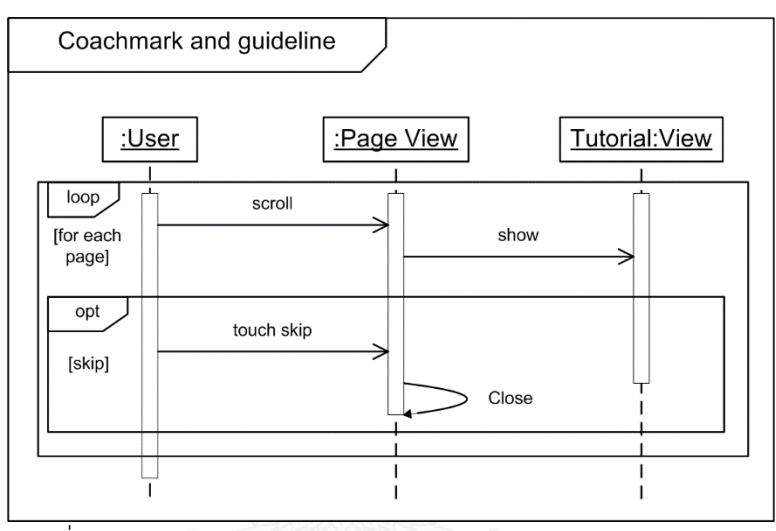

<span id="page-112-0"></span>ภาพที่ 6.8 ลำดับการทำงานของแบบรูป Coachmark and guideline

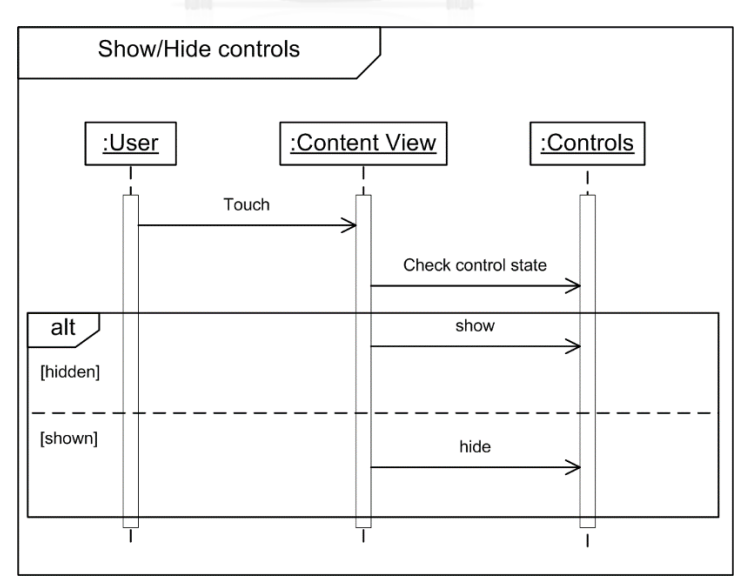

<span id="page-112-1"></span>ภาพที่ 6.9 ลำดับการทำงาน Show/Hide controls ของแบบรูป Full screen mode

จา[กภาพที่ 6.8](#page-112-0) เพื่อแสดงในส่วนของการ Scroll และแสดงหน้าจอ Tutorial แสดงได้ในรหัส ด้บอบับดังบี้

```
- (UIViewController *)pageViewController:(UIPageViewController *)pageViewController 
viewControllerBeforeViewController:(UIViewController *)viewController
{
   //Scroll back through pages in page control
   NSUInteger index = ((PageContentViewController*) viewController).pageIndex;
  if ((index == 0) || (index == NSNotFound)) {
     return nil;
   }
   index--;
   return [self viewControllerAtIndex:index];
}
- (UIViewController *)pageViewController:(UIPageViewController *)pageViewController 
viewControllerAfterViewController:(UIViewController *)viewController
{
   //Scroll forward through pages in page control
   NSUInteger index = ((PageContentViewController*) viewController).pageIndex;
  if (index == NSNotFound) {
     return nil;
   }
   index++;
  if (index == [self.pageTitles count]+1) {
     return nil;
   }
   return [self viewControllerAtIndex:index];
}
```
## ภาพที่ 6.10 การ Scroll ในหน้าจอ Tutorial

<span id="page-113-0"></span>จากรหัสต้นฉบับใ[นภาพที่](#page-113-0) 6.10 เมธอด viewControllerAfterViewController และ viewControllerBeforeViewController ใช้เพื่อรองรับการ scroll ไปและกลับใน PageView ตามล าดับ ในทั้ง 2 เมธอดจะดึง PageContentViewController ซึ่งเป็นตัวแทนของ Tutorial ใน หน้าต่าง ๆ ตามดรรชนีของหน้าจอที่ scroll ไป

ี จากนั้นในแผนภาพลำดับใ[นภาพที่ 6.8](#page-112-0) มีการแสดงการทำงานการกด Skip หรือ Finish เพื่อ ไปยังส่วนการทำงานหลักในกรณีนี้คือหน้าจอแผนที่ ผู้วิจัยได้แสดงในรหัสต้นฉบับดั[งภาพที่ 6.11](#page-114-0)

- (IBAction)closeView:(id)sender { //proceed to main view of the app MapViewController \*map = [self.storyboard instantiateViewControllerWithIdentifier:@"navView"];

[self presentViewController:map animated:YES completion:nil];

```
}
```
}

ภาพที่ 6.11 เรียกแสดงหน้าจอแผนที่

จากนั้นระบบจะแสดงหน้าจอแสดงแผนที่ขึ้นมา และในหน้าจอนี้ได้มีการประยุกต์ใช้แบบรูป Full screen mode เพื่อแสดงการทำงาน Show/Hides controls ดังแสดงแผนภาพลำดับในภาพที่

#### [6.9](#page-112-1) แสดงรหัสต้นฉบับได้ดังนี้

```
- (void)viewDidLoad {
   [super viewDidLoad];
   //Innitialize map view and location
   self.mapView.delegate = self;
   self.locationManager = [[CLLocationManager alloc] init];
   if ([self.locationManager
respondsToSelector:@selector(requestWhenInUseAuthorization)]) {
     [self.locationManager requestWhenInUseAuthorization];
   }
   [self.locationManager startUpdatingLocation];
   //Hide bar on first shown
   [self.navigationController setNavigationBarHidden:YES];
   //Add recognizer for user tap on map view
   UITapGestureRecognizer* tapRec = [[UITapGestureRecognizer alloc]
                        initWithTarget:self action:@selector(didTapMap:)];
   [self.mapView addGestureRecognizer:tapRec];
```
## ์ ภาพที่ 6.12 การตั้งค่าเริ่มต้นแสดงแผนที่และตำแหน่ง

<span id="page-114-1"></span>จากรหัสต้นฉบับใ[นภาพที่ 6.12](#page-114-1) แสดงส่วนของการตั้งค่าเริ่มต้นให้กับแผนที่และการแสดง ต าแหน่ง จากนั้นตั้งค่าเริ่มต้นเพื่อซ่อน NavigationBar เพื่อให้แผนที่แสดงเต็มหน้าจอและเพิ่มการ ท างานให้รองรับค าสั่งจากผู้ใช้ในการกดบนแผนที่

เมื่อหน้าจอแผนที่รองรับค าสั่งจากผู้ใช้แล้วในส่วนต่อไปได้แสดงรหัสต้นฉบับในการแสดงหรือ ี ซ่อน NavigationBar ดังแสดงในลำดับการทำงานในแผนภาพลำดับใ[นภาพที่ 6.9](#page-112-1)

```
-(void)didTapMap:(UIGestureRecognizer *)gestureRecognizer
{
   //Show/Hide bars to show map in full screen mode
   if ([self.navigationController navigationBar].isHidden)
\{[self.navigationController setNavigationBarHidden:NO animated:YES];
   }
   else
   {
     [self.navigationController setNavigationBarHidden:YES animated:YES];
   }
}
-(void)mapView:(MKMapView *)mapView 
regionWillChangeAnimated:(BOOL)animated
\{ //hide bars to show map in full screen mode
   [self.navigationController setNavigationBarHidden:YES animated:YES];
}
```
ภาพที่ 6.13 การแสดง/ซ่อน NavigationBar

<span id="page-115-0"></span>จากรหัสต้นฉบับใ[นภาพที่ 6.13](#page-115-0) เมื่อผู้ใช้ tap ที่หน้าจอแผนที่ระบบจะตรวจสอบว่า NavigationBar แสดงอยู่หรือไม่ หากแสดงอยู่ก็จะสั่งให้ซ่อน แต่หากไม่ก็จะแสดงขึ้นมาให้ผู้ใช้ รวมทั้ง .<br>ผู้วิจัยได้เพิ่มการทำงานในกรณีที่ผู้ใช้มีการทำงานกับแผนที่ในที่นี้คือเมื่อเลื่อนแผนที่ (Pan) จะสั่งให้ ี ซ่อน NavigationBar เพื่อให้ผู้ใช้ทำงานกับหน้าจอแผนที่แบบเต็มหน้าจอ

# าเทที่ 7 สรุปผลการวิจัย

ในบทนี้จะกล่าวถึงการสรุปผลการวิจัย ข้อจำกัดของงานวิจัย งานวิจัยในอนาคต และ บทความวิชาการที่ตีพิมพ์จากงานวิจัย โดยแต่ละส่วนมีรายละเอียดดังต่อไปนี้

#### **7.1 สรุปผลการวิจัย**

งานวิจัยนี้ได้สร้างแบบรูปการออกแบบส่วนต่อประสานผู้ใช้สำหรับอุปกรณ์พกพาบน แพลตฟอร์มไอโอเอส โดยแบบรูปการออกแบบส่วนต่อประสานผู้ใช้ที่งานวิจัยนี้ได้สร้างขึ้นมานั้น ประกอบด้วย 2 หมวดหมู่คือ 1) ส่วนการนำเข้าข้อมูล (Getting inputs) 2) ส่วนจัดการข้อมูลและ เนื้อหา (Data and content management) ซึ่งแต่ละหมวดหมู่จะประกอบด้วยแบบรูปหมวดหมู่ละ 7 แบบรูปรวมทั้งสิ้น 14 แบบรูปดังแสดงในภาคผนวก ก.

การประเมินแบบรูปการออกแบบส่วนต่อประสานเพื่อให้มีคุณภาพที่ดีงานวิจัยนี้ได้ทำการ ประเมินแบบรูปแบ่งออกเป็น 2 ส่วนหลักคือ

1) ประเมินแบบรูปการออกแบบส่วนต่อประสานผู้ใช้โดยผู้วิจัย

ผู้วิจัยได้ประเมินแบบรูปการออกแบบด้วยการประเมินฮิวริสติกโดยใช้รายการประเมินทั้งสิ้น 12 รายการ ซึ่งแบบรูปที่สร้างมาทั้ง 14 แบบรูปนั้นสามารถรองรับรายการประเมินได้ทั้ง 12 รายการ อีกทั้งผู้วิจัยยังได้ทวนสอบแบบรูปที่สร้างขึ้นมาในส่วนของเนื้อหาและการอธิบายแบบรูปรวมทั้งวิธีการ ที่นำเสนออีกด้วยเพื่อความสมบูรณ์ในการนำแบบรูปไปประยุกต์ใช้ต่อไป

2) ประเมินแบบรูปการออกแบบส่วนต่อประสานผู้ใช้โดยผู้ใช้

ผู้วิจัยได้จัดให้มีการทดลองในการนำแบบรูปไปประยุกต์ใช้เพื่อประเมินแบบรูปโดยผู้ใช้ 2 กลุ่มคือ 1) กลุ่มผู้ใช้ที่มีประสบการณ์น้อย และ 2) กลุ่มผู้ใช้ที่มีประสบการณ์สูงในการออกแบบส่วน ต่อประสานผู้ใช้สำหรับอุปกรณ์พกพาในส่วนของการนำไปประยุกต์ใช้งานดังแสดงในบทที่ 5 พบว่า แบบรูปการออกแบบส่วนต่อประสานผู้ใช้นั้นสามารถช่วยให้การออกแบบมีประสิทธิภาพ คือสามารถ ี่ ช่วยลดเวลาที่ใช้ในการออกแบบลงได้ และประสิทธิผล คือมีความครบถ้วนครอบคลุมการทำงานหลัก เพิ่มขึ้นได้ทั้ง 2 กลุ่ม อีกทั้งผู้ใช้ยังประเมินความคิดเห็นที่มีต่อแบบรูปโดยใช้แบบสอบถามทั้งในส่วน ของภาพรวมทั้งหมด และในส่วนของแบบรูปแต่ละรายการในแง่ของความครบถ้วน ความง่ายต่อการ ท าความเข้าใจ การน าไปประยุกต์ใช้งาน และความพึงพอใจโดยรวม พบว่าผู้ใช้มีความคิดเห็นว่าเห็น ้ด้วยต่อแง่มุมต่าง ๆ ในการประเมินแบบรูปการออกแบบ จากการประเมินทั้ง 2 ส่วนทำให้มั่นใจได้ว่า แบบรูปการออกแบบส่วนต่อประสานผู้ใช้ที่สร้างขึ้นมานั้นมีคุณภาพที่เหมาะสมต่อการนำไปใช้งาน ต่อไป

พร้อมกันนี้งานวิจัยนี้ยังได้พัฒนาเครื่องมือจัดเก็บและค้นคืนเพื่อช่วยจัดเก็บและนำแบบ รูปการออกแบบไปใช้งานได้สะดวกมากขึ้น โดยในส่วนของเครื่องมือนั้นได้ใช้ความสามารถของ เครื่องมืออะเพซีโซล่าร์ (Apache Solr) มาใช้ในการจัดเก็บ ทำดรรชนี และค้นคืนแบบรูปการ ออกแบบ และเพื่อให้มั่นใจว่าเครื่องมือที่พัฒนานั้นมีคุณภาพในการค้นคืนแบบรูปได้งานวิจัยนี้ได้ ประเมินเครื่องมือจัดเก็บและค้นคืนโดยใช้ค่าความแม่นยำ ค่าความแม่นยำที่ตำแหน่งอาร์ และค่า ้ ความแม่นยำเฉลี่ยในการประเมิน ซึ่งในการประเมินนั้นได้ใช้ข้อคำถามเชิงเฉพาะเจาะจง ทั้งสิ้น 28 ข้อคำถาม และข้อคำถามเชิงกว้างอีก 6 ข้อคำถามเพื่อประเมินประสิทธิผลการค้นค้นทั้งในข้อคำถาม เชิงลึกและในข้อคำถามเชิงกว้าง ผลจากการประเมินพบว่าเครื่องมือจัดเก็บและค้นคืนแบบรูปการ ออกแบบนั้นมีความสามารถที่จะค้นคืนแบบรูปได้อยู่ในระดับสูงทั้งในทั้ง 2 บริบท

### **7.2 ข้อจ ากัดของงานวิจัย**

- 1) แบบรูปการออกแบบที่สร้างขึ้นมานั้นยังไม่มีการรวบรวมเพื่อให้เป็นกลุ่มของแบบรูปเพื่อ น าไปประยุกต์ใช้งาน ยังคงอธิบายเป็นรายแบบรูปแต่ละแบบรูปเท่านั้น
- 2) การศึกษาแบบรูปการออกแบบส่วนต่อประสานผู้ใช้ต้องใช้ระยะเวลา และต้องนำไปใช้งาน มากขึ้นเพื่อให้เกิดความคุ้นเคย จึงส่งผลให้การทดลองกับกลุ่มผู้ใช้ยังไม่ส่งผลที่ชัดเจนมากใน ด้านของเวลาในการออกแบบและความครอบคลุมในการออกแบบจากการใช้แบบรูป
- 3) หน่วยทดลองบางคนมีการลงรายละเอียดในการออกแบบซึ่งอาจส่งผลให้เวลาที่ใช้ในการ ออกแบบสูงขึ้นได้
- 4) พจนานุกรมคำพ้องที่ใช้ในเครื่องมือยังไม่รองรับคำประสม (Compound words) ทำให้ยังไม่ รองรับการค้นคืนด้วยคำพ้องที่ใช้คำที่มีความหมายตั้งแต่ 2 คำขึ้นไปผสมกัน

## **7.3 งานวิจัยในอนาคต**

- 1) รวบรวมแบบรูปให้เป็นกลุ่มของแบบรูปสำหรับการแก้ปัญหาด้านการออกแบบส่วนต่อ ประสานผู้ใช้ได้สมบูรณ์มากยิ่งขึ้น
- 2) น าแบบรูปการออกแบบส่วนต่อประสานผู้ใช้ไปประยุกต์ใช้จริงเพื่อหาจุดเด่น จุดด้อยเพื่อการ ปรับปรุงและพัฒนาเพิ่มเติมต่อไป
- 3) สร้างแบบรูปการออกแบบส่วนต่อประสานผู้ใช้ในหมวดหมู่อื่น ๆ เพิ่มเติมเพื่อช่วยในการ แก้ปัญหาในด้านการออกแบบได้ครอบคลุมมากขึ้น
- 4) จัดทำพจนานกรมคำพ้องให้รองรับคำประสม (Compound words)

#### **7.4 บทความวิชาการที่ตีพิมพ์**

ชื่อหัวข้องานวิจัย "การสร้างแบบรูปการออกแบบส่วนต่อประสานผู้ใช้สำหรับอุปกรณ์พกพา บนแพลตฟอร์มไอโอเอส (Method for Mobile User Interface Design Patterns Creation for iOS Platform)" ในการประชุมวิชาการระดับนานาชาติ "The 12th International Joint Conference on Computer Science and Software Engineering: JCSSE 2015" ซึ่งจัดขึ้นที่ มหาวิทยาลัยสงขลานครินทร์ วิทยาเขตหาดใหญ่ ในวันที่ 22-24 กรกฎาคม 2558

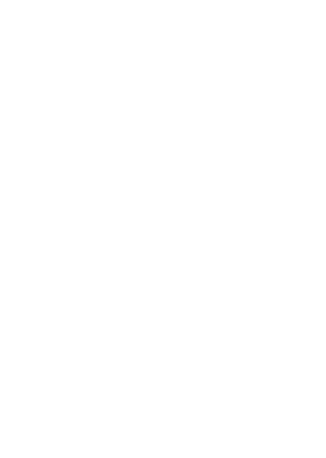

#### **รายการอ้างอิง**

- [1] Borchers, J.O., *A pattern approach to interaction design*, in *Proceedings of the*  3 *rd conference on Designing interactive systems: processes, practices, methods, and techniques*. 2000, ACM: New York City, New York, USA. p. 369- 378.
- [2] Seffah, A., *The evolution of design patterns in HCI: from pattern languages to pattern-oriented design*, in *Proceedings of the* 1*st International Workshop on Pattern-Driven Engineering of Interactive Computing Systems*. 2010, ACM: Berlin, Germany. p. 4-9.
- [3] Nguyen, T.-D. and J. Vanderdonckt, *User interface master detail pattern on Android*, in *Proceedings of the* 4*th ACM SIGCHI symposium on Engineering interactive computing systems*. 2012, ACM: Copenhagen, Denmark. p. 299-304.
- [4] Nilsson, E.G., *Design patterns for user interface for mobile applications.* Adv. Eng. Softw., 2009. 40(12): p. 1318-1328.
- [5] Pacholczyk, D., *UXPin - Mobile UI Design Patterns* 2014. 2014: p. 135.
- [6] Apple. *iOS Human Interface Guidelines*. iOS Human Interface Guidelines 2014 10 March 2014 [cited 2014 1]; Available from: https://developer.apple.com/library/ios/documentation/userexperience/conc eptual/mobilehig/. LALONGKORN UNIVERSITY
- [7] Dennis, A., B.H. Wixom, and D. Tegarden, *Systems Analysis and Design with UML Version* 2 . 0 : *An Object-Oriented Approch*. 4th Edition ed. 2007: John Wiley Sons, Inc.
- [8] Phillips, C., E. Kemp, and K. Sai Mei. *Extending UML use case modelling to support graphical user interface design*. in *Software Engineering Conference,*  2001. *Proceedings.* 2001 *Australian*. 2001.
- [9] Nielsen, J., *Usability Engineering*. 1993: Academic Press. 340.
- [10] Nielsen, J. and R. Budiu, *Mobile Usability*. 2 0 1 3 : The Nielsen Norman Group Senior Editor. 293.
- [11] Nielsen, J. and R. Molich, *Heuristic evaluation of user interfaces*, in *Proceedings of the SIGCHI Conference on Human Factors in Computing Systems*. 1990, ACM: Seattle, Washington, USA. p. 249-256.
- [12] Gómez, R.Y., D.C. Caballero, and J.-L. Sevillano, *Heuristic Evaluation on Mobile Interfaces: A New Checklist.* The Scientific World Journal, 2014: p. 19.
- [13] Baeza-Yates, R.A. and B. Ribeiro-Neto, *Modern Information Retrieval*. 1 9 9 9 : Addison-Wesley Longman Publishing Co., Inc. 513.
- [14] White, B.-K., *Visualizing mobile design pattern relationships*, in *Proceedings of the* 1 4 *th international conference on Human-computer interaction with mobile devices and services companion*. 2012, ACM: San Francisco, California, USA. p. 71-76.

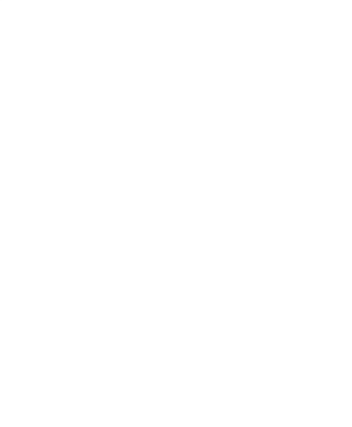

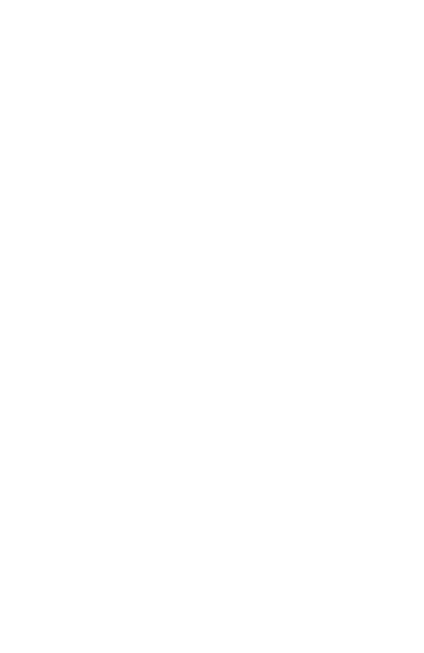

# ภาคผนวก ก แบบรูปการออกแบบส่วนต่อประสานผู้ใช้สำหรับอุปกรณ์พกพา บนแพลตฟอร์มไอโอเอส

ภาคผนวก ก กล่าวถึงแบบรูปการออกแบบส่วนต่อประสานทั้งหมดที่งานวิจัยนี้นำเสนอดังแสดง สรุปภาพรวมรายละเอียดของแบบรูปและแบบรูปทั้งหมด

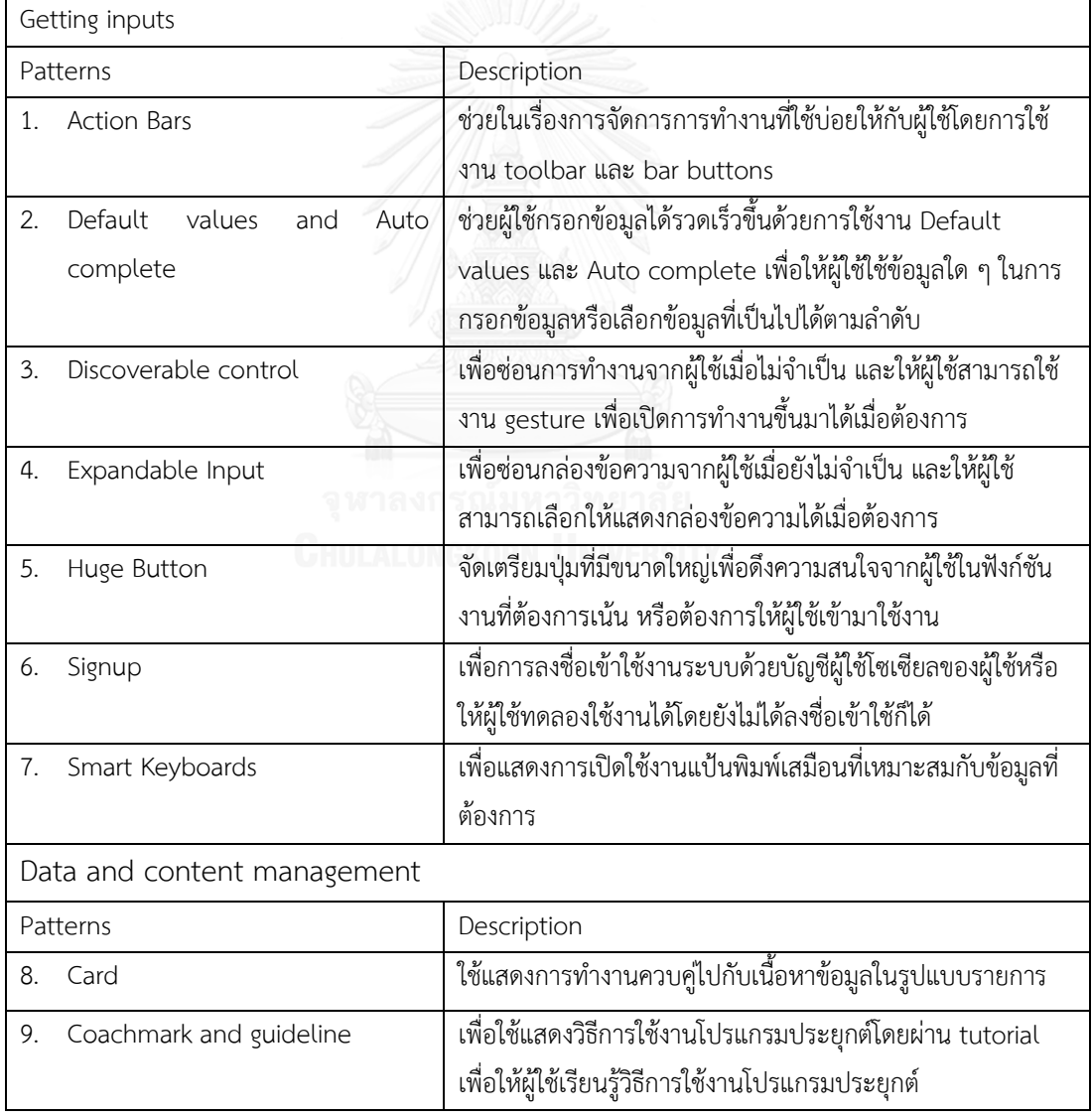

ตารางที่ก.1 สรุปภาพรวมและรายละเอียดของแบบรูปการออกแบบ

| Patterns                      | Description                                                 |
|-------------------------------|-------------------------------------------------------------|
| 10. Empty state               | เพื่อแสดงสถานะที่ไม่มีข้อมูลให้กับผู้ใช้แทนที่การแสดงหน้าจอ |
|                               | เปล่าเพื่อป้องกันความสับสนในการใช้งาน                       |
| 11. Full screen mode          | แสดงข้อมูลประเภท media เช่น รูปภาพ วีดีโอ ในรูปแบบเต็ม      |
|                               | หน้าจอและลดหรือซ่อนการทำงานเมื่อผู้ใช้ยังไม่ต้องการ         |
| 12. Inline expanding area     | ซ่อนข้อมูลระดับ meta เมื่อผู้ใช้ไม่ต้องการและแสดงกลับมาได้  |
|                               | เช่น ซ่อนข้อมูลวัน เวลา ในการรับส่งข้อความในโปรแกรม         |
|                               | ประยุกต์ messenger                                          |
| 13. Interactive content layer | มีการทำงานซ้อนทับอยู่บนข้อมูลแบบ media หรือข้อมูลแผนที่     |
|                               | ในรูปแบบ location based โดยอ้างอิงกับตำแหน่งของวัตถุจริง    |
|                               | ใน media หรือแผนที่ในขณะนั้น                                |
| 14. Pull for refresh          | ้เพื่อใช้ในการ refresh ข้อมูลด้วยการให้ผู้ใช้สามารถเลื่อน   |
|                               | รายการข้อมูลลง (Pull) เพื่อ refresh เมื่อต้องการ            |

ตารางที่ก.1 สรุปภาพรวมและรายละเอียดของแบบรูปการออกแบบ (ต่อ)

แบบรูปการออกแบบส่วนต่อประสานผู้ใช้ส าหรับอุปกรณ์พกพาบนแพลตฟอร์มไอโอเอสใน ภาษาอังกฤษแสดงได้ดังต่อไปนี้

### **1. Getting Input patterns**

Inputting data is one of the basic functions that users can interact with an application. Getting input patterns show various ways to get user input in the applications.

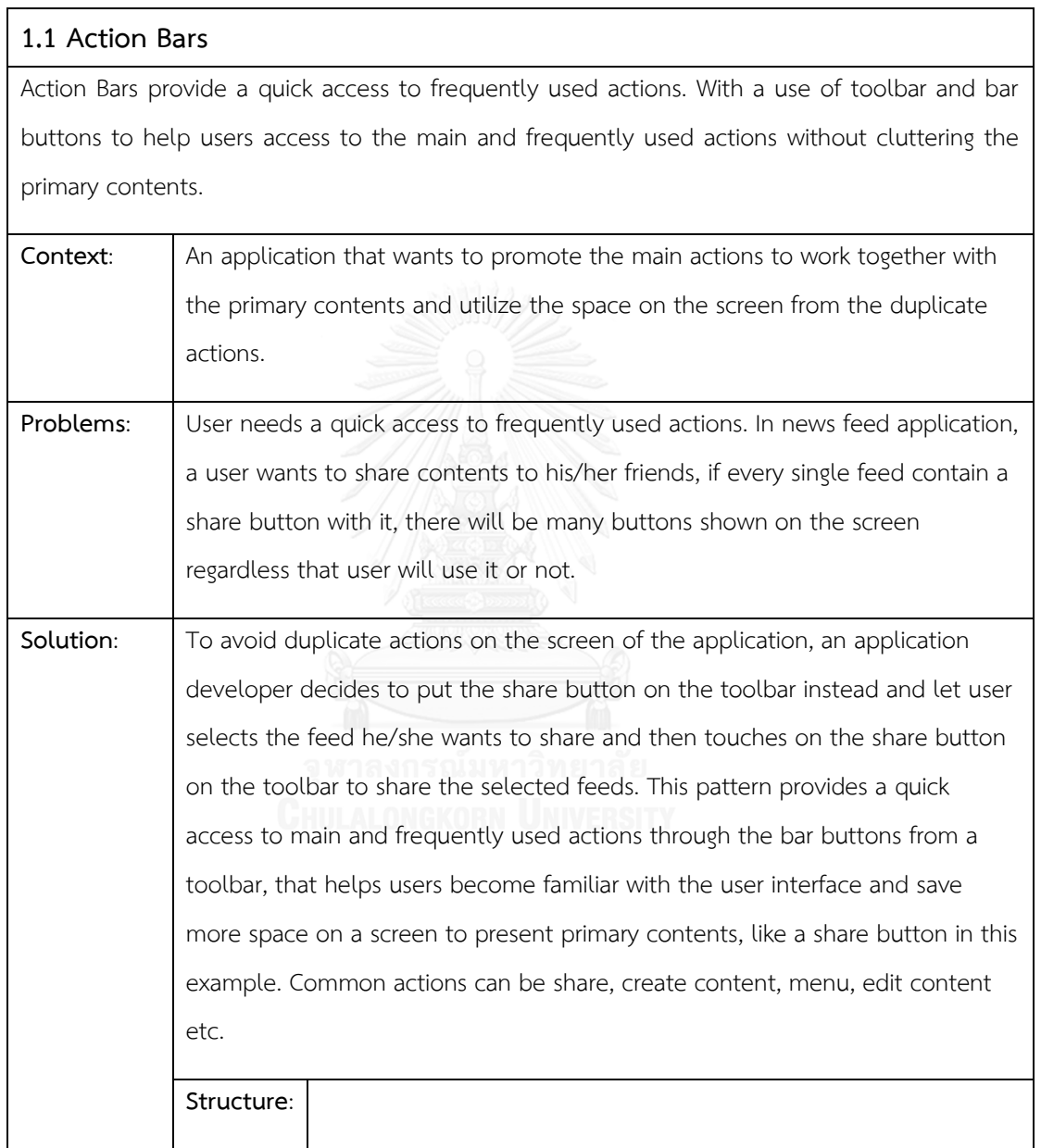

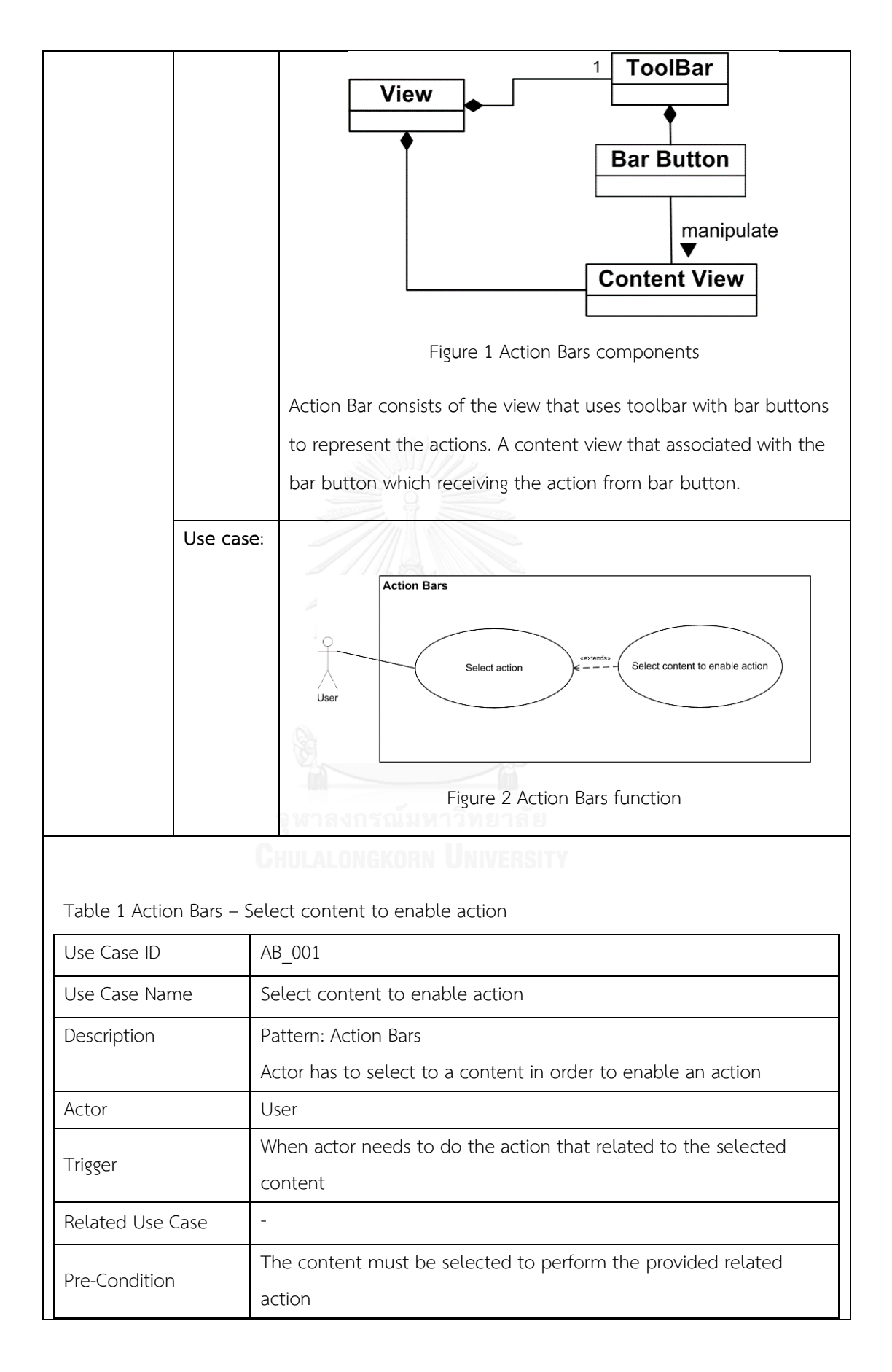

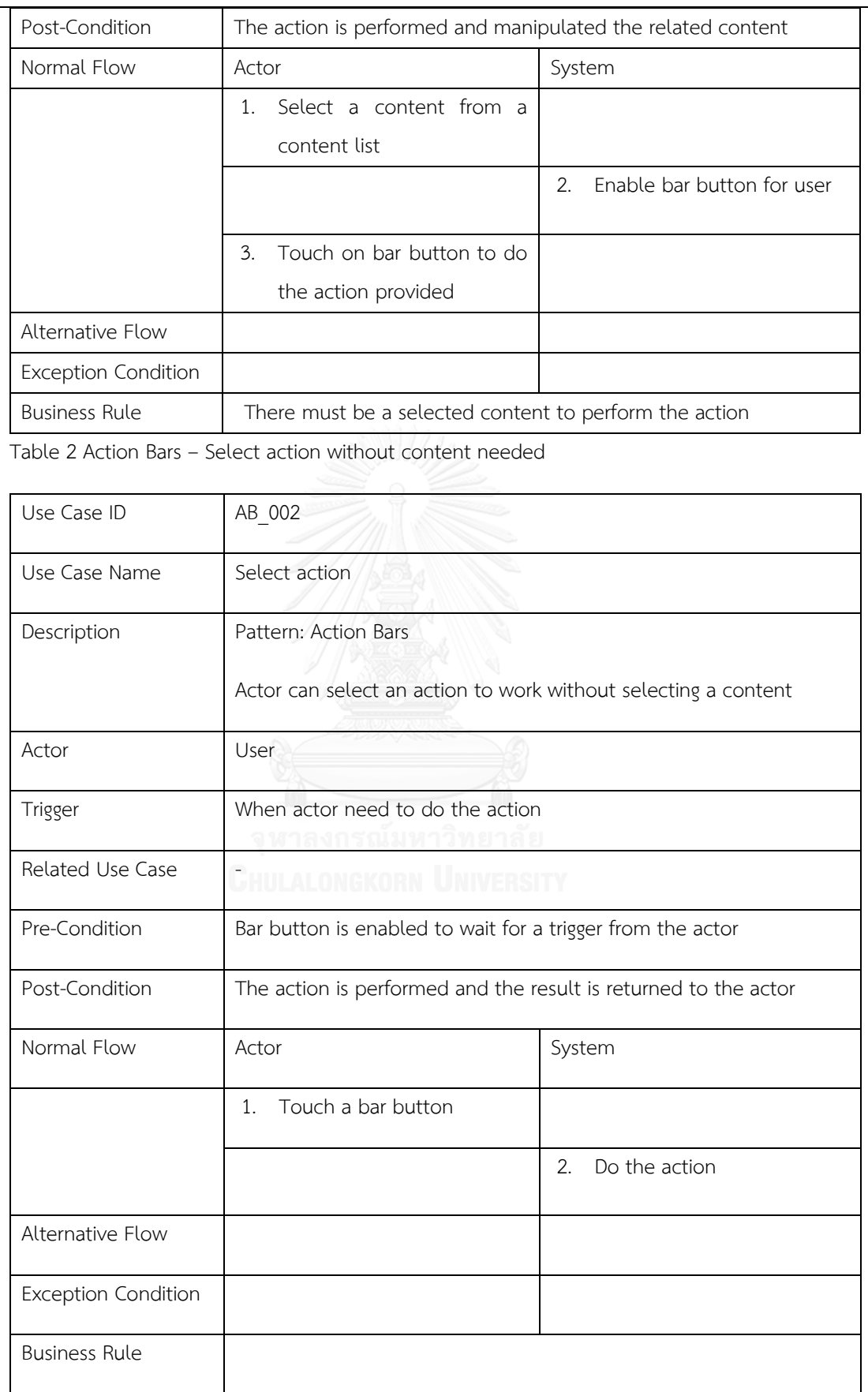

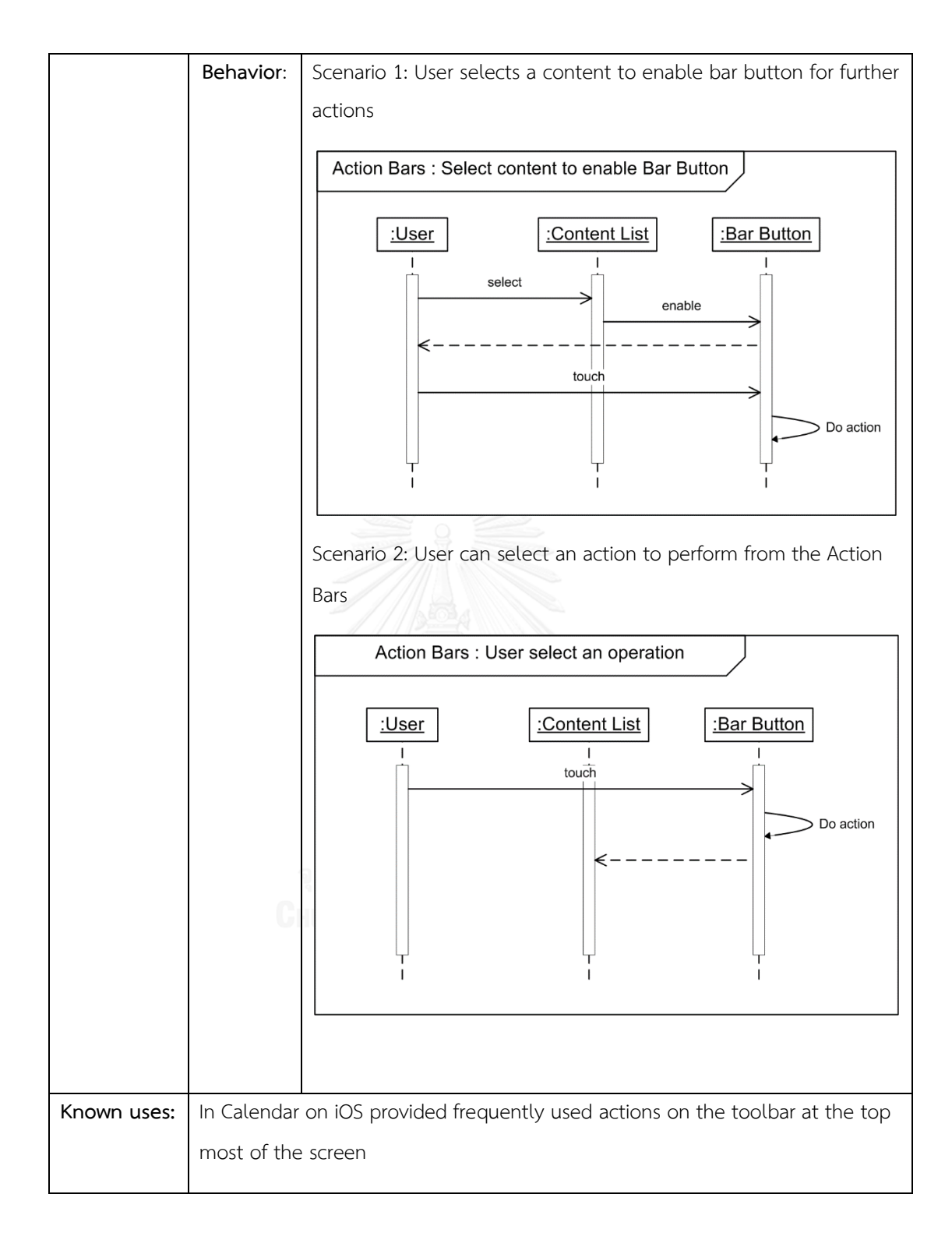

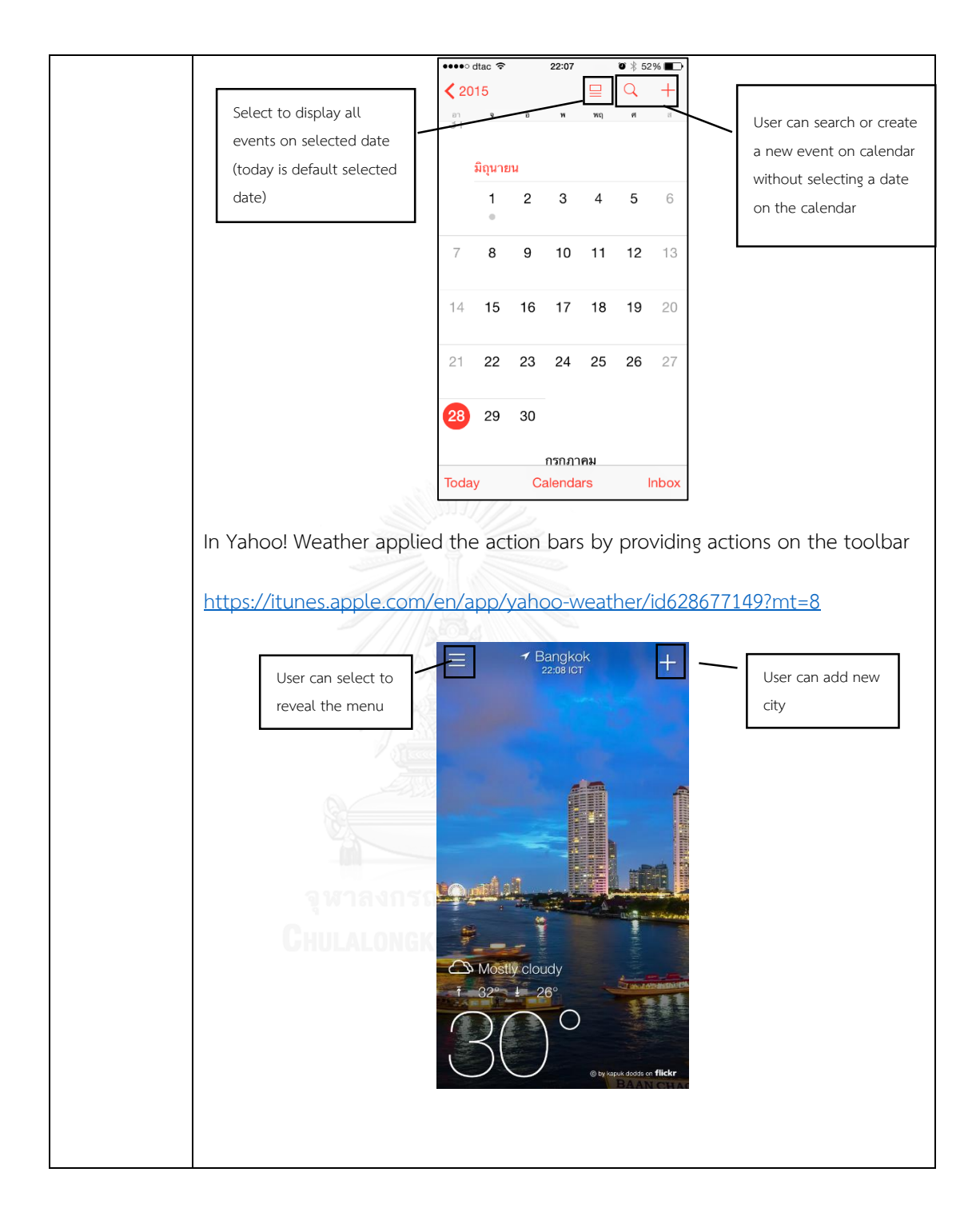

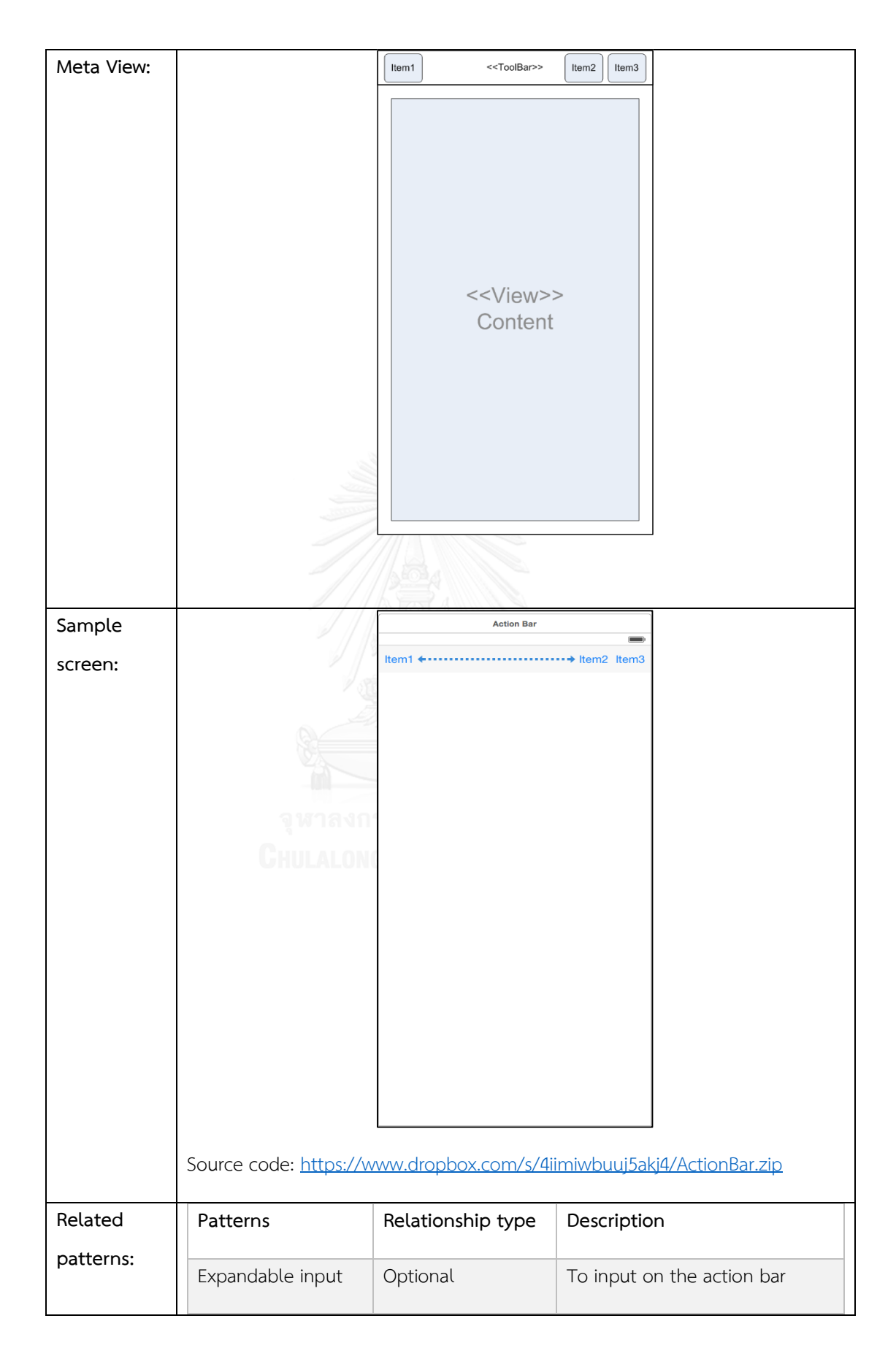

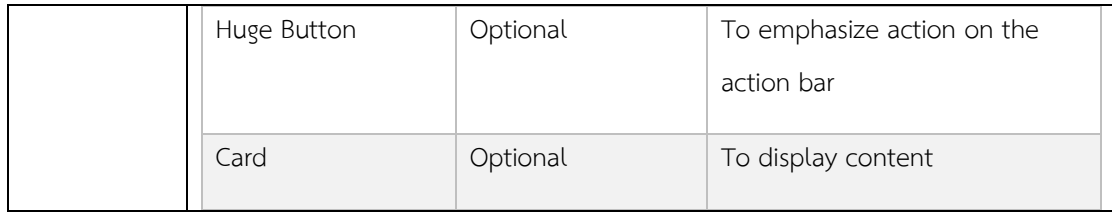

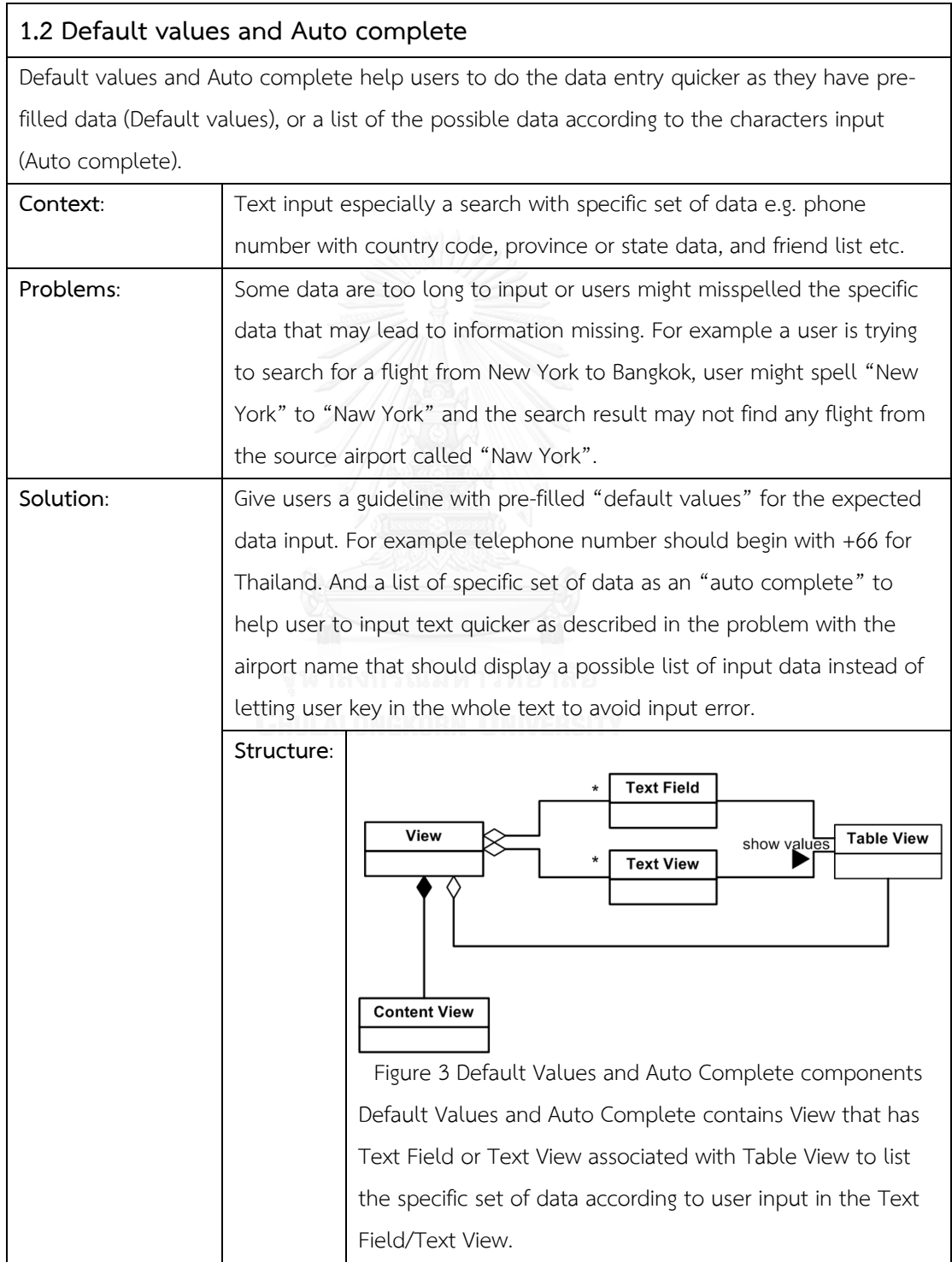

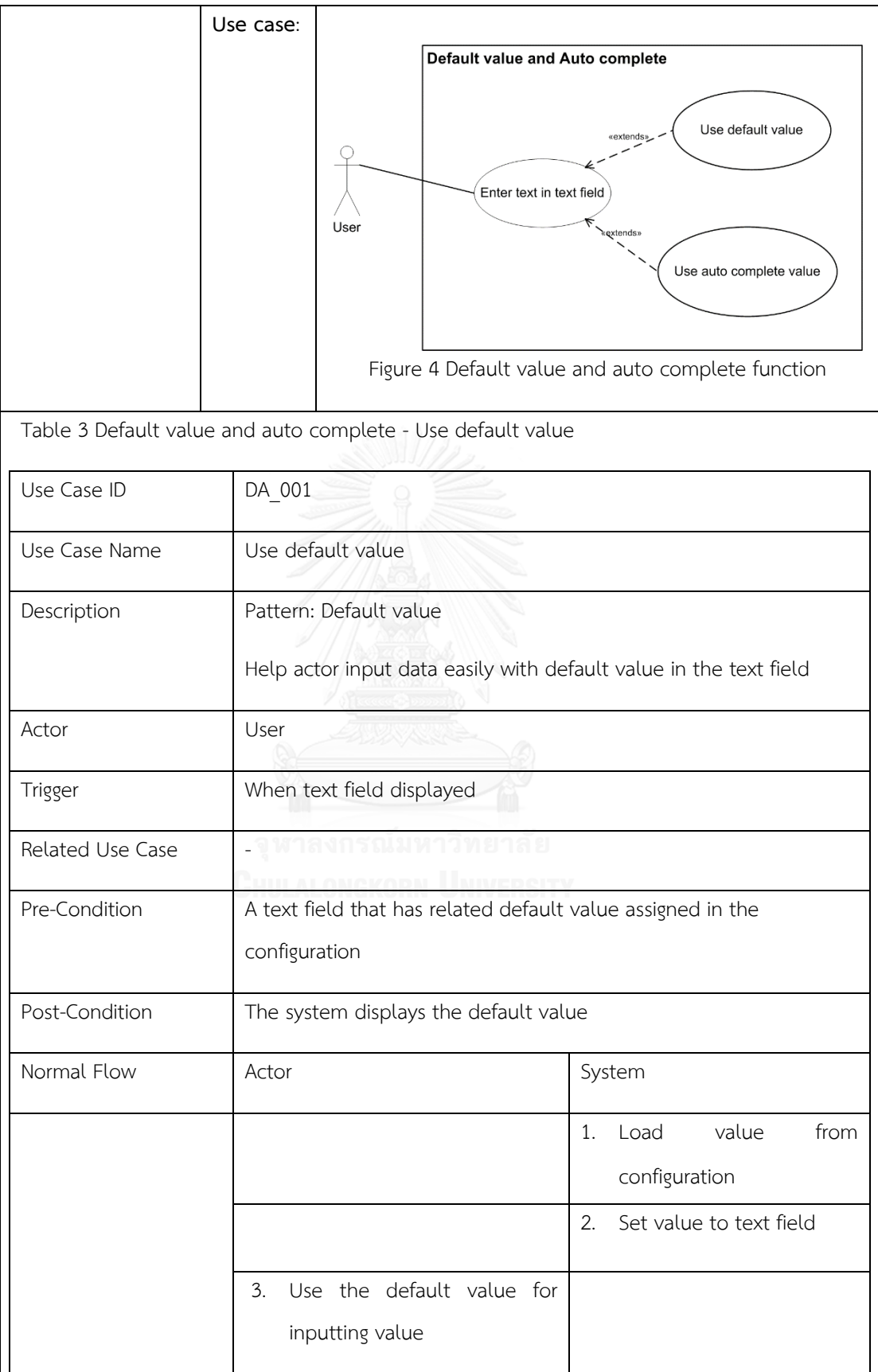

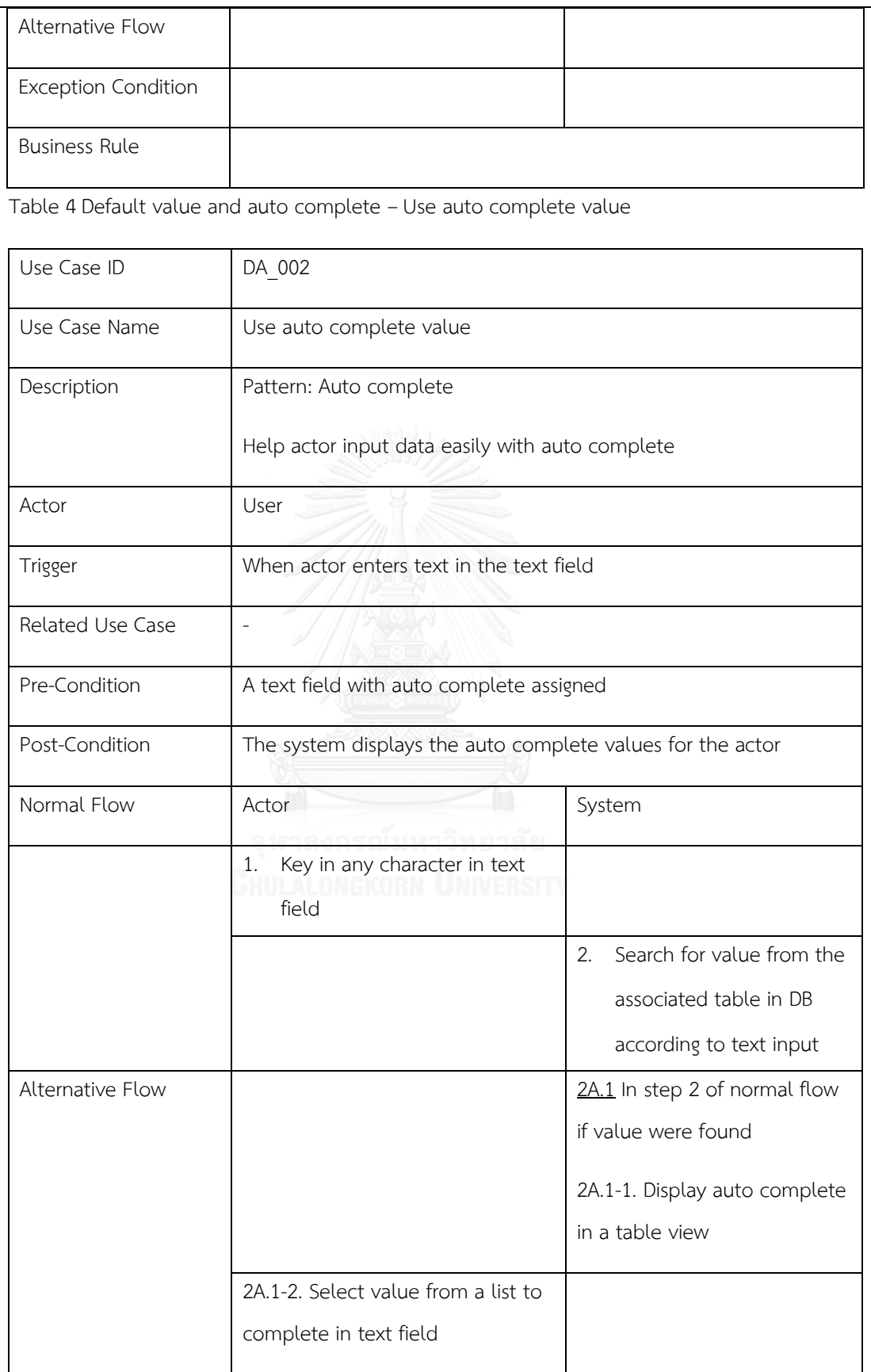

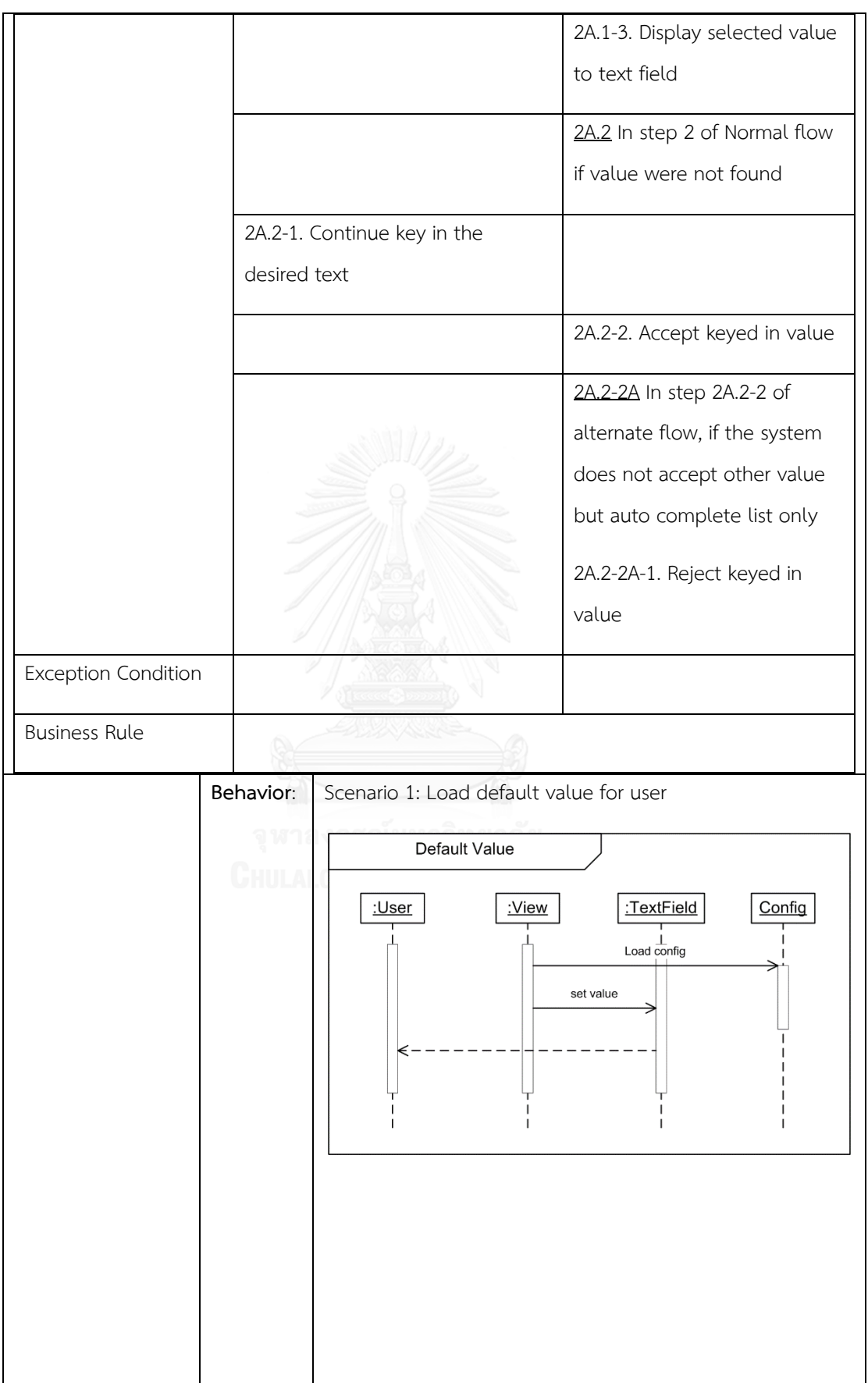

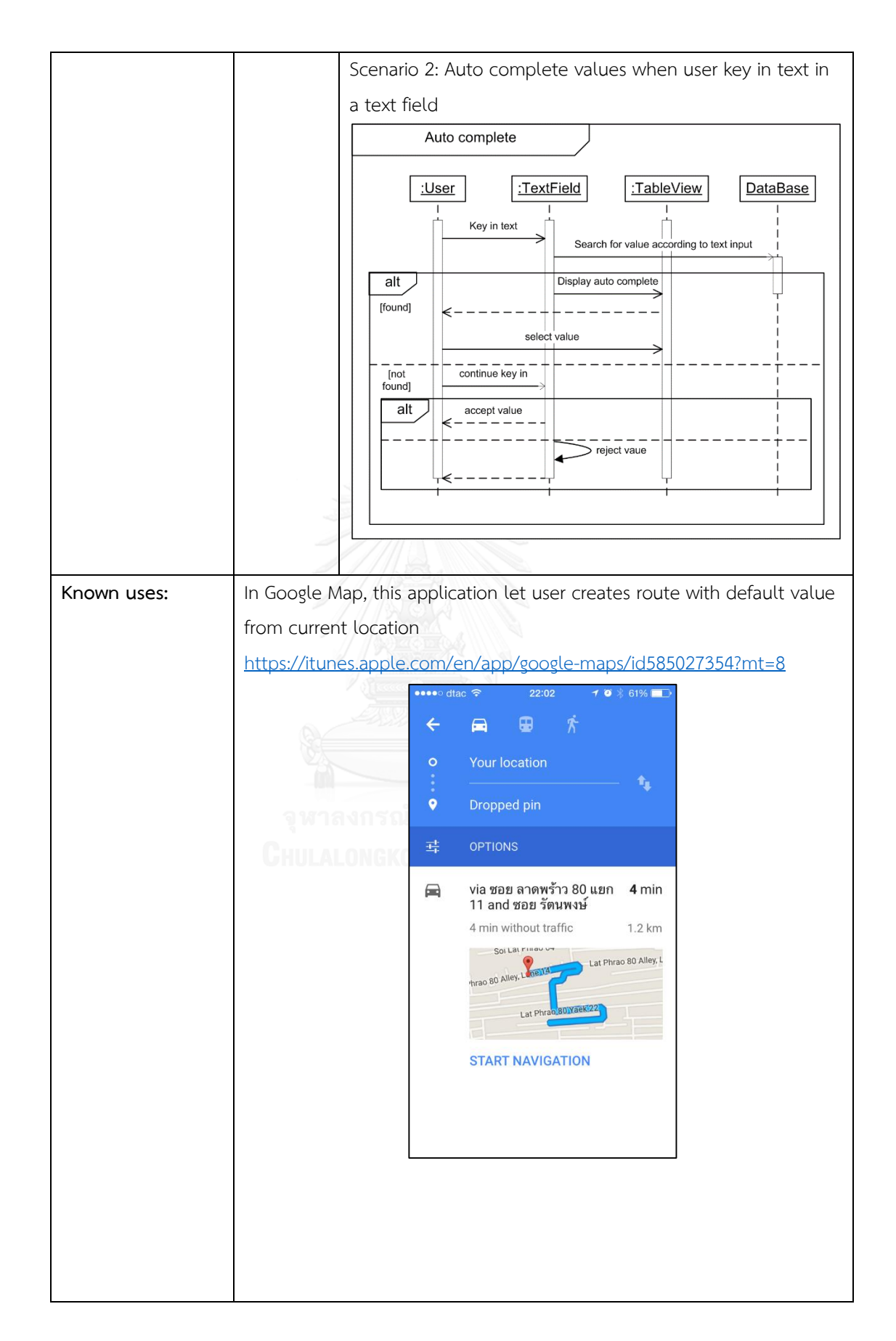

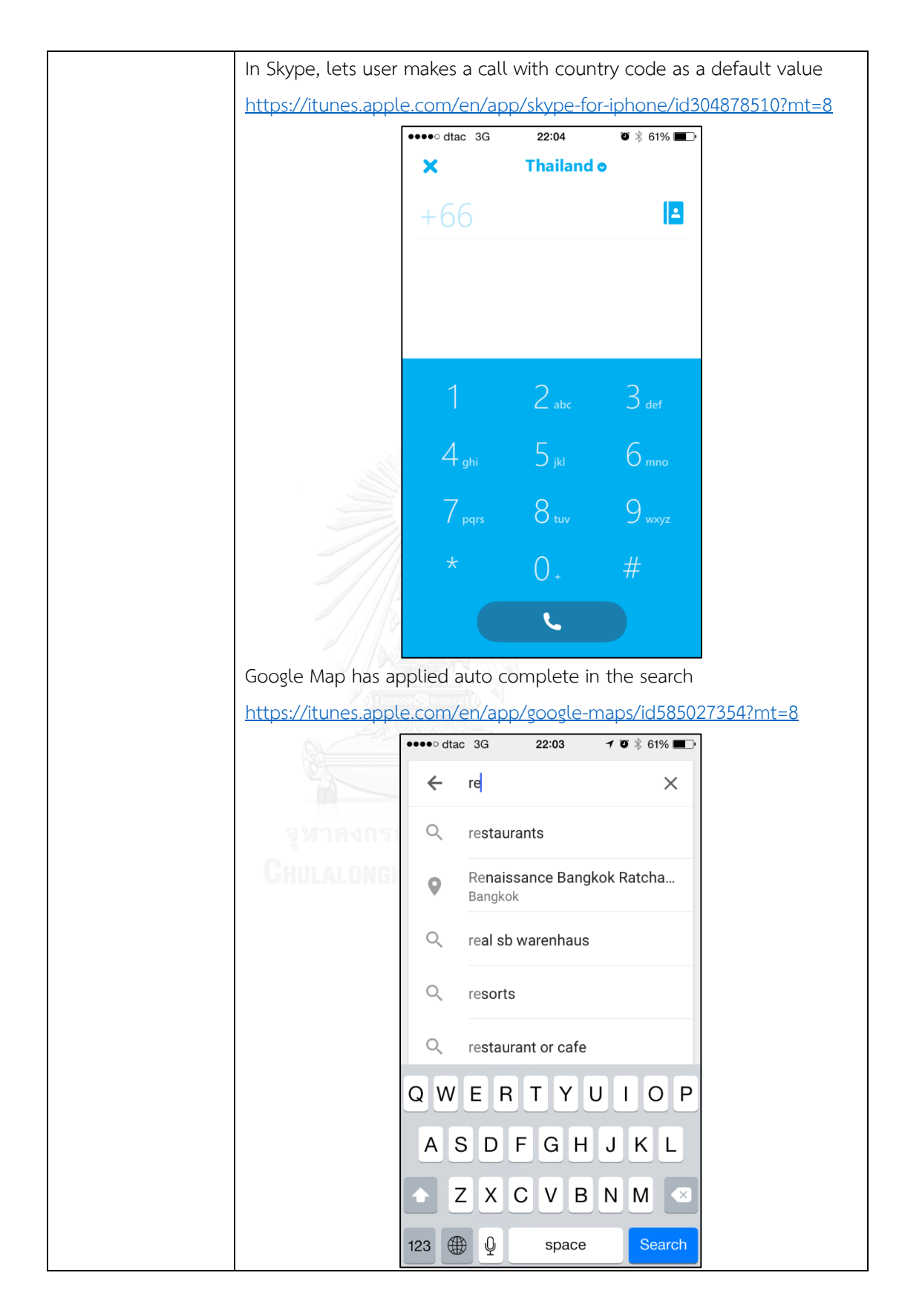

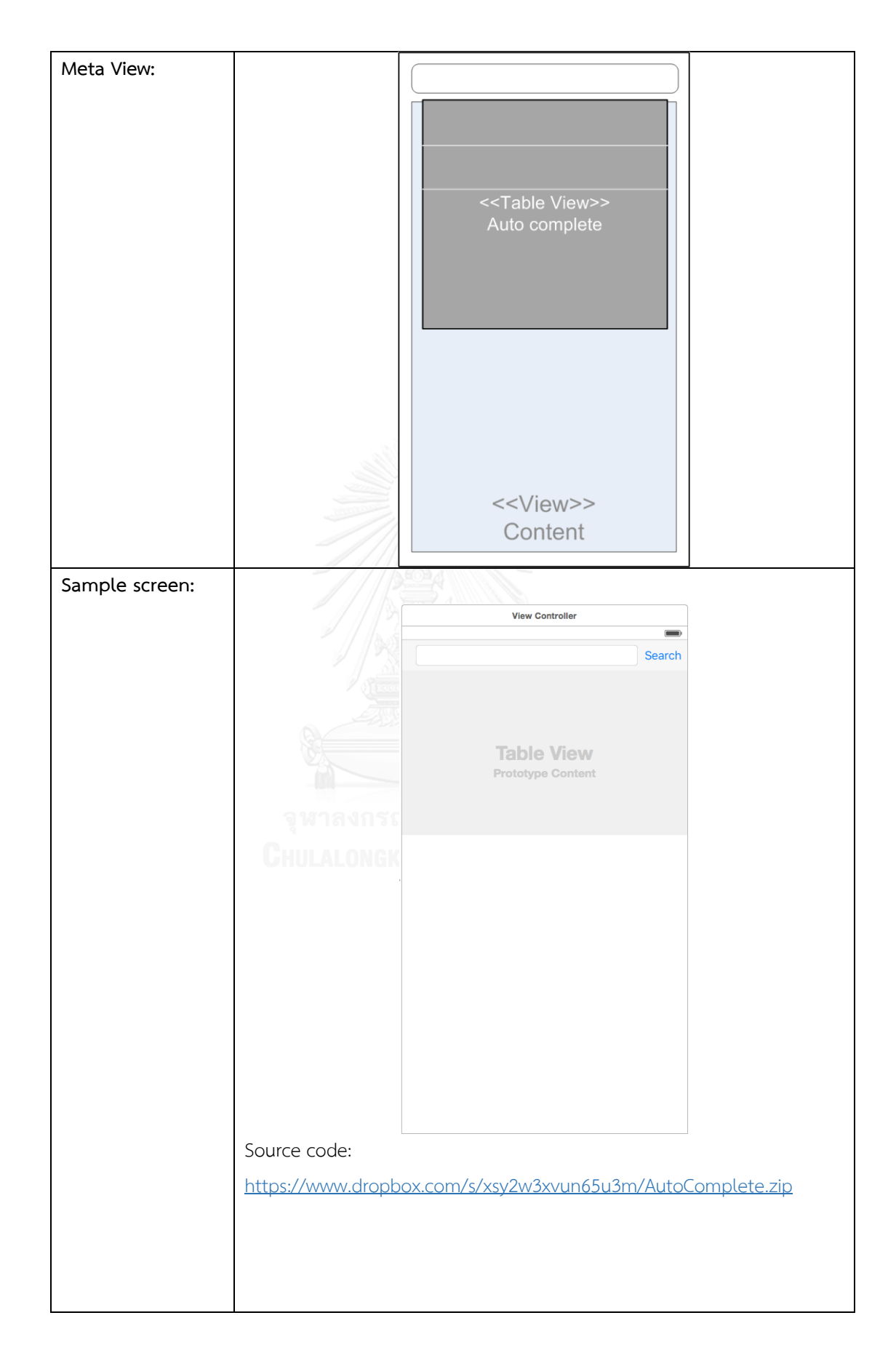

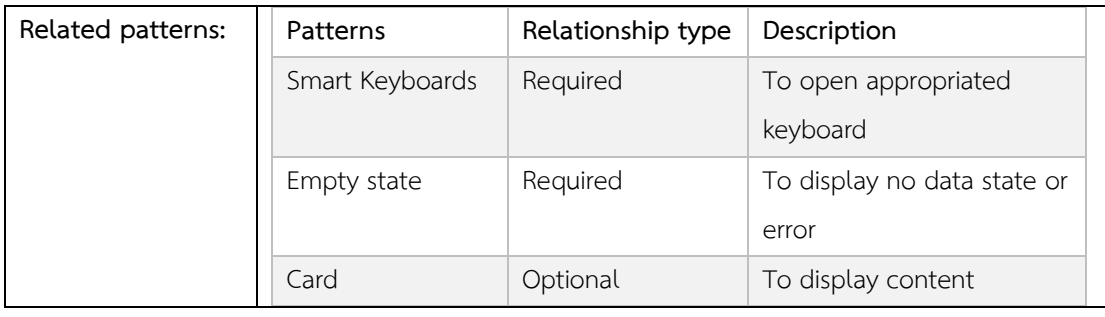

#### **1.3 Discoverable control**

To save the space for main contents and hide the secondary actions, let users discover the actions only when they need them. The control can be accessed by the gestures – swipe, tap, double tap, touch and hold etc.

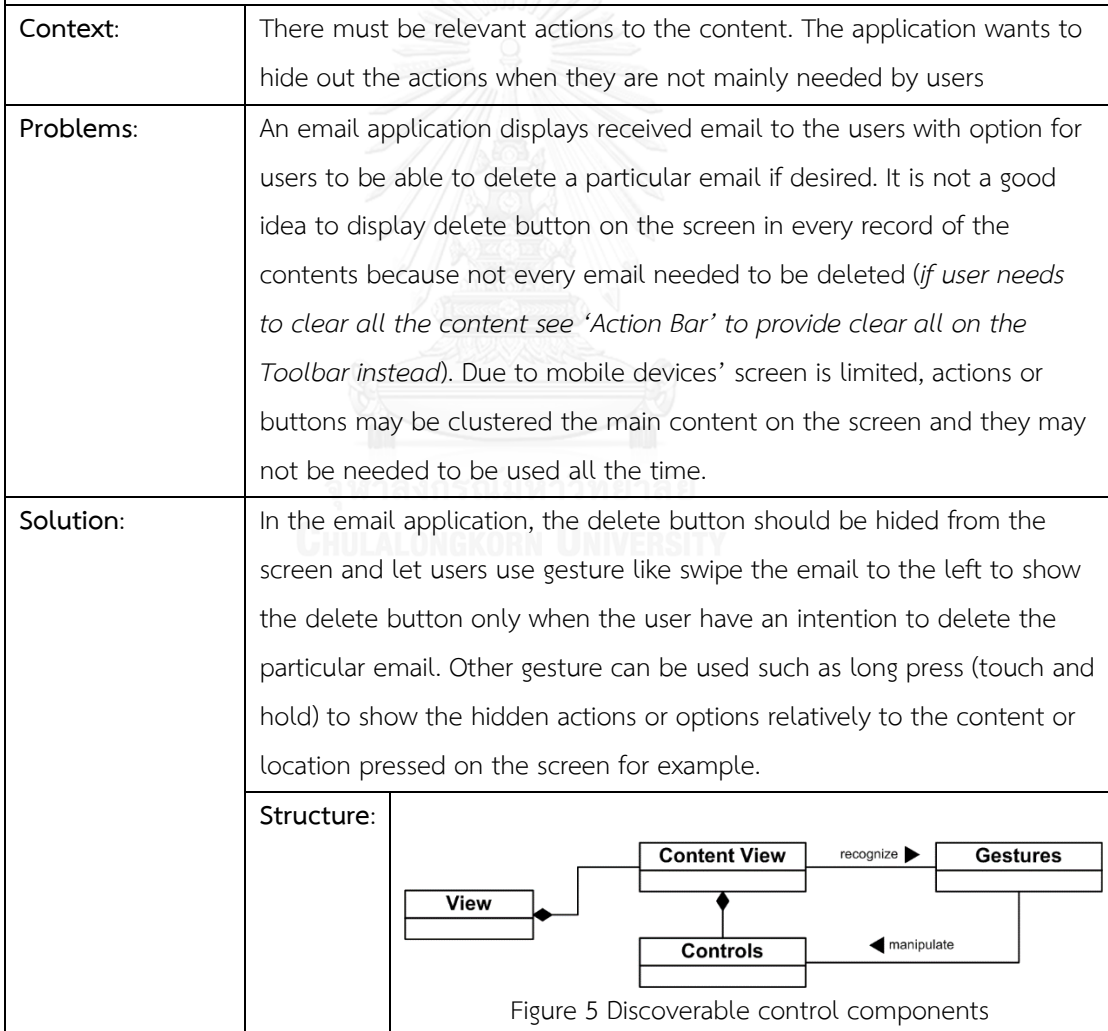

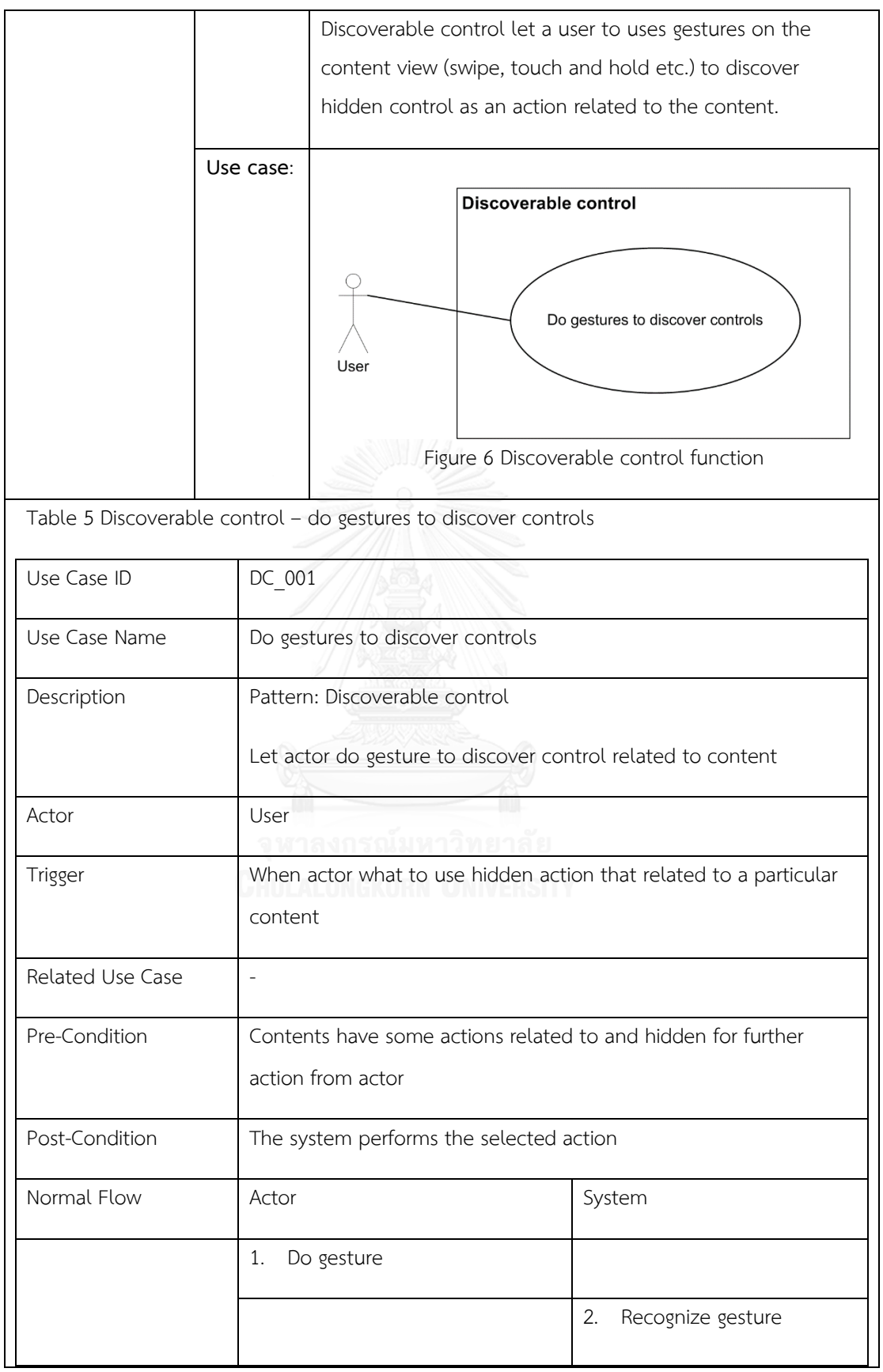

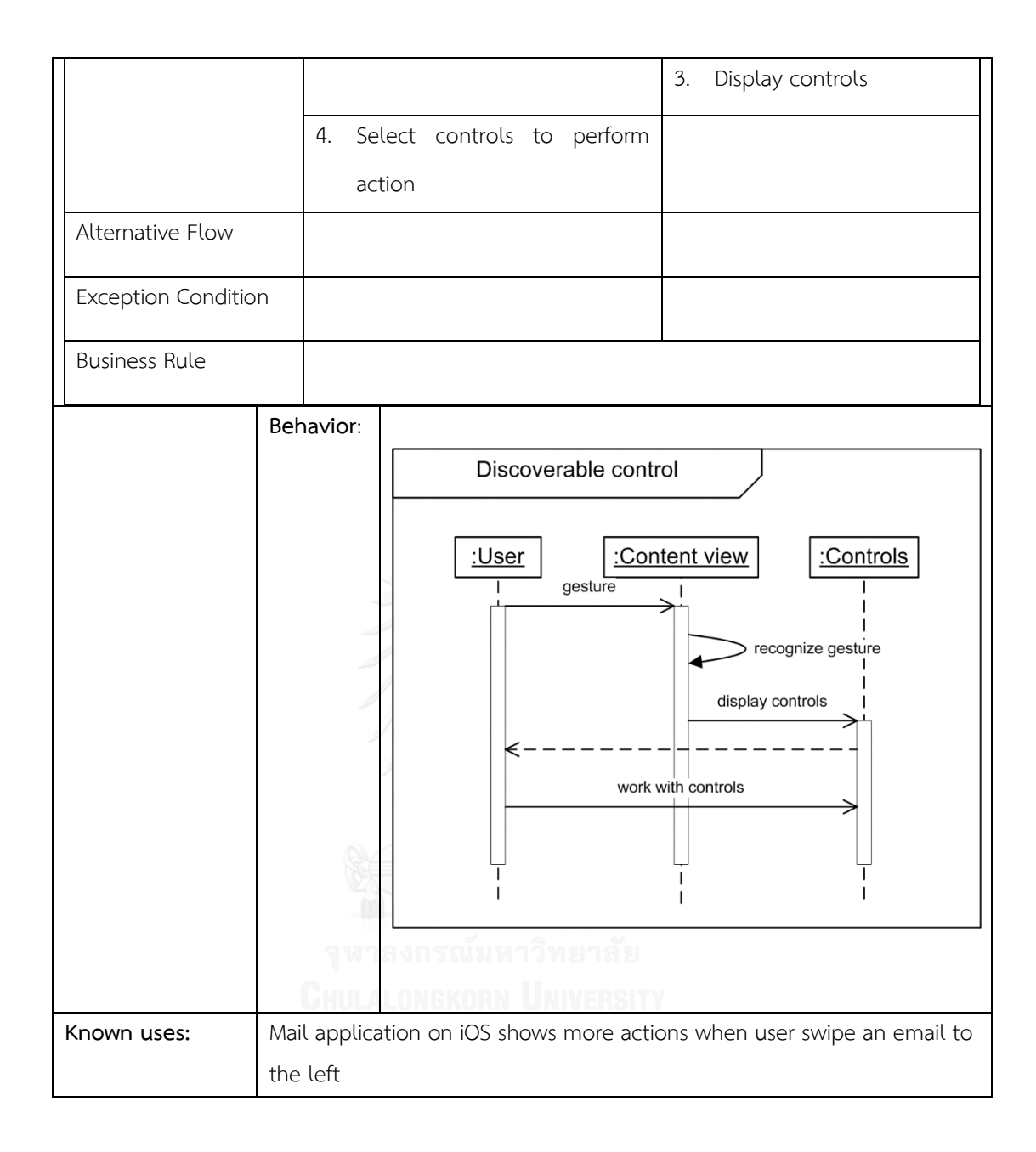

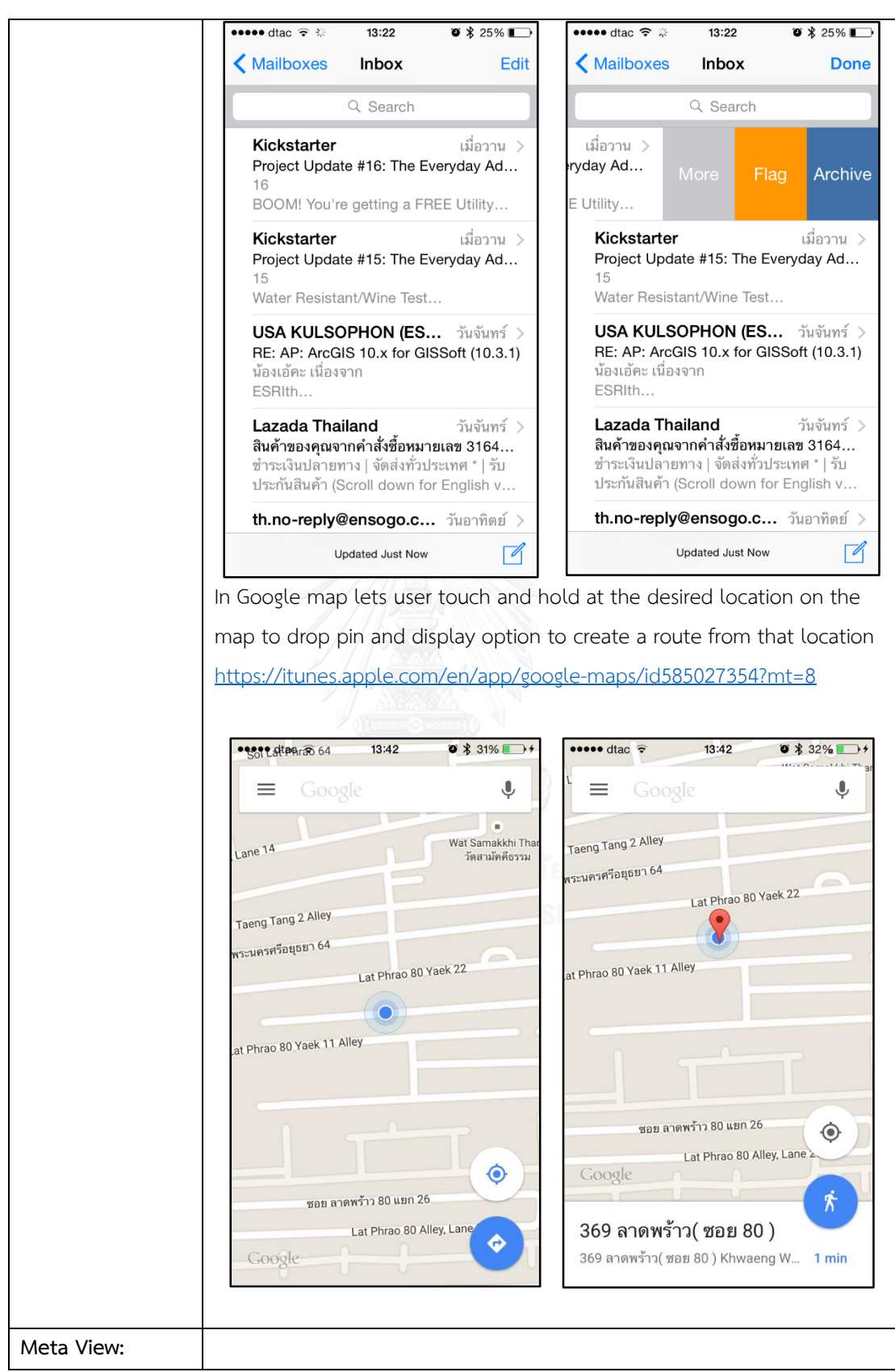

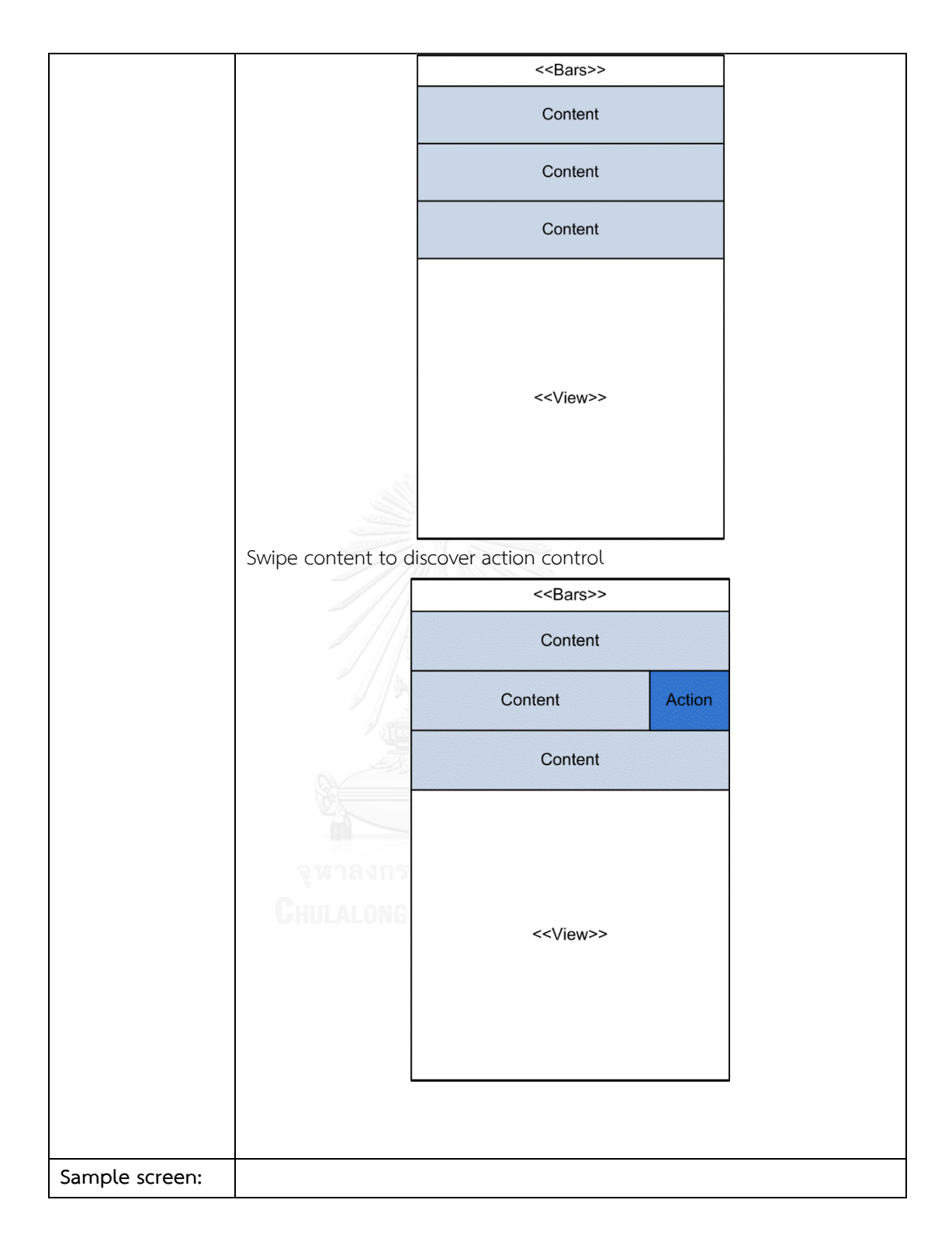

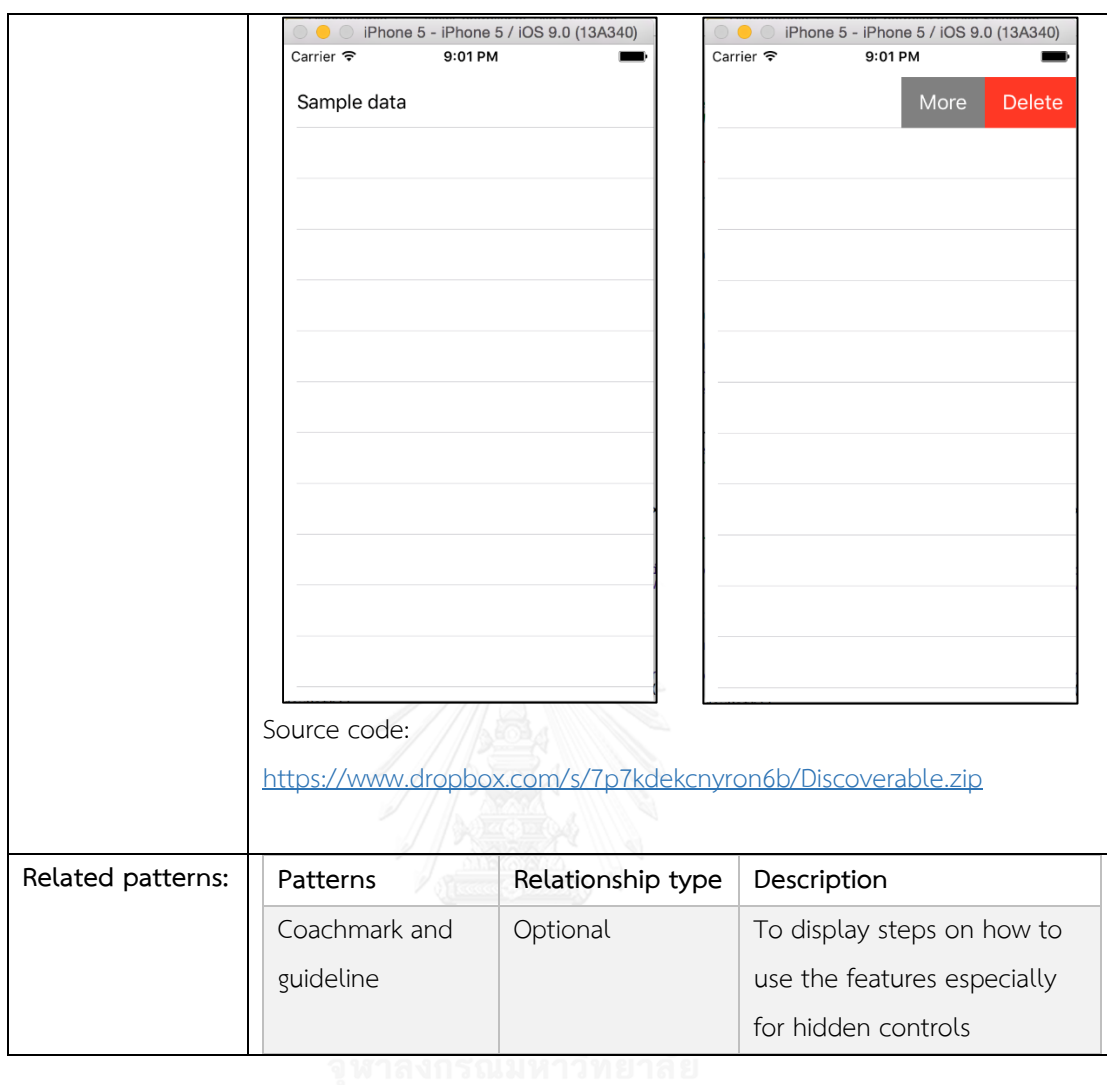

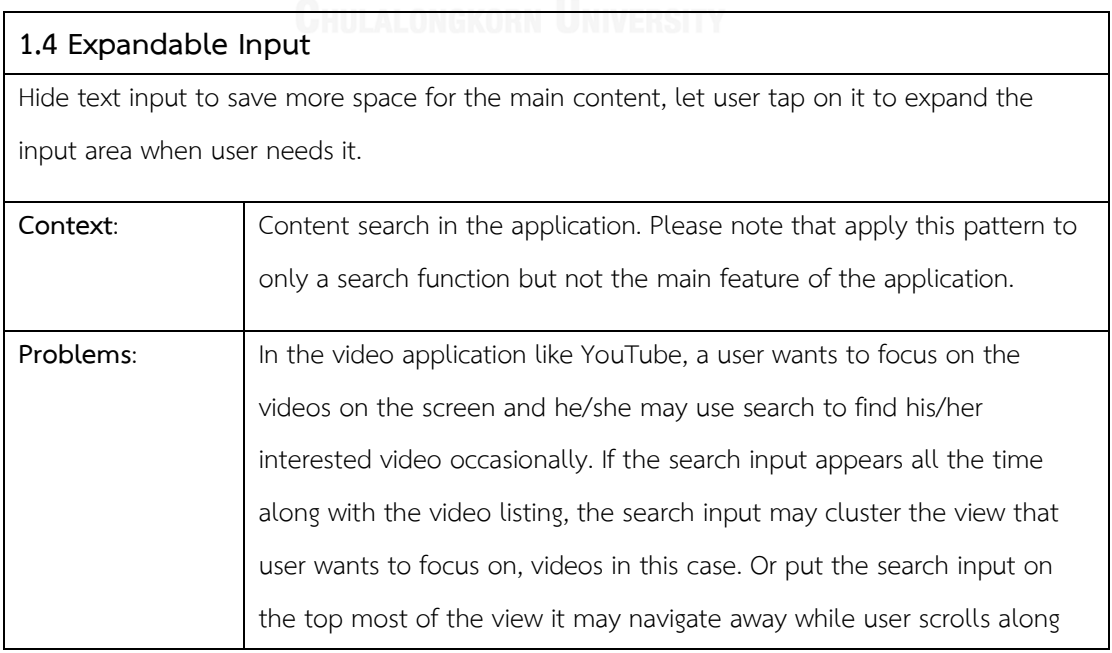

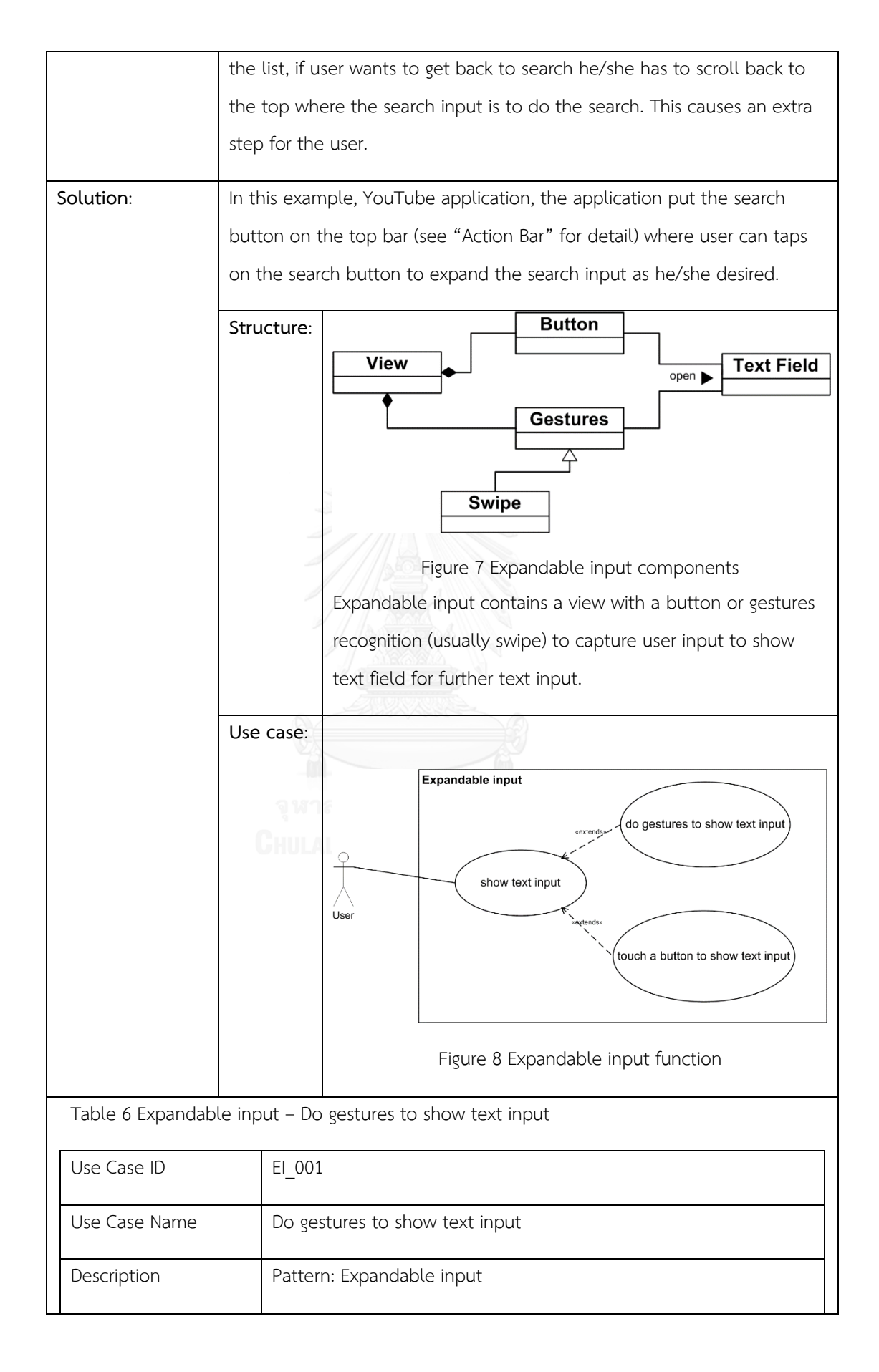
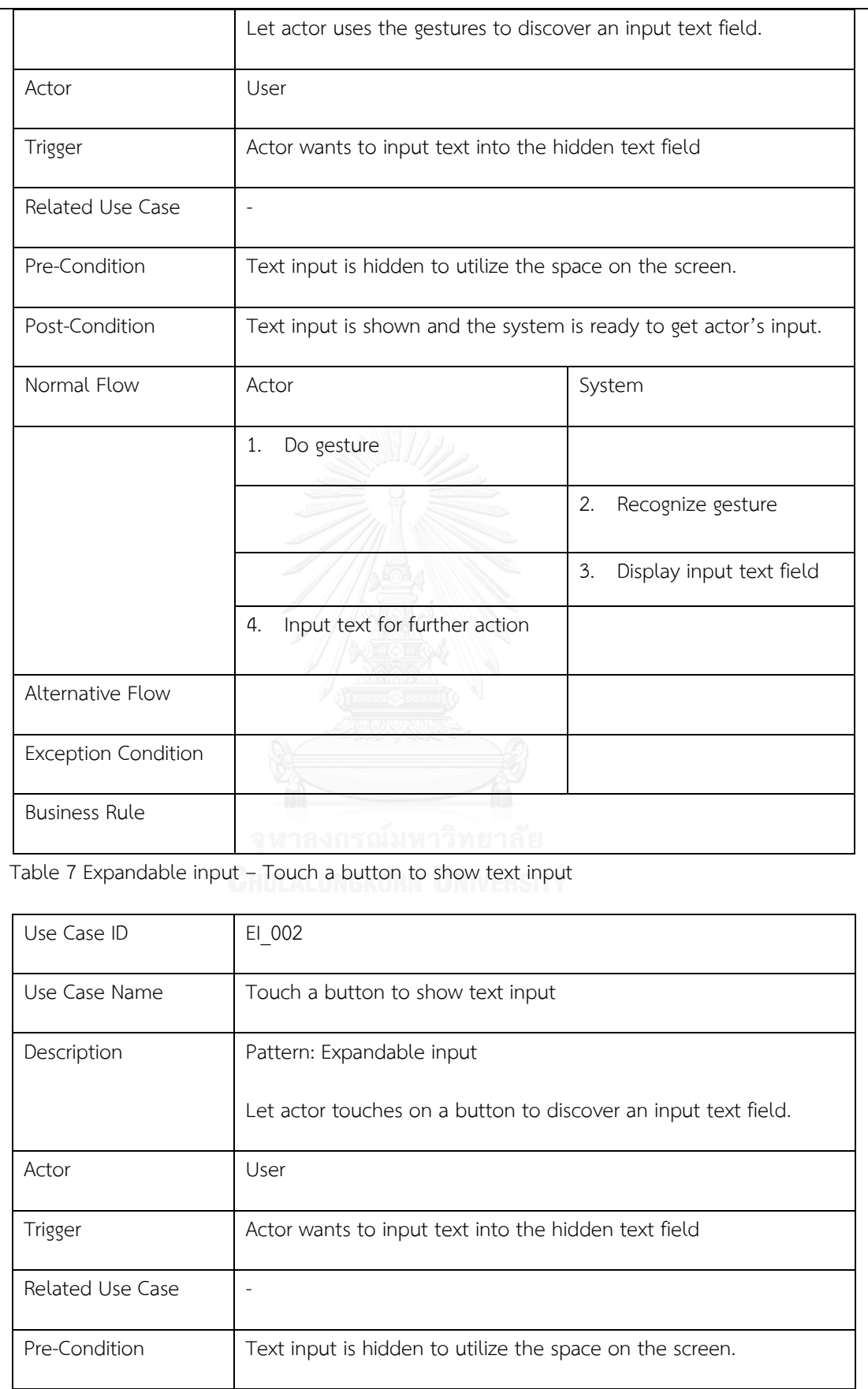

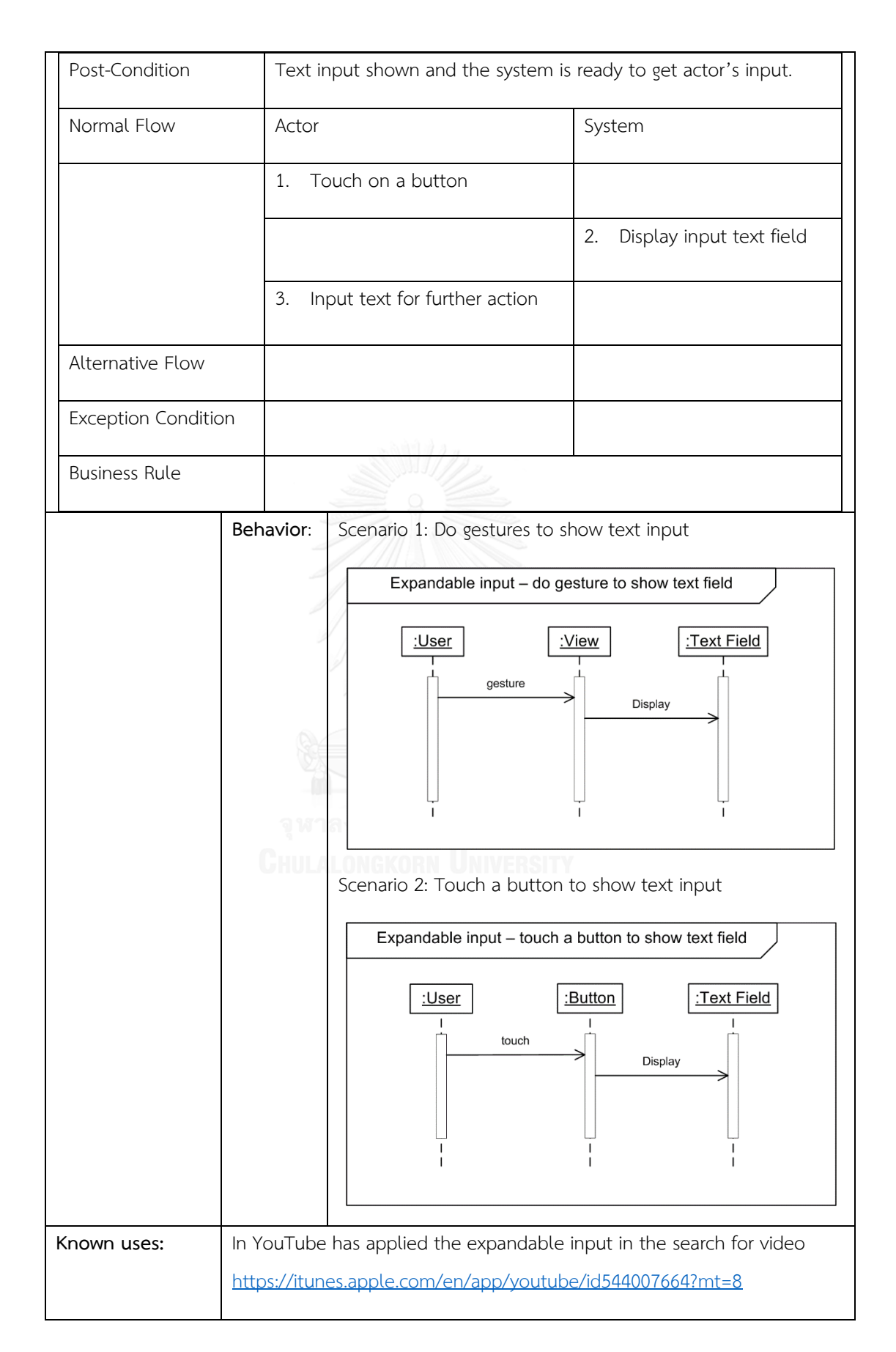

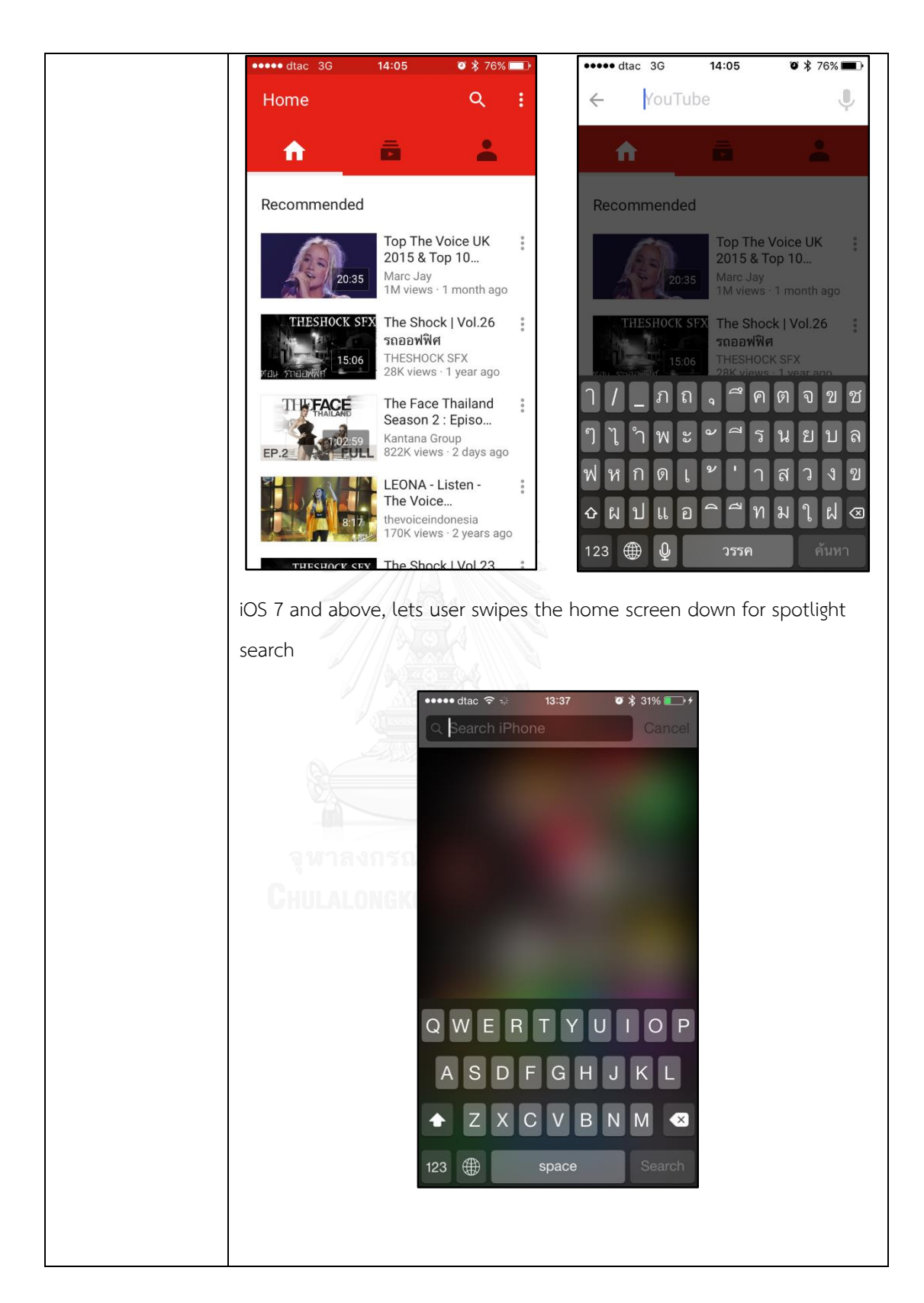

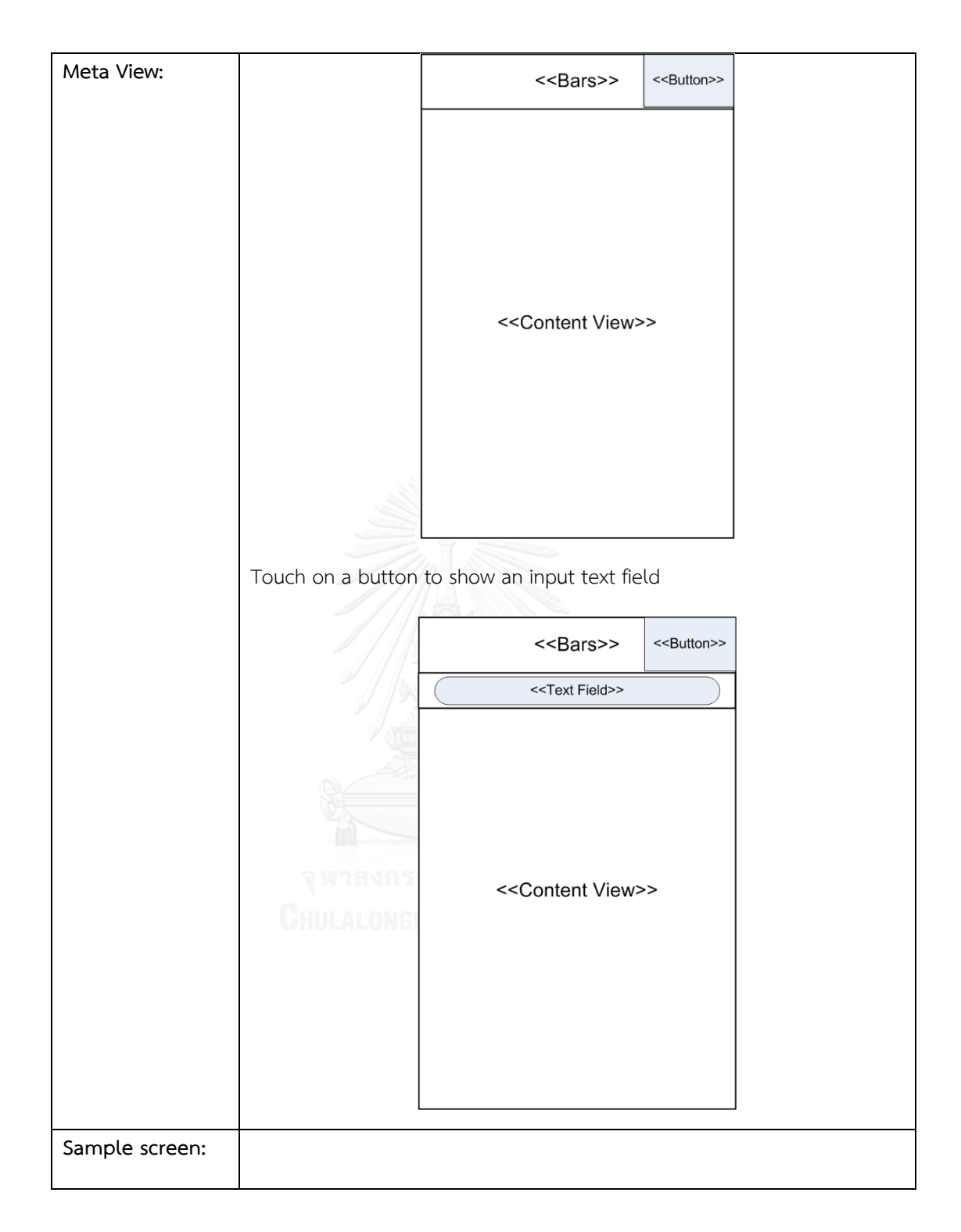

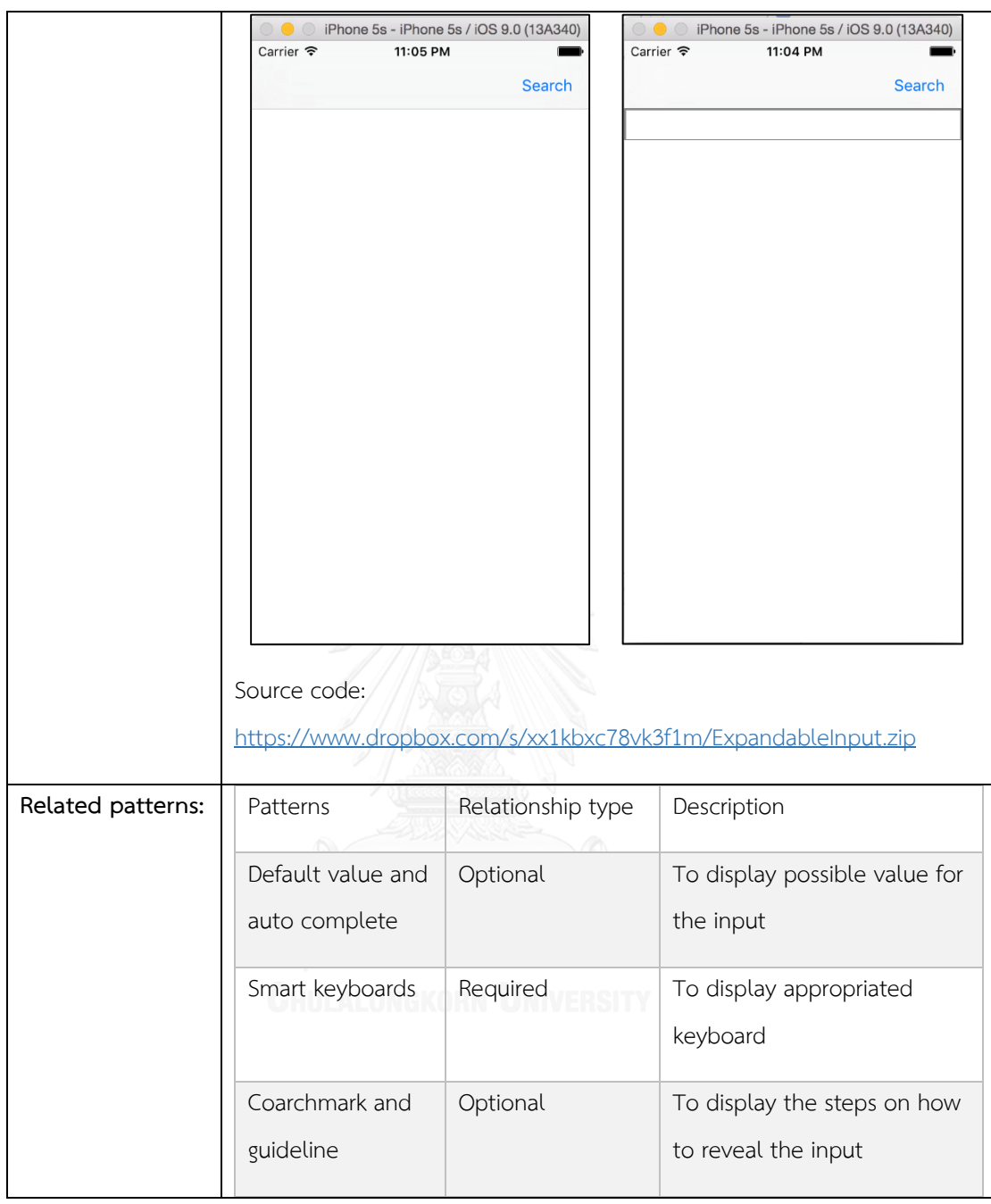

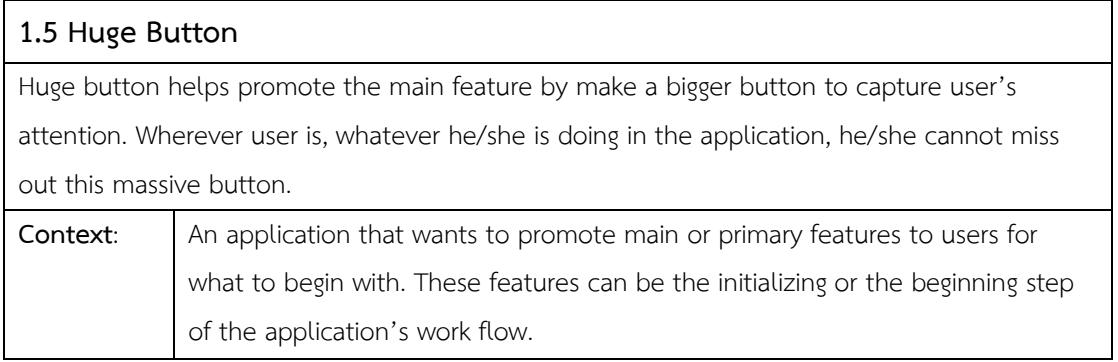

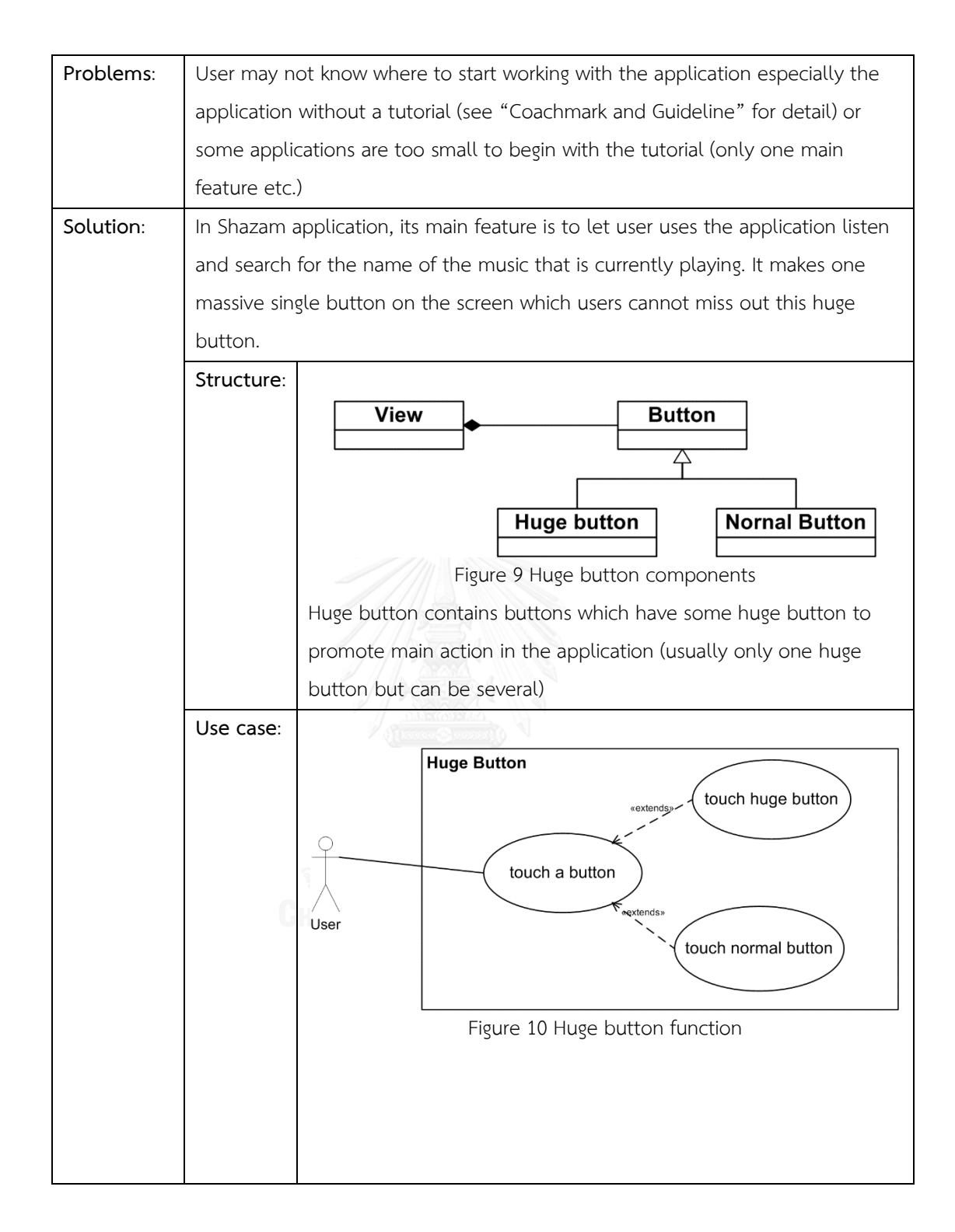

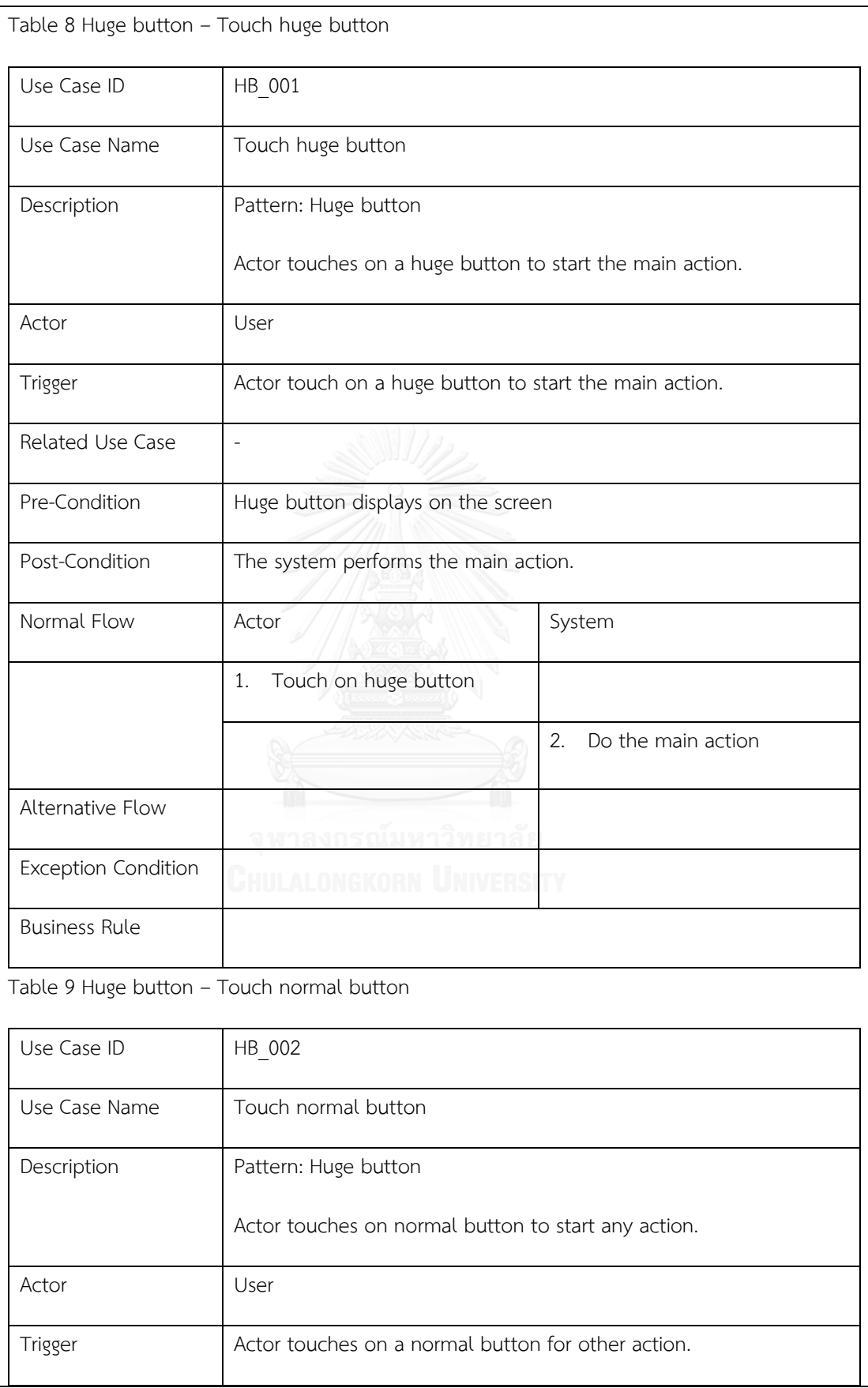

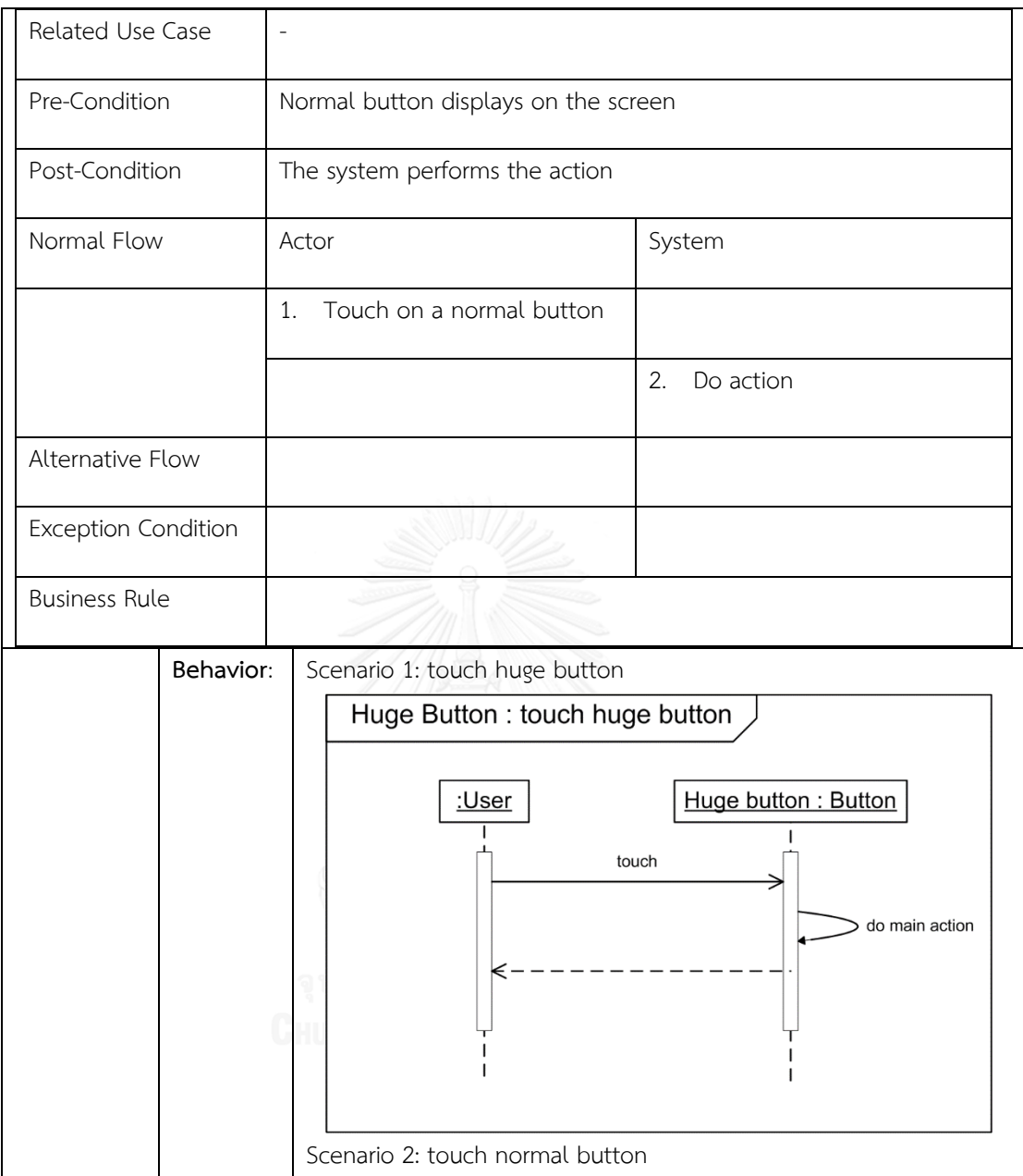

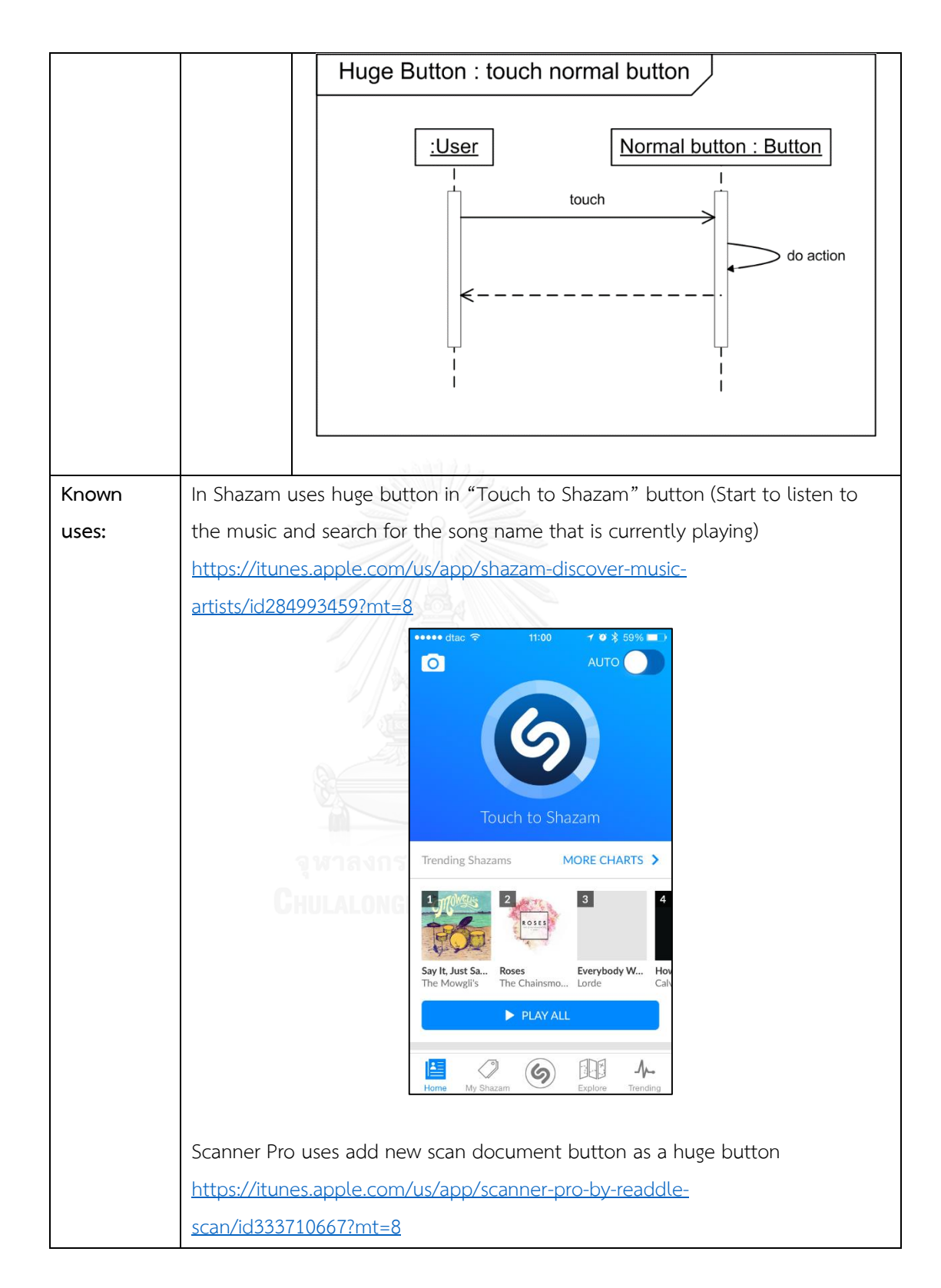

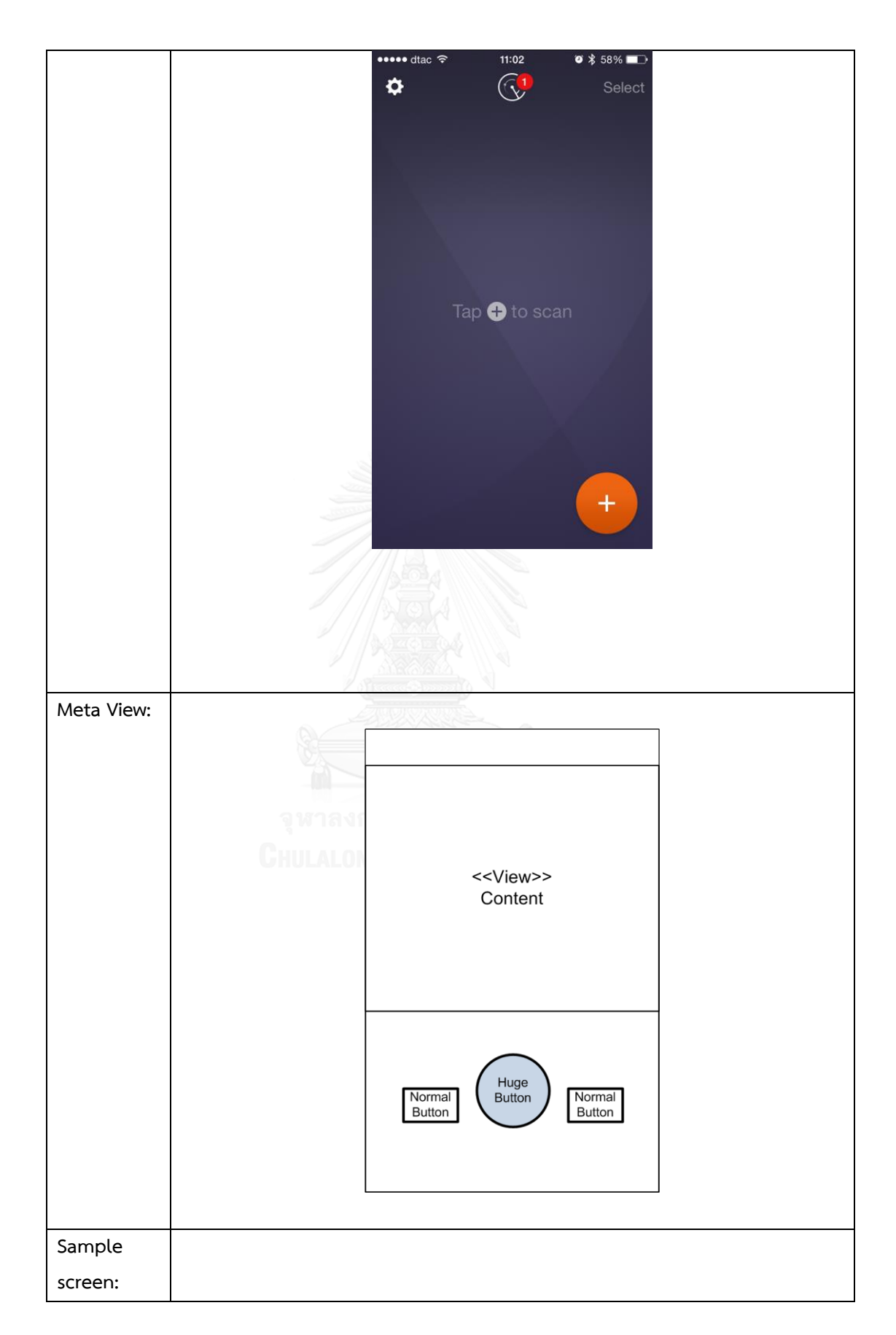

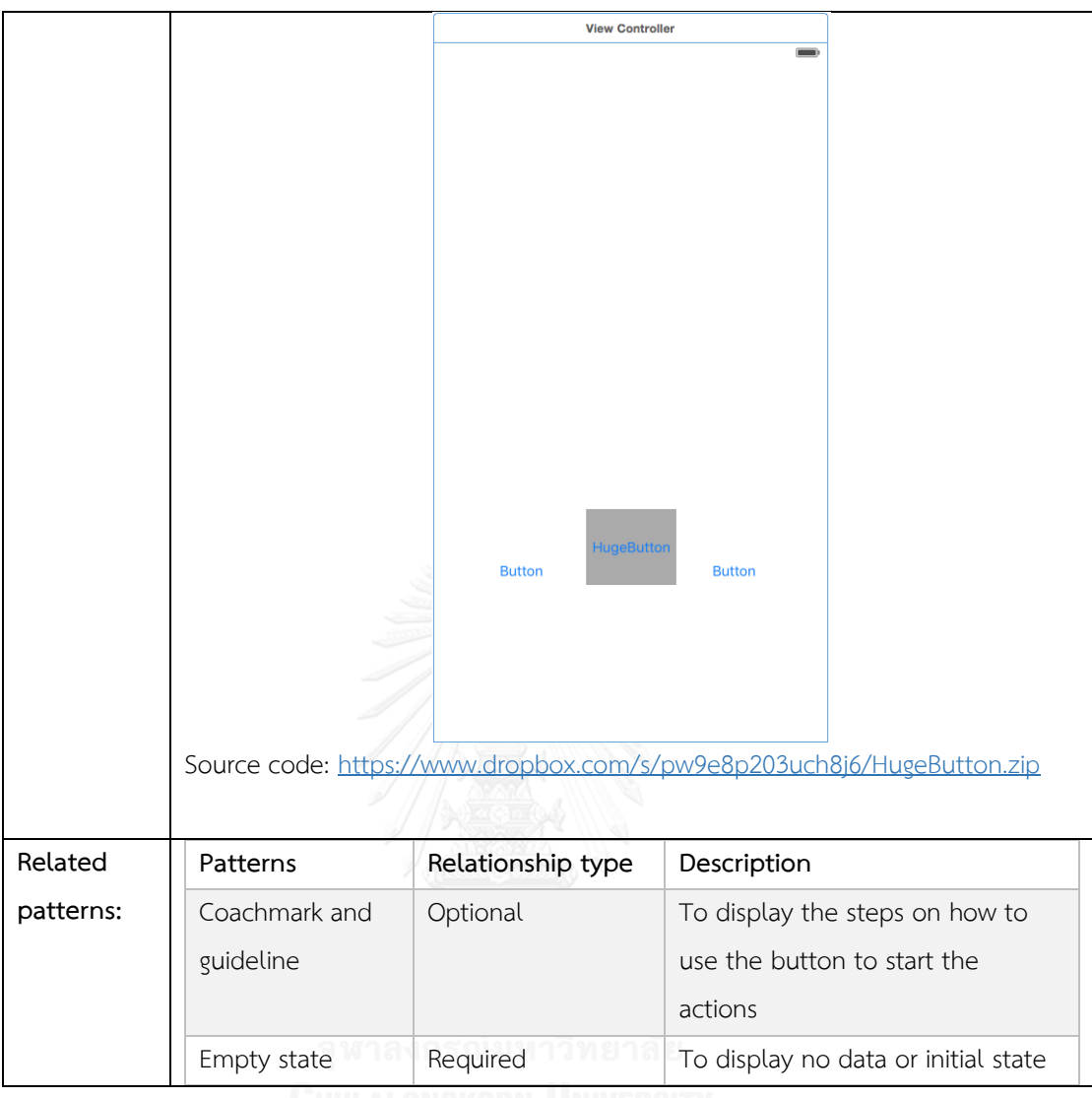

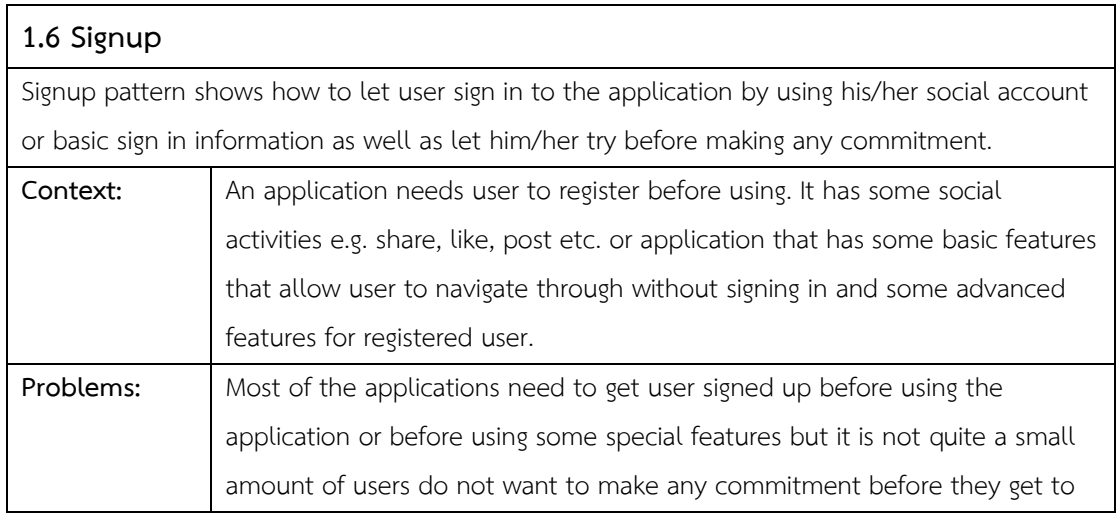

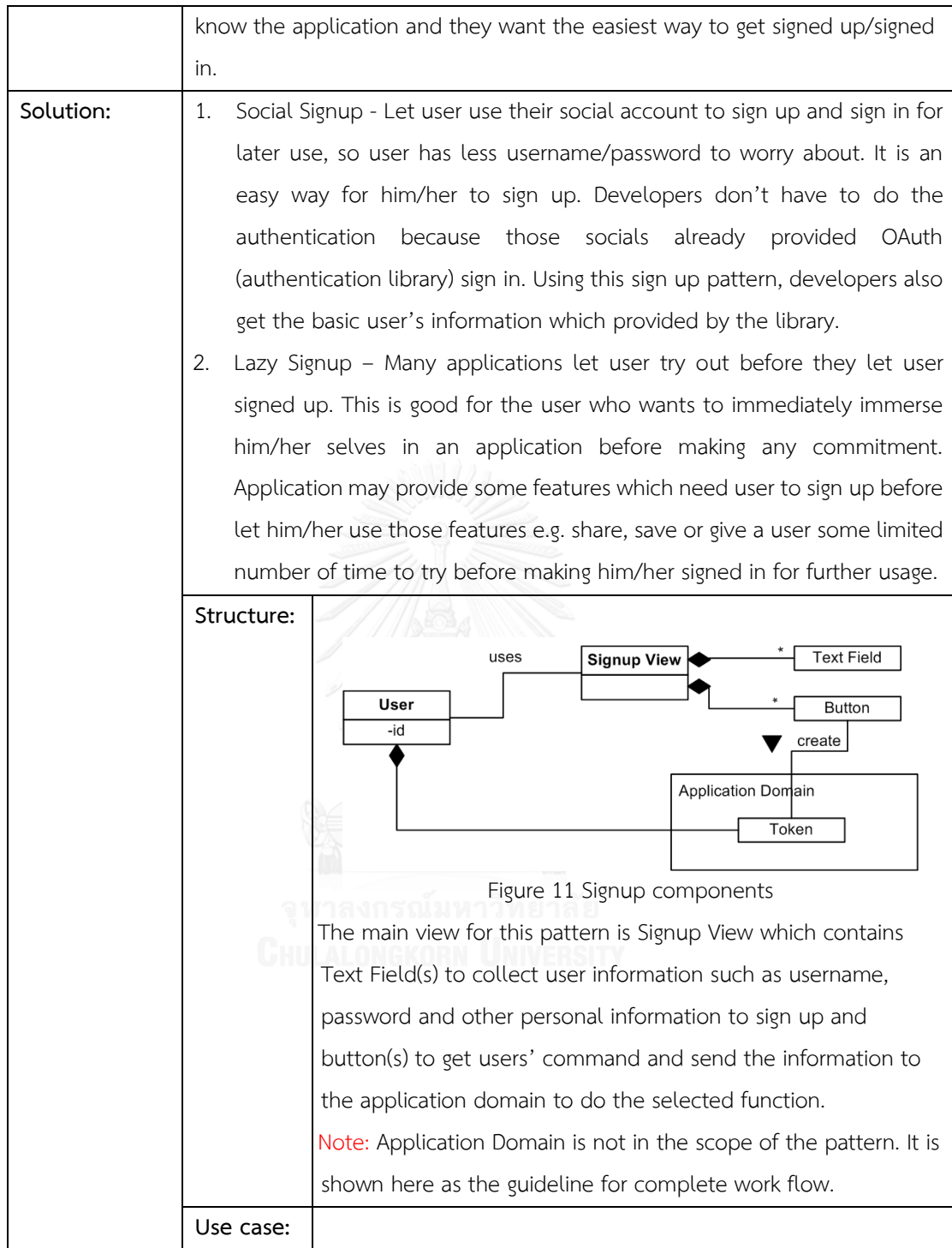

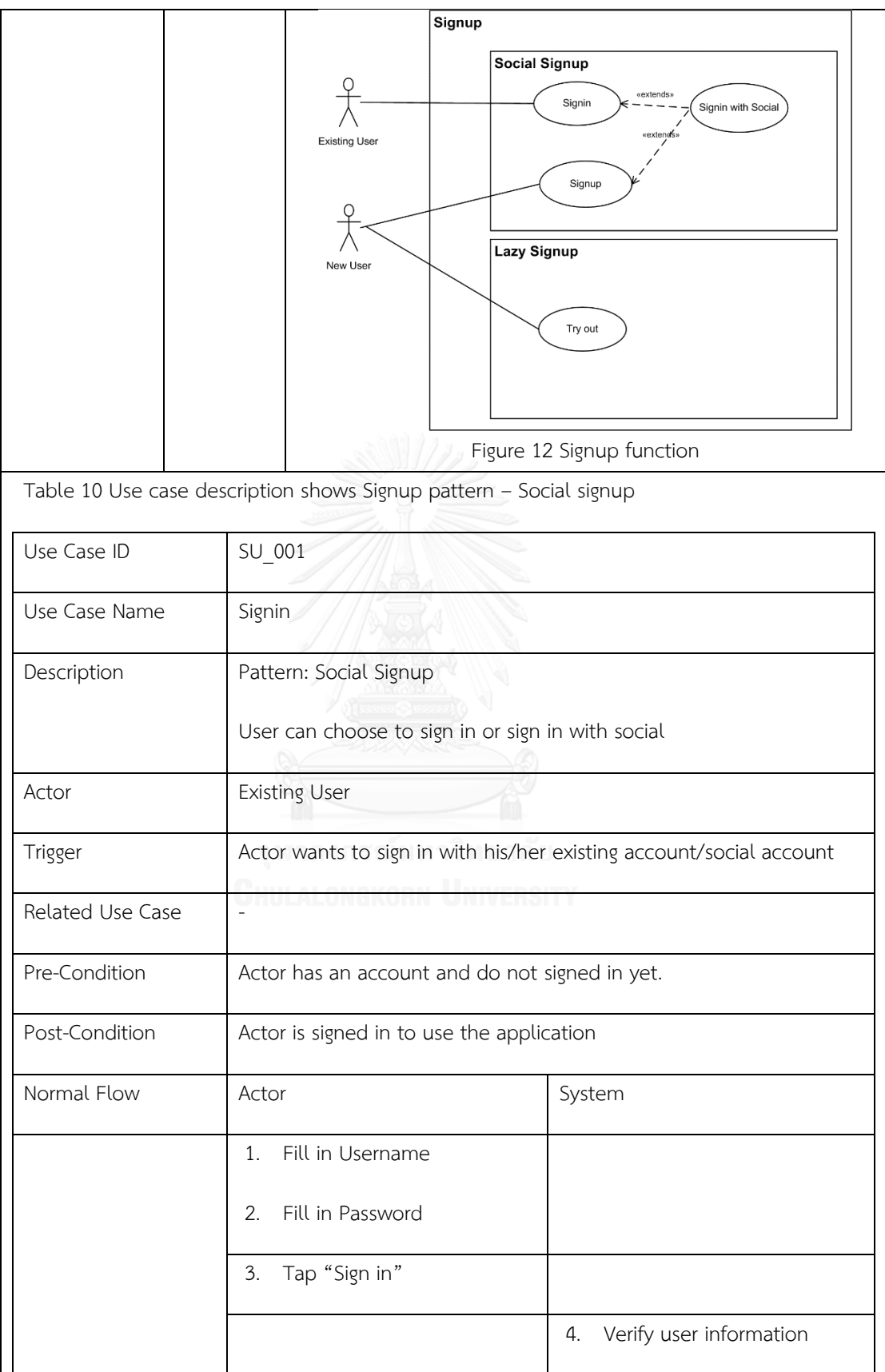

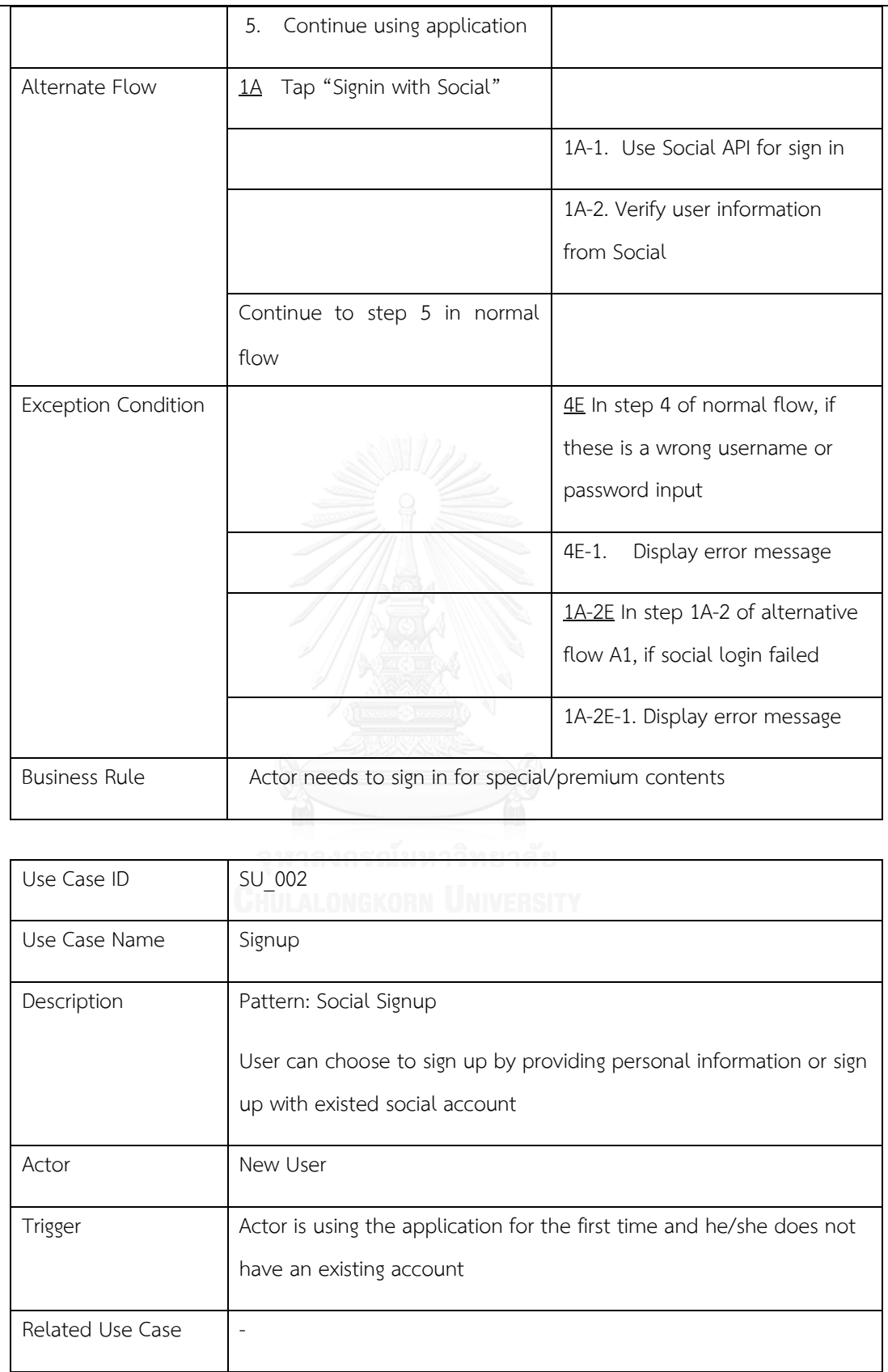

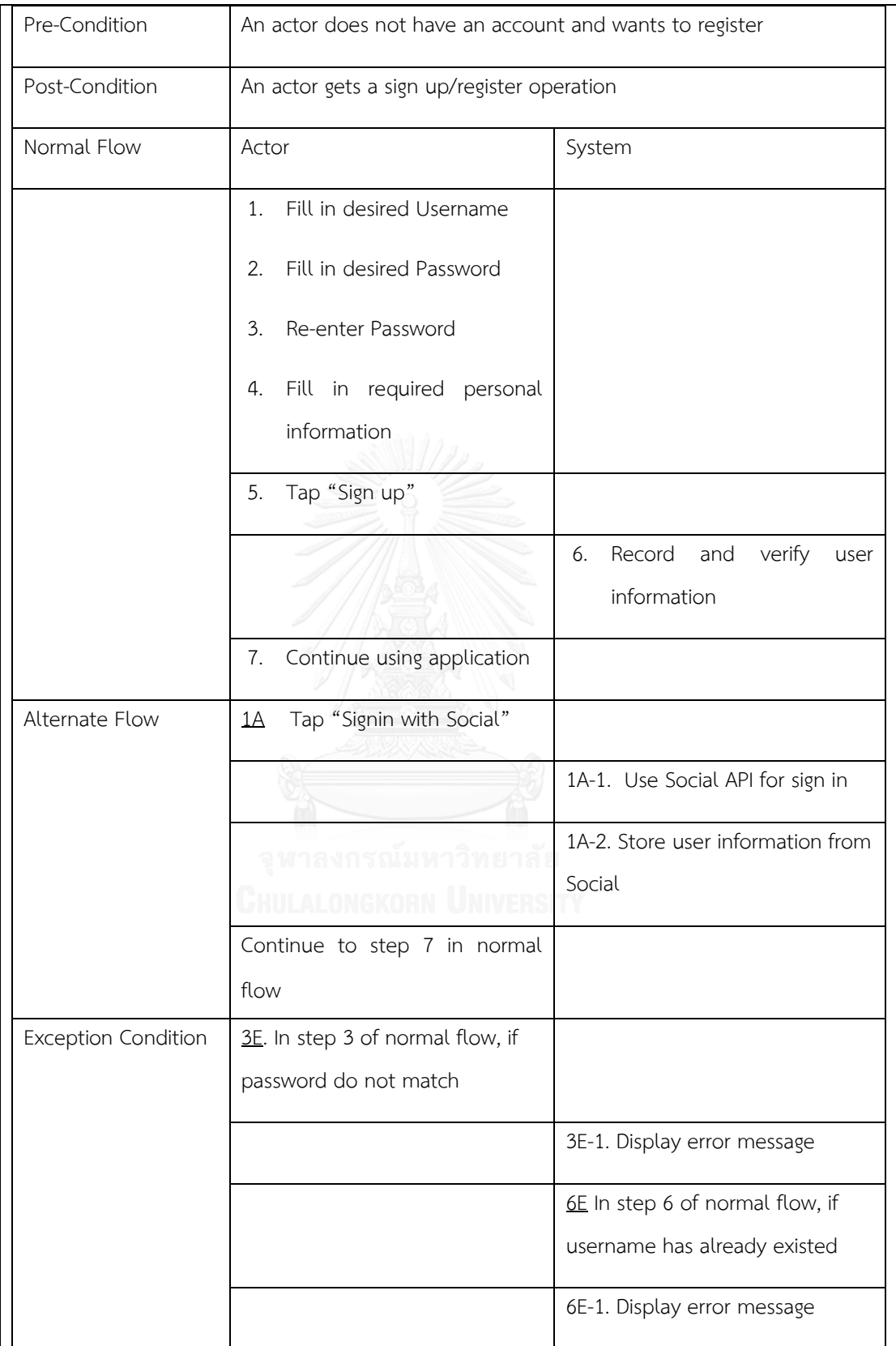

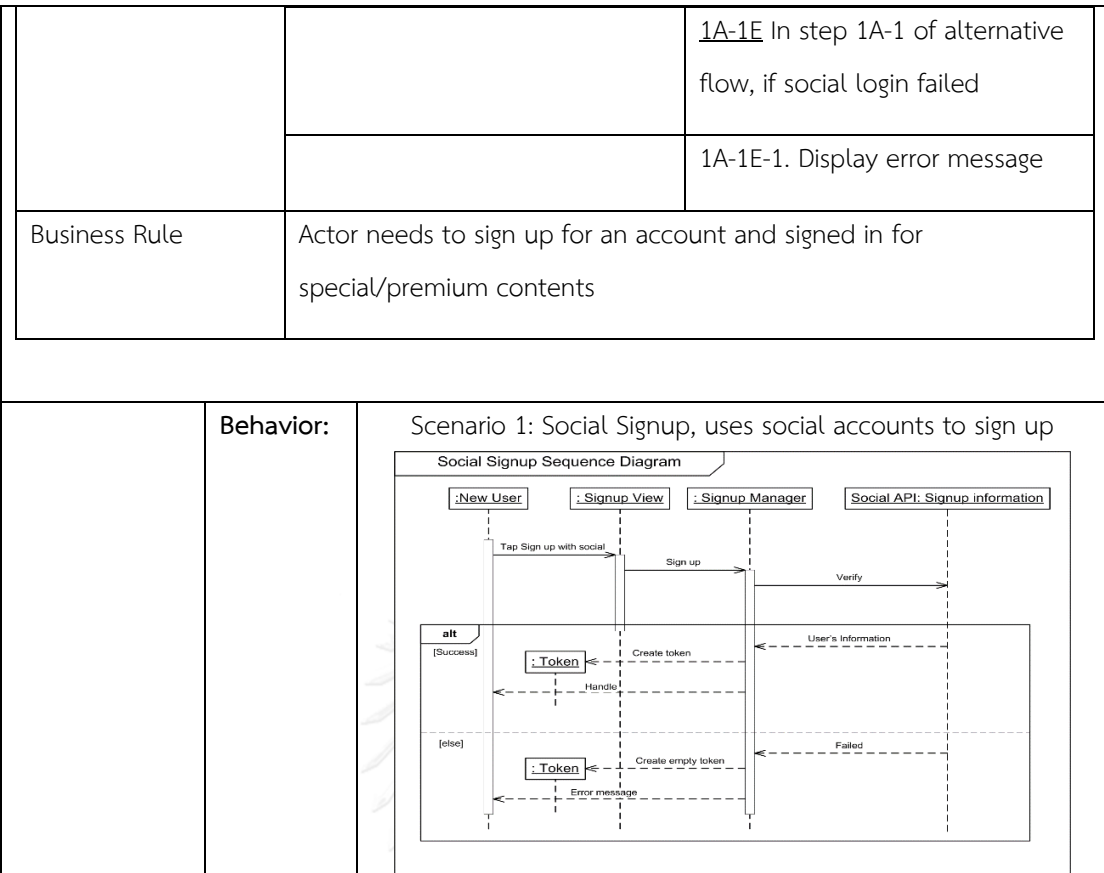

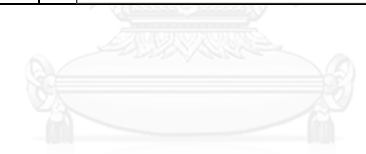

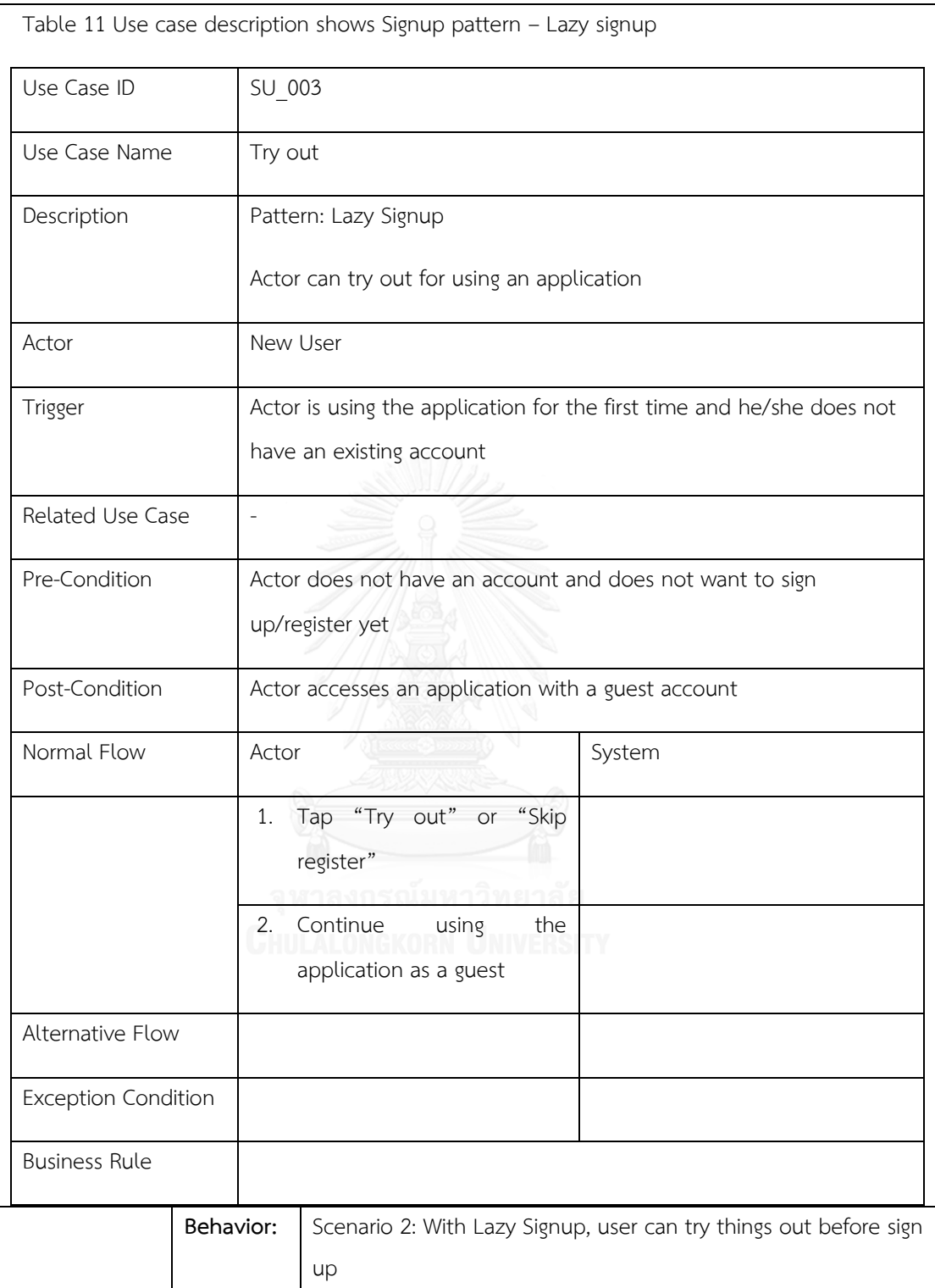

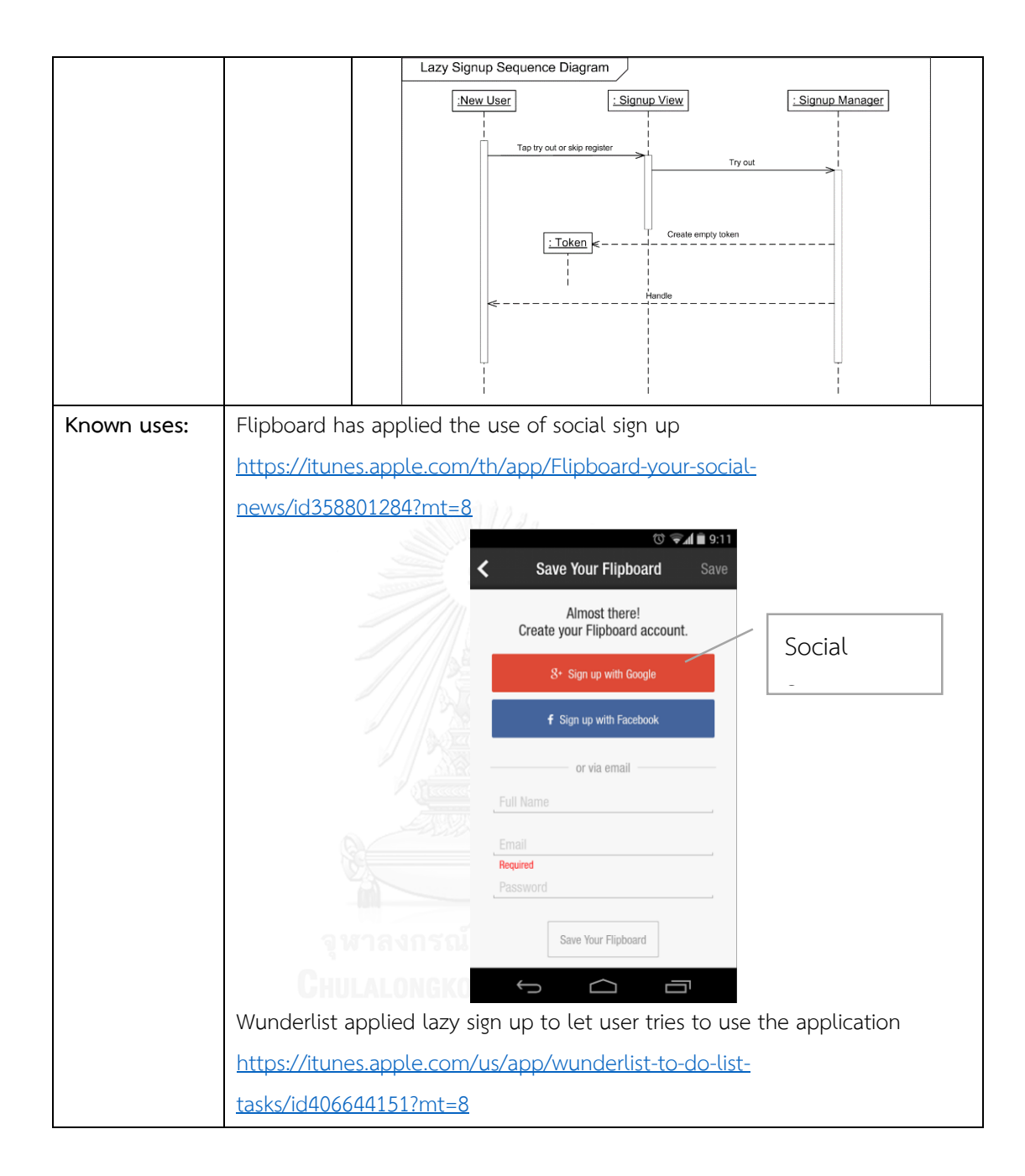

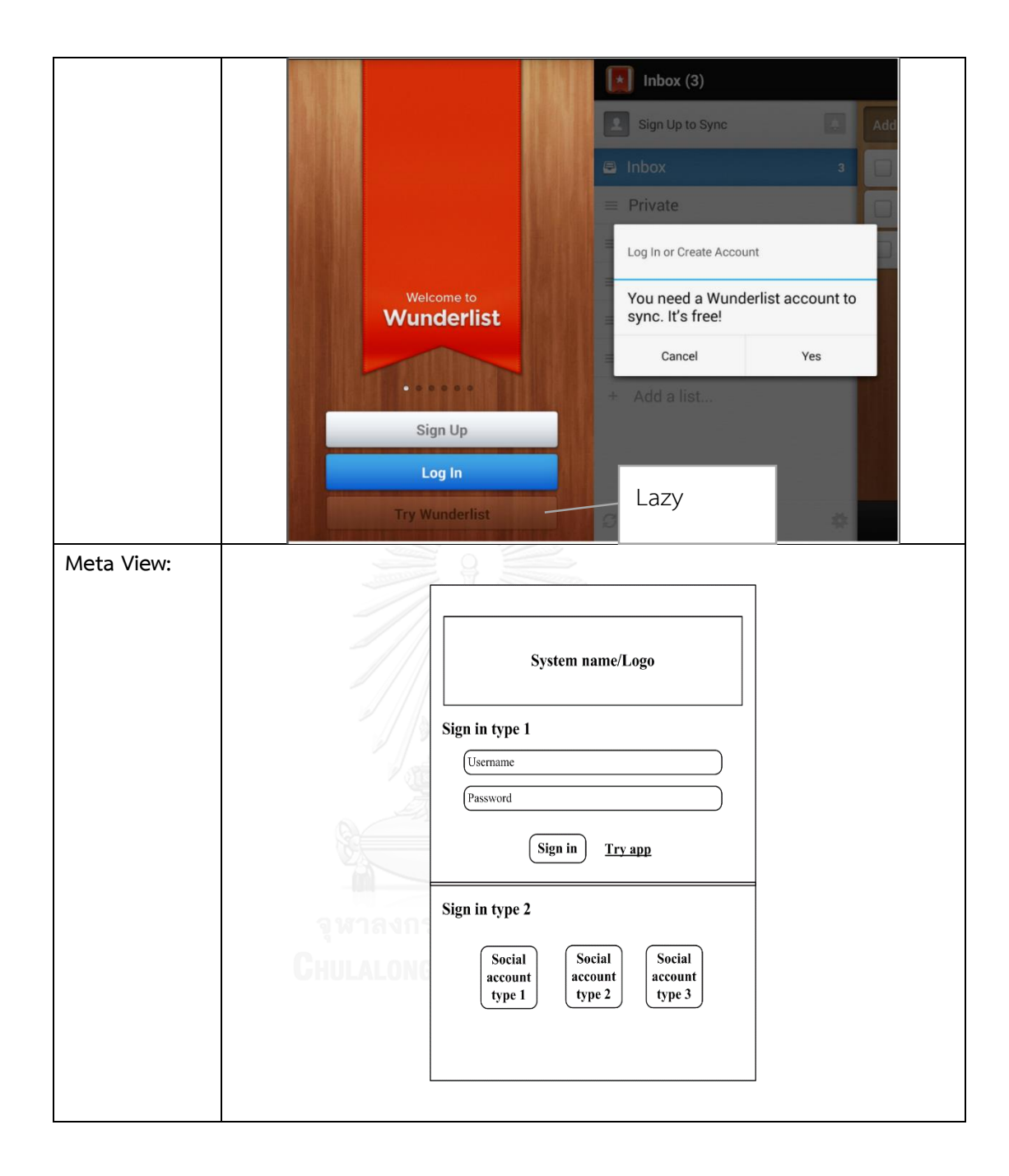

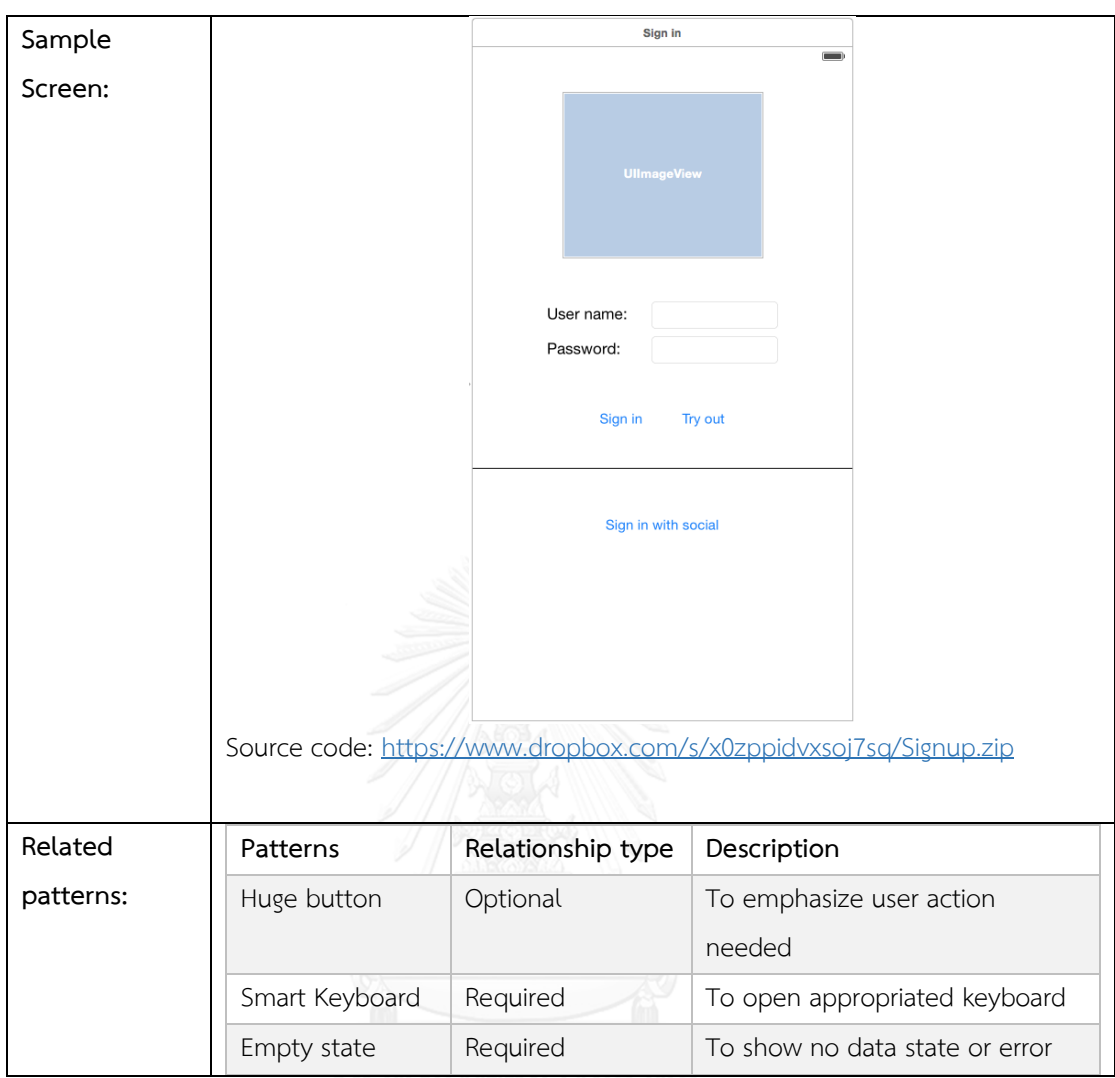

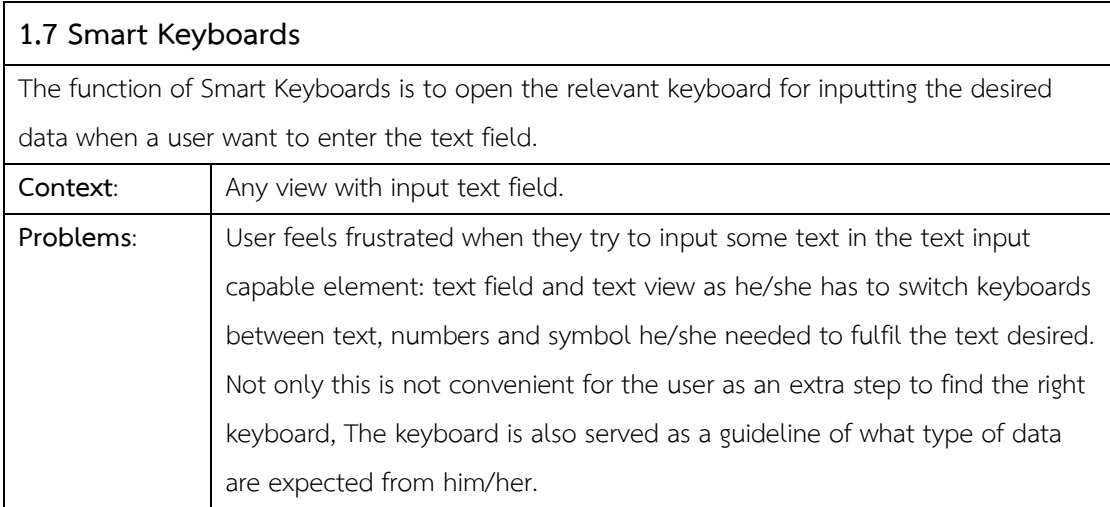

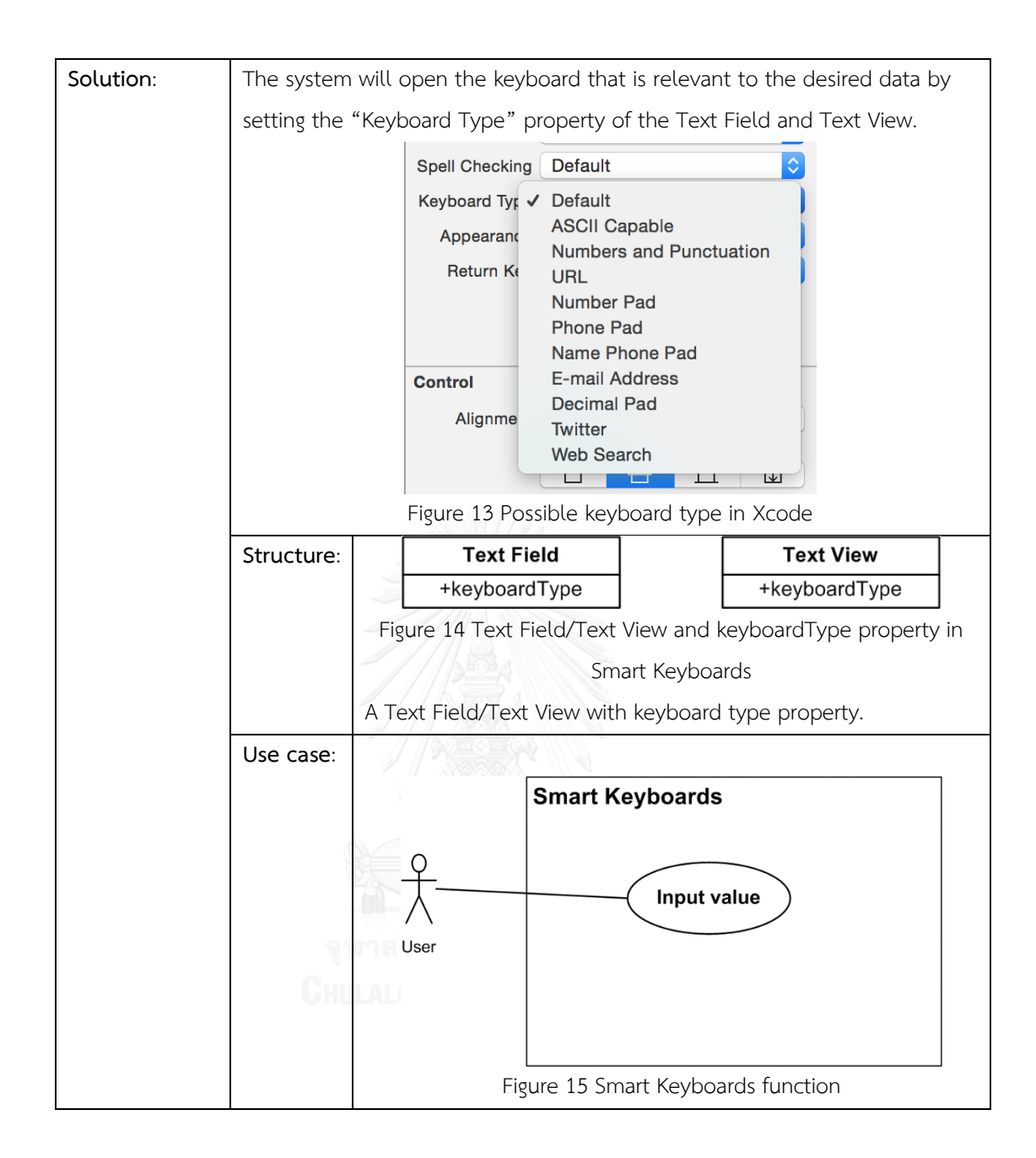

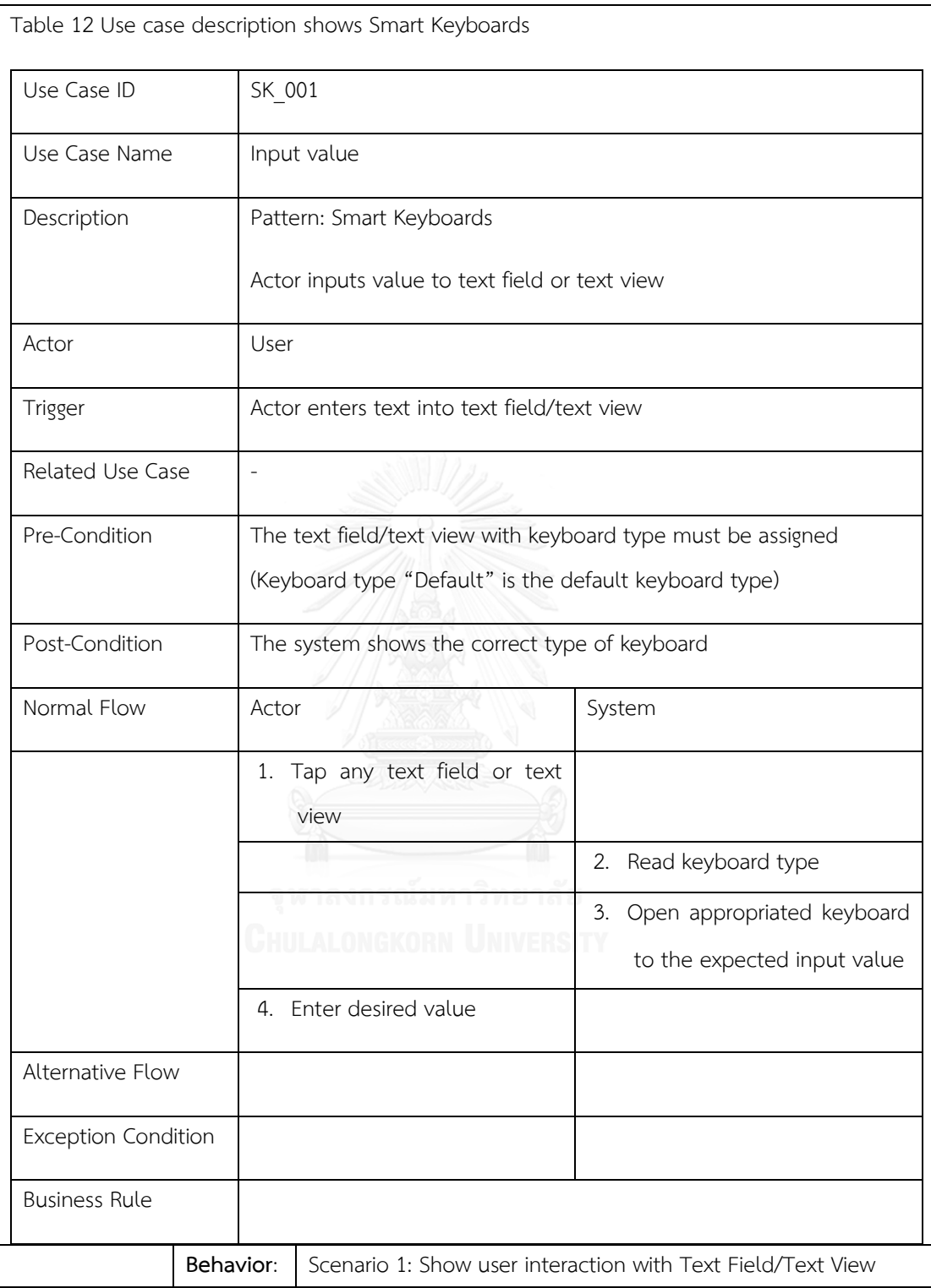

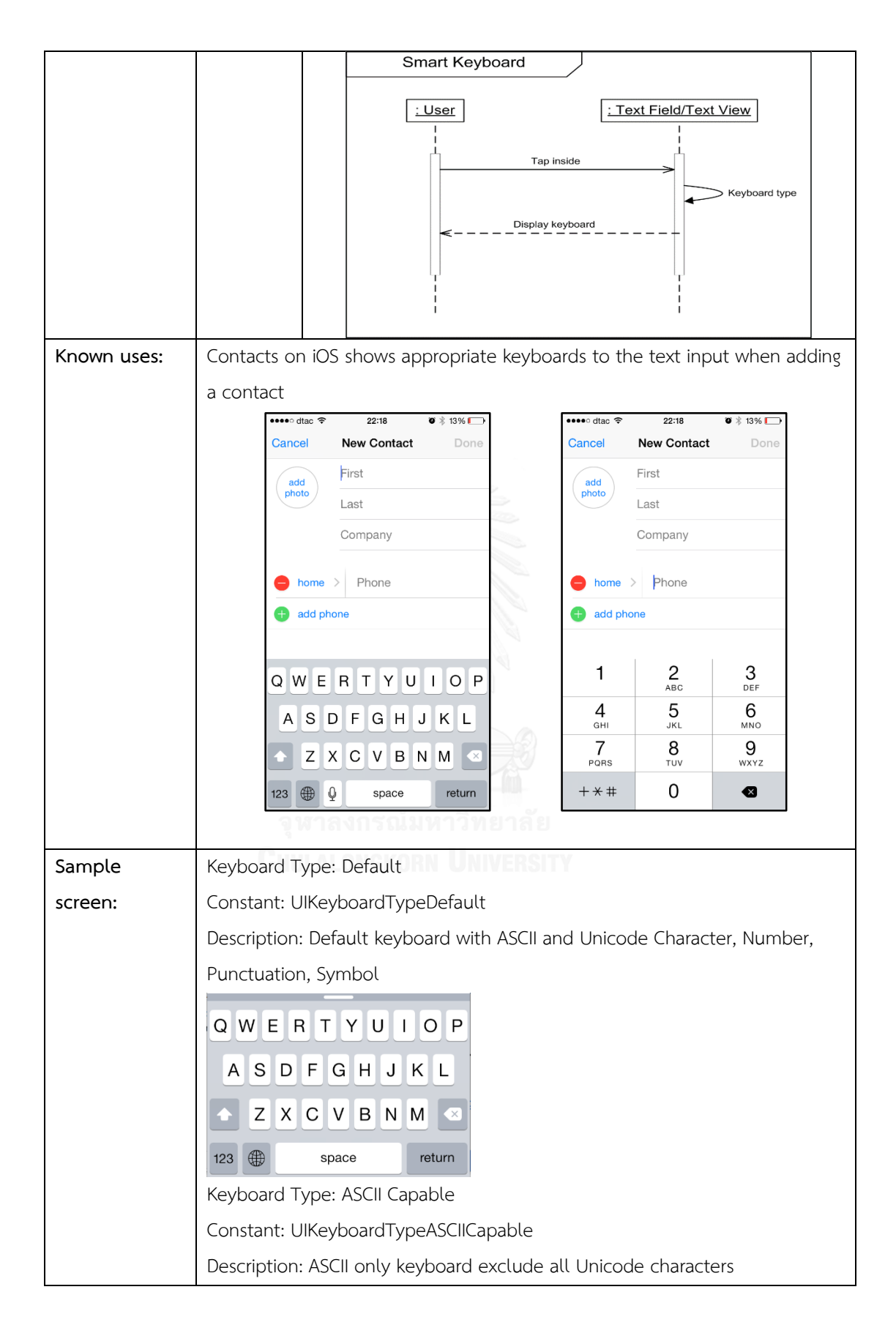

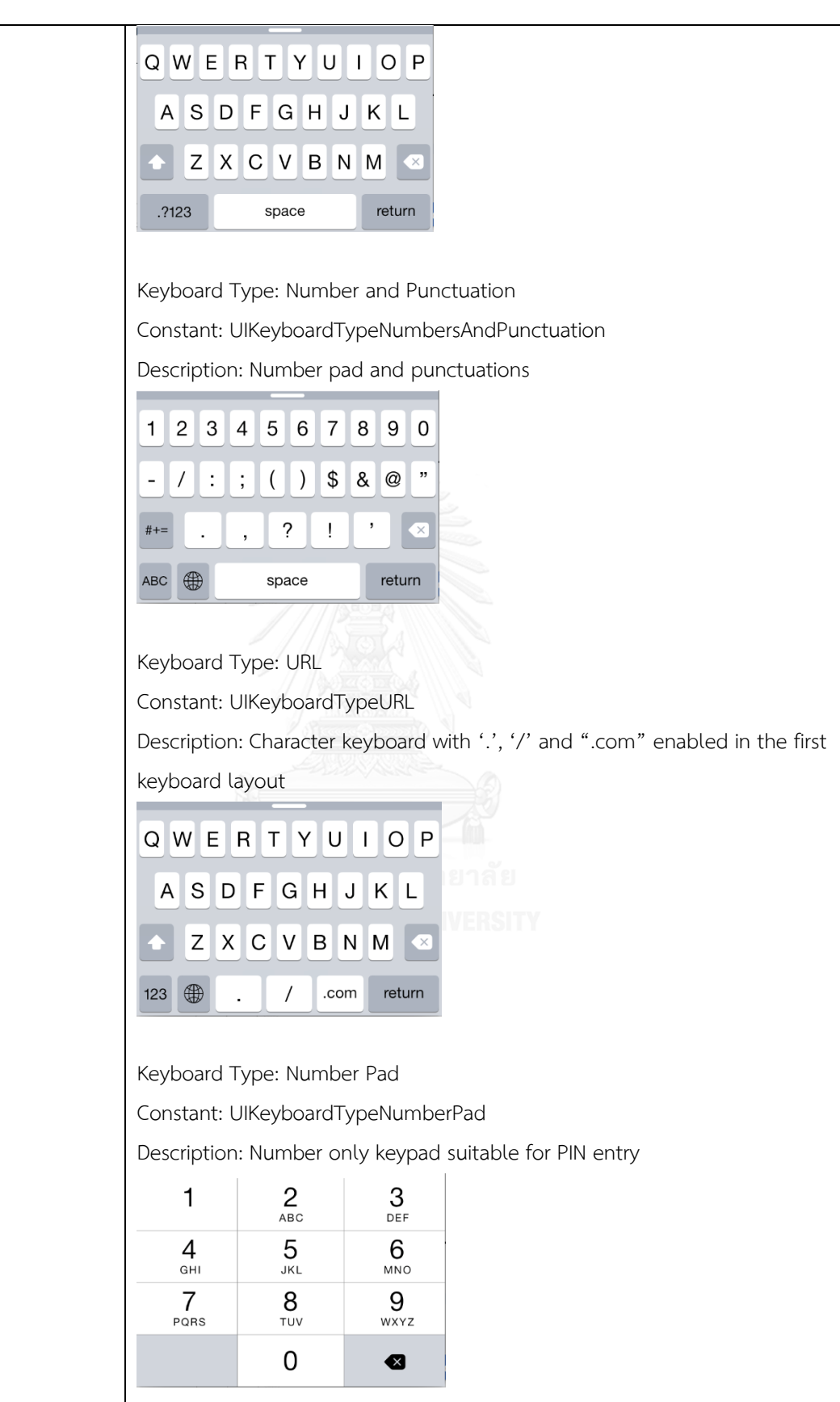

Keyboard Type: Phone Pad

Constant: UIKeyboardTypePhonePad

Description: Phone number input keypad with letters under the numbers

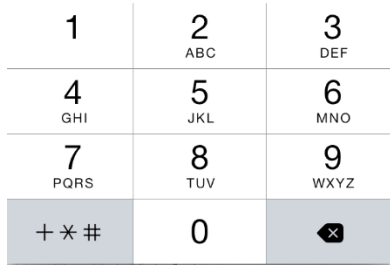

Keyboard Type: Name Phone Pad

and punctuation

Constant: UIKeyboardTypeNamePhonePad

Description: Character enabled keyboard with phone pad instead of number

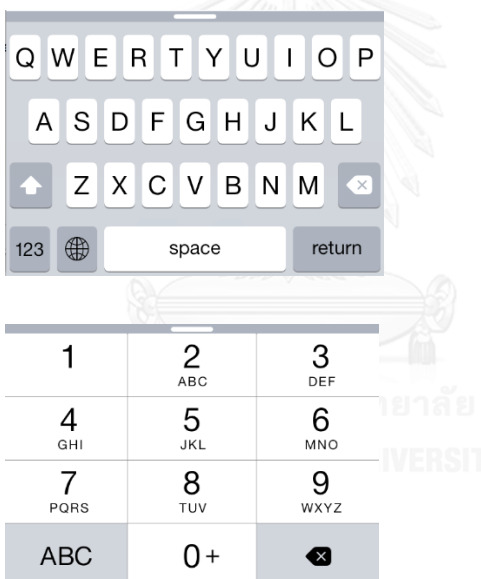

Keyboard Type: Email Address

Constant: UIKeyboardTypeEmailAddress

Description: Character keyboard with '@' and '.' For email entry

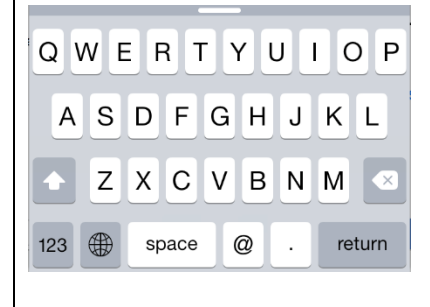

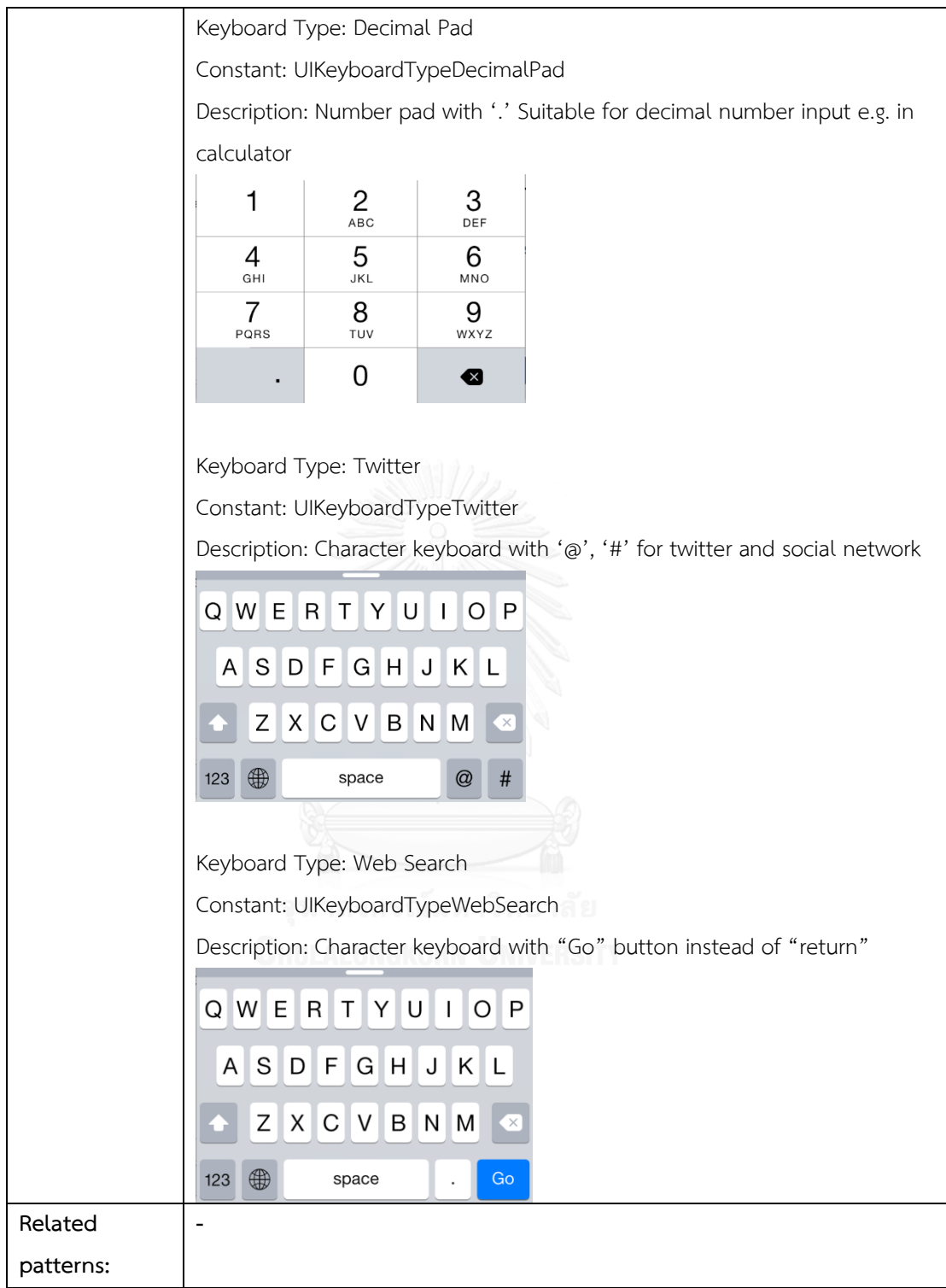

## **2. Data and content management patterns**

Data and content management patterns provide the function of the data manipulation for the user interface which is the main part of the application.

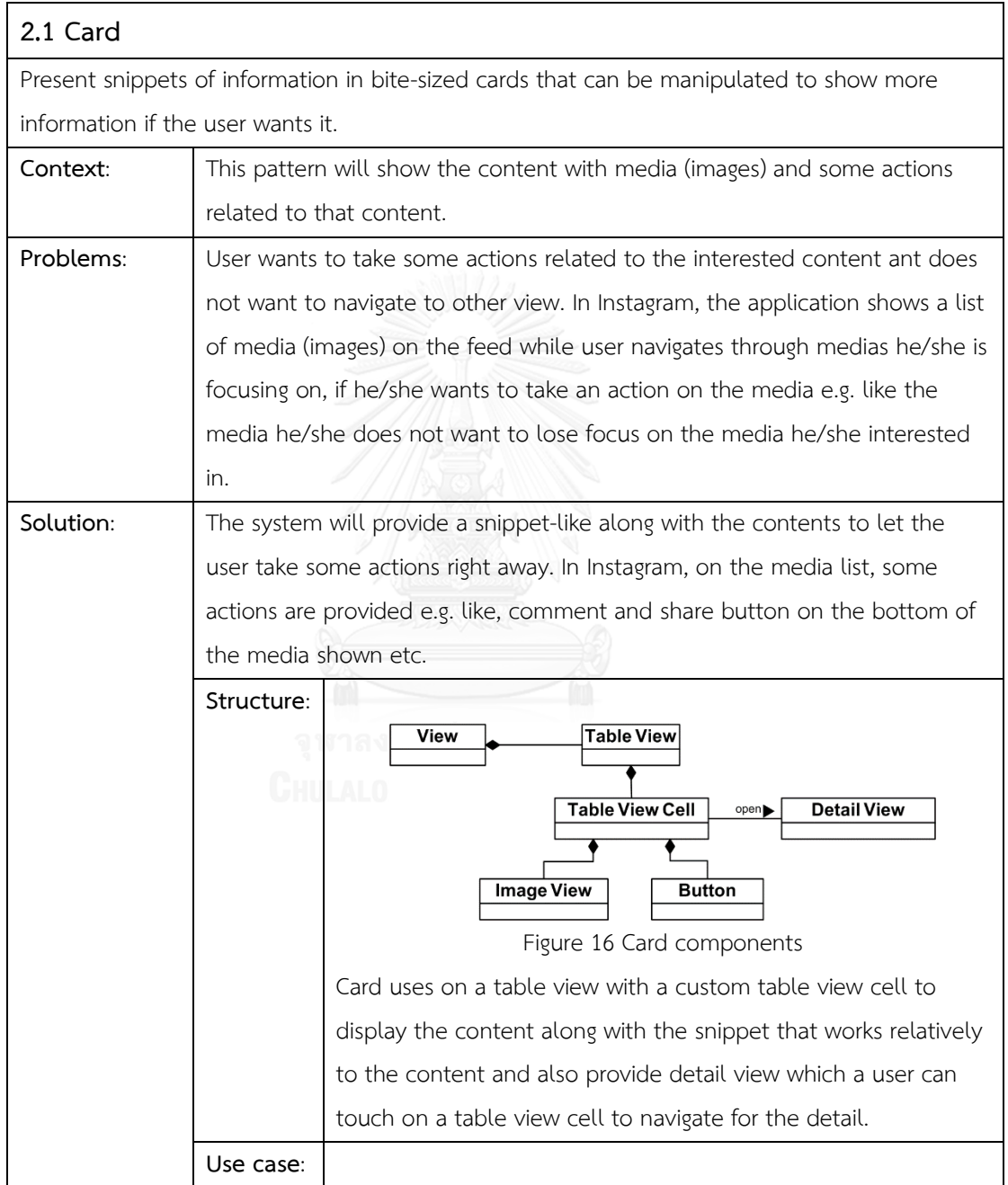

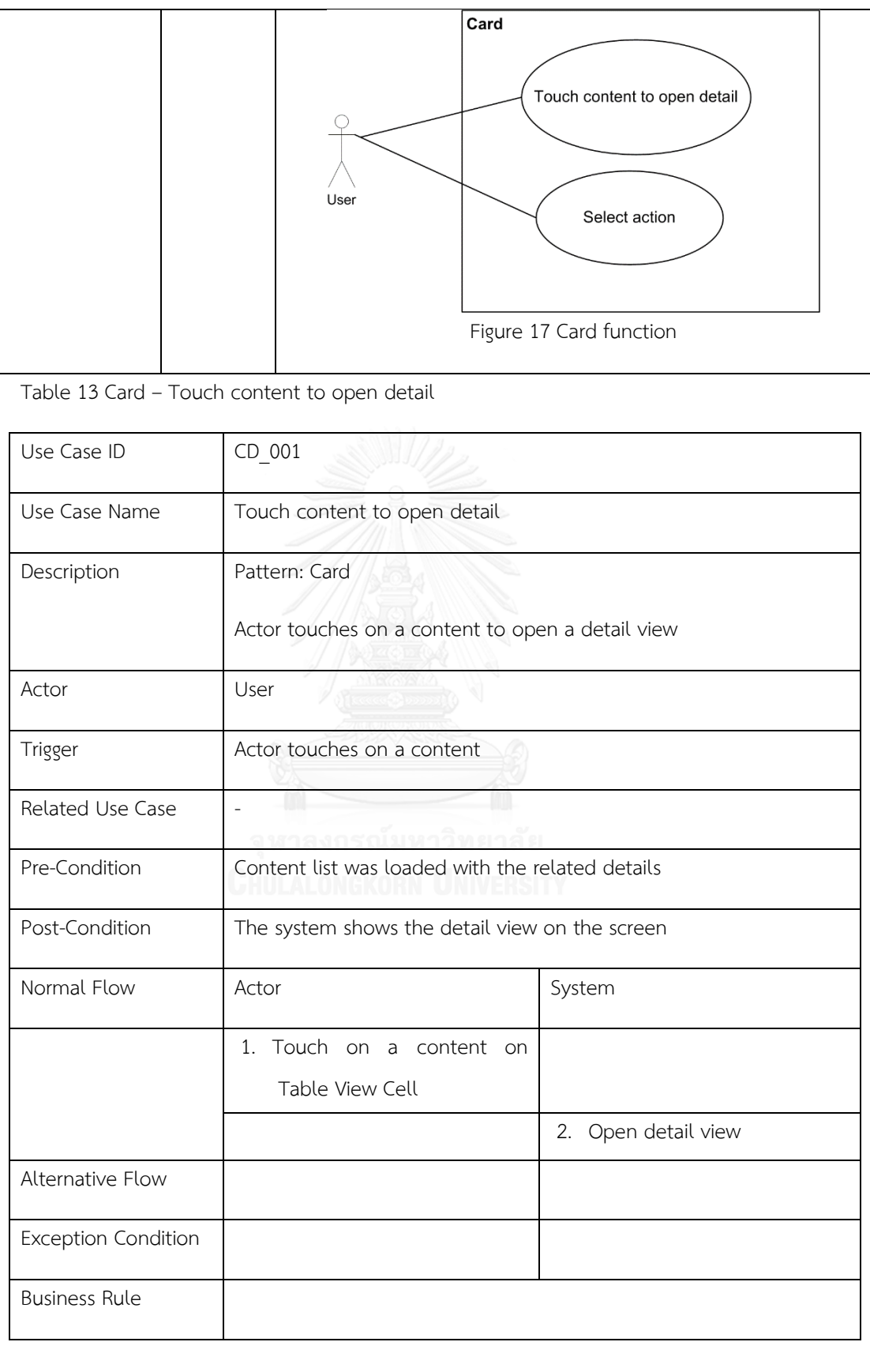

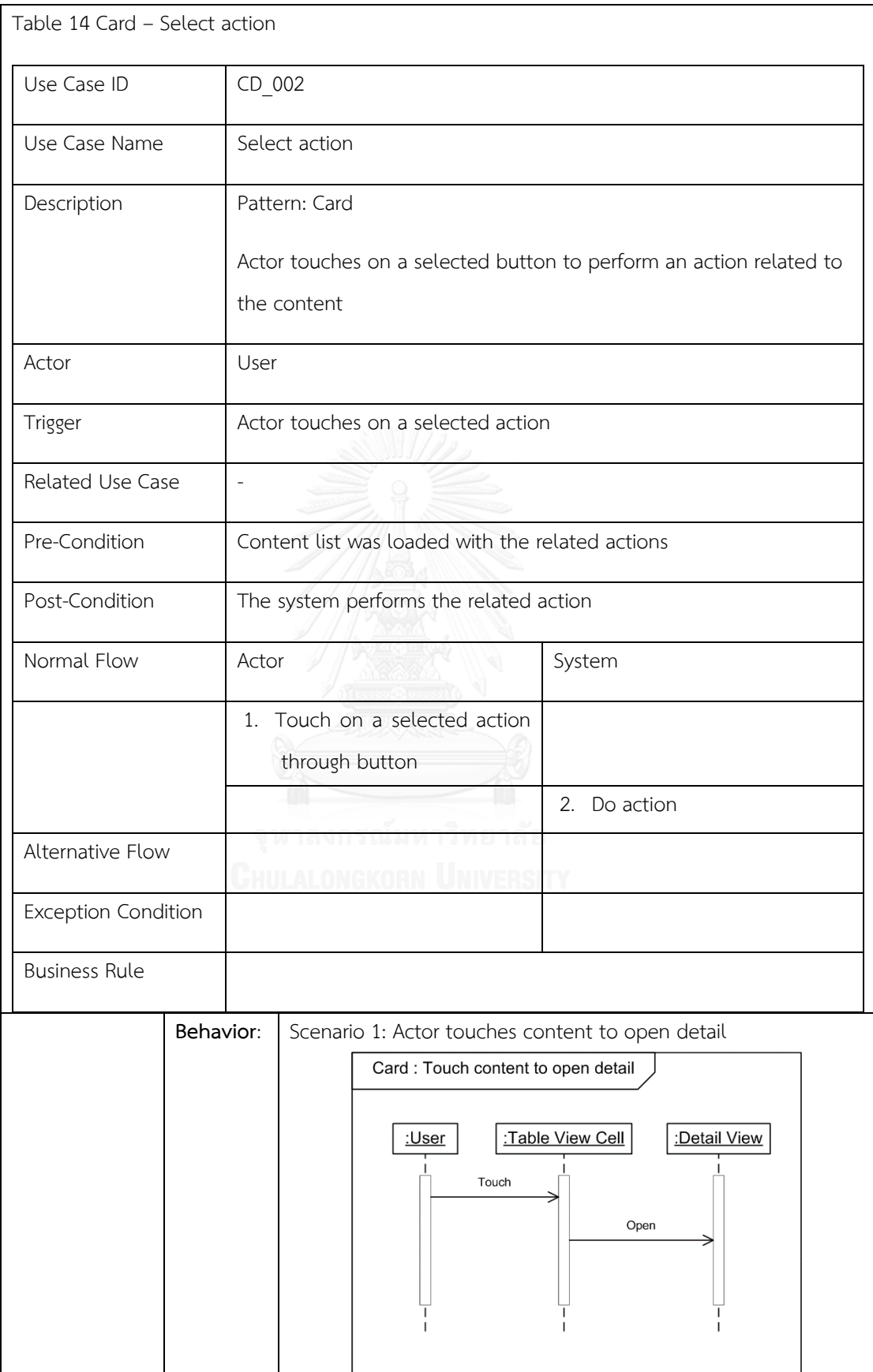

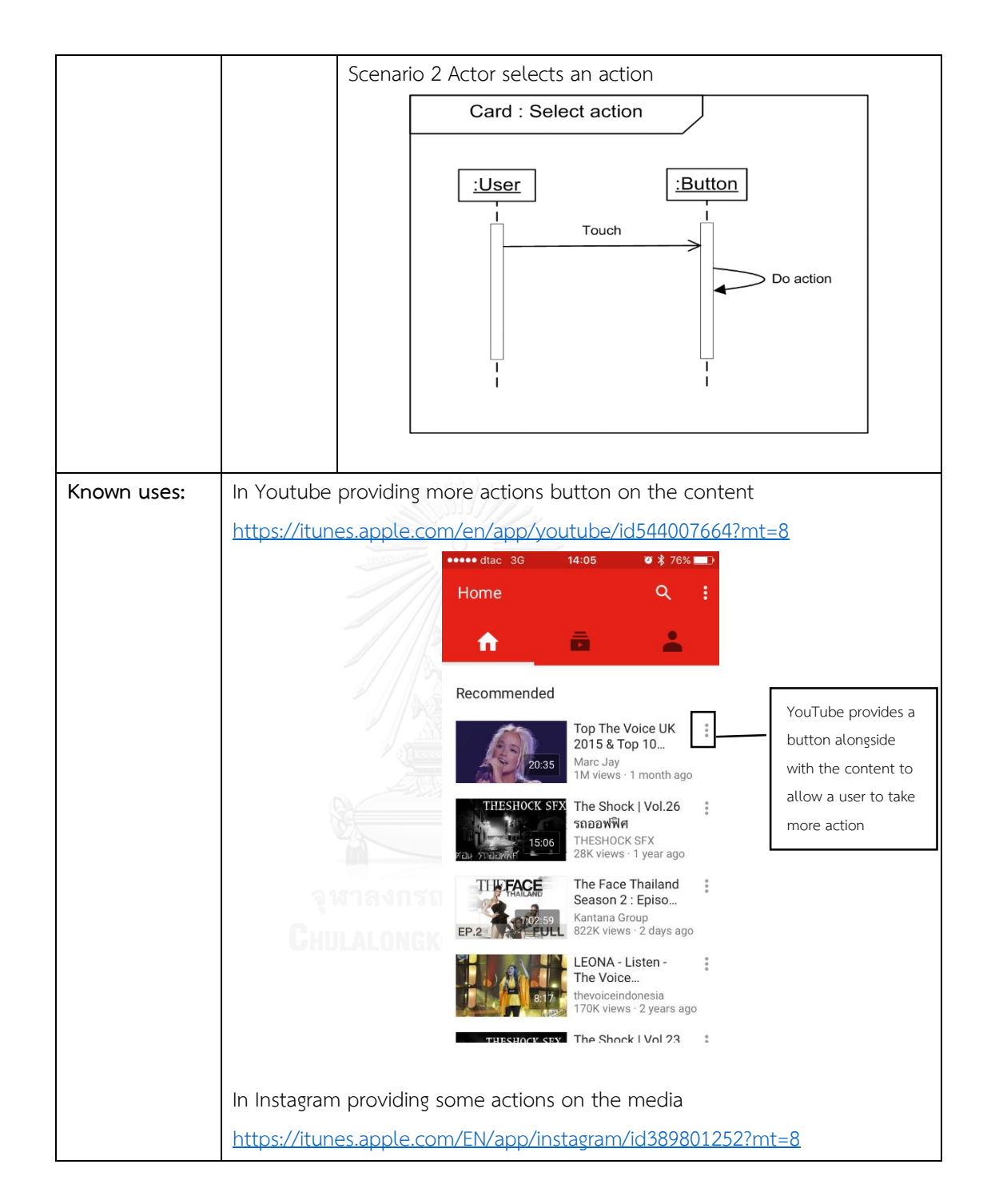

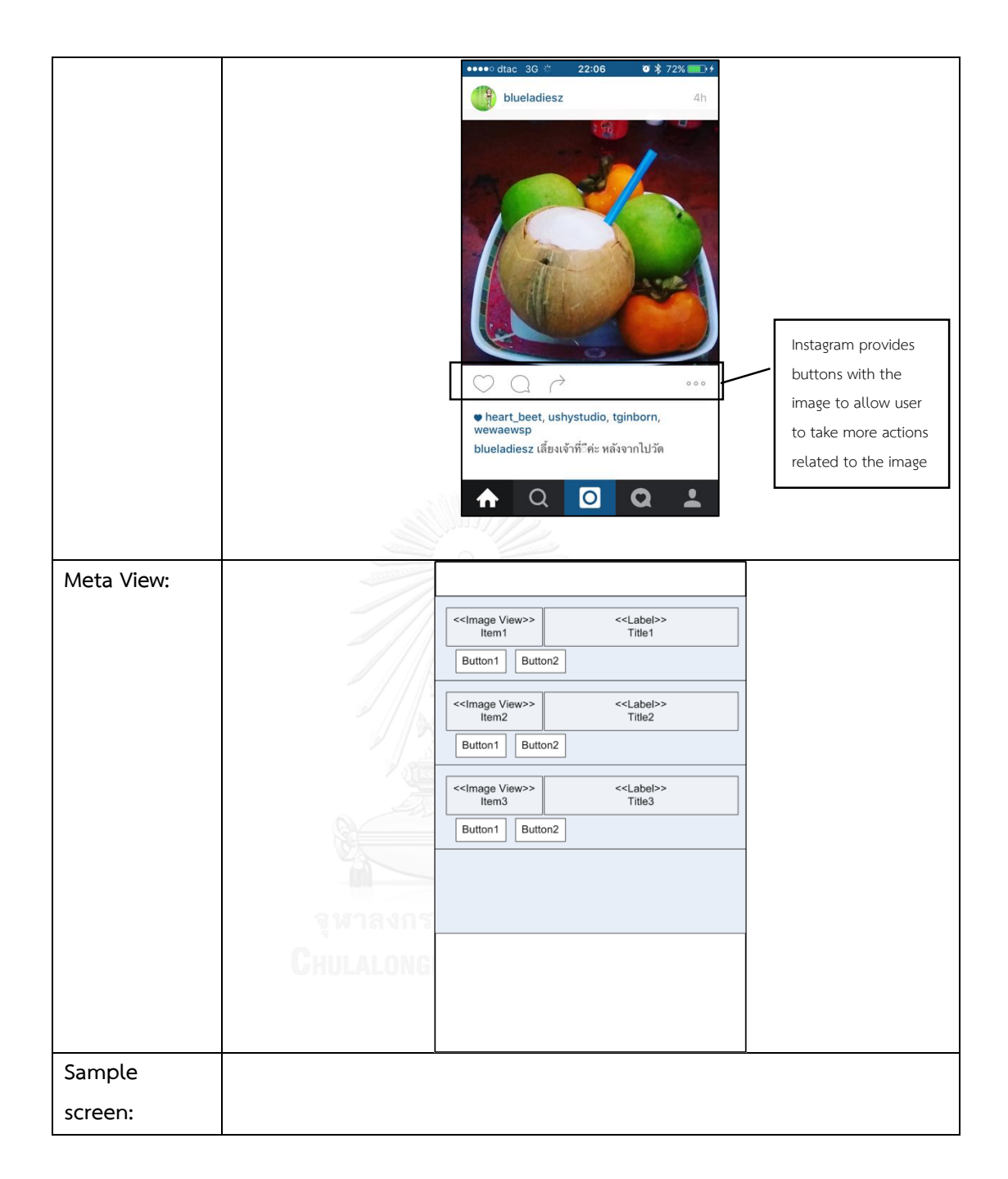

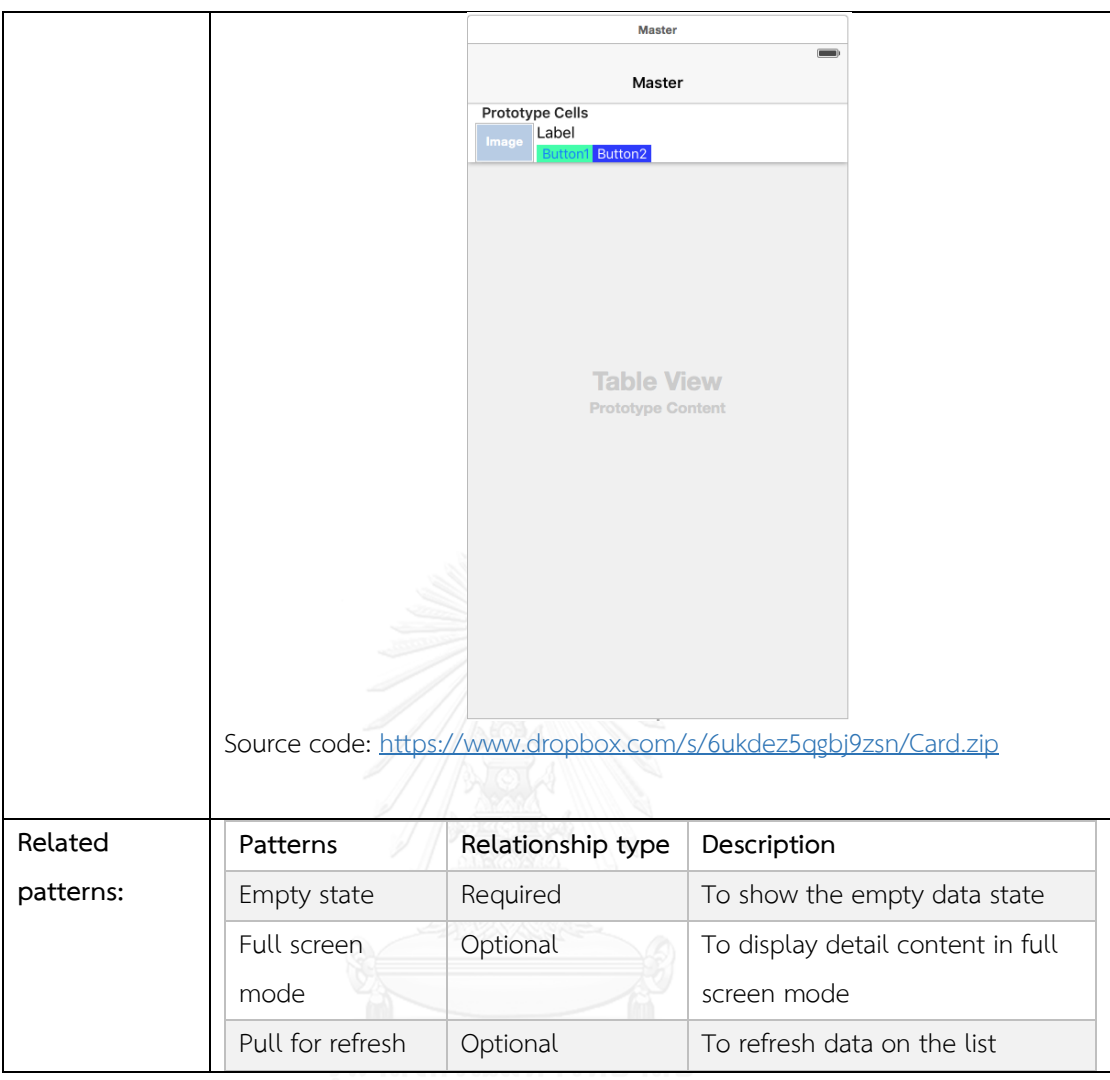

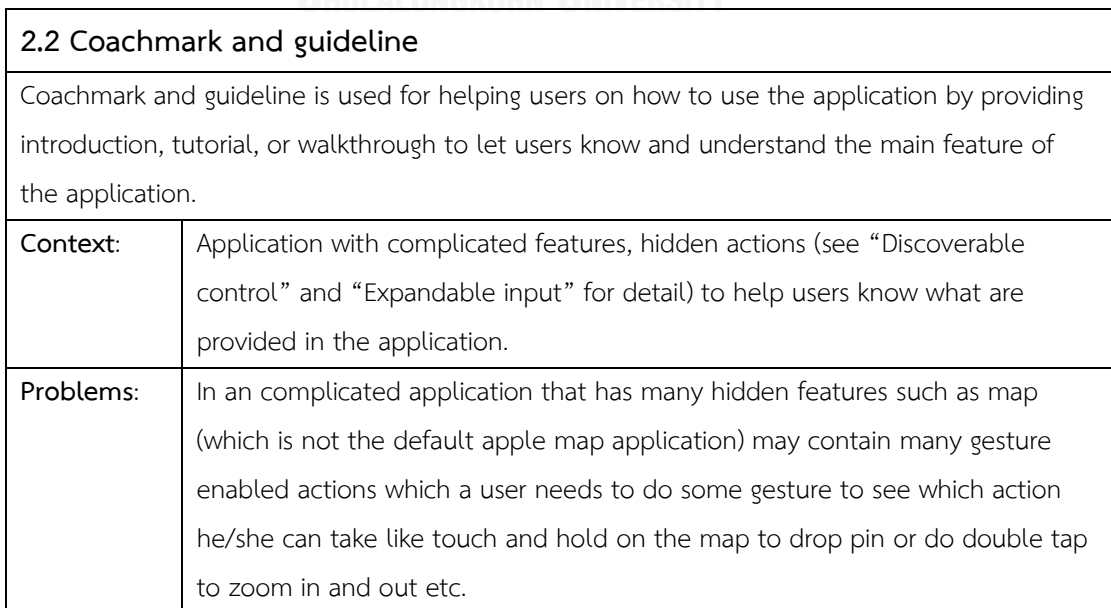

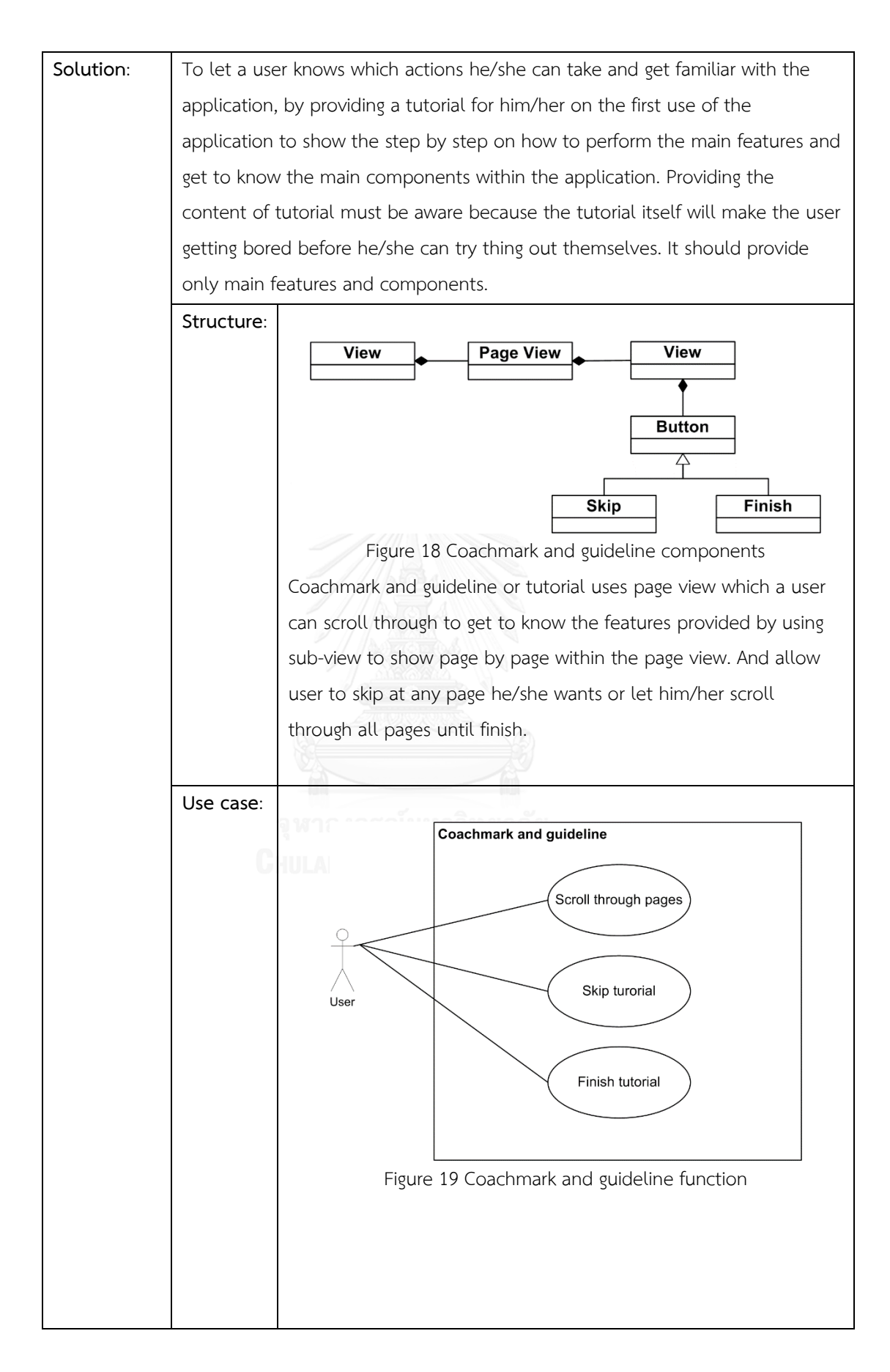

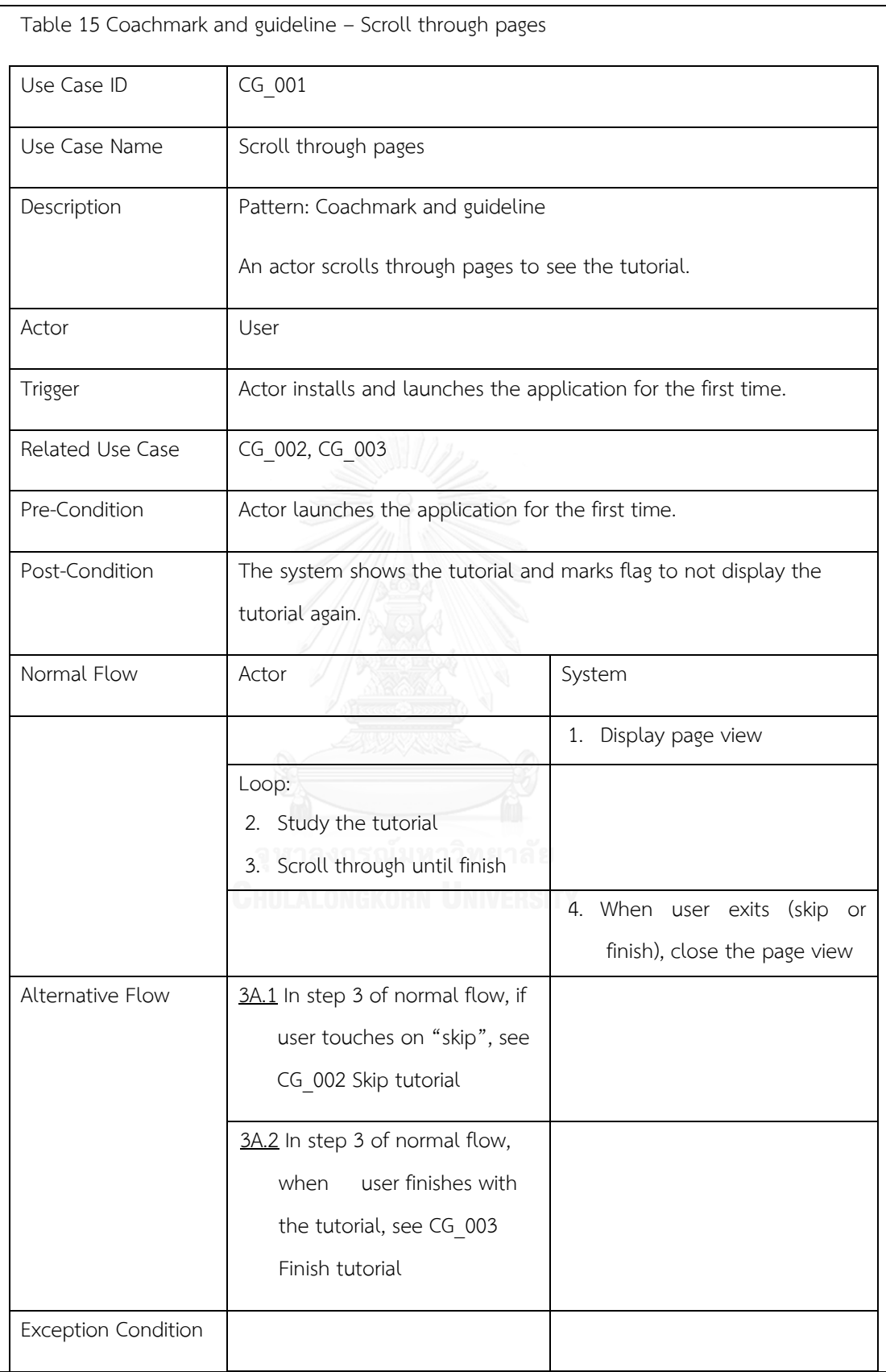

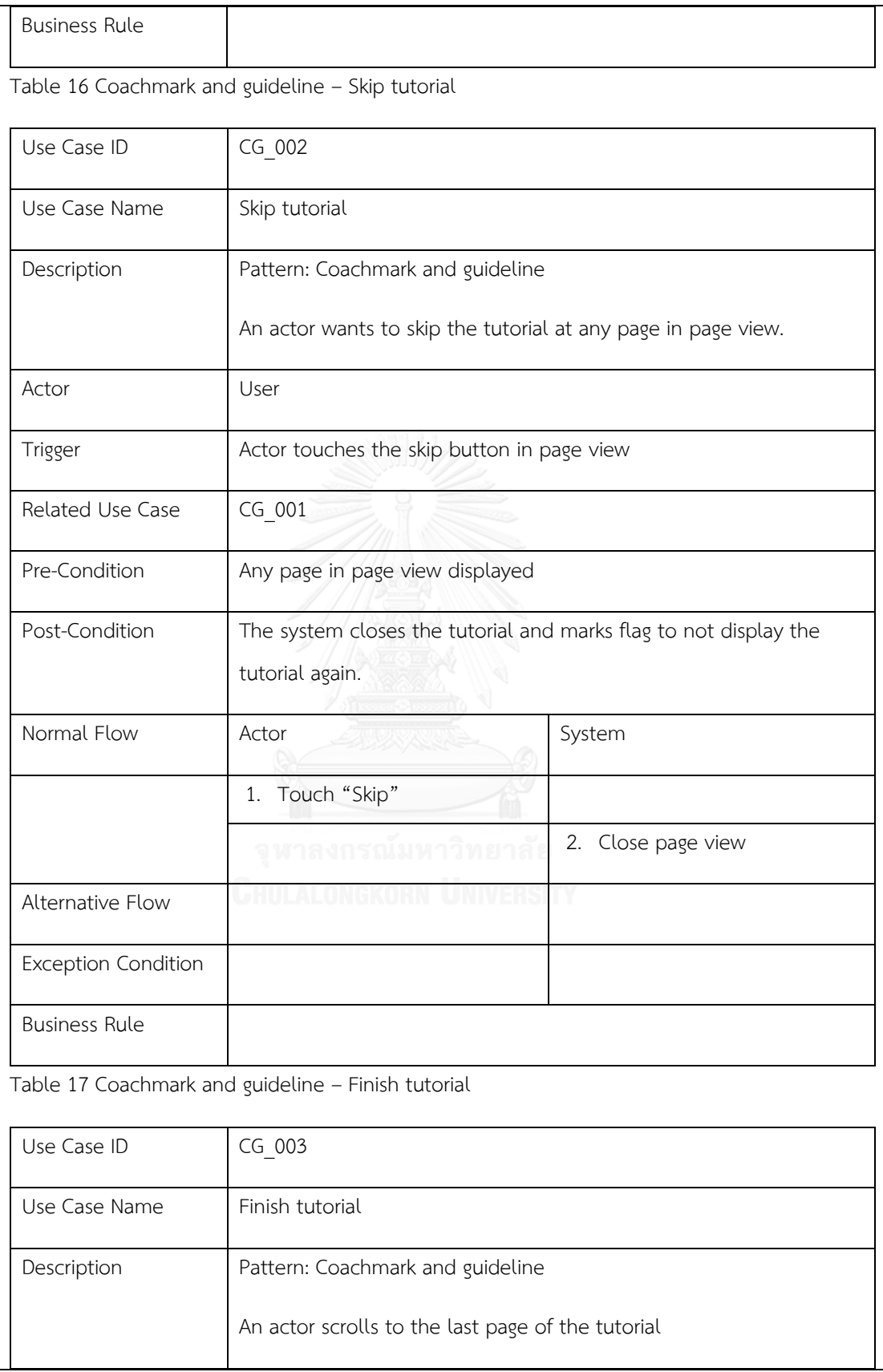

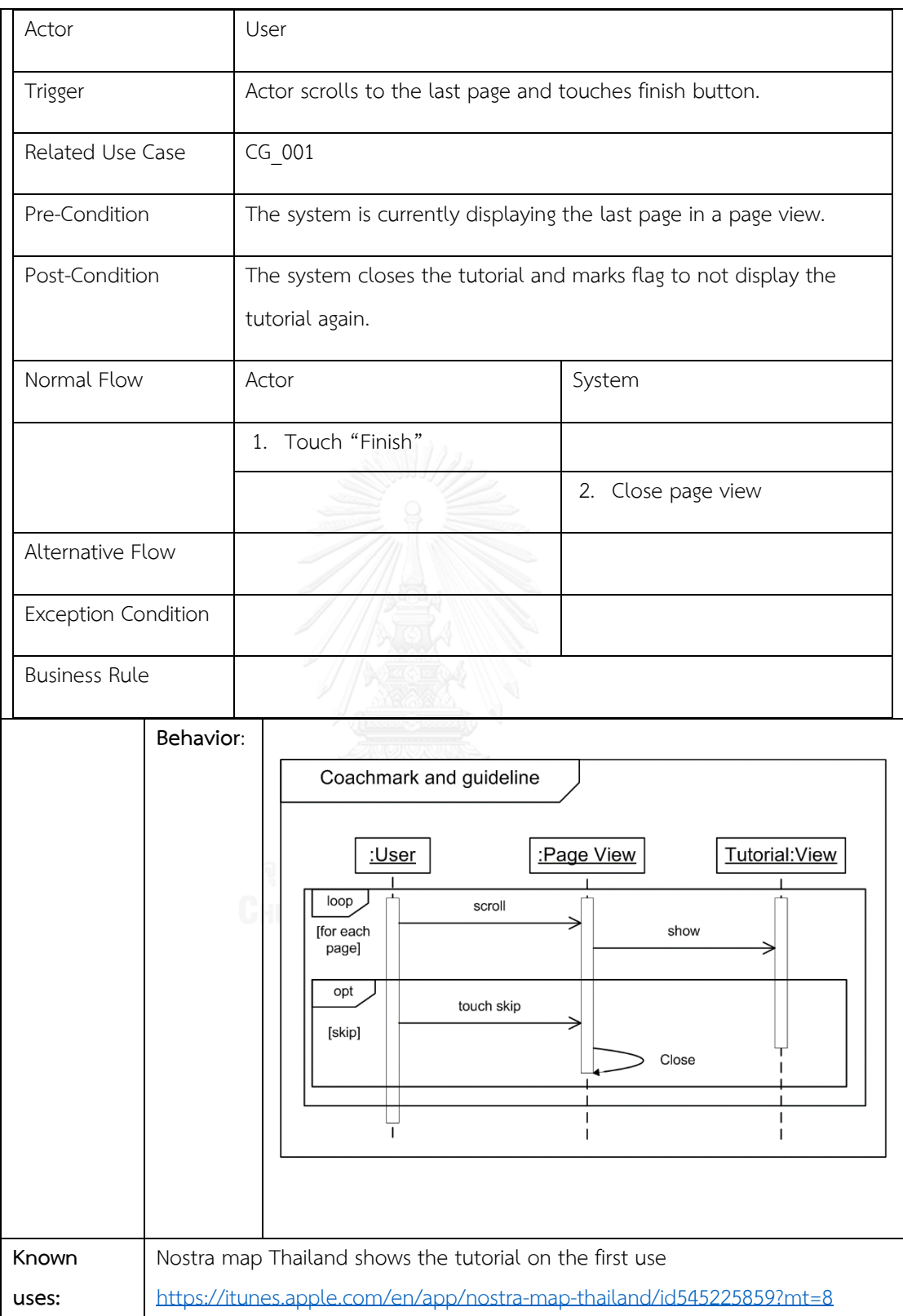
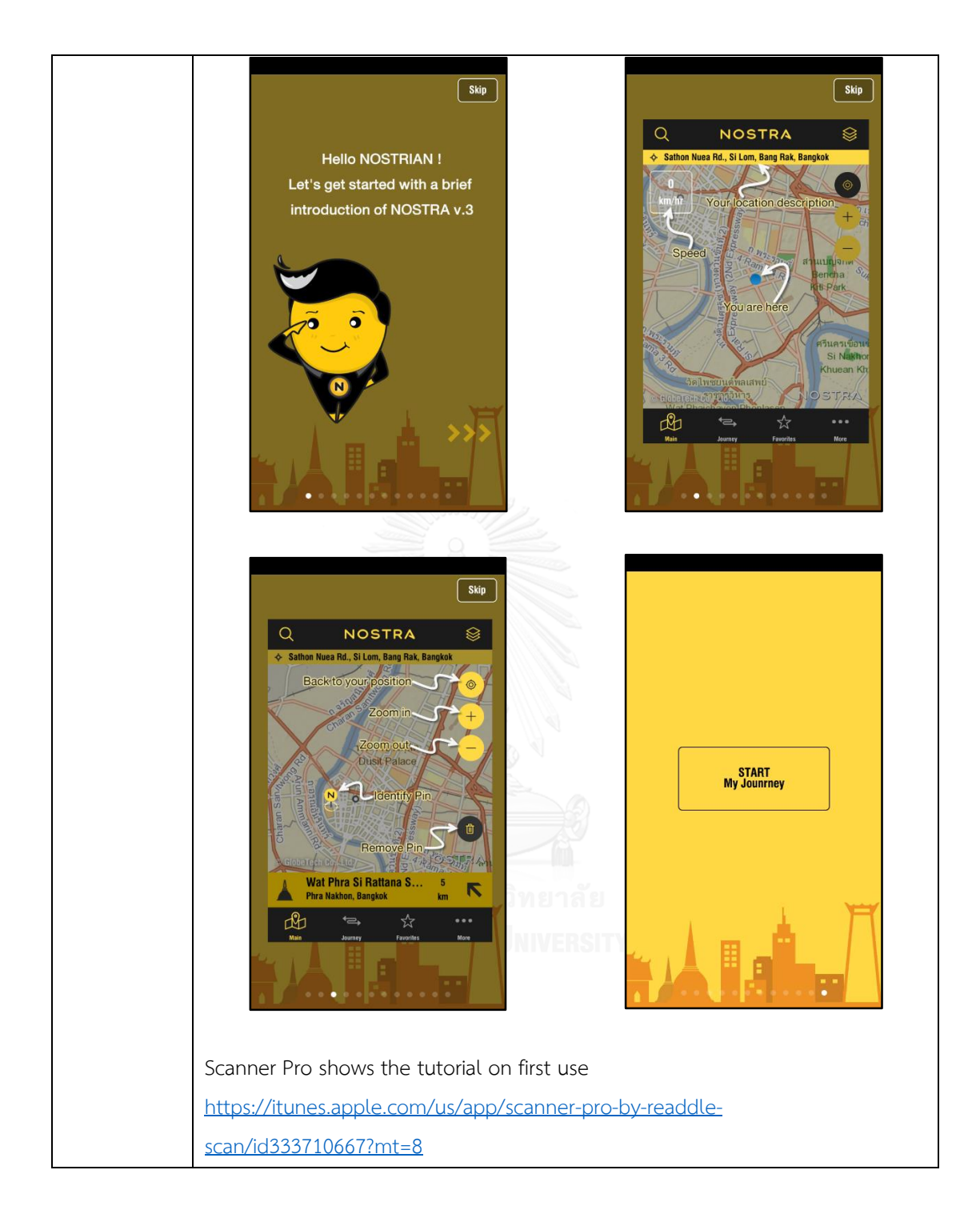

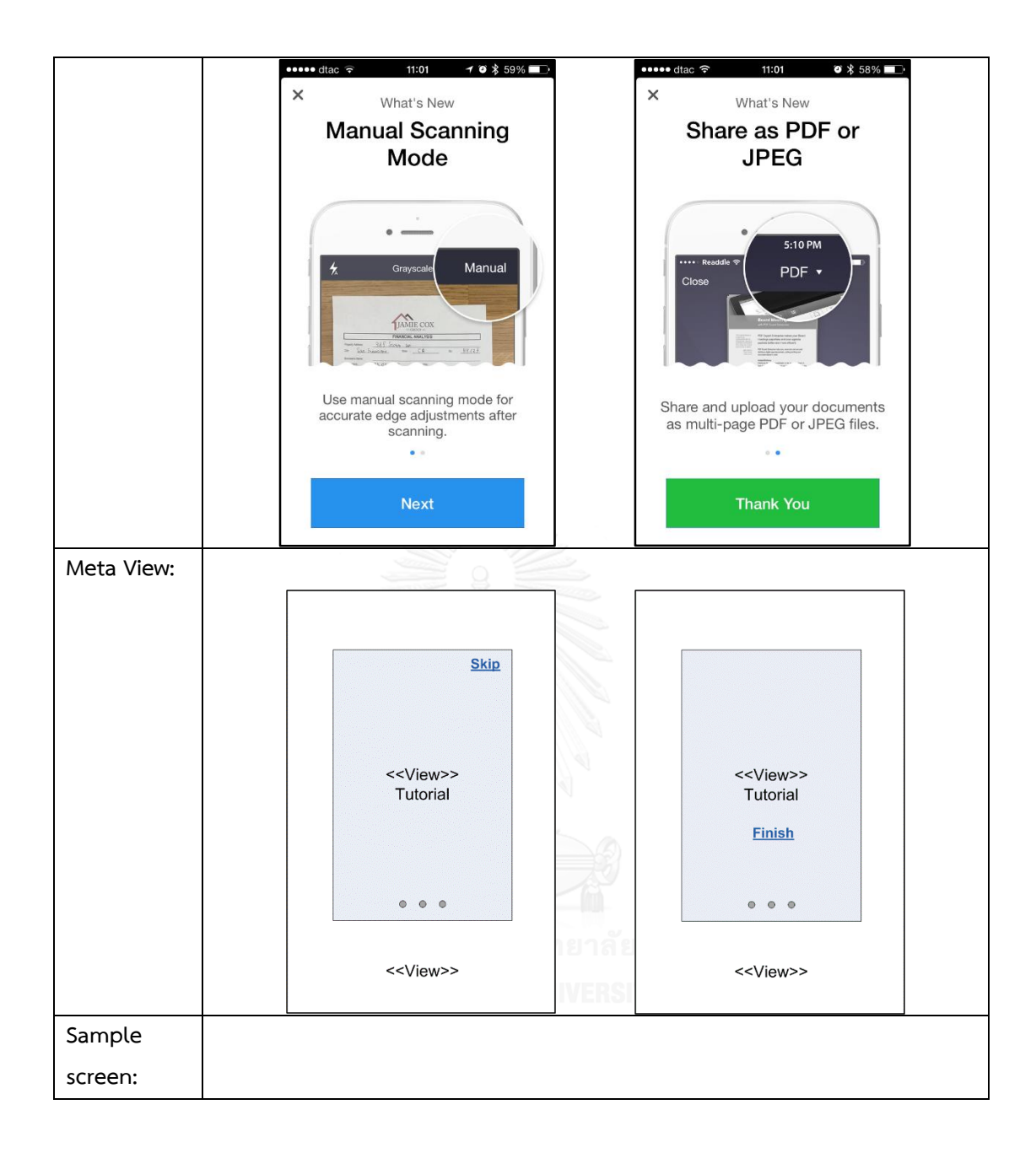

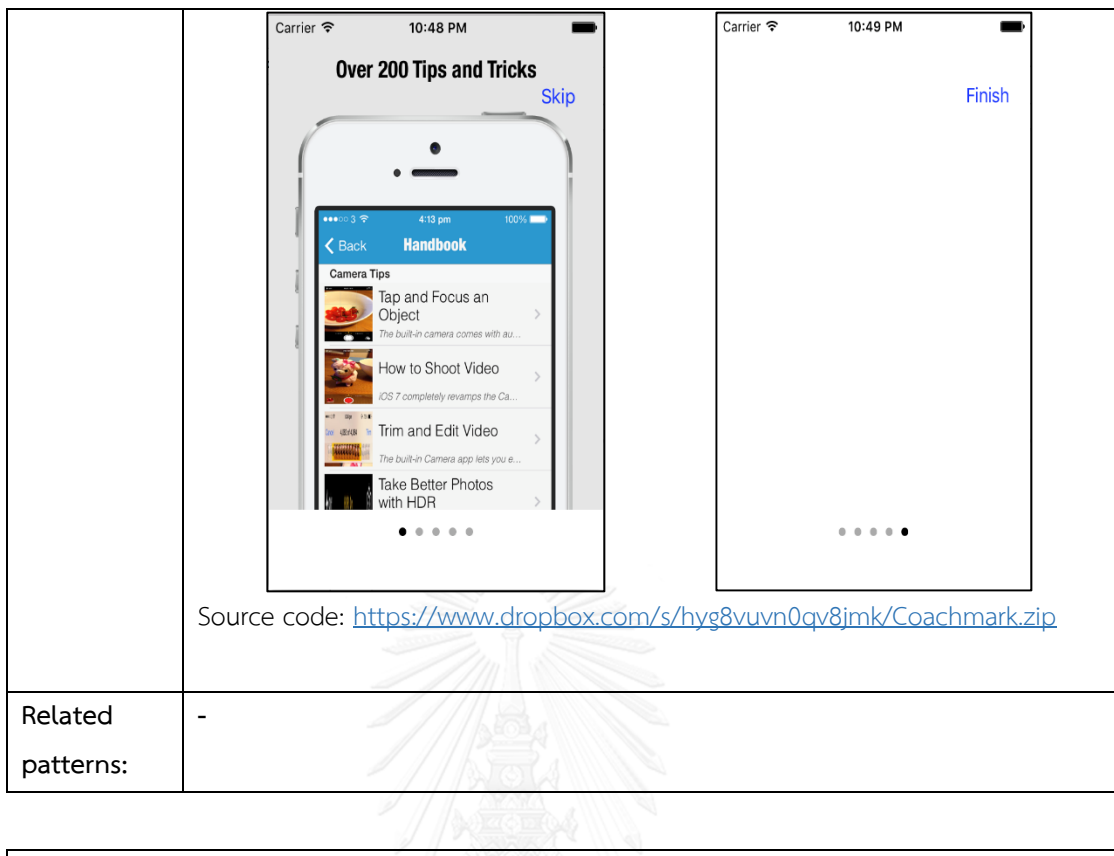

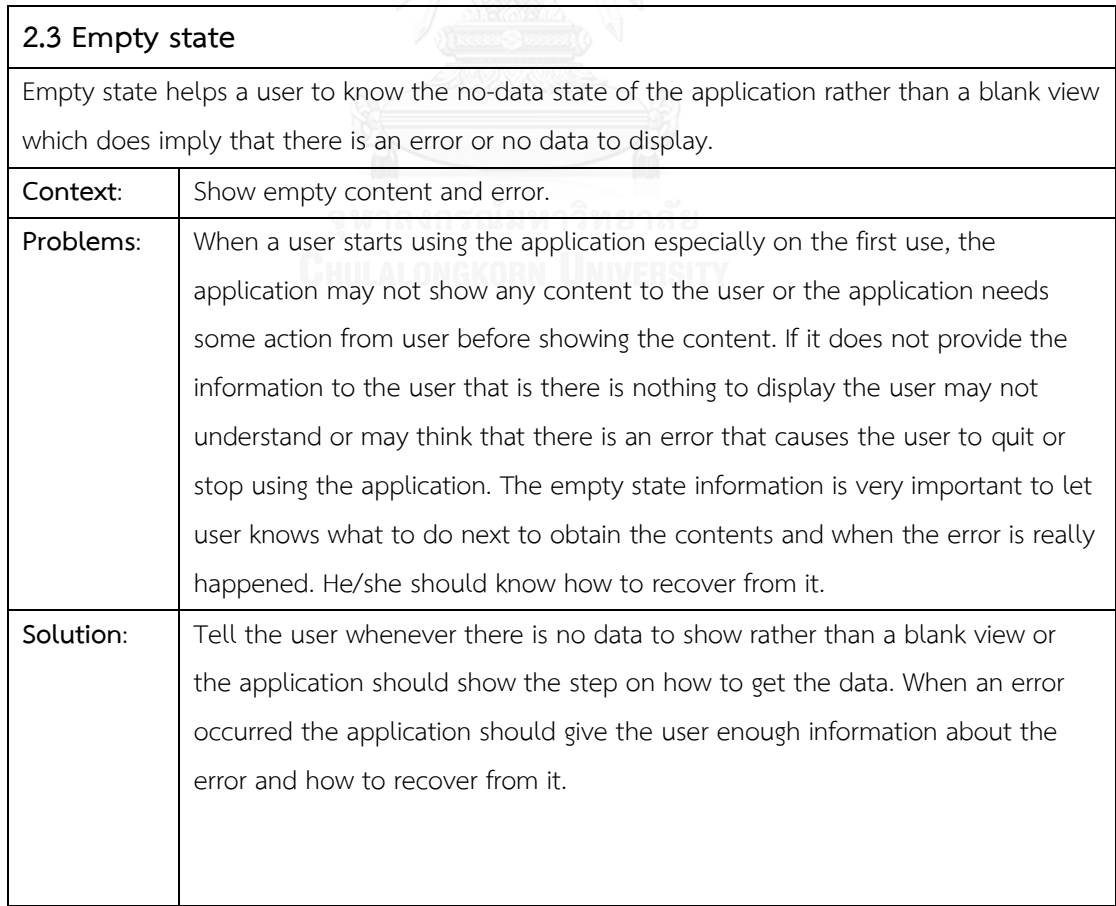

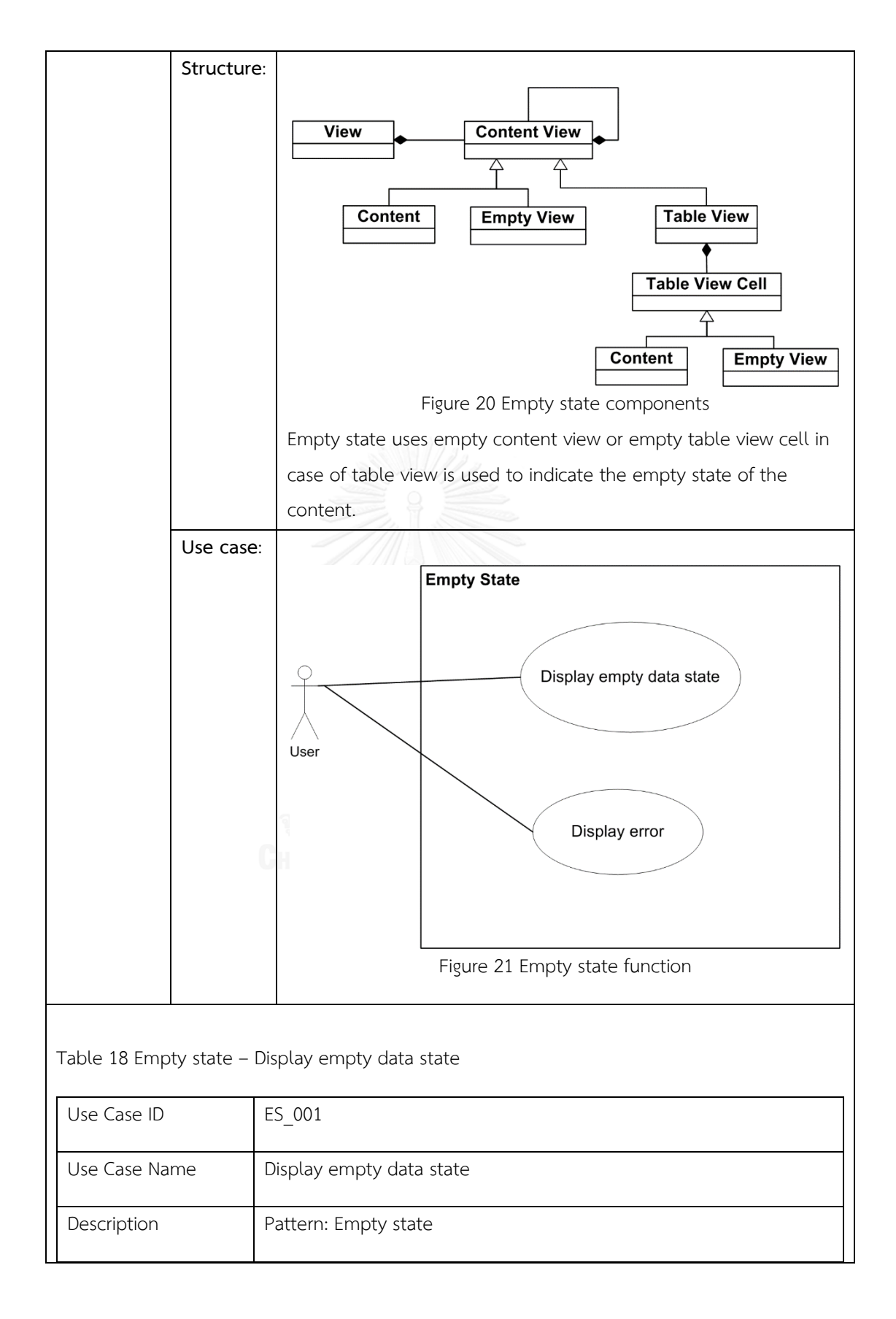

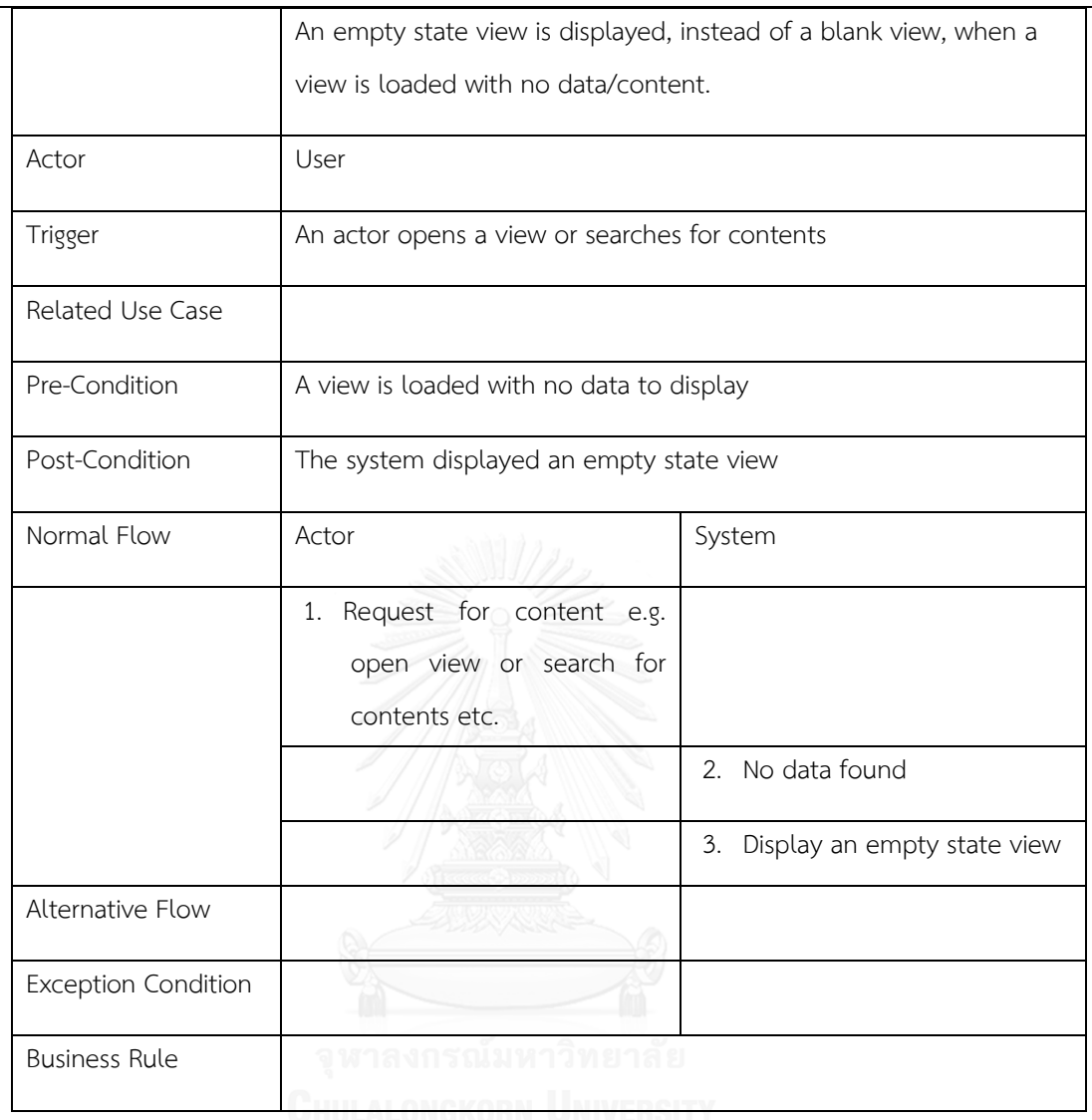

### Table 19 Empty state – Display error

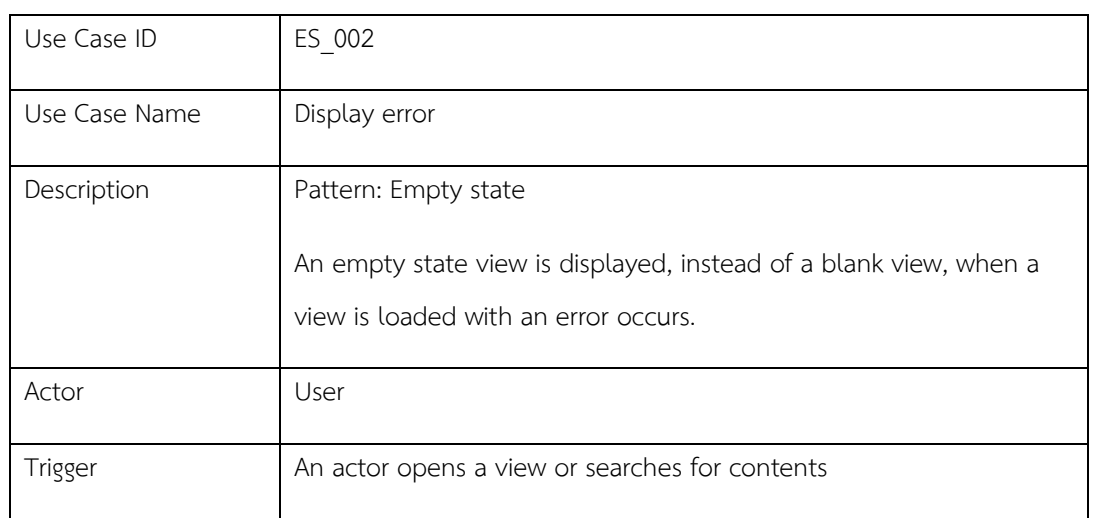

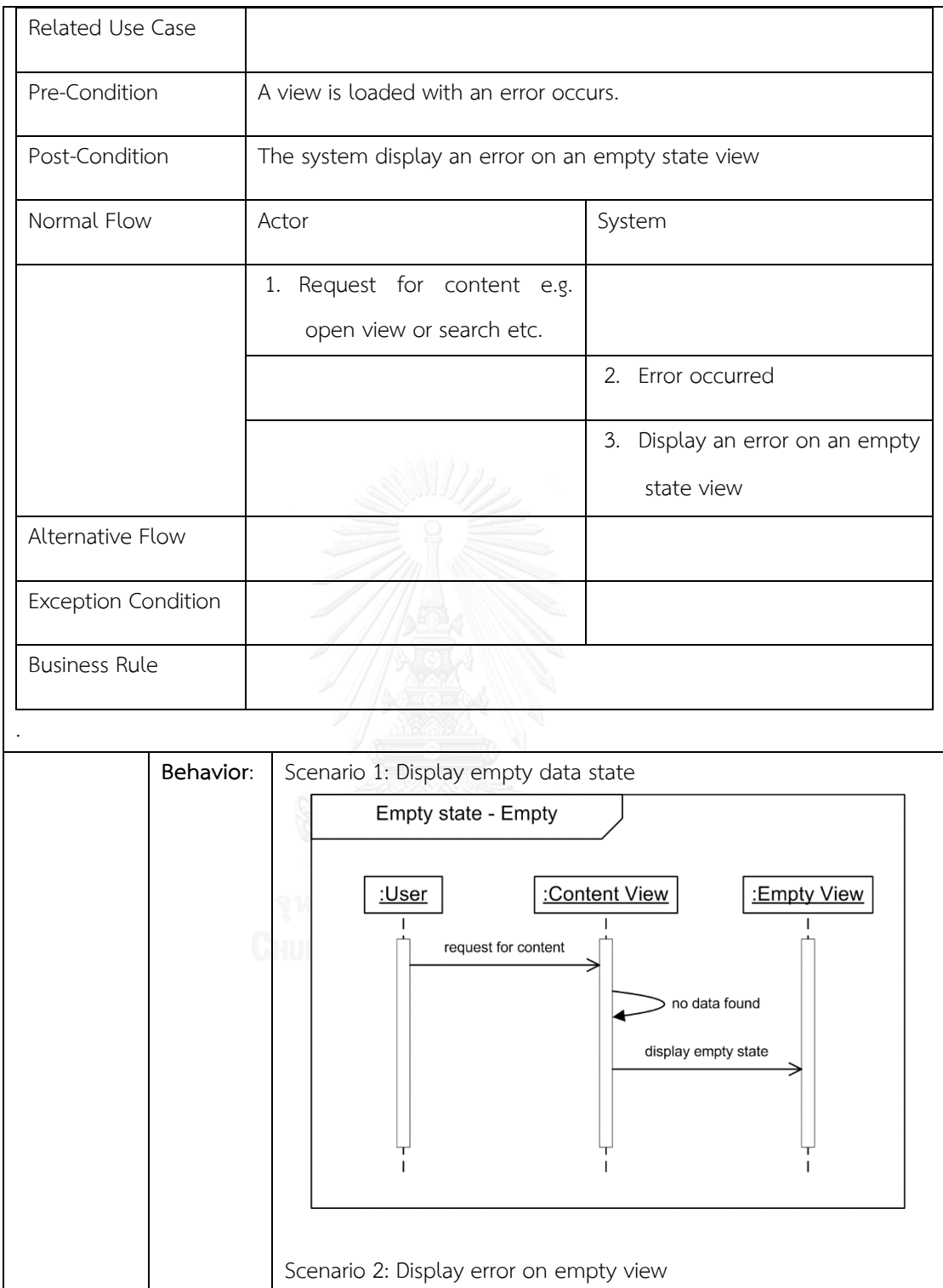

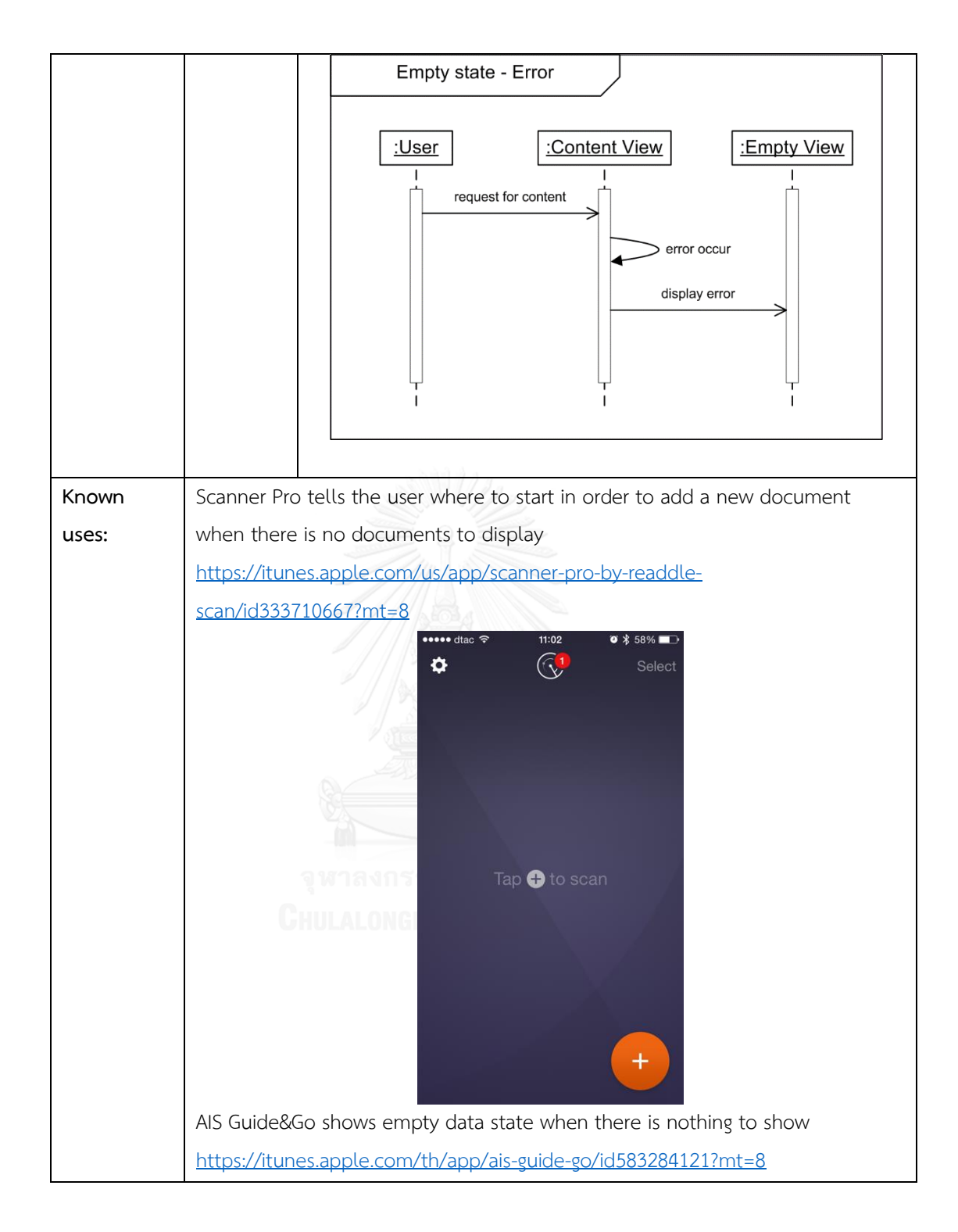

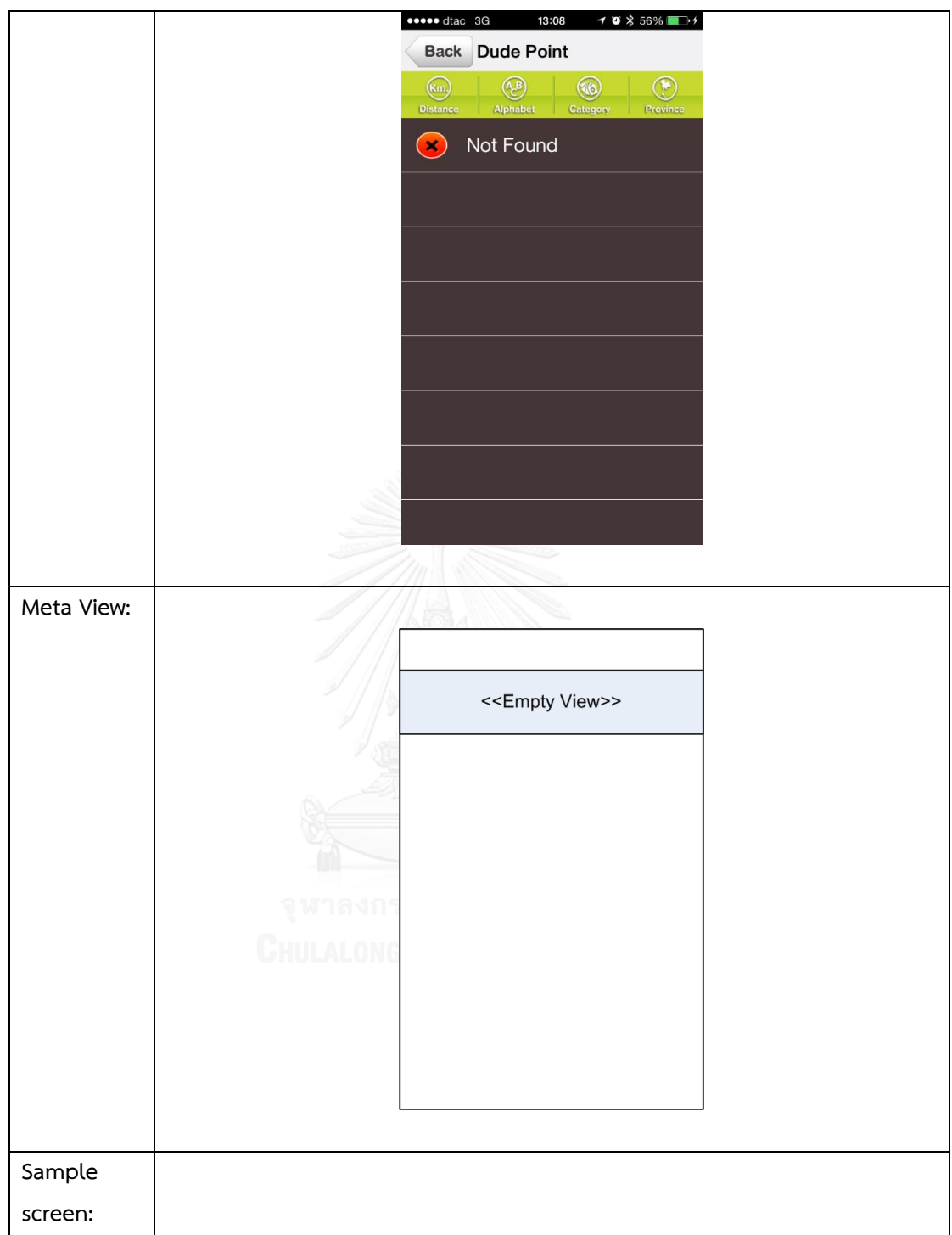

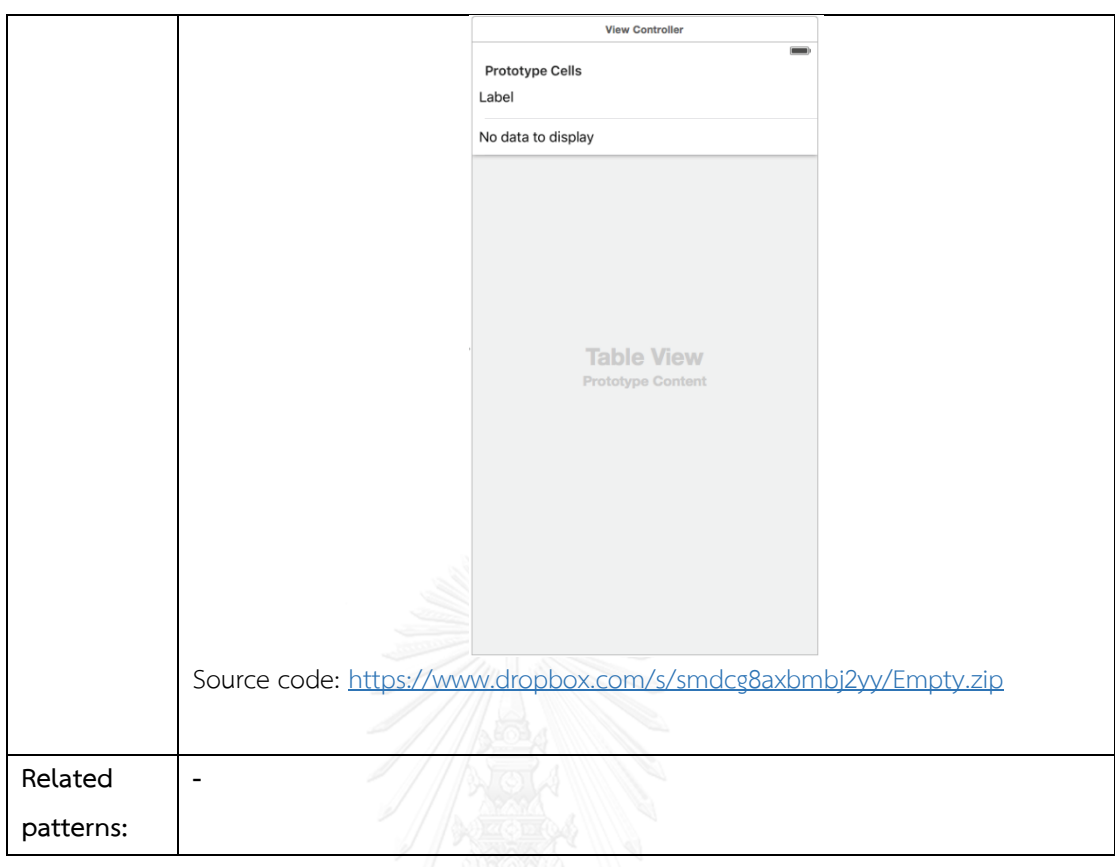

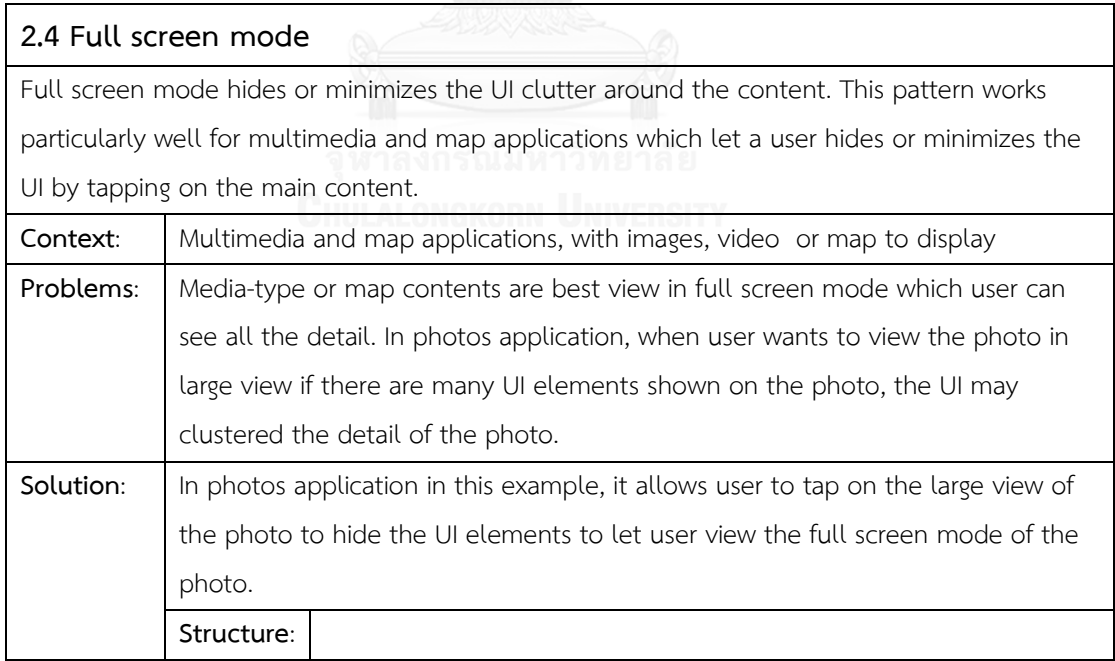

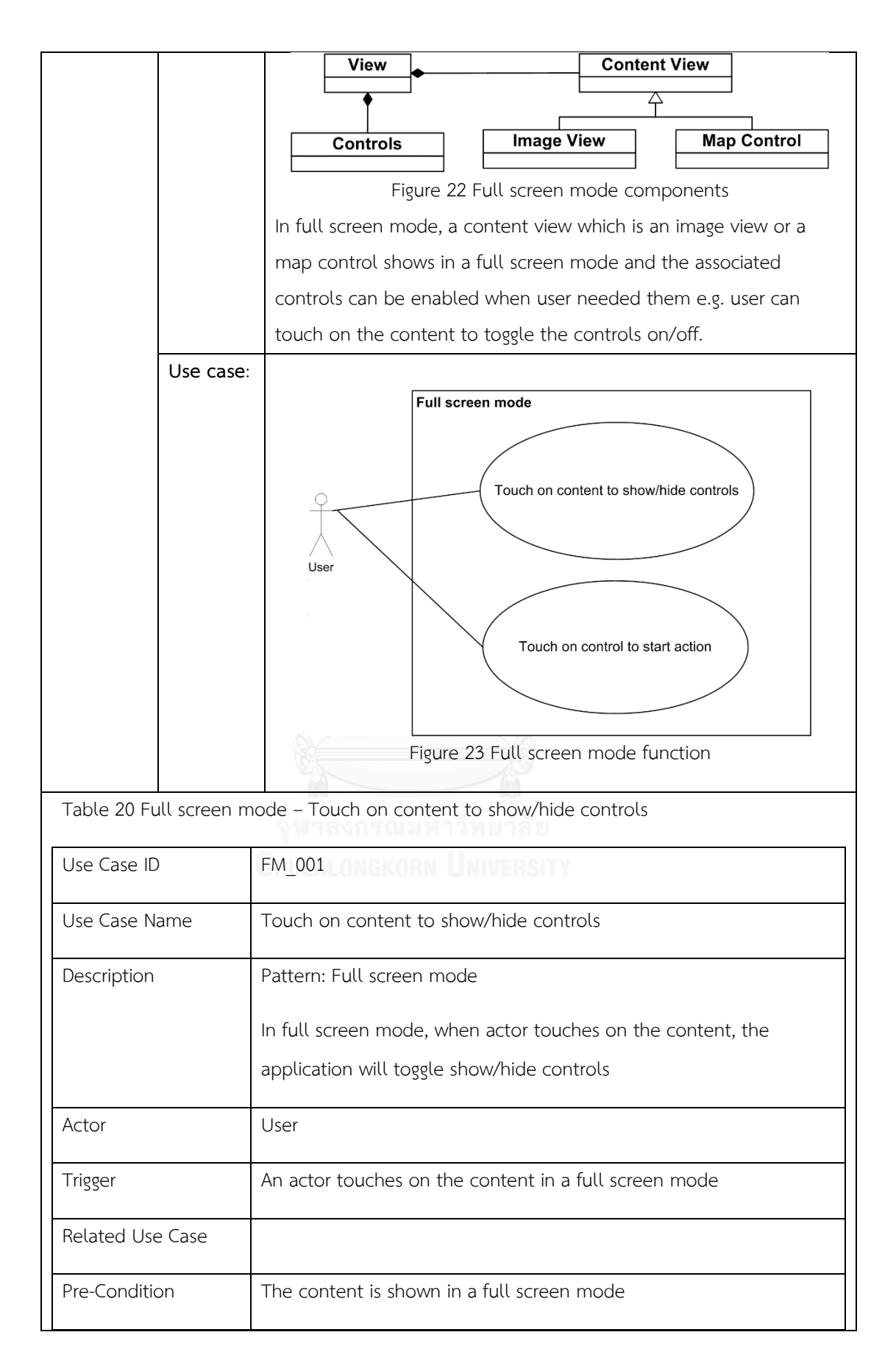

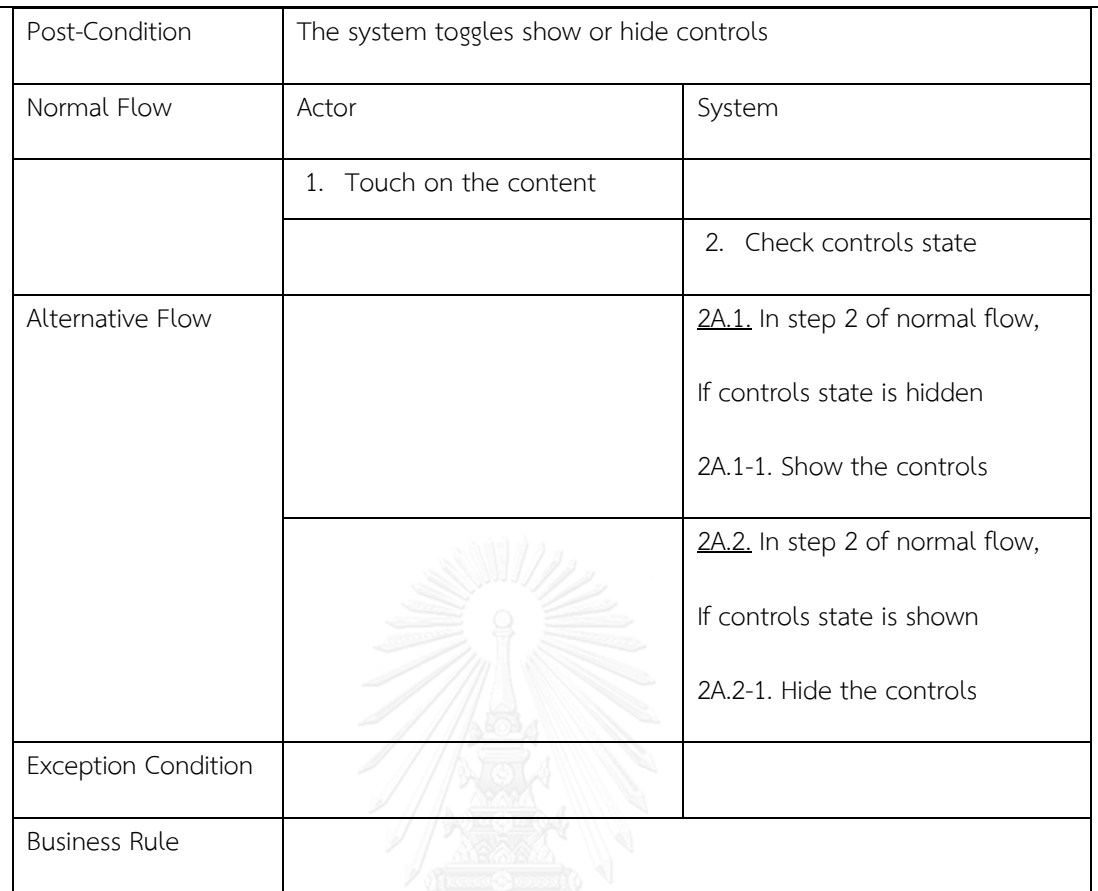

Table 21 Full screen mode - Touch on control to start action

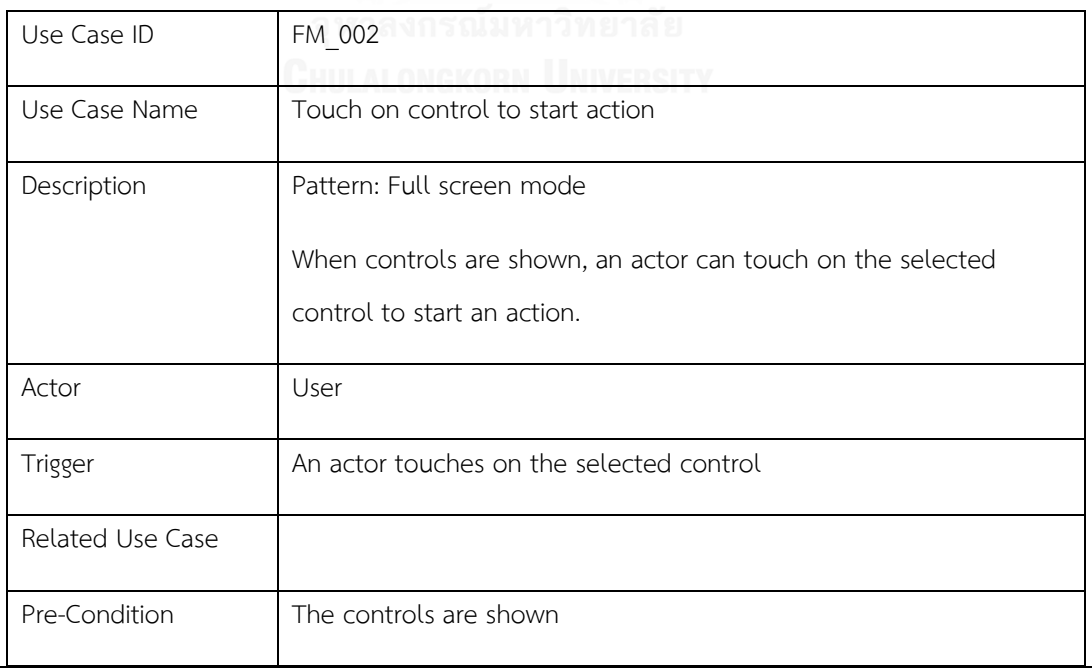

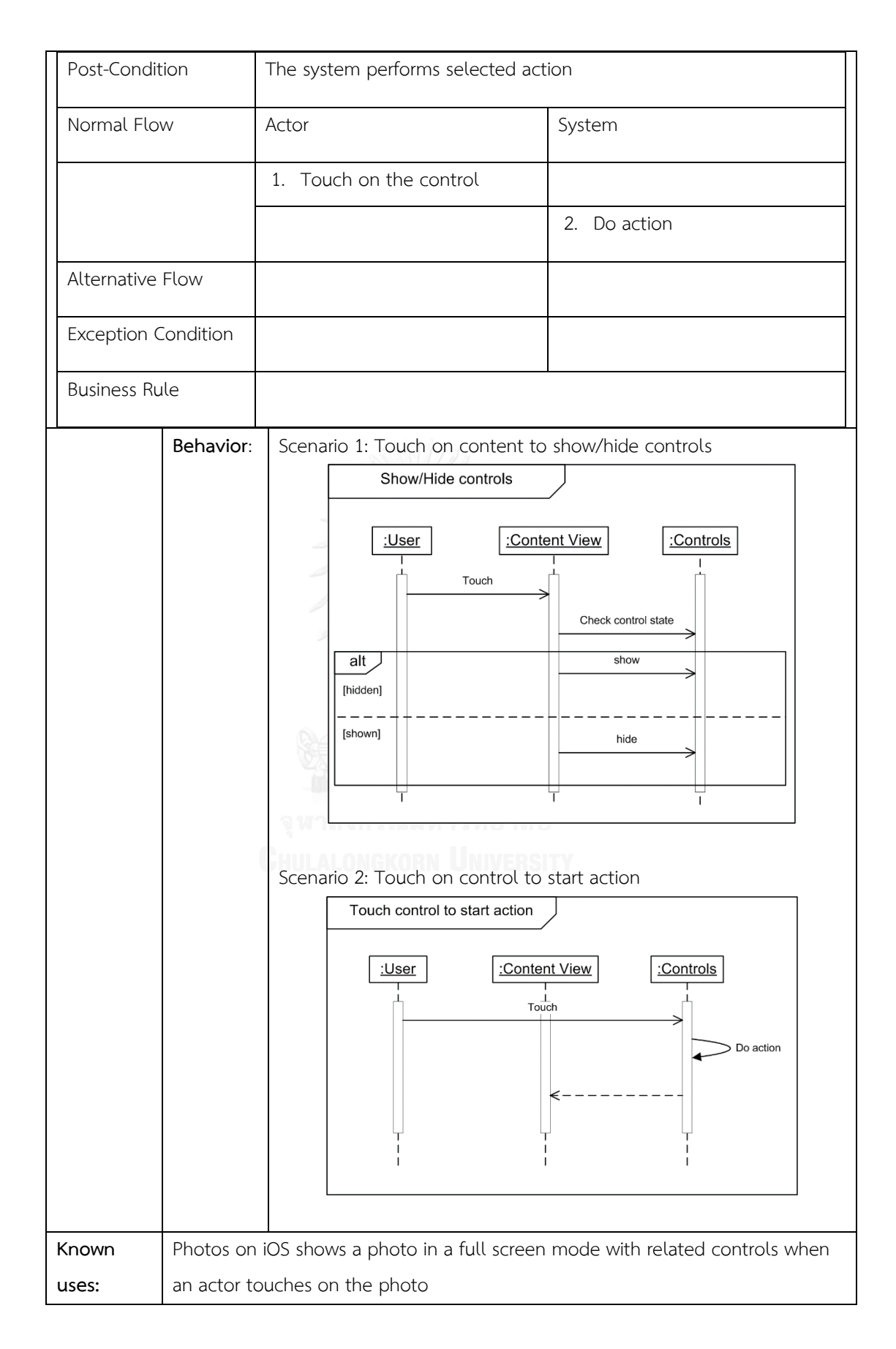

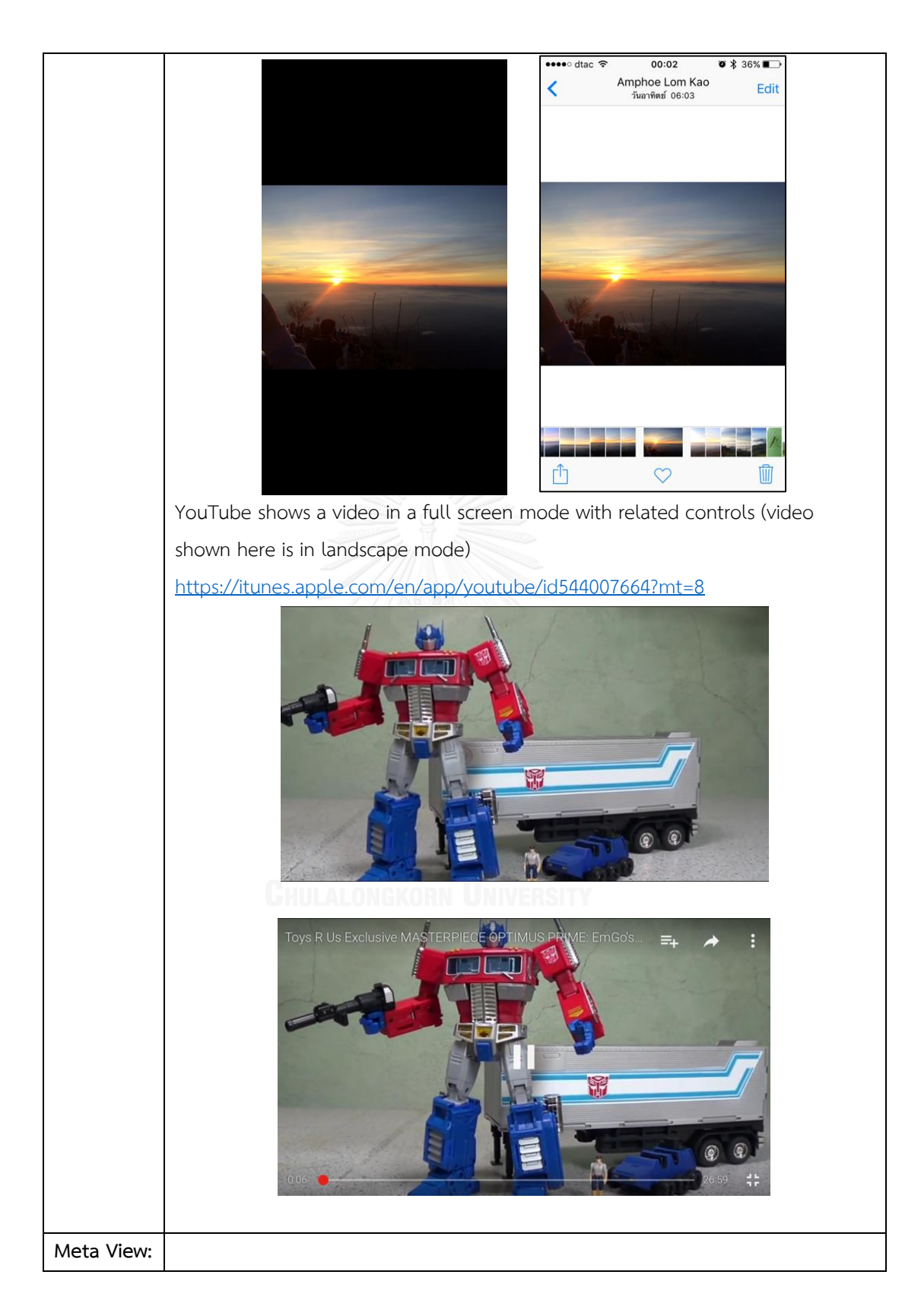

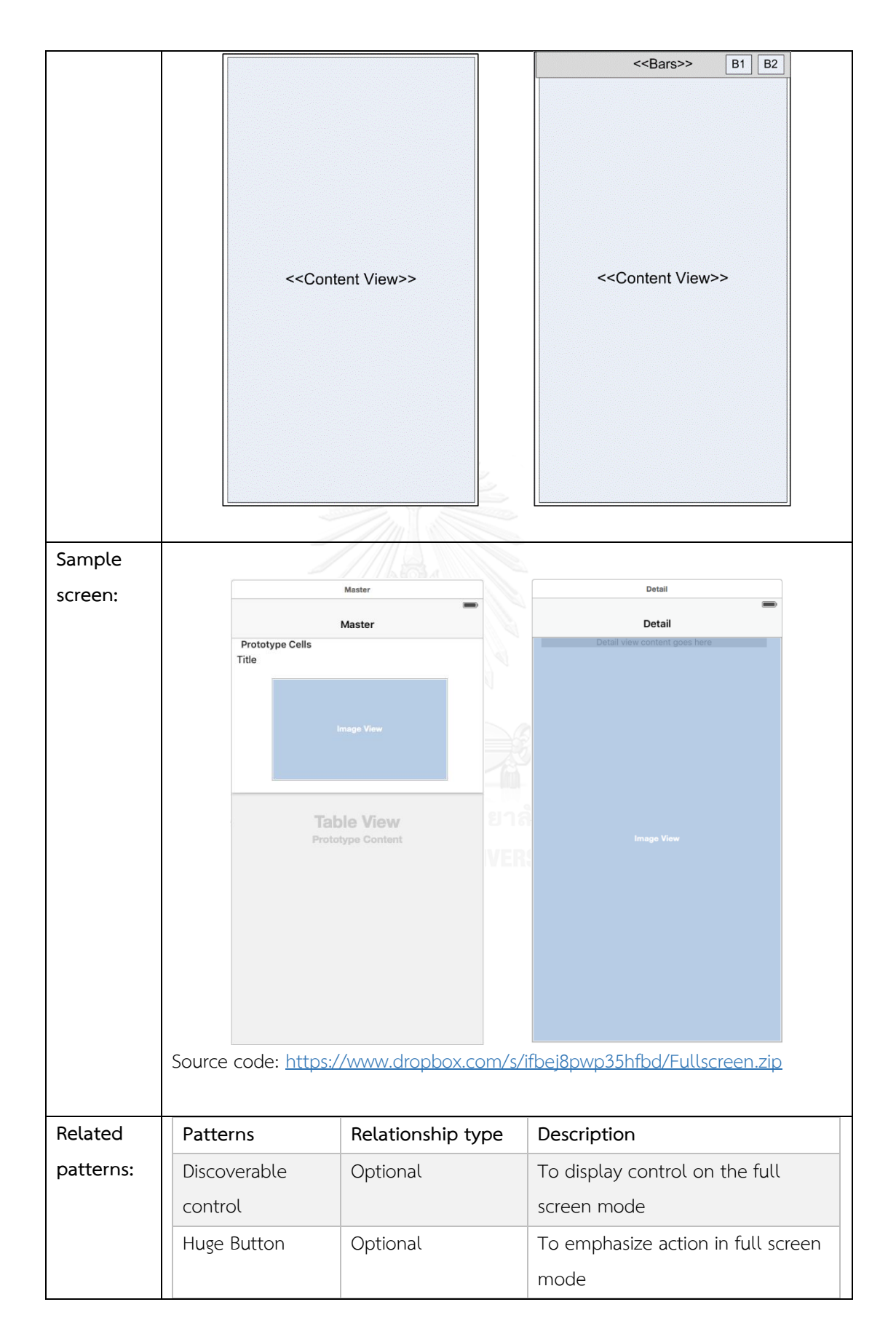

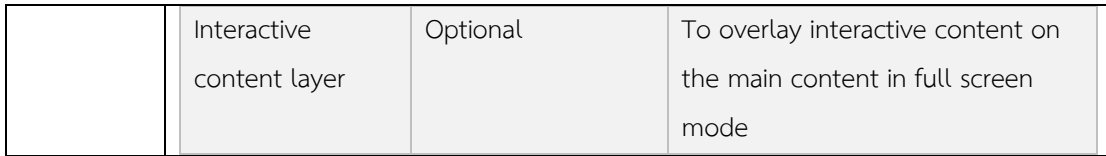

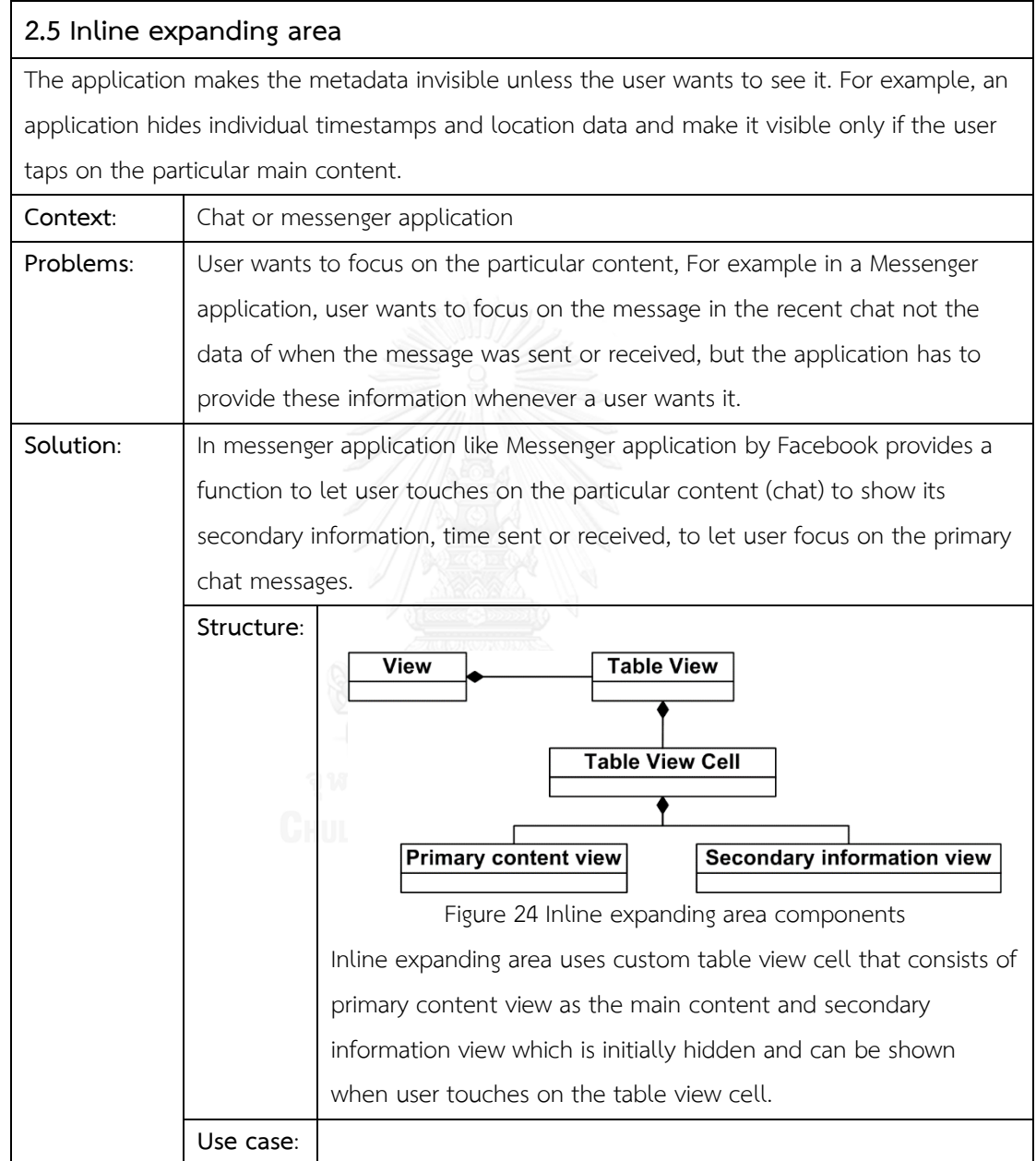

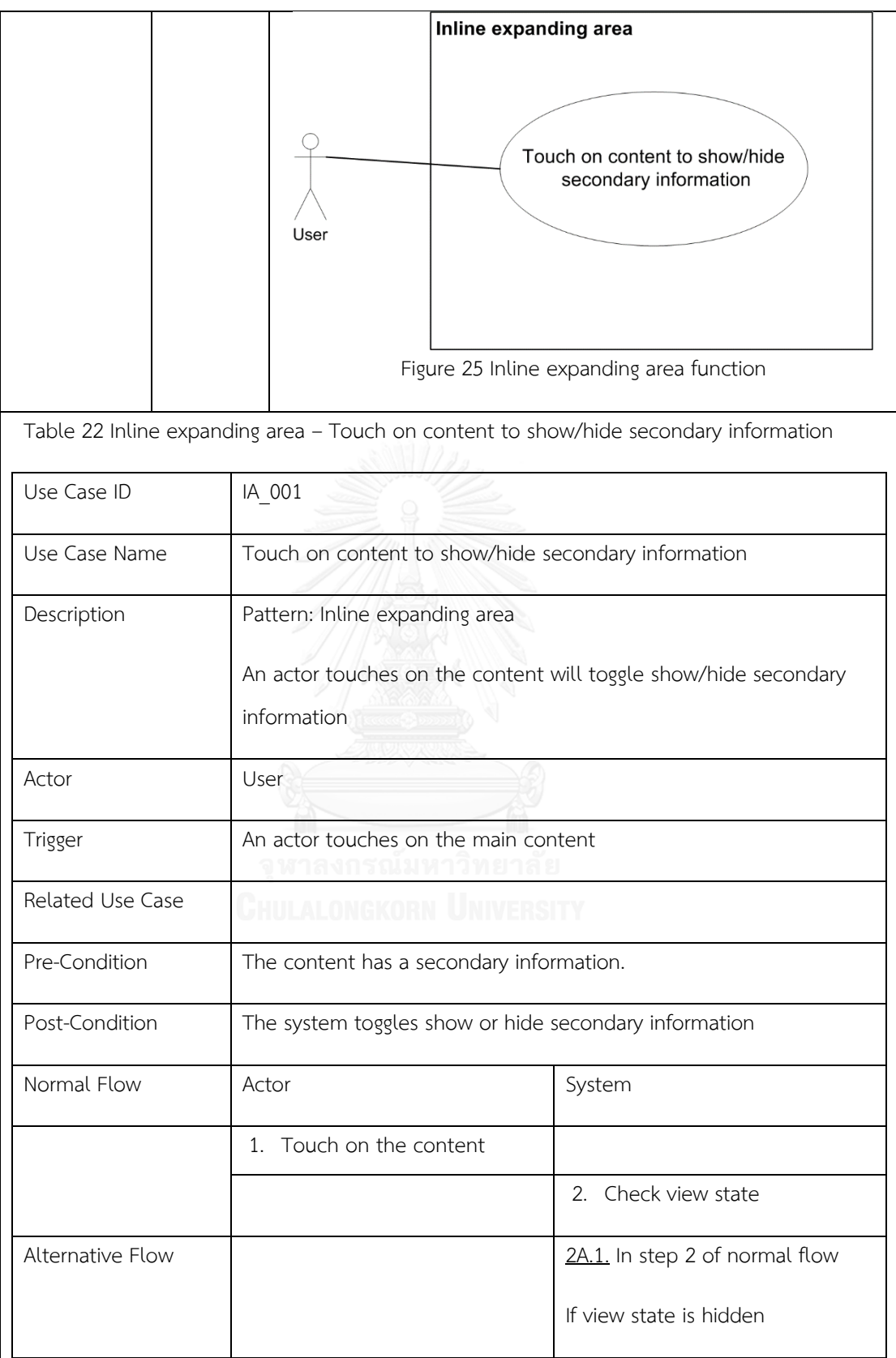

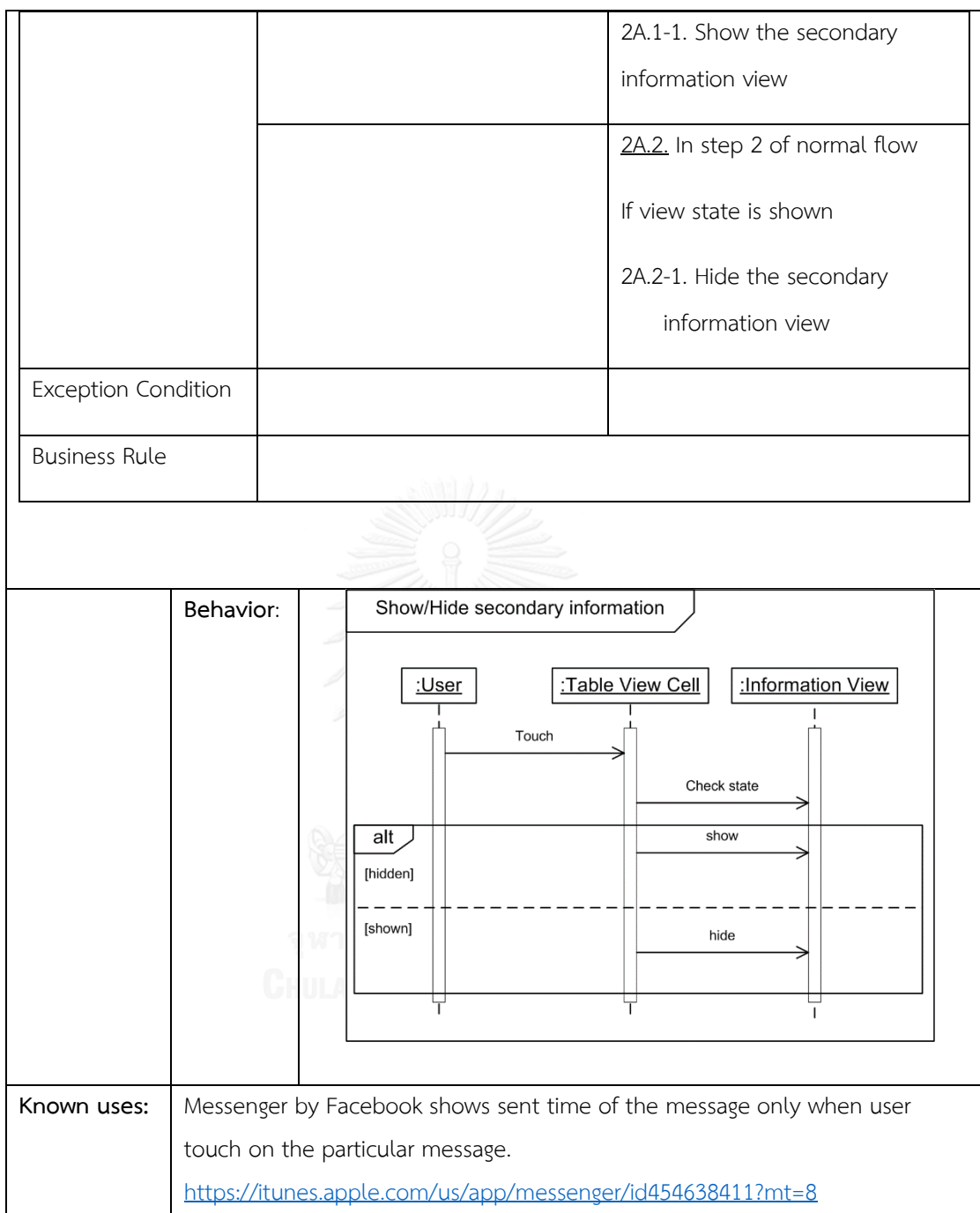

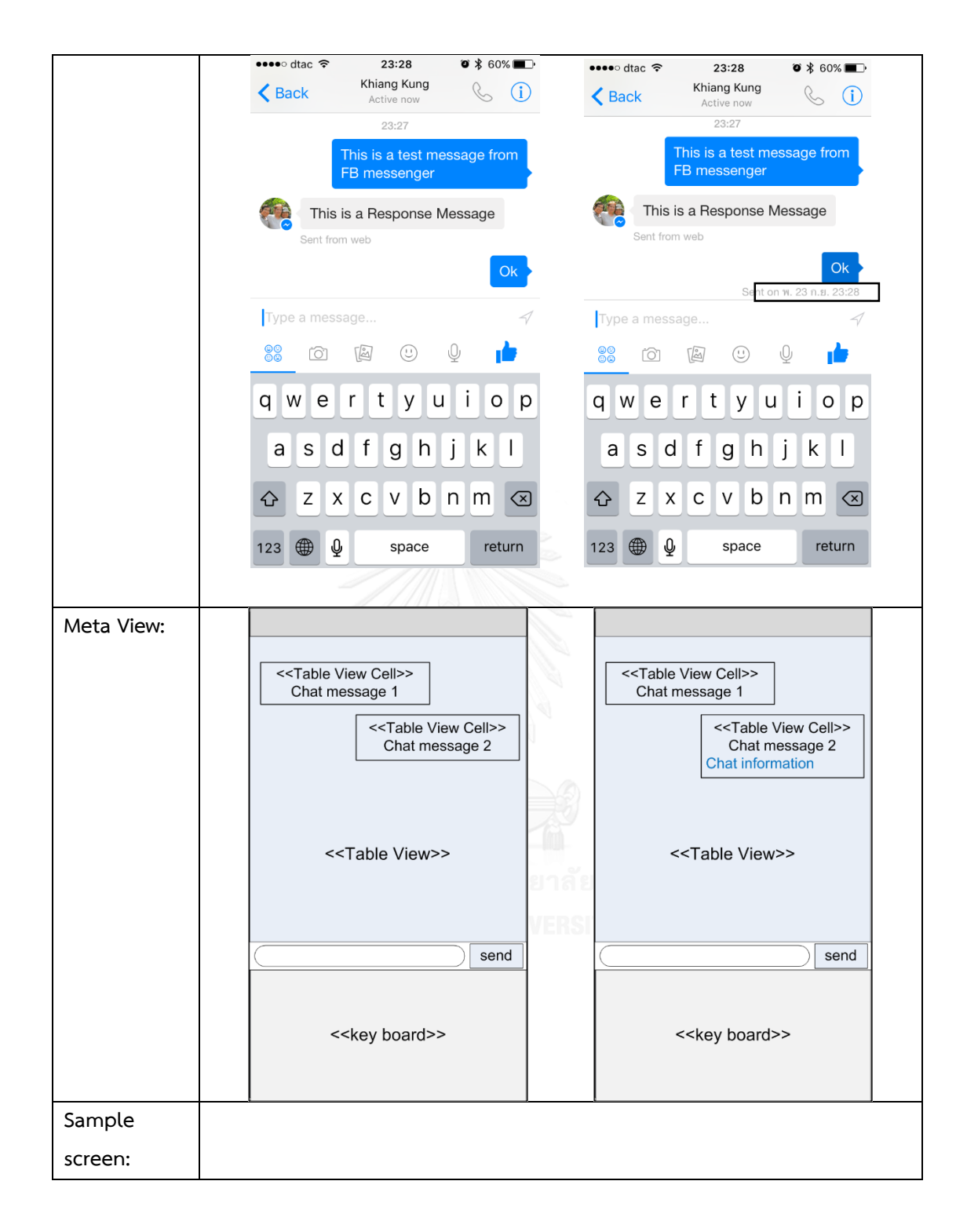

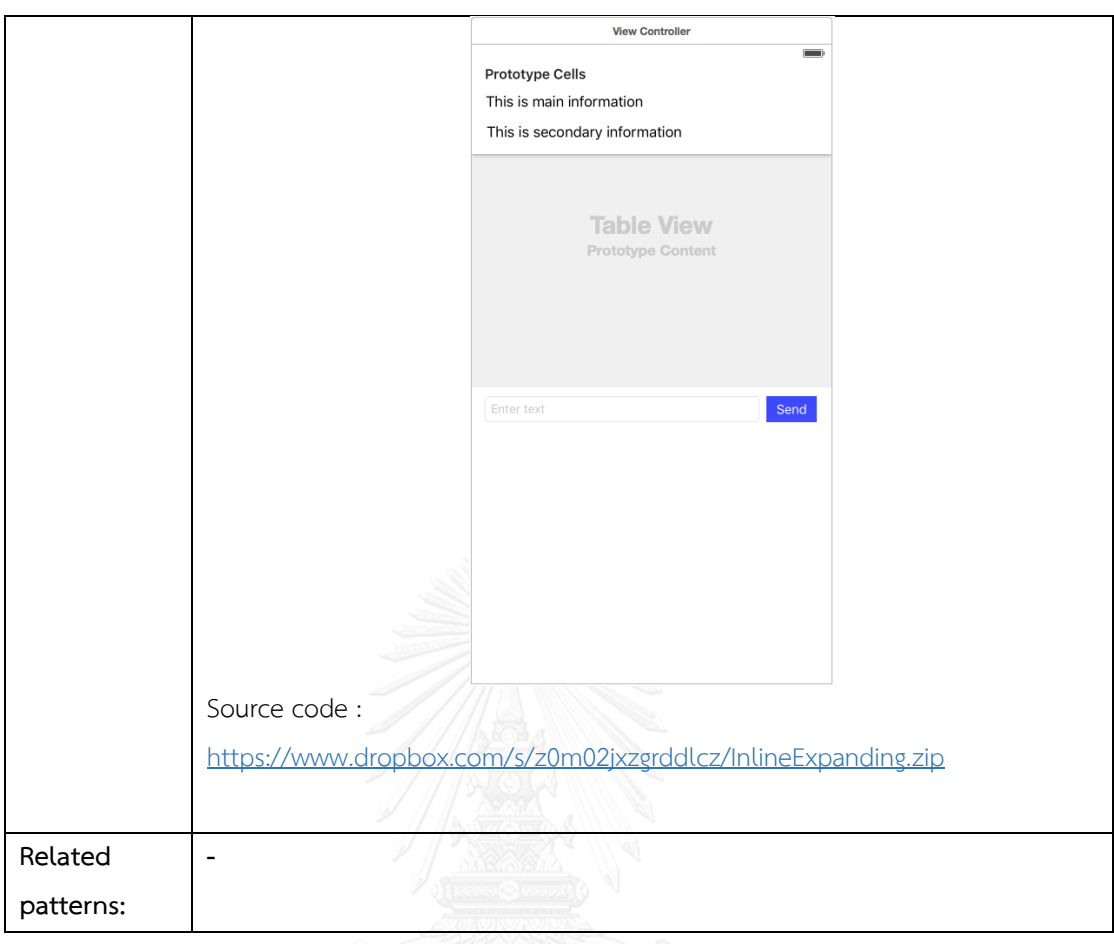

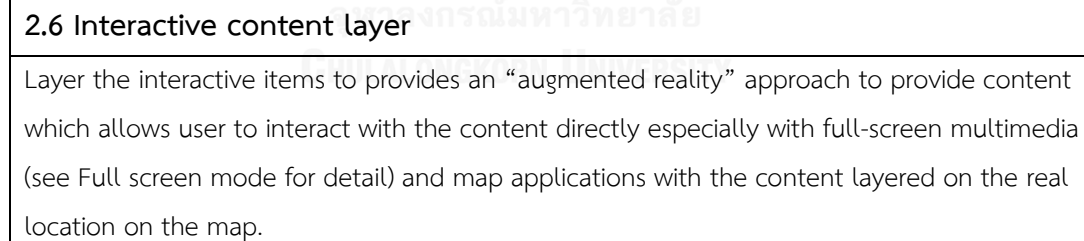

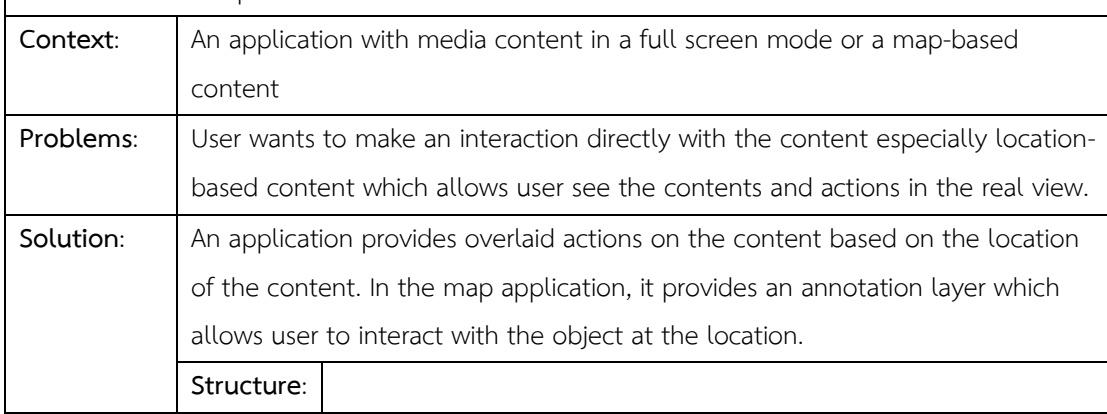

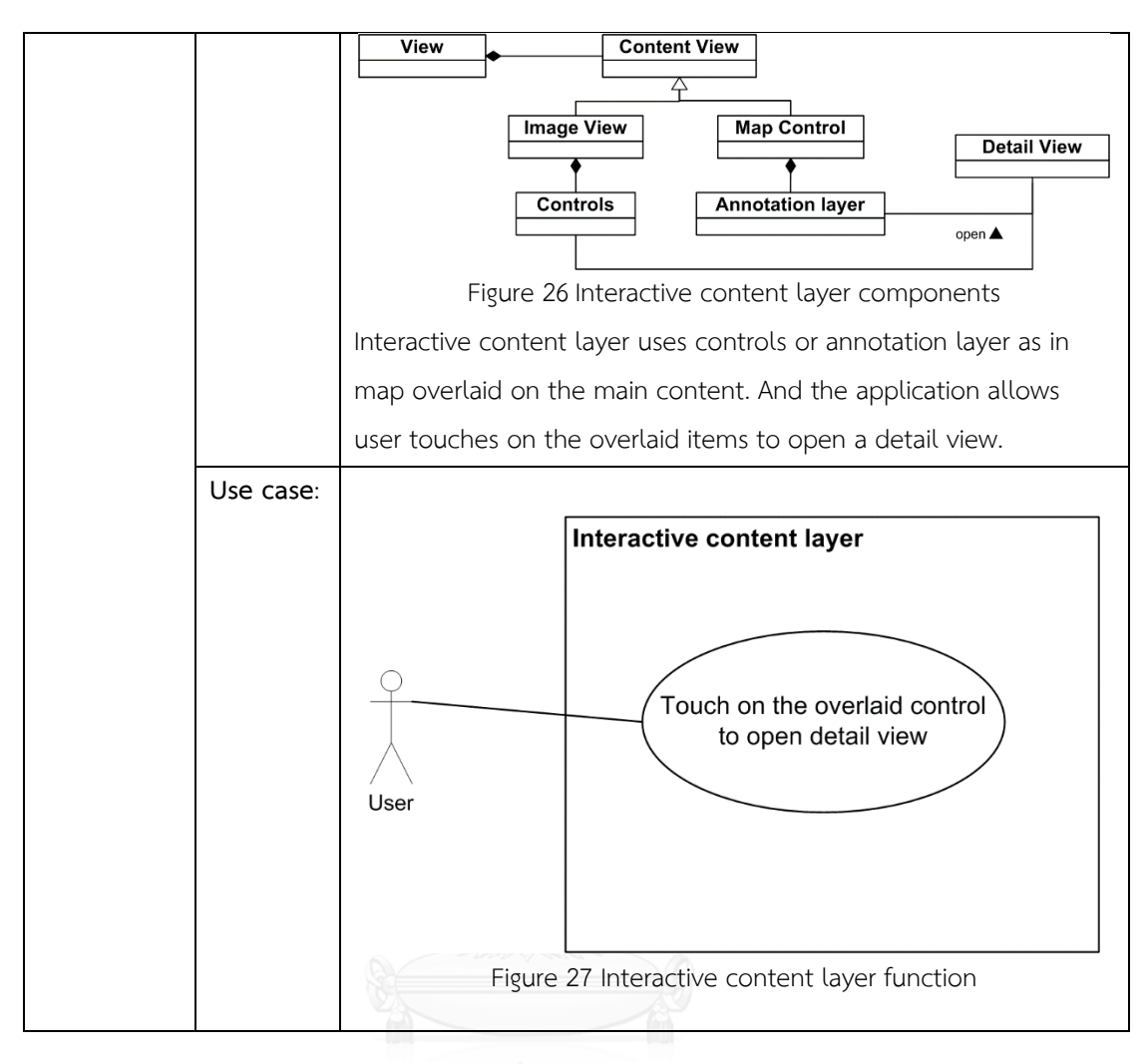

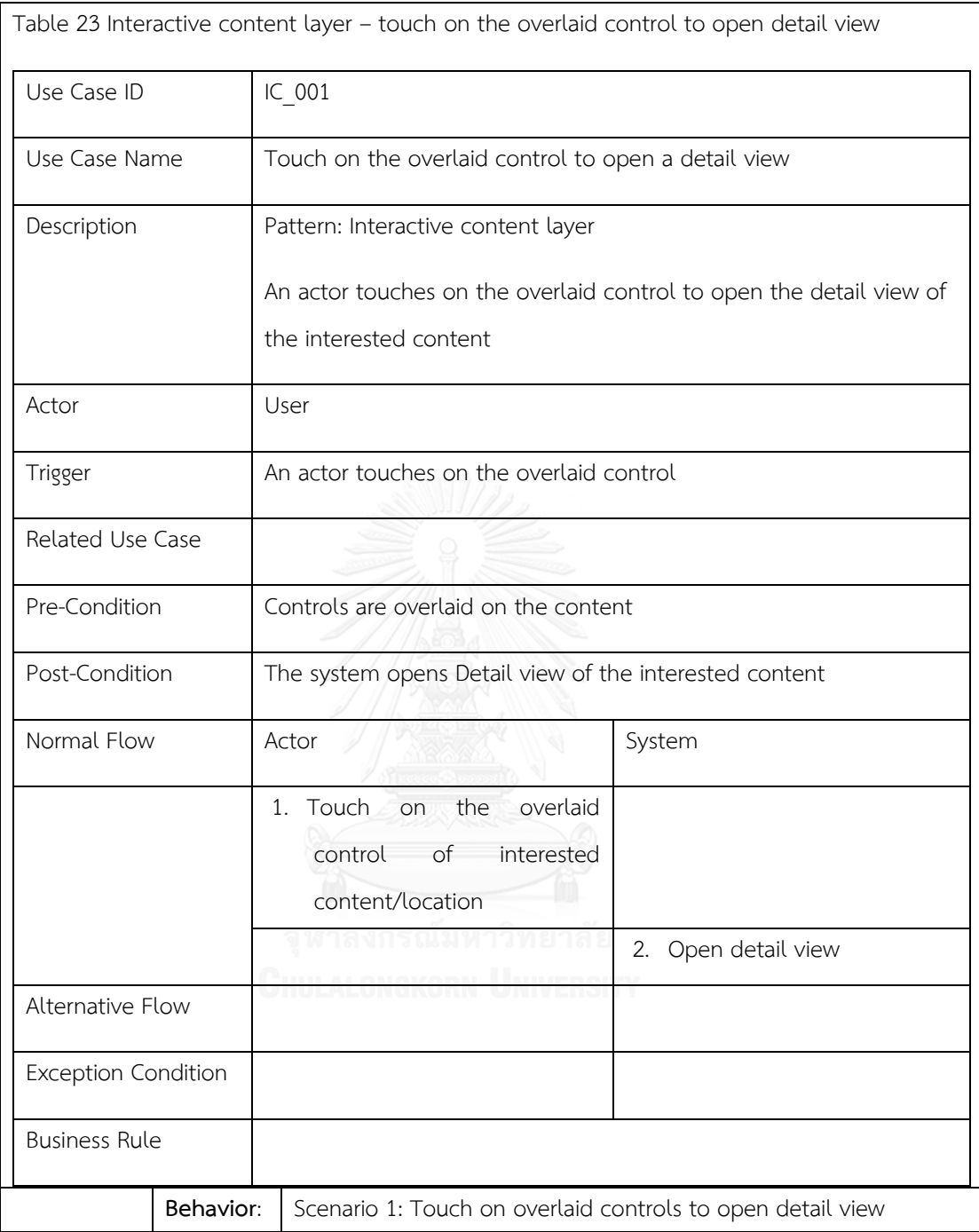

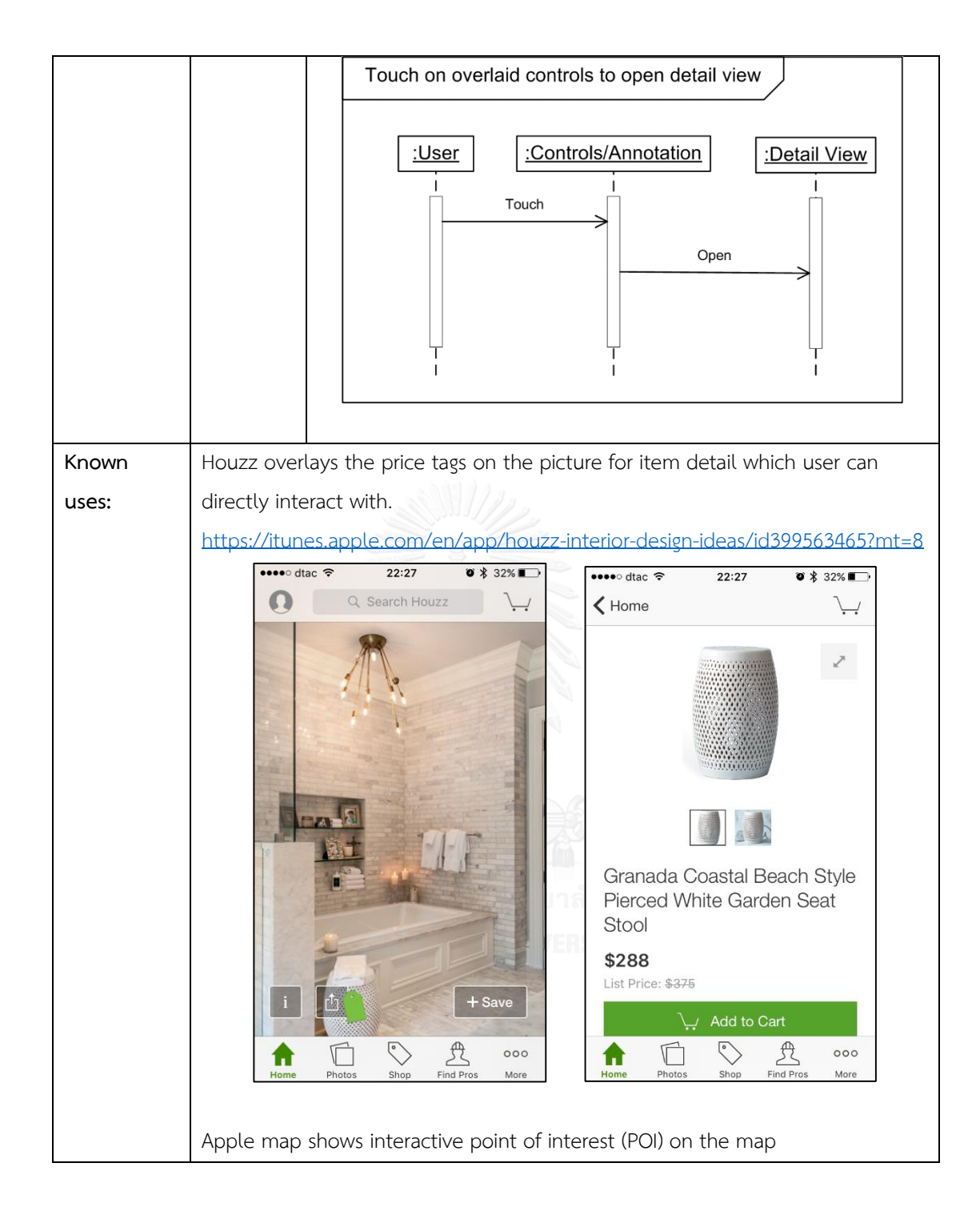

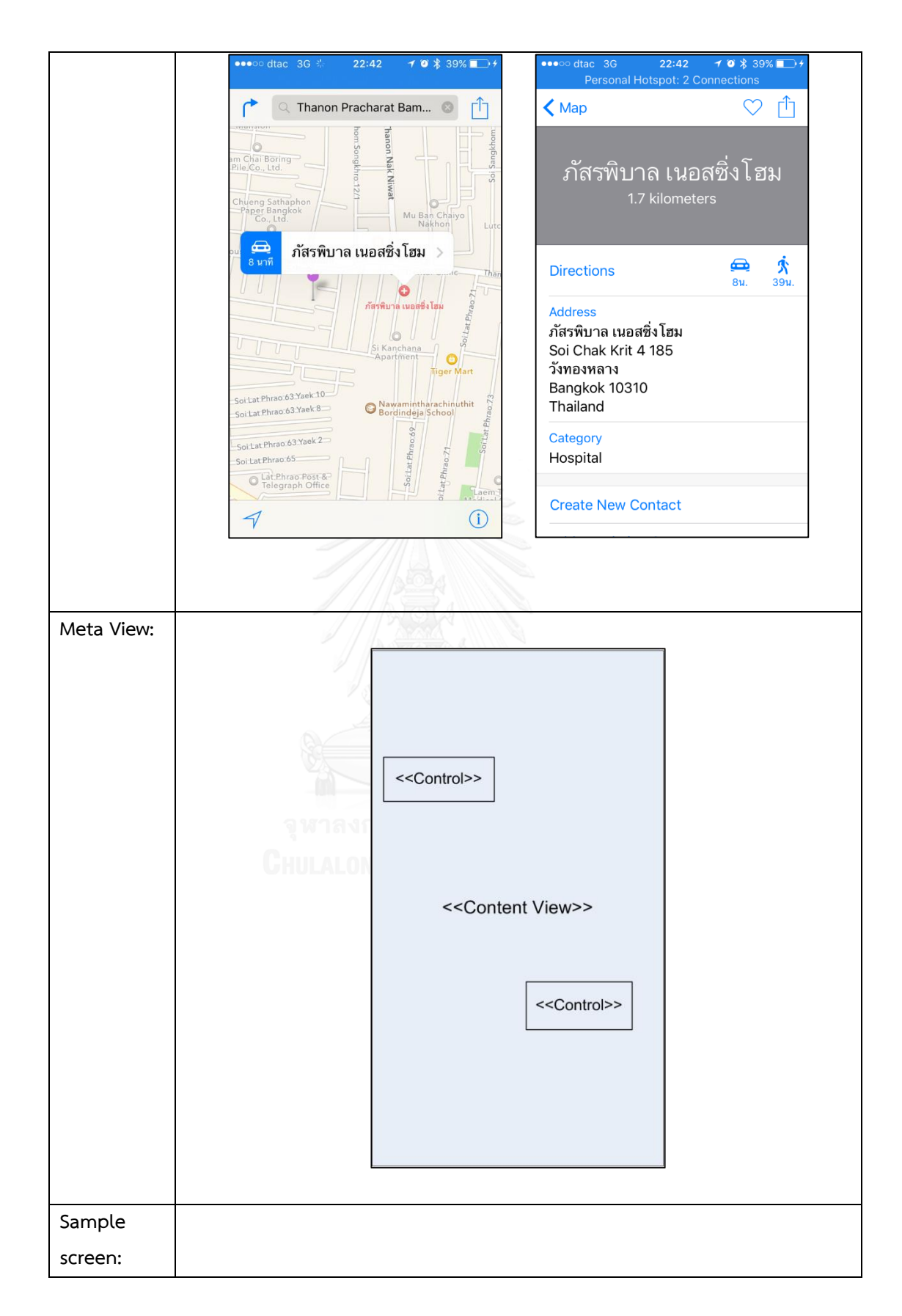

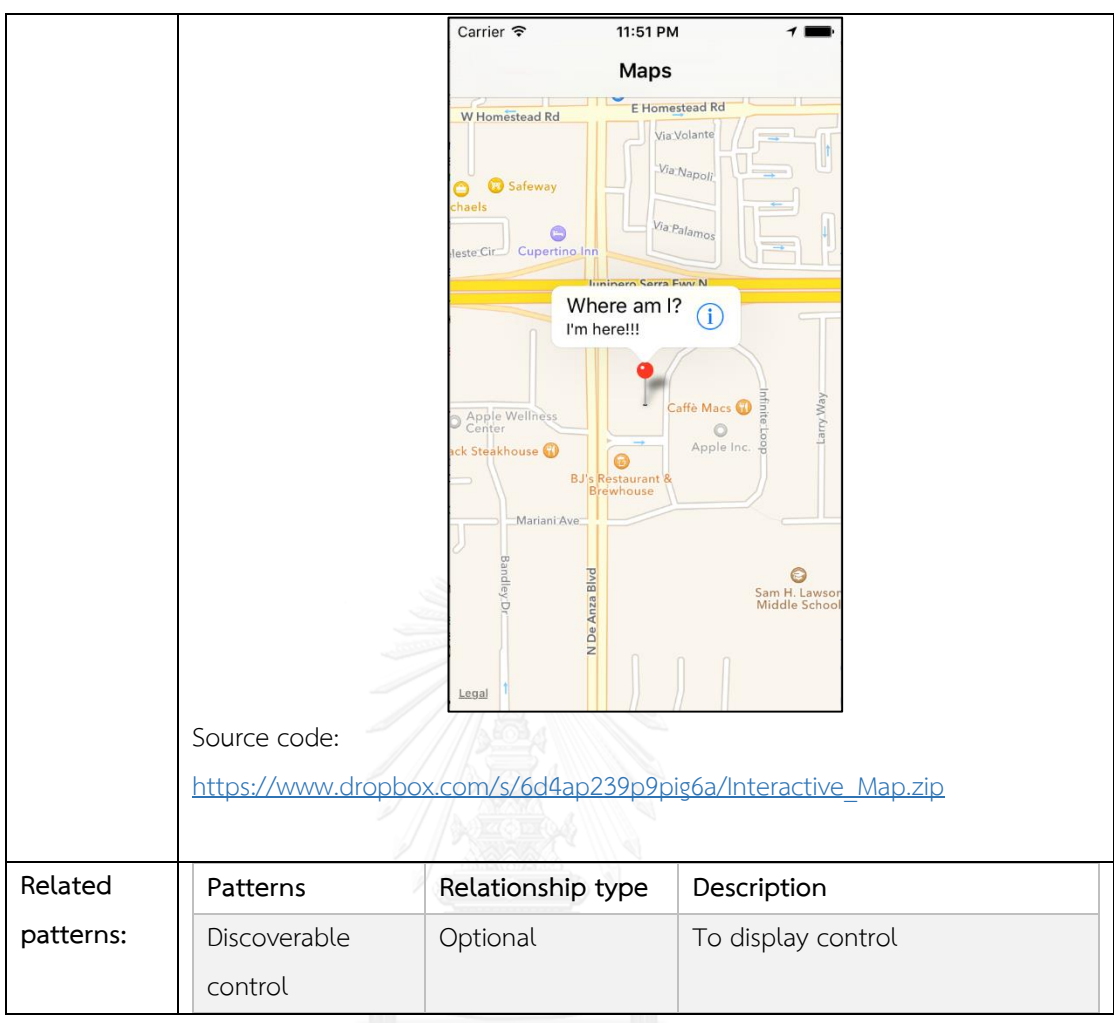

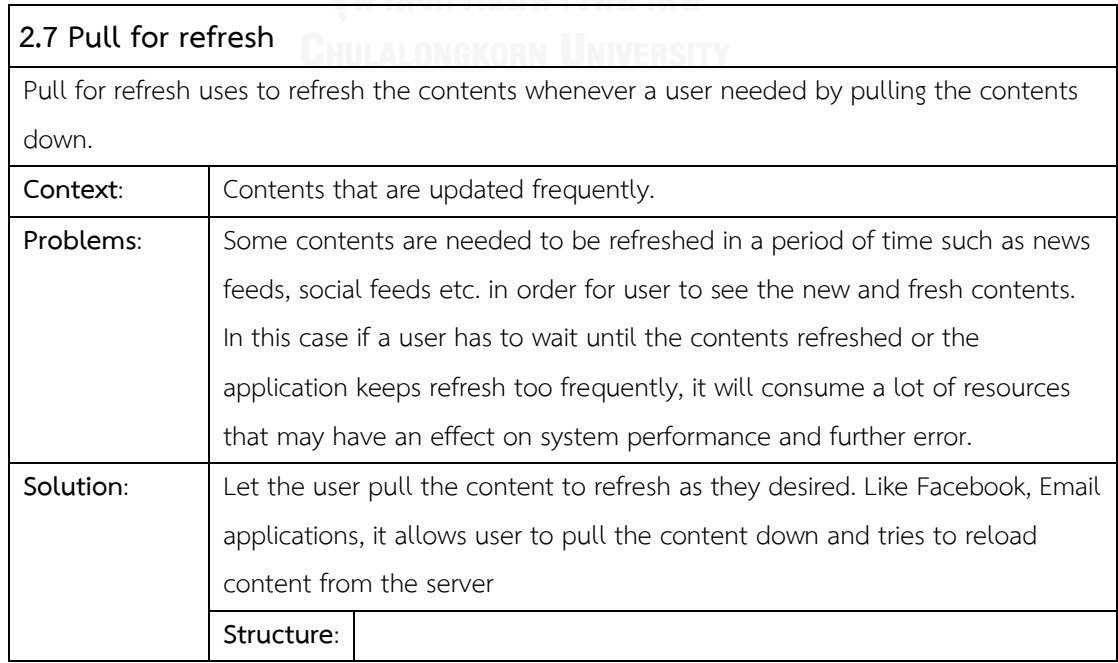

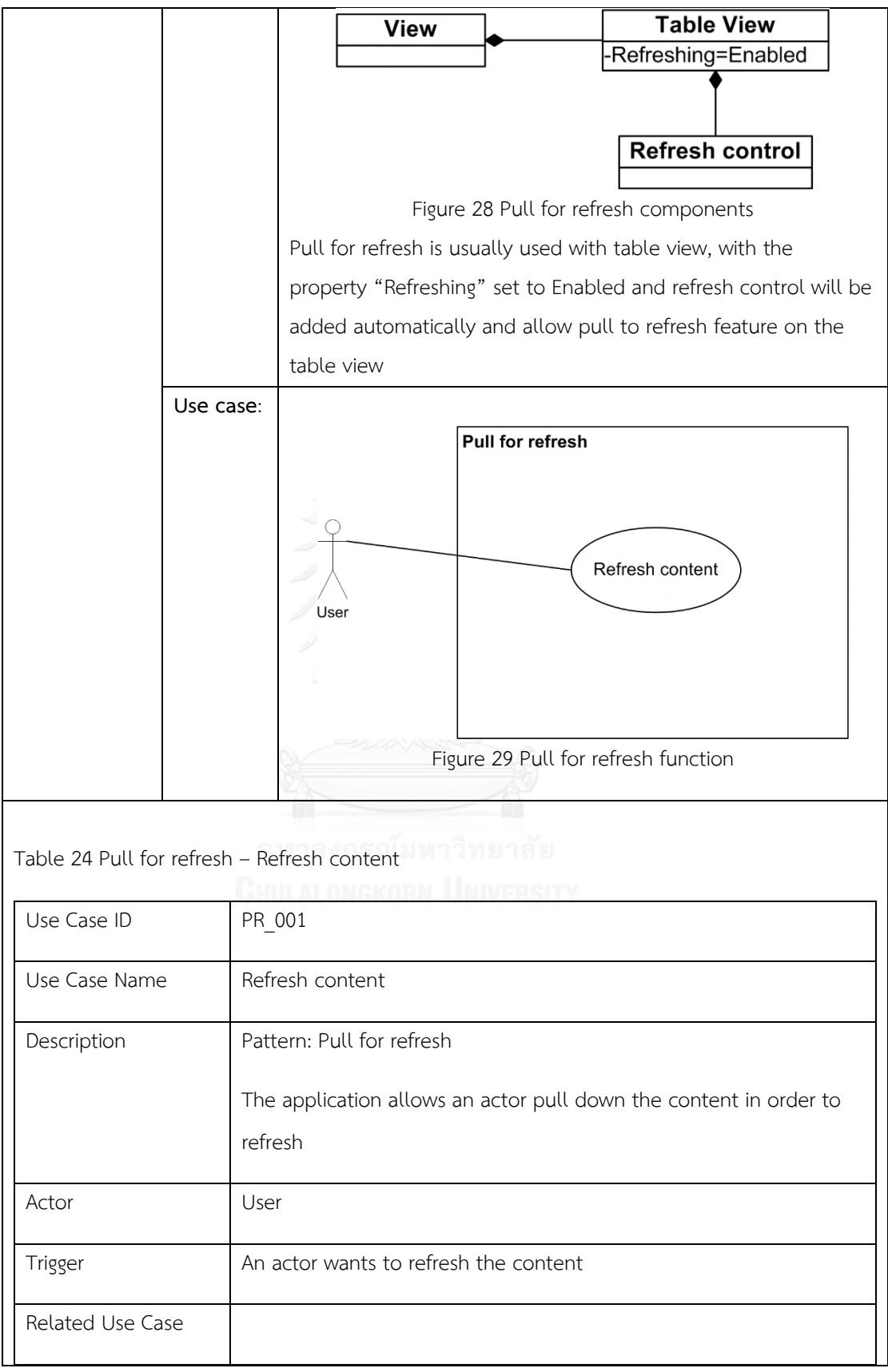

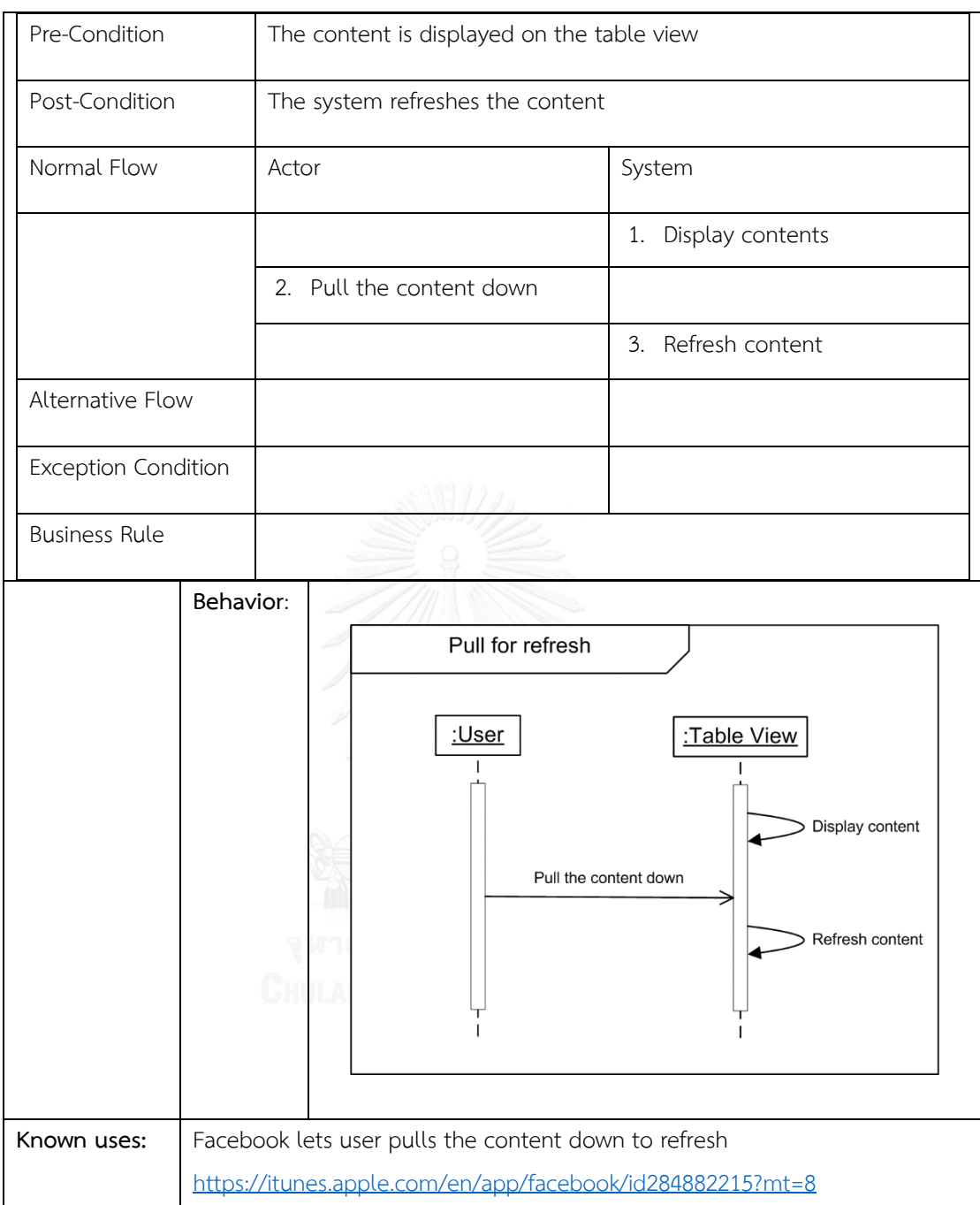

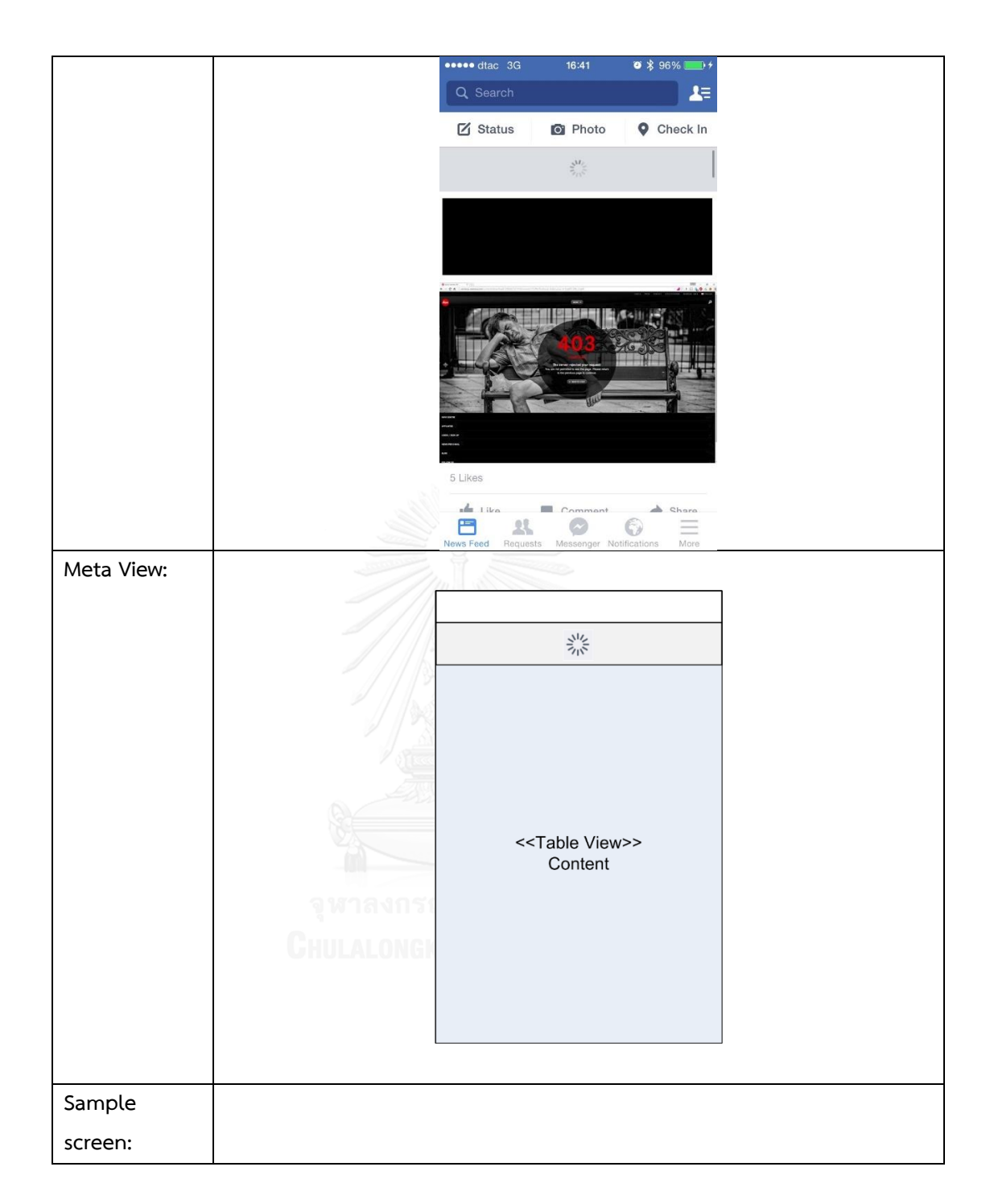

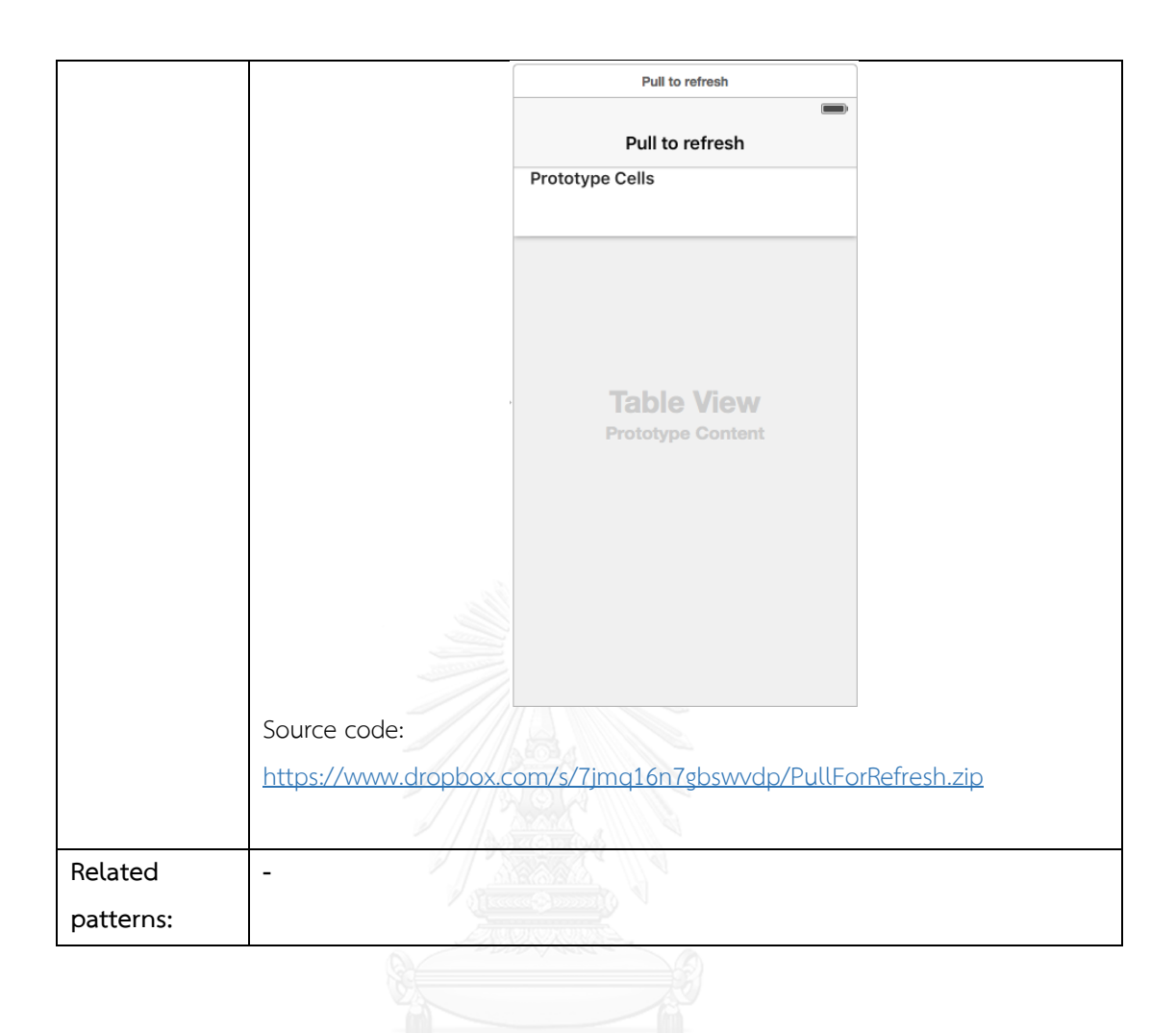

# ภาคผนวก ข แบบสอบถามในการวิจัย

ภาคผนวก ข แสดงแบบสอบถามที่ใช้ในงานวิจัยทั้งหมด ประกอบด้วยแบบสอบถามสำหรับ การสร้างแบบรูป แบบสอบถามและความต้องการโปรแกรมประยุกต์สำหรับการทดลอง แบบสอบถาม ประเมินแบบรูป

ข.1 แบบสอบถามสำหรับการสร้างแบบรูปการออกแบบส่วนต่อประสานผู้ใช้

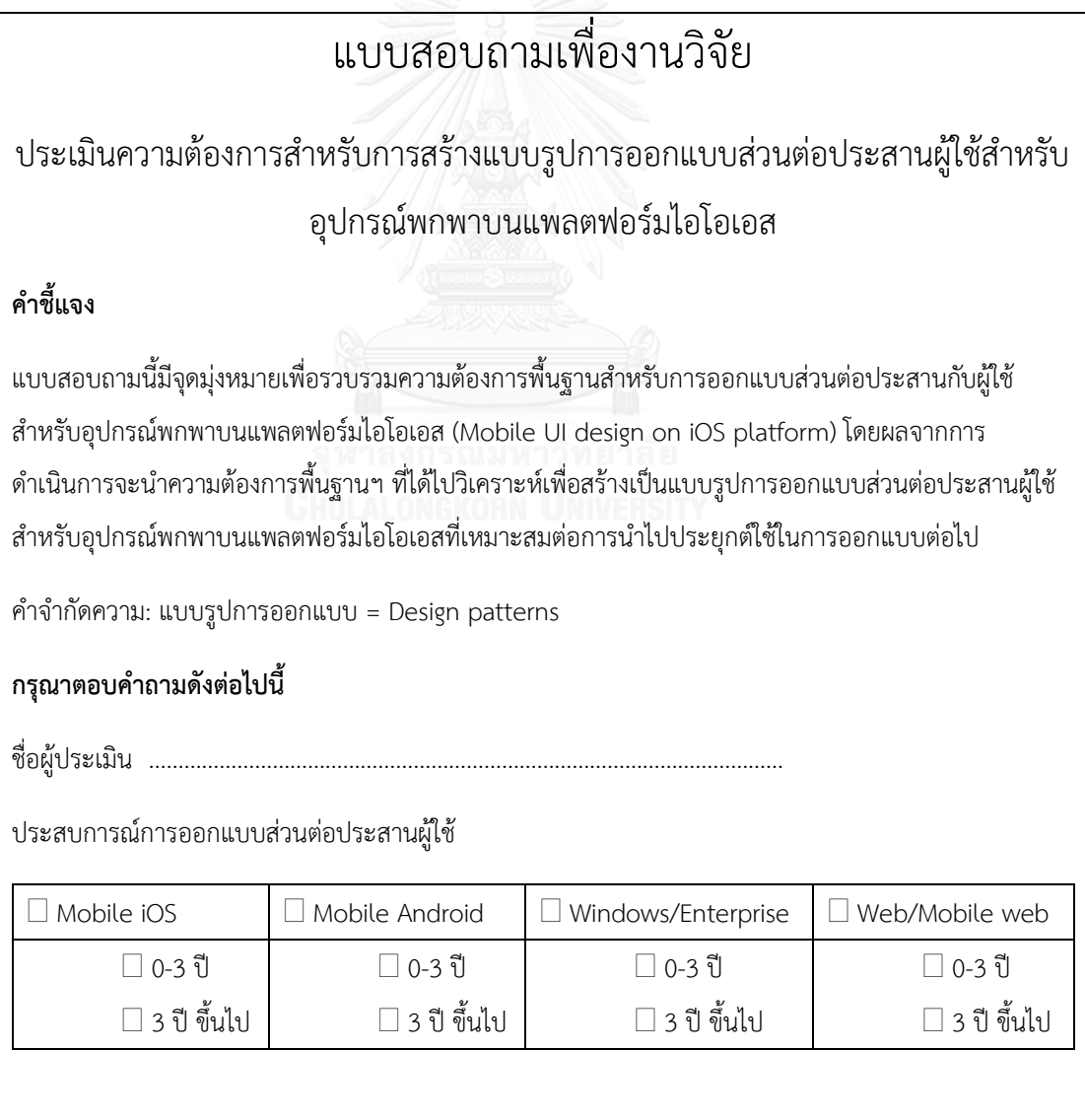

กรุณาทำเครื่องหมาย X ที่ช่องตามระดับความสำคัญ (Level of importance) ของรายการความต้องการ ส าหรับการออกแบบและพัฒนาส่วนต่อประสานผู้ใช้

 $(5 = \text{Very important}$  4 = Important 3 = Moderate 2 = Less important 1 = Not

important)

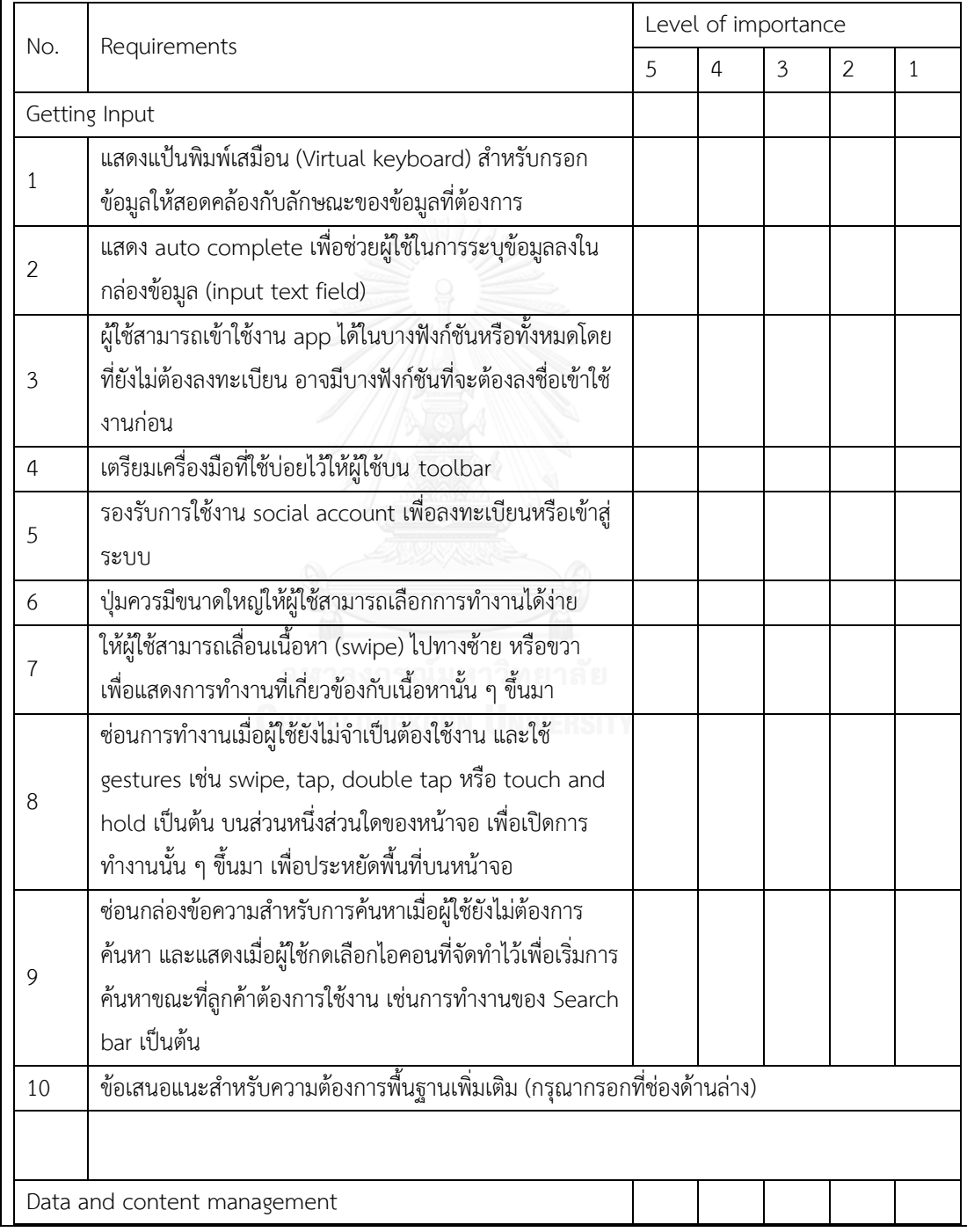

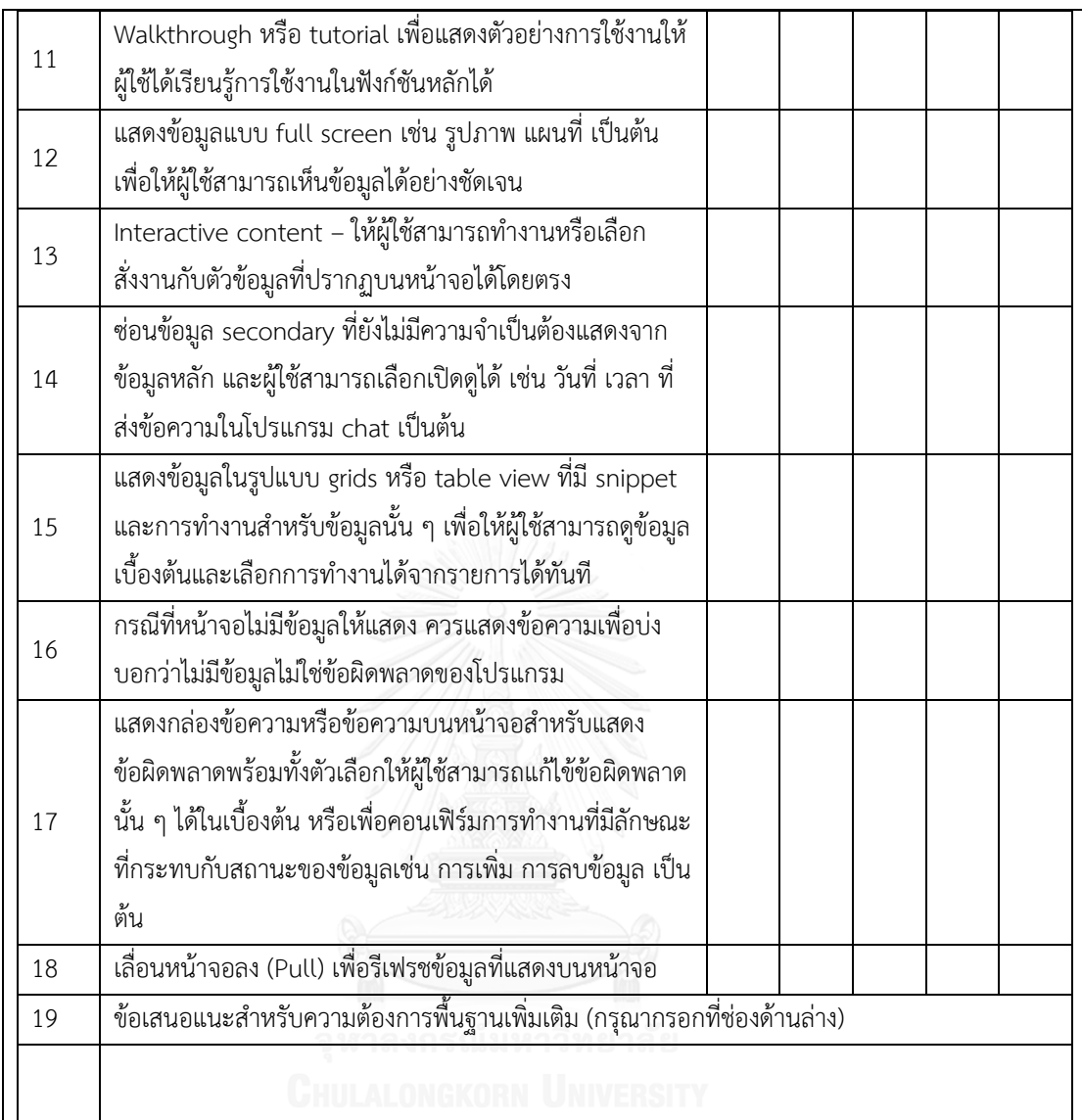

### ข.2 แบบสอบถามและความต้องการโปรแกรมประยุกต์สำหรับการทดลอง

รายการความต้องการโปรแกรมประยุกต์ส าหรับอุปกรณ์พกพาบนแพลตฟอร์มไอโอเอส

### **กรณีไม่ใช้แบบรูป**

1. วัตถุประสงค์

เพื่อทดสอบการประยุกต์ใช้งานแบบรูปการออกแบบส่วนต่อประสานส าหรับอุปกรณ์พกพาบนแพลตฟอร์มไอ โอเอส (Mobile user interface design patterns on iOS platform) โดยใช้ตัวอย่างความต้องการ โปรแกรมประยุกต์สำหรับอุปกรณ์พกพาบนแพลตฟอร์มไอโอเอส เพื่อวัดประสิทธิภาพ (เวลาที่ใช้ในการ ออกแบบ) และประสิทธิผล (ผลลัพธ์การออกแบบหน้าจอ) ของโปรแกรมประยุกต์ฯ

- ่ 2. ขั้นตอนการทดลอง
	- 1. ผู้วิจัยอธิบายความต้องการโปรแกรมประยุกต์ฯ ให้แก่หน่วยทดลอง
	- 2. หน่วยทดลองศึกษาความต้องการโปรแกรมประยุกต์ฯ
	- 3. หน่วยทดลองออกแบบส่วนต่อประสานผู้ใช้ตามความต้องการโปรแกรมประยุกต์
	- 4. ผู้วิจัยสรุปผลการออกแบบส่วนต่อประสานผู้ใช้
- 3. คำแนะนำสำหรับหน่วยทดลอง
	- 1. ศึกษาความต้องการโปรแกรมประยุกต์ฯ ที่กำหนดให้ซึ่งประกอบด้วยความต้องการสำหรับ 2 โปรแกรมประยุกต์ฯ ได้แก่ โปรแกรมประยุกต์สำหรับการขายสินค้าอุปกรณ์อิเล็กทรอนิกส์ และ โปรแกรมประยุกต์ระบบภูมิสารสนเทศ
	- 2. กรอกข้อมูลลงในแบบฟอร์มที่จัดไว้ให้ โดยมีข้อมูลดังต่อไปนี ชื่อ-นามสกุลผู้ออกแบบ ประสบการณ์ ของผู้ออกแบบ ระบบที่ใช้ในการออกแบบ
	- 3. น าความต้องการไปออกแบบส่วนต่อประสานผู้ใช้โดยใช้วิธีการออกแบบลงบนกระดาษที่ได้จัดเตรียม ไว้ให้ โดยที่คำนึงถึงหน้าจอส่วนต่อประสานผู้ใช้ที่เป็นไปได้เท่านั้น ยังไม่ต้องคำนึงถึง Business logic โดยในแต่ละหน้าจอที่ออกแบบรบกวนระบุเลขข้อของความต้องการที่เกี่ยวข้อง ซีนนารีโอที่ทำ ให้แสดงหน้าจอดังกล่าว
	- 4. บันทึกเวลาที่เริ่มออกแบบตั้งแต่เริ่มทำการศึกษารายการความต้องการและเวลาที่สิ้นสุดการ ออกแบบ

ขอขอบคุณสำหรับความร่วมมือ

# รายการความต้องการโปรแกรมประยุกต์ส าหรับอุปกรณ์พกพาบนแพลตฟอร์มไอโอเอส

### **กรณีใช้แบบรูป**

1. วัตถุประสงค์

เพื่อทดสอบการประยุกต์ใช้งานแบบรูปการออกแบบส่วนต่อประสานสำหรับอุปกรณ์พกพาบนแพลตฟอร์มไอ โอเอส (Mobile user interface design patterns on iOS platform) โดยใช้ตัวอย่างความต้องการ โปรแกรมประยุกต์สำหรับอุปกรณ์พกพาบนแพลตฟอร์มไอโอเอส เพื่อวัดประสิทธิภาพ (เวลาที่ใช้ในการ ออกแบบ) และประสิทธิผล (ผลลัพธ์การออกแบบหน้าจอ) ของโปรแกรมประยุกต์ฯ

- ่ 2. ขั้นตอนการทดลอง
	- 1. ผู้วิจัยอธิบายแบบรูปการออกแบบส่วนต่อประสานผู้ใช้ฯ ให้แก่หน่วยทดลอง
	- 2. หน่วยทดลองศึกษาแบบรูปการออกแบบส่วนต่อประสานผู้ใช้ฯ
	- 3. ผู้วิจัยอธิบายความต้องการโปรแกรมประยุกต์ฯ ให้แก่หน่วยทดลอง
	- 4. หน่วยทดลองศึกษาความต้องการโปรแกรมประยุกต์ฯ
	- 5. หน่วยทดลองออกแบบส่วนต่อประสานผู้ใช้ตามความต้องการโปรแกรมประยุกต์
	- 6. ผู้วิจัยสรุปผลการออกแบบส่วนต่อประสานผู้ใช้
- 3. คำแนะนำสำหรับหน่วยทดลอง
	- 1. ศึกษาความต้องการโปรแกรมประยุกต์ฯ ที่กำหนดให้ซึ่งประกอบด้วยความต้องการสำหรับ 2 โปรแกรมประยุกต์ฯ ได้แก่ โปรแกรมประยุกต์สำหรับการขายสินค้าอุปกรณ์อิเล็กทรอนิกส์ และ โปรแกรมประยุกต์ระบบภูมิสารสนเทศ
	- 2. ศึกษาแบบรูปการออกแบบส่วนต่อประสานผู้ใช้ฯ ในเอกสารที่ได้จัดเตรียมไว้ให้ (ผู้วิจัยจะทำการ นำเสนอแบบรูปให้กับหน่วยทดลองก่อน 1 ครั้งก่อนเริ่มทำการทดลอง)
	- 3. กรอกข้อมูลลงในแบบฟอร์มที่จัดไว้ให้ โดยมีข้อมูลดังต่อไปนี ชื่อผู้ออกแบบ ประสบการณ์ของ ผู้ออกแบบ ระบบที่ใช้ในการออกแบบ
	- 4. น าความต้องการไปออกแบบส่วนต่อประสานผู้ใช้โดยใช้วิธีการออกแบบลงบนกระดาษที่ได้จัดเตรียม ไว้ให้ โดยที่คำนึงถึงหน้าจอส่วนต่อประสานผู้ใช้ที่เป็นไปได้เท่านั้น ยังไม่ต้องคำนึงถึง Business logic โดยในแต่ละหน้าจอที่ออกแบบรบกวนระบุเลขข้อของความต้องการที่เกี่ยวข้อง ซีนนารีโอที่ทำ ให้แสดงหน้าจอดังกล่าว
	- 5. บันทึกเวลาที่เริ่มออกแบบตั้งแต่เริ่มทำการศึกษารายการความต้องการและเวลาสิ้นสุดการออกแบบ

ขอขอบคุณส าหรับความร่วมมือ

## โปรแกรมประยุกต์ที่ 1

วัตถุประสงค์ – เพื่อพัฒนาโปรแกรมประยุกต์สำหรับการขายสินค้าอุปกรณ์อิเล็กทรอนิกส์ผ่านอุปกรณ์พกพามี ์<br>ฟังก์ชันการทำงานดังต่อไปนี้

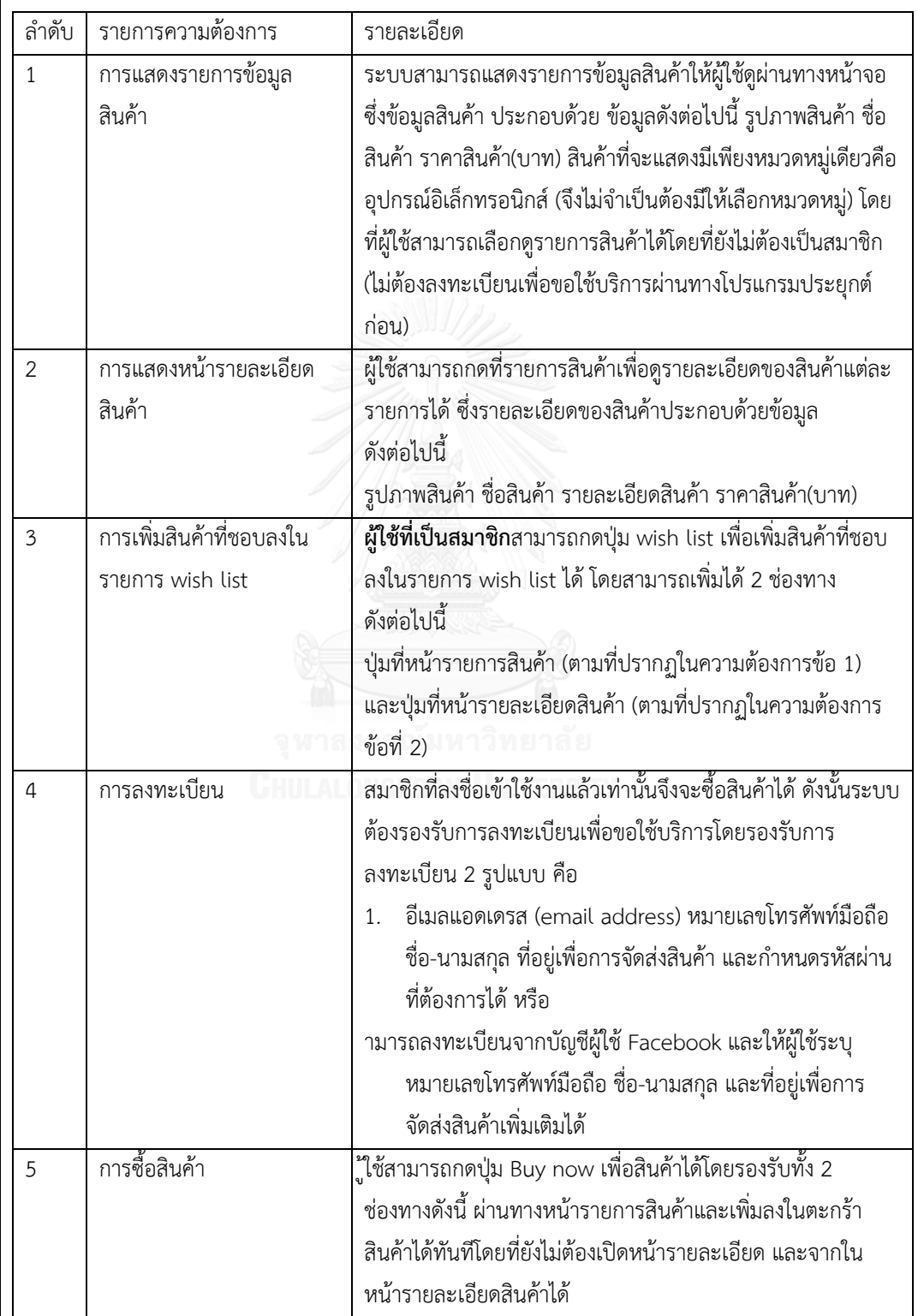

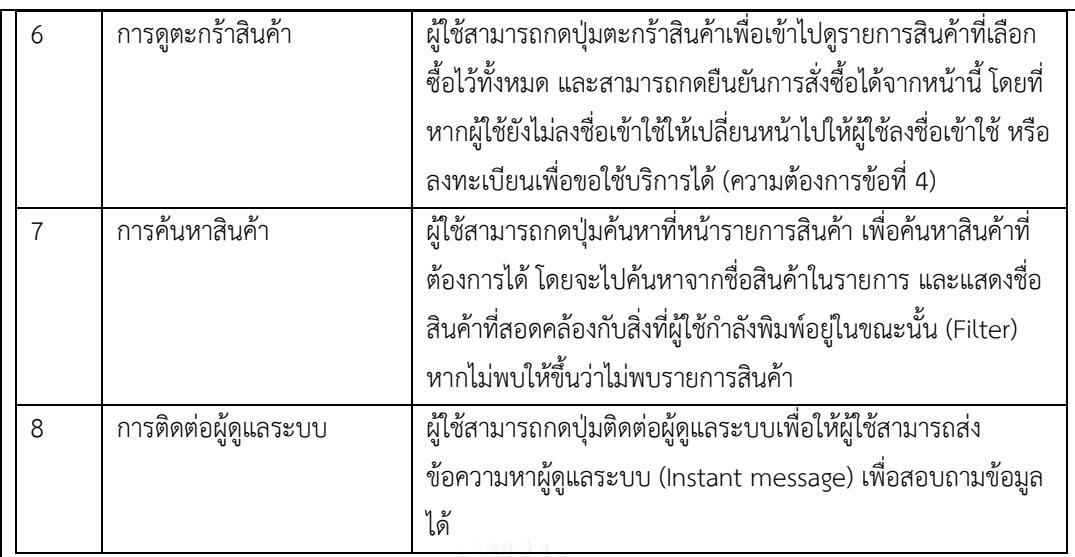

## โปรแกรมประยุกต์ที่ 2

้วัตถุประสงค์ – โปรแกรมประยุกต์ระบบภูมิสารสนเทศแสดงตำแหน่งของรายการส่งเสริมการขายต่าง ๆ ใน ละแวกใกล้เคียงกับตำแหน่งปัจจุบันของผู้ใช้บนแผนที่ โดยข้อมูลรายการส่งเสริมการขายคือ ข้อมูลส่วนลดของ ้สินค้าและบริการต่าง ๆ ที่ระบบได้รวบรวมไว้ (ในการออกแบบไม่ต้องคำนึงถึงเนื้อหาข้อมูล ให้ออกแบบเพียง ตัวอย่างหน้าจอที่เป็นไปได้เท่านั้น)

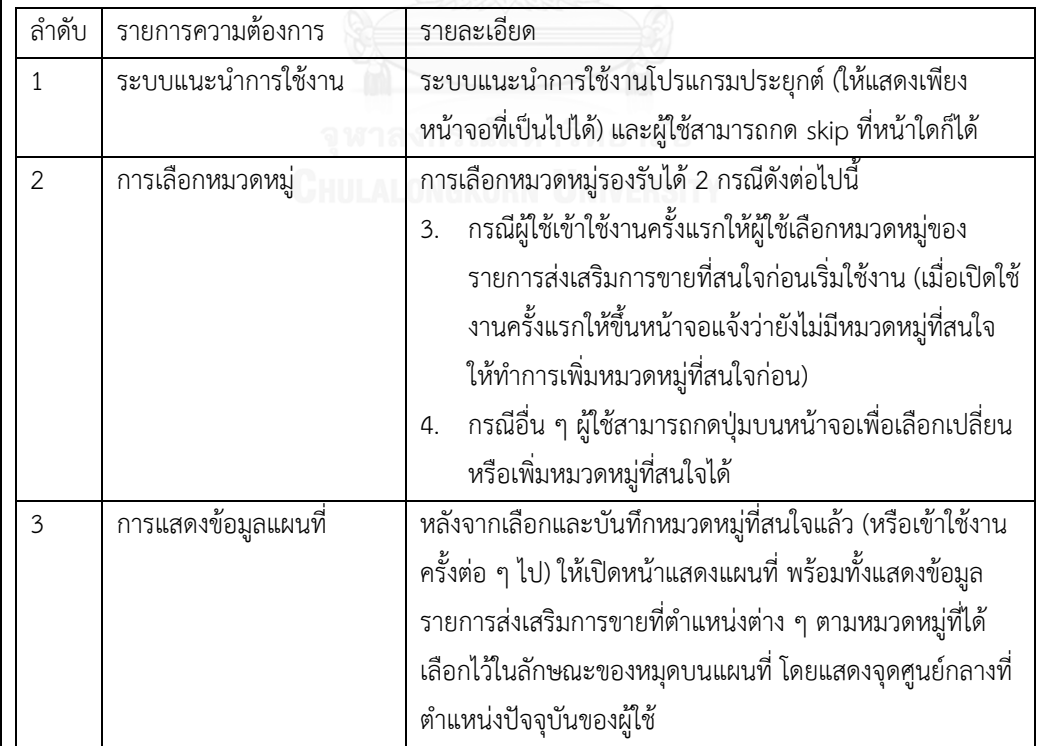

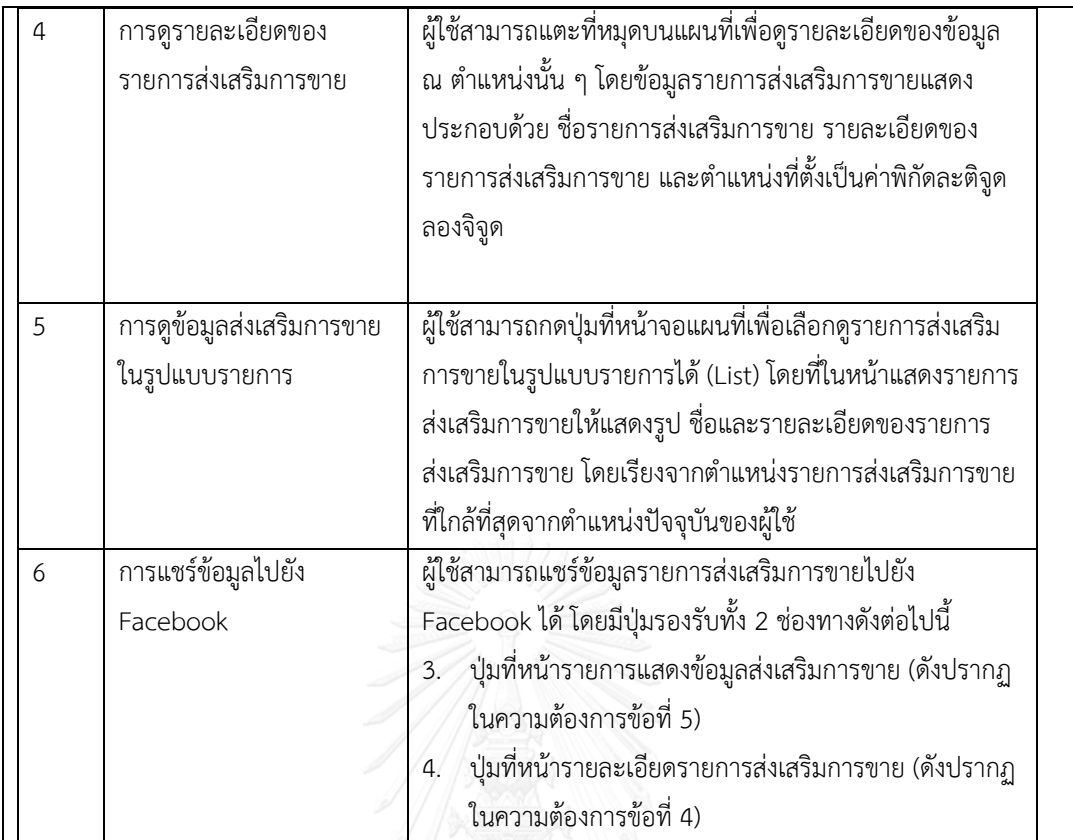
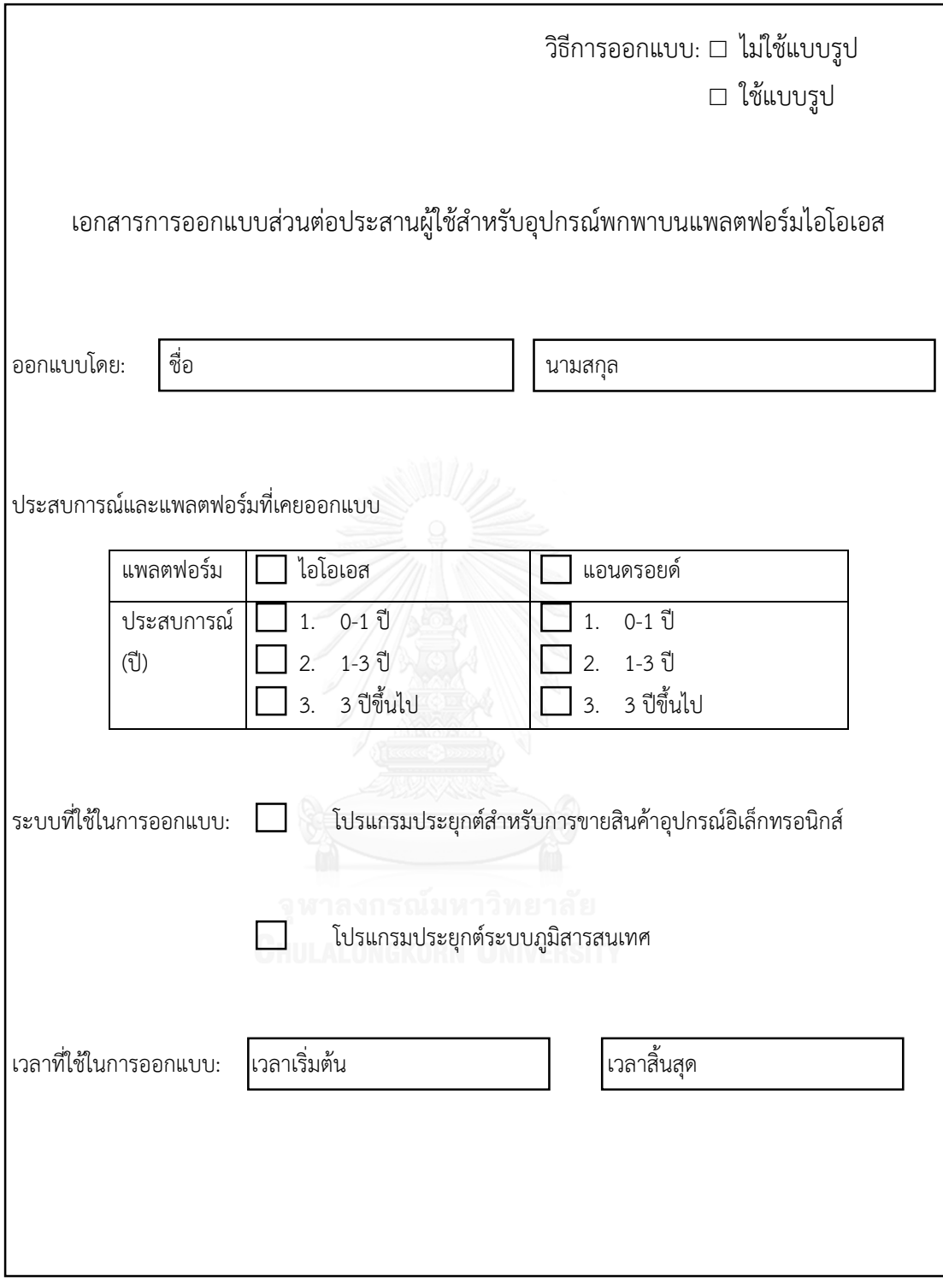

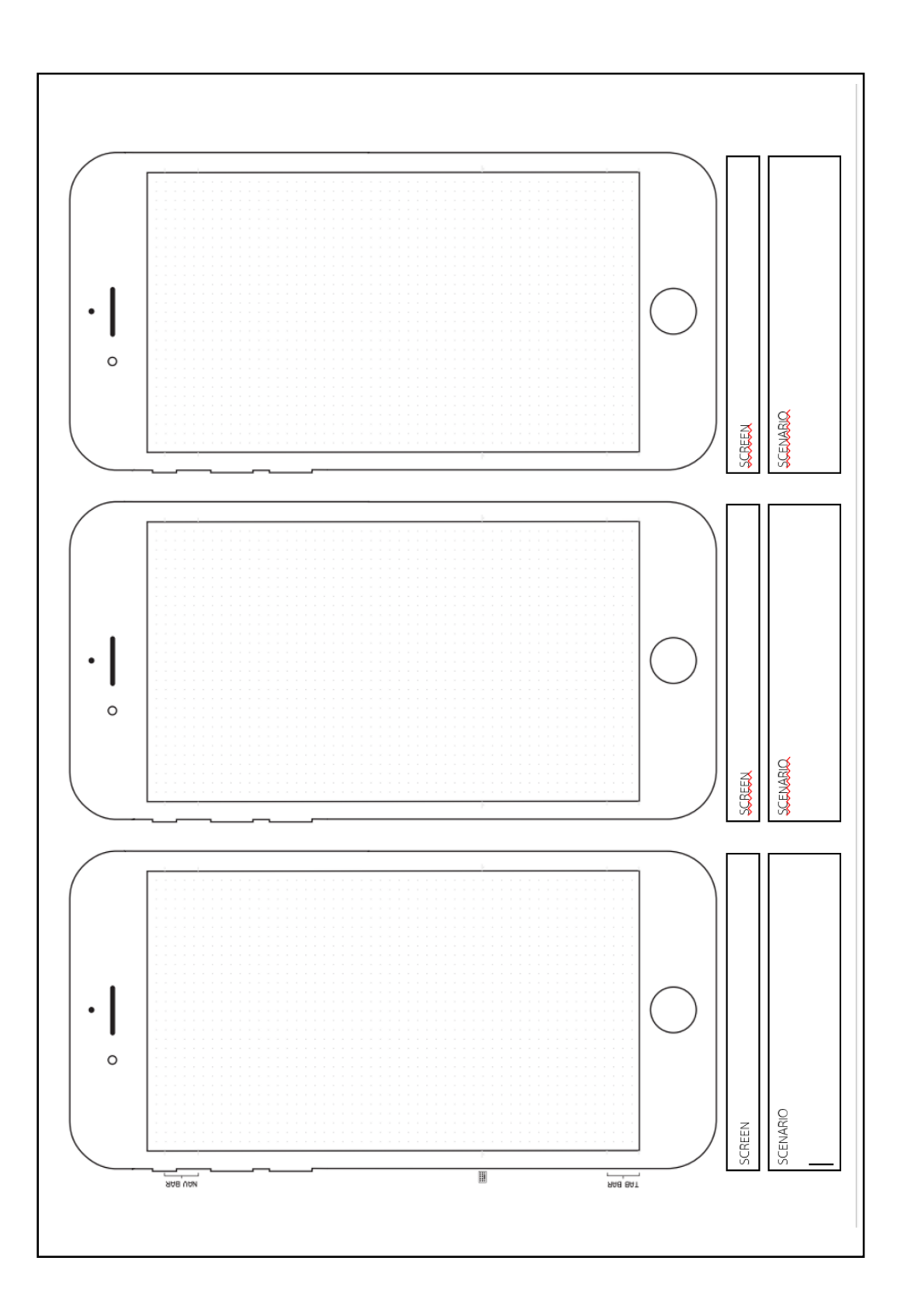

#### ข.3 แบบสอบถามเพื่อการประเมินแบบรูป

# แบบสอบถามเพื่องานวิจัย การประเมินคุณภาพแบบรูปการออกแบบส่วนต่อประสานผู้ใช้ ส าหรับอุปกรณ์พกพาบนแพลตฟอร์มไอโอเอส **วัตถุประสงค์** ึงานวิจัยนี้มีวัตถุประสงค์เพื่อสร้างแบบรูปการออกแบบส่วนต่อประสานผู้ใช้สำหรับอุปกรณ์พกพาบนแพลตฟอร์ม ไอโอเอส เพื่อให้แบบรูปที่สร้างนั้นมีคุณภาพที่เหมาะต่อการนำไปประยุกต์ใช้งาน ผู้วิจัยจึงได้ทำแบบสอบถามนี้ เพื่อประเมินคุณภาพของแบบรูปที่สร้างขึ้นในบริบทต่าง ๆ **ส่วนประกอบของแบบสอบถาม** แบบสอบถามนี้แบ่งได้เป็น 3 ส่วน ดังต่อไปนี้ - ส่วนที่ 1 ข้อมูลทั่วไป - ส่วนที่ 2 ประเมินคุณภาพในภาพรวมของแบบรูปทั้งหมด - ส่วนที่ 3 ประเมินคุณภาพในระดับแบบรูป **กรุณาตอบค าถามดังต่อไปนี้ ส่วนที่ 1**ข้อมูลทั่วไป ประสบการณ์การออกแบบส่วนต่อประสานผู้ใช้  $\Box$ แพลตฟอร์ม  $\Box$  Mobile iOS  $\Box$  Mobile Android ประสบการณ์  $(\vec{2})$  $1. \square 0-1$  ปี  $2. \square 1 - 3 \overline{1}$ 3. □ 3 ปี ขึ้นไป 0-1 ปี  $\Box$  1-3 ปี 3 ปี ขึ้นไป

ี **ส่วนที่ 2** ภาพรวมแบบรูปการออกแบบส่วนต่อประสานผู้ใช้สำหรับอุปกรณ์พกพาบนแพลตฟอร์มไอโอเอส ทั้งหมด

กรุณาทำเครื่องหมาย X ที่ช่องระดับความคิดเห็น

(5 = เห็นด้วยอย่างยิ่ง 4 = เห็นด้วย 3 = ปานกลาง 2 = ไม่เห็นด้วย 1 = ไม่เห็นด้วยอย่างยิ่ง)

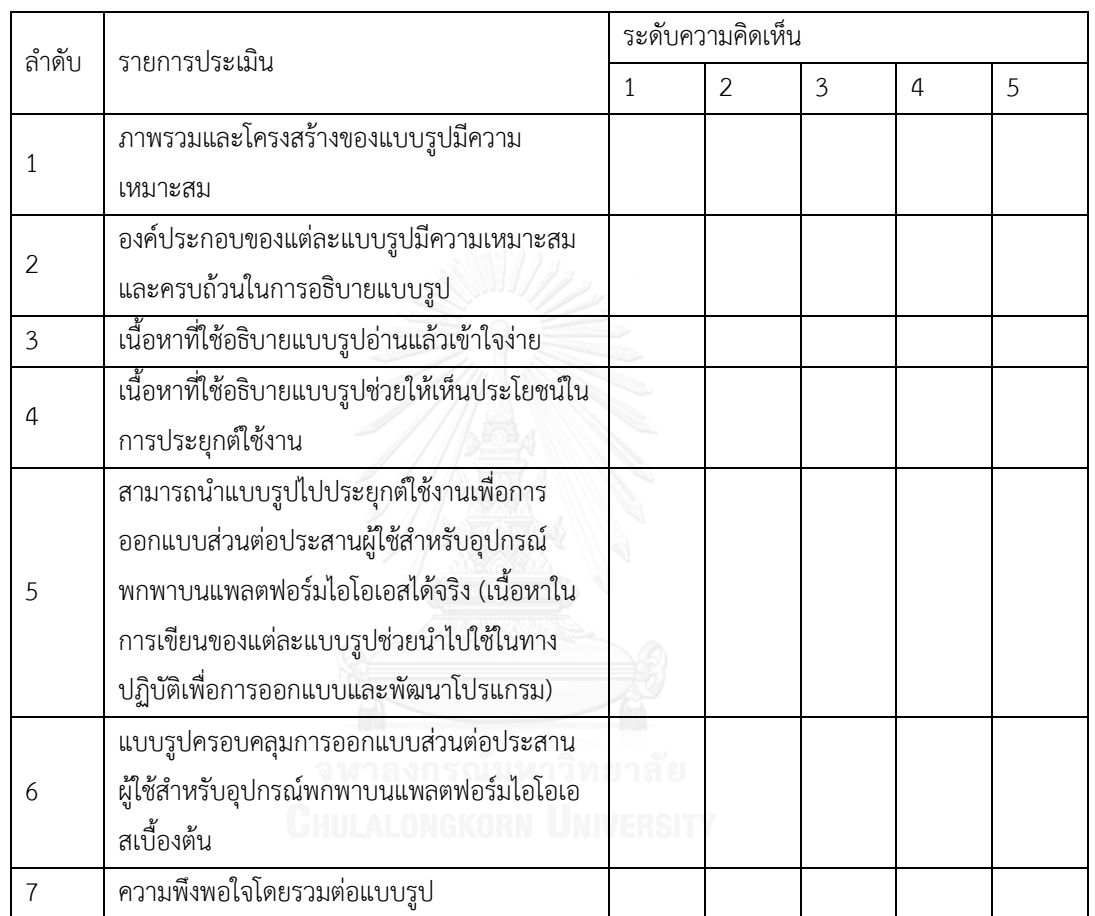

………………………………………………………….……………………………….……………………………….……………………………….

…….……………………………….……………………………….……………………………….……………………………….……………………

………….……………………………….……………………………….……………………………….……………………………….………………

ข้อเสนอแนะเพิ่มเติมเพื่อนำไปปรับปรุงและพัฒนาแบบรูป

……………….……………………………….…………………………

ี **ส่วนที่ 3** ประเมินแบบรูปการออกแบบส่วนต่อประสานผู้ใช้สำหรับอุปกรณ์พกพาบนแพลตฟอร์มไอโอเอส

กรุณาท าเครื่องหมาย X ที่ช่องความคิดเห็นของท่านต่อเนื้อหาในแต่ละส่วนของแบบรูปในด้านบริบท ปัญหา และ แนวทางแก้ไขปัญหา

(5 = เห็นด้วยอย่างยิ่ง 4 = เห็นด้วย 3 = ปานกลาง 2 = ไม่เห็นด้วย 1 = ไม่เห็นด้วยอย่างยิ่ง)

แบบรูปที่ 1 Action Bars

ช่วยในเรื่องการจัดการการทำงานที่ใช้บ่อยให้กับผู้ใช้โดยการใช้งาน toolbar และ bar buttons

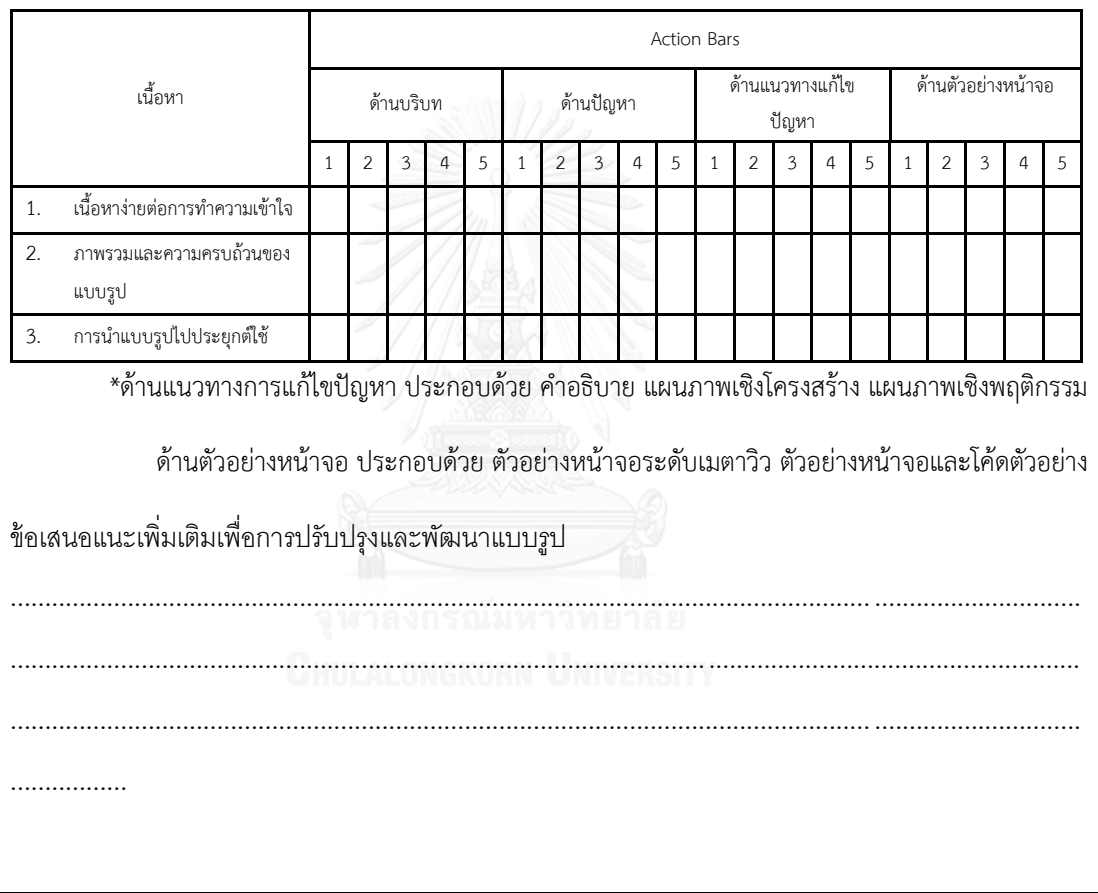

แบบรูปที่ 2 Default values and Auto complete

ช่วยผู้ใช้กรอกข้อมูลได้รวดเร็วขึ้นด้วยการใช้งาน Default values และ Auto complete เพื่อให้ผู้ใช้ใช้ข้อมูลใด ๆ ในการกรอกข้อมูลหรือเลือกข้อมูลที่เป็นไปได้ตามลำดับ

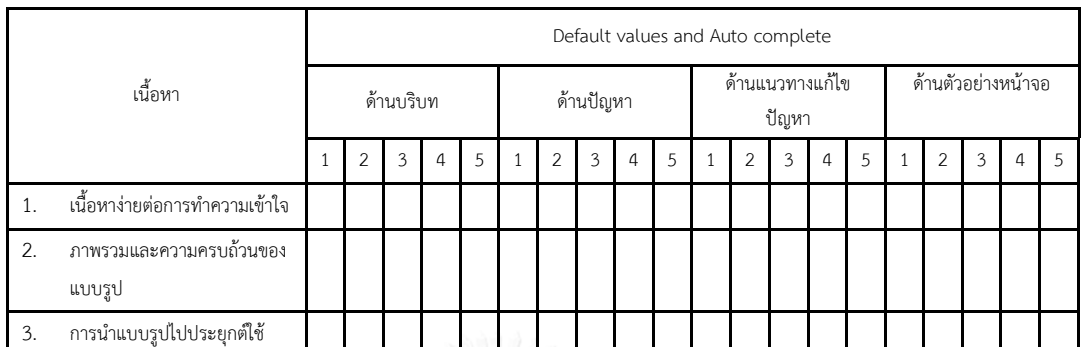

\*ด้านแนวทางการแก้ไขปัญหา ประกอบด้วย ค าอธิบาย แผนภาพเชิงโครงสร้าง แผนภาพเชิงพฤติกรรม

ด้านตัวอย่างหน้าจอ ประกอบด้วย ตัวอย่างหน้าจอระดับเมตาวิว ตัวอย่างหน้าจอและโค้ดตัวอย่าง

ข้อเสนอแนะเพิ่มเติมเพื่อการปรับปรุงและพัฒนาแบบรูป

แบบรูปที่ 3 Discoverable control

เพื่อซ่อนการทำงานจากผู้ใช้เมื่อไม่จำเป็น และให้ผู้ใช้สามารถใช้งาน gesture เพื่อเปิดการทำงานขึ้นมาได้เมื่อ ต้องการ

............................................................................................................................. ...............

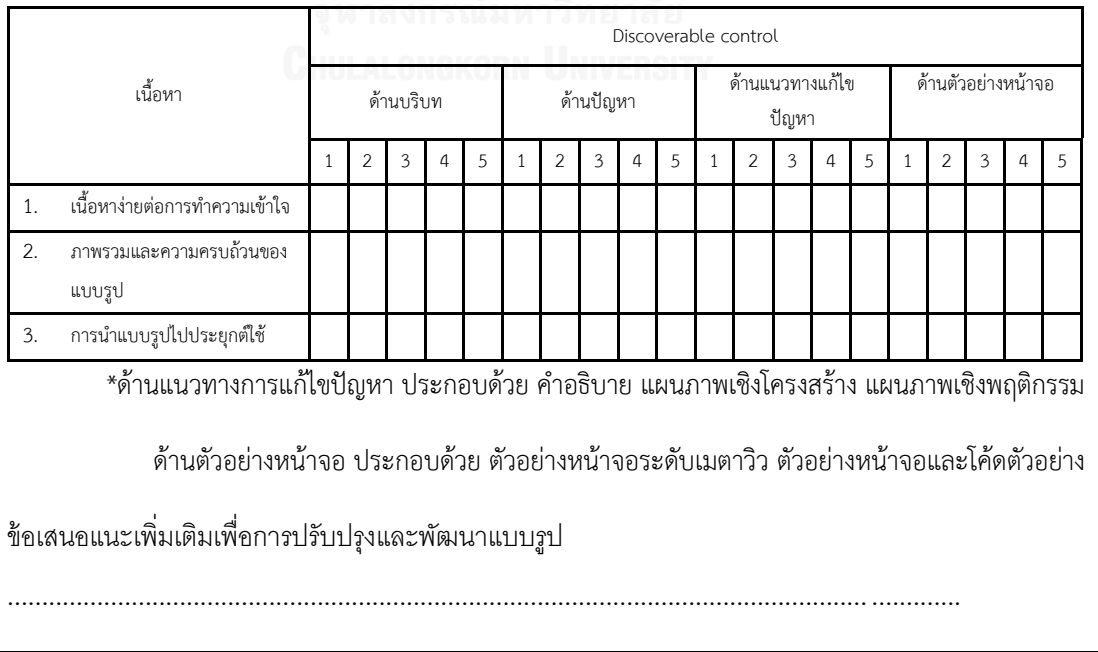

แบบรูปที่ 4 Expandable input

เพื่อซ่อนกล่องข้อความจากผู้ใช้เมื่อยังไม่จำเป็น และให้ผู้ใช้สามารถเลือกให้แสดงกล่องข้อความได้เมื่อต้องการ

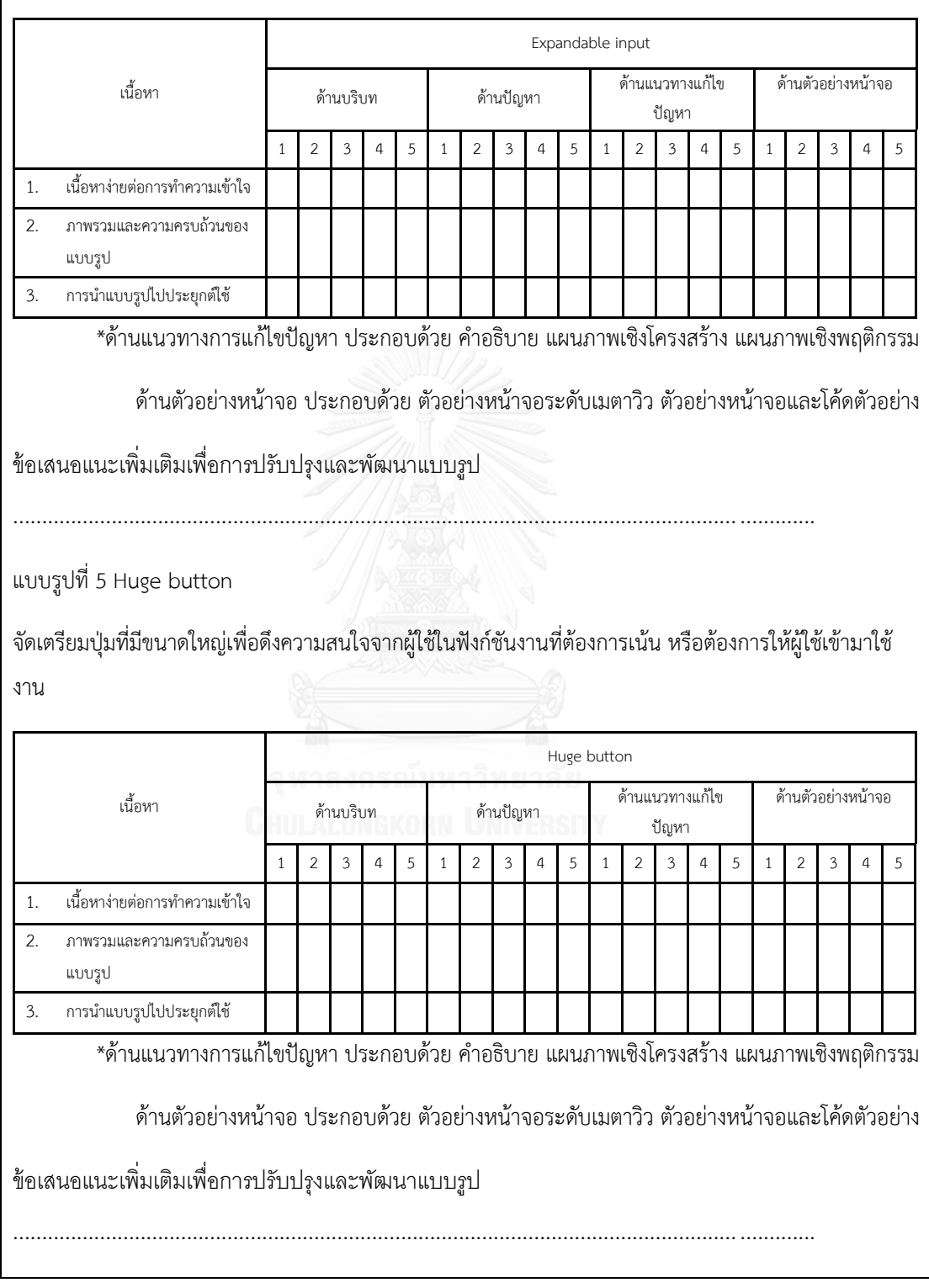

แบบรูปที่ 6 Signup

เพื่อการลงชื่อเข้าใช้งานระบบด้วยบัญชีผู้ใช้โซเซียลของผู้ใช้หรือให้ผู้ใช้ทดลองใช้งานได้โดยยังไม่ได้ลงชื่อเข้าใช้ก็ ได้

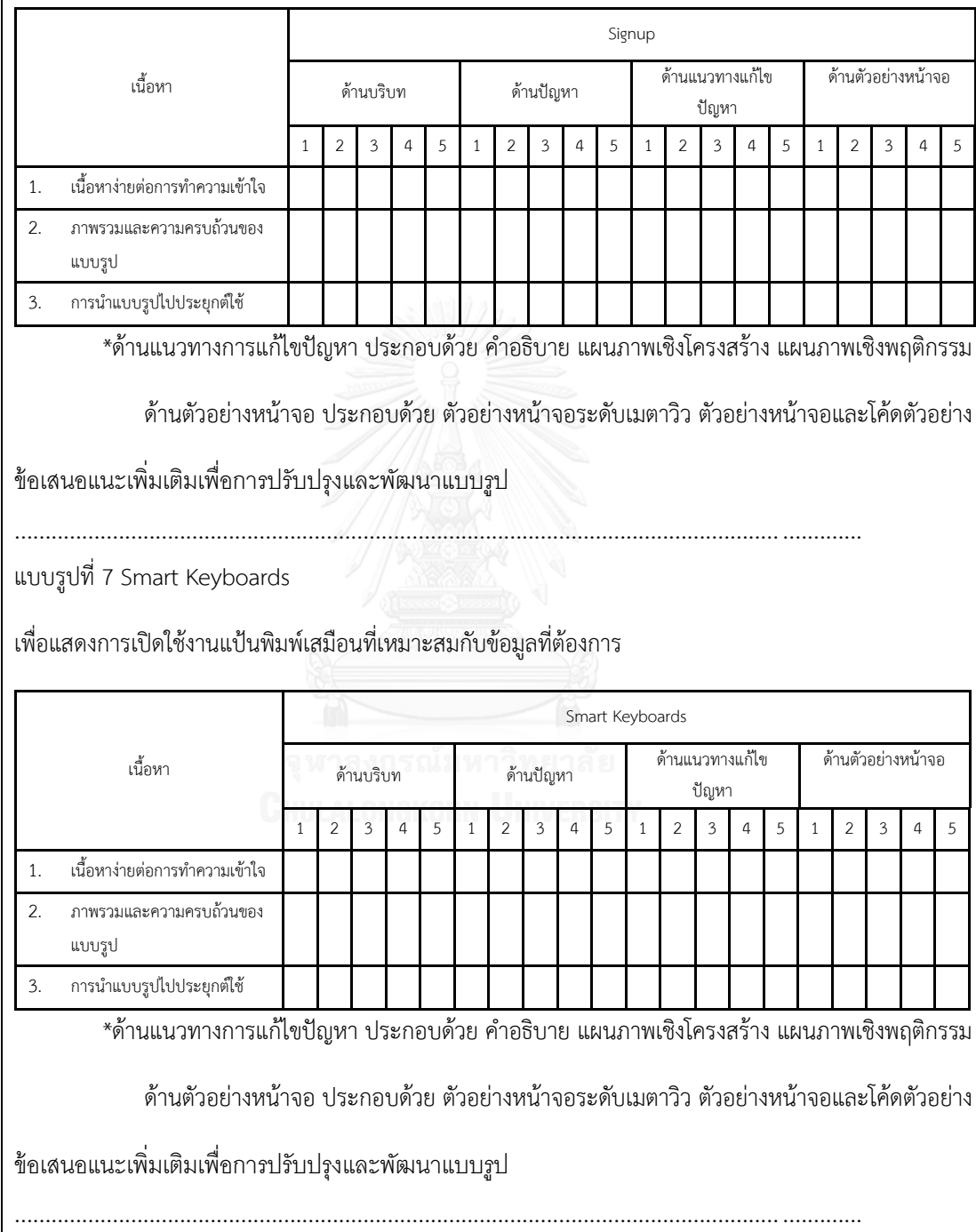

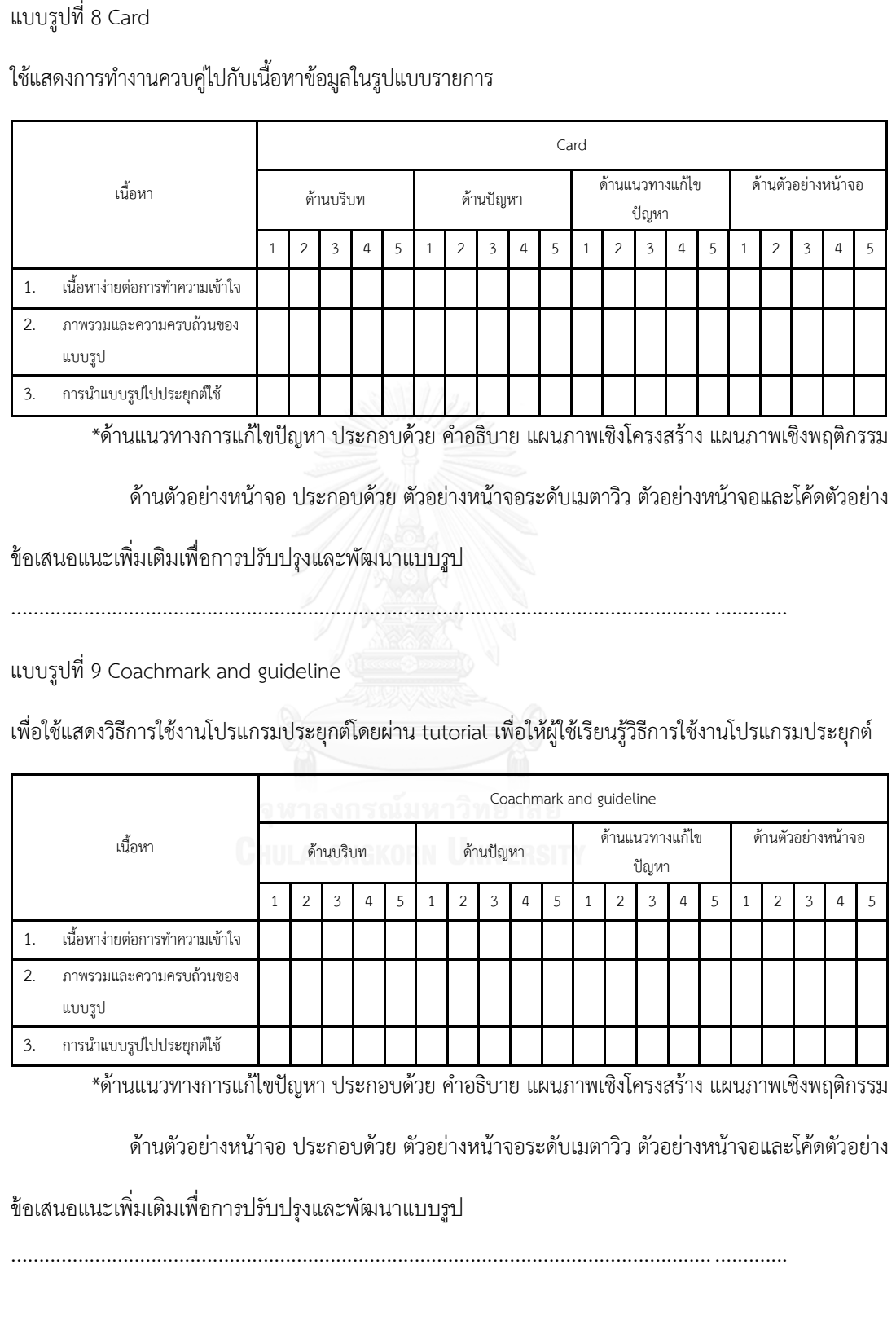

แบบรูปที่ 10 Empty state

เพื่อแสดงสถานะที่ไม่มีข้อมูลให้กับผู้ใช้แทนที่การแสดงหน้าจอเปล่าเพื่อป้องกันความสับสนในการใช้งาน

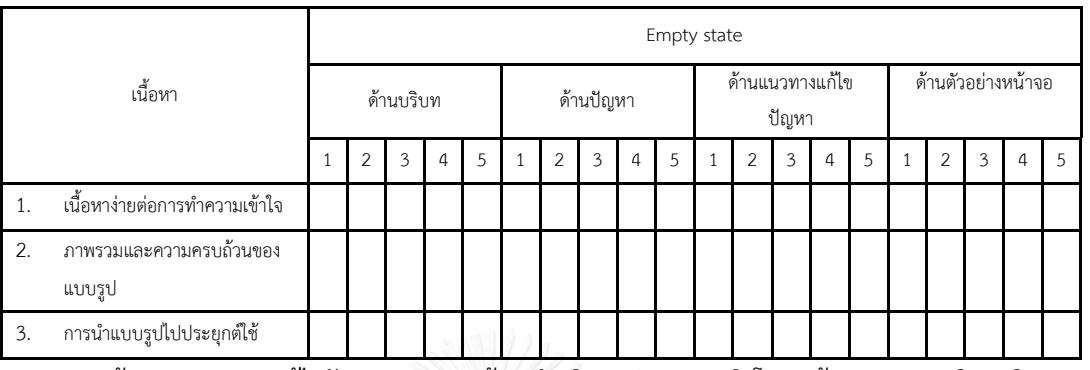

\*ด้านแนวทางการแก้ไขปัญหา ประกอบด้วย คำอธิบาย แผนภาพเชิงโครงสร้าง แผนภาพเชิงพฤติกรรม

ด้านตัวอย่างหน้าจอ ประกอบด้วย ตัวอย่างหน้าจอระดับเมตาวิว ตัวอย่างหน้าจอและโค้ดตัวอย่าง

ข้อเสนอแนะเพิ่มเติมเพื่อการปรับปรุงและพัฒนาแบบรูป

............................................................................................................................. .............

แบบรูปที่ 11 Full screen mode

แสดงข้อมูลประเภท media เช่น รูปภาพ วีดีโอ ในรูปแบบเต็มหน้าจอและลดหรือซ่อนการทำงานเมื่อผู้ใช้ยังไม่ ต้องการ

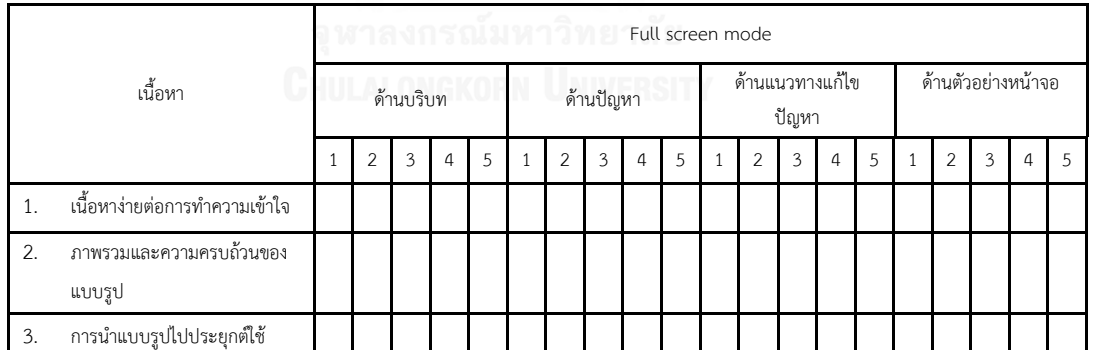

............................................................................................................................. .............

\*ด้านแนวทางการแก้ไขปัญหา ประกอบด้วย ค าอธิบาย แผนภาพเชิงโครงสร้าง แผนภาพเชิงพฤติกรรม

ด้านตัวอย่างหน้าจอ ประกอบด้วย ตัวอย่างหน้าจอระดับเมตาวิว ตัวอย่างหน้าจอและโค้ดตัวอย่าง

ข้อเสนอแนะเพิ่มเติมเพื่อการปรับปรุงและพัฒนาแบบรูป

## แบบรูปที่ 12 Inline expanding area

ซ่อนข้อมูลระดับ meta เมื่อผู้ใช้ไม่ต้องการและแสดงกลับมาได้ เช่น ซ่อนข้อมูลวัน เวลา ในการรับส่งข้อความใน โปรแกรมประยุกต์ messenger

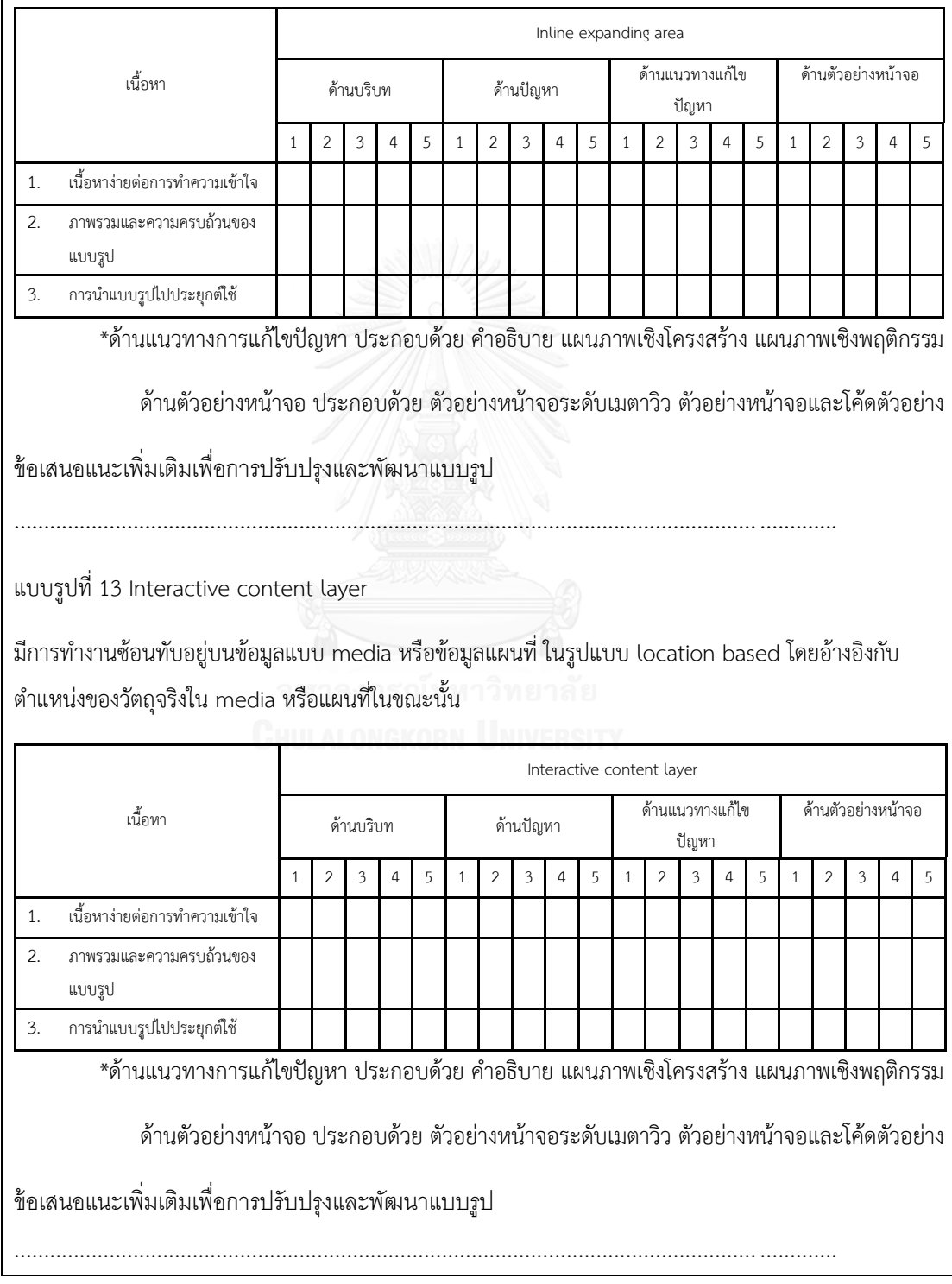

### แบบรูปที่ 14 Pull for refresh

เพื่อใช้ในการ refresh ข้อมูลด้วยการให้ผู้ใช้สามารถเลื่อนรายการข้อมูลลง (Pull) เพื่อ refresh เมื่อต้องการ

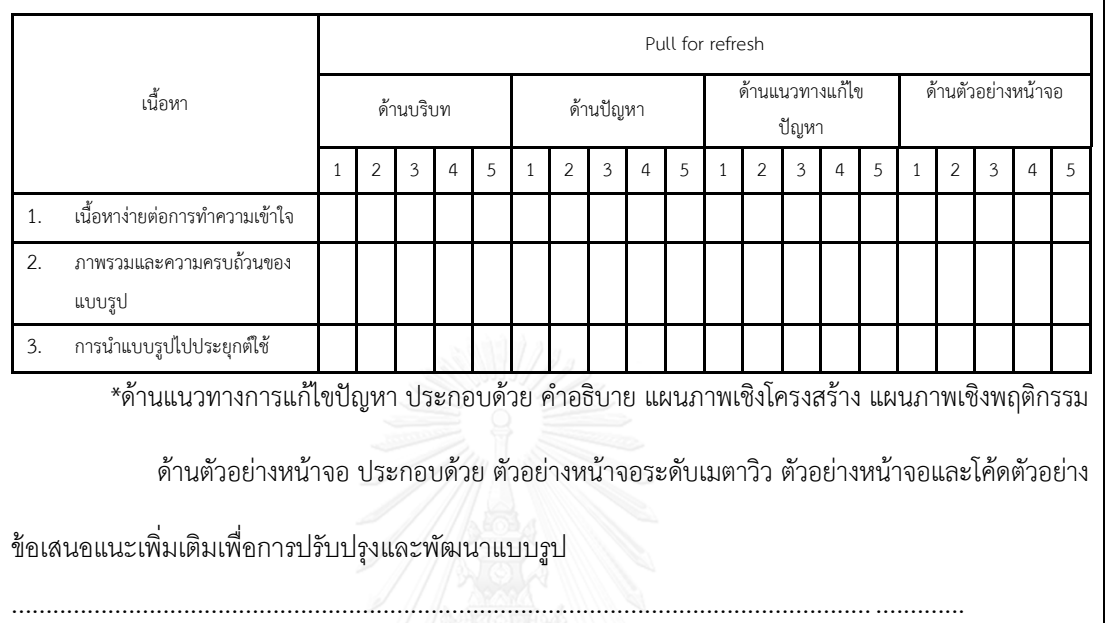

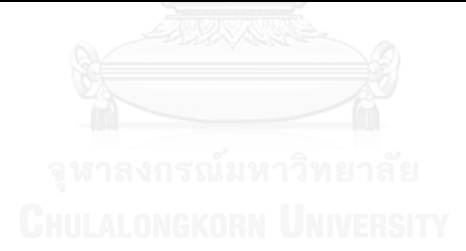

#### **ประวัติผู้เขียนวิทยานิพนธ์**

นายธารา เวชกร เกิดเมื่อวันที่ 4 ตุลาคม พ.ศ. 2524 ที่โรงพยาบาลจุฬาลงกรณ์ จังหวัด กรุงเทพมหานคร ส าเร็จการศึกษาในหลักสูตรวิทยาศาสตรบัณฑิต คณะวิทยาศาสตร์ สาขา ้วิทยาการคอมพิวเตอร์ มหาวิทยาลัยรามคำแหง เมื่อปีการศึกษา 2550 และเข้ารับการศึกษาต่อใน หลักสูตรวิทยาศาสตรมหาบัณฑิต คณะวิศวกรรมศาสตร์ สาขาวิศวกรรมซอฟต์แวร์ จุฬาลงกรณ์ มหาวิทยาลัย ในปีการศึกษา 2556

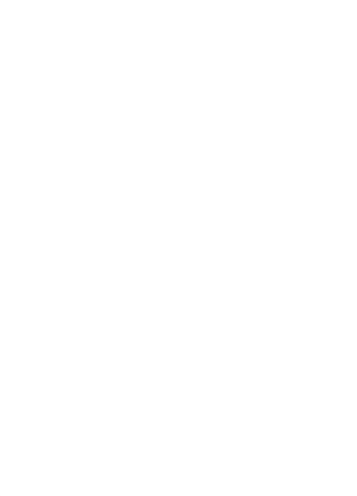